# **ANALISIS DAN RANCANG BANGUN** *E-LEARNING* **BERBASIS** *MVC* **MENGGUNAKAN METODE** *FAST* **PADA SMK TELENIKA PALEMBANG**

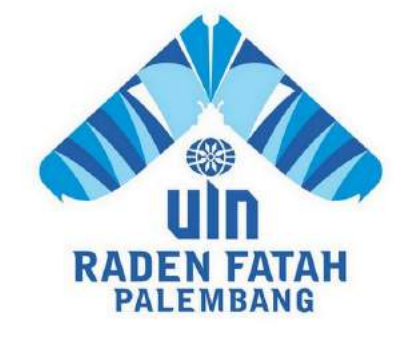

**SKRIPSI**

**Diajukan Untuk Memenuhi Salah Satu Syarat Guna Memperoleh Gelar Sarjana Komputer (S.Kom) Program Studi Sistem Informasi**

> **OLEH: Jajang Wahyudi 12540093**

**PROGRAM STUDI SISTEM INFORMASI FAKULTAS SAINS DAN TEKNOLOGI UNIVERSITAS ISLAM NEGERI RADEN FATAH PALEMBANG 2017**

# **NOTA PEMBIMBING**

# Hal: Pengajuan Ujian Munaqosah

Kepada Yth.

Dekan Fak. Sains dan Teknologi Universitas Islam Negeri (UIN) Raden Fatah Di

Palembang

# السَّلاَمُ عَلَيْكُمْ وَرَحْمَةُ اللهِ وَيَرَكَاتُهُ

# Assalammualaikum warahmatullahi wabarakatuh

Setelah kami mengadakan bimbingan dengan sungguh-sungguh, maka kami berpendapat bahwa skripsi saudara : Jajang Wahyudi, NIM : 12540093 yang berjudul "ANALISIS DAN RANCANG BANGUN E-LEARNING BERBASIS MVC MENGGUNAKAN METODE FAST PADA SMK TELENIKA PALEMBANG", sudah dapat diajukan dalam Ujian Munaqosyah di Fakultas Sains dan Teknologi Universitas Islam Negeri Raden Fatah Palembang.

Demikianlah Terimakasih.

وَالسَّلاَمُ عَلَيْكُمْ وَرَحْمَةُ اللهِ وَيَرَكَاتُهُ

Wassalammualaikum warahmatullahi wabarakatuh

**Pembimbing I** Ruliansvah, M.Kom 9751122 200604 1 003 NH

Palembang, 17 April 2017 Pepsbimbing II,

Irfan Dwi Jaya, M.Kom **NIDN 020 801 8 701** 

# **PENGESAHAN SKRIPSI MAHASISWA PENGESAHAN SKRIPSI MAHASISWA**

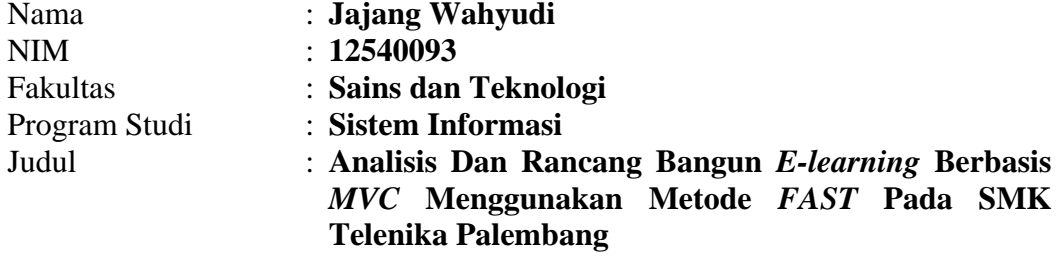

Telah diseminarkan dalam sidang Fakultas Sains dan Teknologi Universitas Islam Negeri (UIN) Raden Fatah Palembang, yang dilaksanakan pada:

Hari/Tanggal : Selasa, 2 Mei 2017

Tempat : Ruang Sidang Munaqasyah Fakultas Sains dan Teknologi Universitas Islam Negeri (UIN) Raden Fatah Palembang

dan telah diterima sebagai salah satu syarat untuk memperoleh gelar Sarjana Komputer (S.Kom) Program Strata Satu (S-1) pada Program Studi Sistem Informasi di Fakultas Sains dan Teknologi Universitas Islam Negeri (UIN) Raden Fatah Palembang.

> **Palembang, Mei 2017 DEKAN**

**Dian Erlina, S.Pd. M.Hum NIP. 19730102 199903 2 001**

# **TIM PENGUJI**

**Ketua**

**Sekretaris**

**Ruliansyah, ST. M.Kom NIP. 19751122 200604 1 003** **Rusmala Santi M.Kom NIP. 19791125201403 2 002**

**Penguji I**

**Penguji II**

**Freddy Kurnia Wijaya, M.Eng NIDN. 0203118601**

**Evi Fadilah M.Kom NIDN. 0215108502**

# **SURAT PERNYATAAN**

Saya yang bertanda tangan di bawah ini:

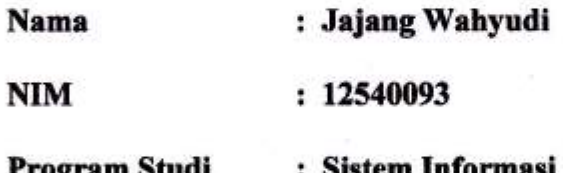

dengan sungguh-sungguh menyatakan bahwa hasil penelitian berupa skripsi yang berjudul 'Analisis Dan Rancang Bangun E-Learning Berbasis MVC Menggunakan Metode FAST Pada SMK Telenika Palembang', adalah murni hasil tulisan saya pribadi, selanjutnya saya bersedia mengikuti proses hukum apabila terbukti bahwa penelitian merupakan hasil plagiat.

Demikian kiranya surat pernyataan ini, dibuat dengan sebenar-benarnya.

April 2017 Palembang, (Jajang Wahyudi)

12540093

*Motto & Persembahan :*

*Tidak ada alasan yang membuat kita tidak sanggup untuk mengerjakan sesuatu, bahkan terhenti mengejar impian untuk menata masadepan gemilang. Lihat disekitar orang tercinta dan tersayang yang selalu ada untuk mendukung, dukungan ialah kekuatan terhebat.*

> *Karena Allah telah berfirman : " Allah tidak membebani seseorang melainkan sesuai dengan kesanggupannya.." (QS.AL-Baqarah : 286 )*

> > *- Untuk Kedua Orang Tua Tercinta Ayahanda Herry Supandi dan Ibunda Nurbaiti*

*-Untuk Senior Tersayangku Nurhasanah S.Si*

# **KATA PENGANTAR**

#### *Assalamu'alaikum, Wr. Wb.*

Alhamdulillah, Segala puji kehadirat Allah *Subhanahu Wa Ta'ala* karena atas berkat rahmat dan hidayah-Nya sehingga laporan skripsi ini dapat diselesaikan sebagai salah satu syarat untuk menyelesaikan studi Strata Satu (S-1) pada Program Studi Sistem Informasi Fakultas Sains dan Teknologi Universitas Islam Negeri (UIN) Raden Fatah Palembang. Shalawat beserta salam semoga senantiasa tercurah kepada junjungan kita Baginda *Rasulullah* beserta para keluarga, sahabat, dan para pengikut beliau hingga akhir zaman*.*

Setelah melakukan kegiatan penelitian, akhirnya laporan skripsi yang berjudul "*Analisis dan Rancang Bangun E-learning Berbasis MVC Menggunakan Metode FAST Pada SMK Telenika Palembang"* dapat terselesaikan*.* Dalam pembuatan skripsi ini, tentu mendapatkan banyak bantuan serta bimbingan dari berbagai pihak dengan memberikan banyak masukan dan nasihat, mendukung dan menjadi motivasi. Maka dari itu, ucapan terimakasih penulis haturkan kepada:

- 1. Bapak Prof. DR. H. Sirozi, M.A, Phd selaku Rektor UIN Raden Fatah Palembang.
- 2. Ibu DR. Dian Erlina, S.Pd. M.Hum selaku Dekan Fakultas Sains dan Teknologi UIN Raden Fatah Palembang.
- 3. Bapak DR. Paisol Burlian, M.Hum selaku Dosen Pembimbing Akademik.
- 4. Bapak Ruliansyah, ST, M.Kom selaku Ketua Program Studi Sistem Informasi sekaligus Dosen Pembimbing I (Satu).
- 5. Bapak Irfan Dwi Jaya, M.Kom selaku Dosen Pembimbing II (Dua).
- 6. Bapak H. Kurniawan Ikob, S. Pd.,MM, selaku Kepala Sekolah di SMK Telenika Kota Palembang.
- 7. Ibu Eni Hidayati, A. Md dan Ibu Devi Amaliah, S. Pd selaku Administrasi Umum dan Kesekretariatan di SMK Telenika Kota Palembang.
- 8. Para Bapak/Ibu Guru SMK Telenika Kota Palembang.
- 9. Para Bapak/Ibu Dosen dan seluruh Civitas Akademika Universitas Islam Negeri (UIN) Raden Fatah Palembang.
- 10. Rekan Mahasiswa/i Program Studi Sistem Informasi Fakultas Sains dan Teknologi, khususnya kelas 12542 serta rekan sepenanggungan bimbingan periode 2016-2017.

Semoga Allah SWT senantiasa melimpahkan rahmat dan hidayah-Nya kepada kita semua, *Amin Yaa Rabbal 'Alamin. Wassalamu'alaikum, Wr. Wb.*

Palembang, Februari 2017

Jajang Wahyudi

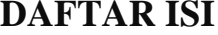

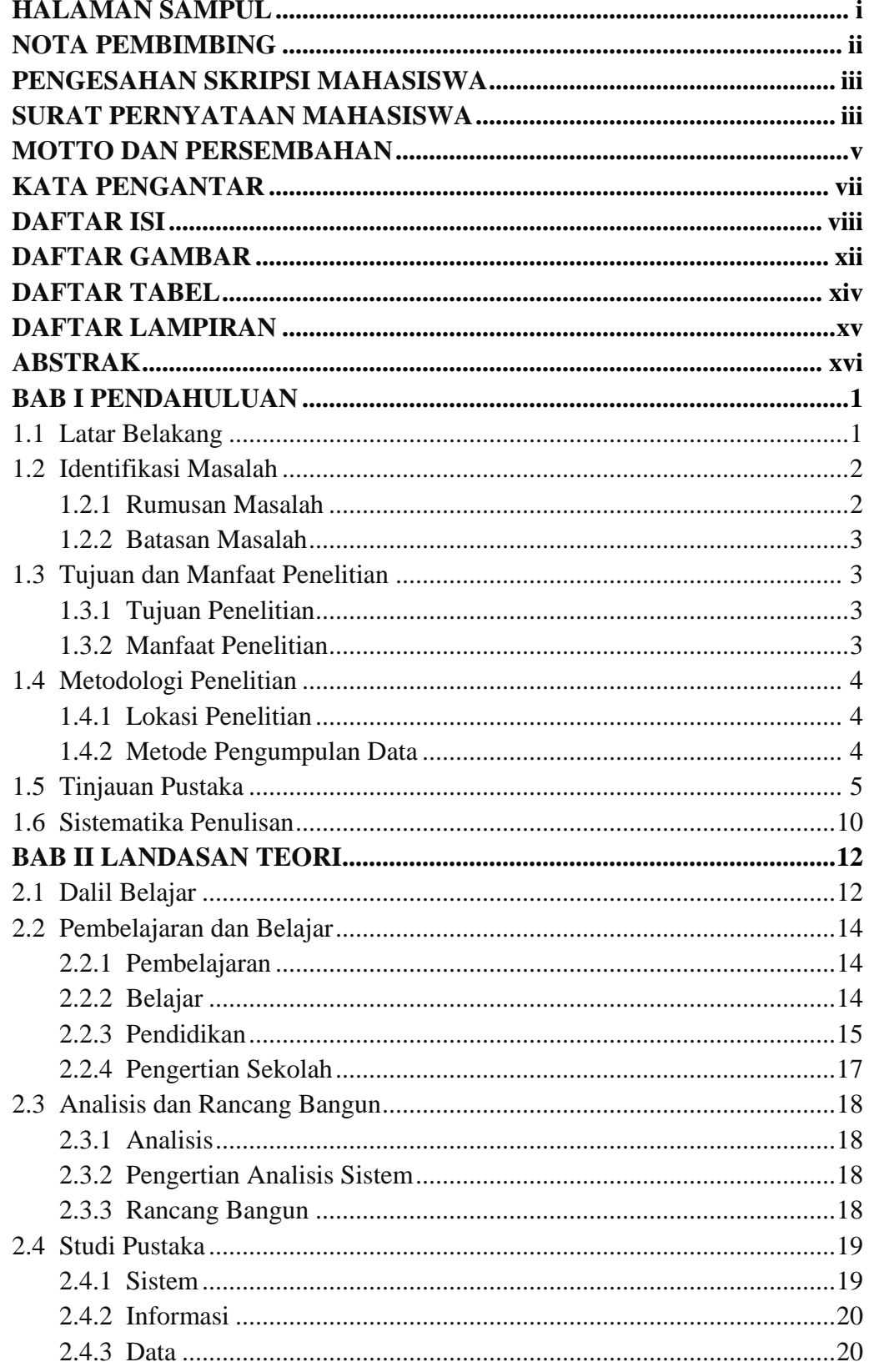

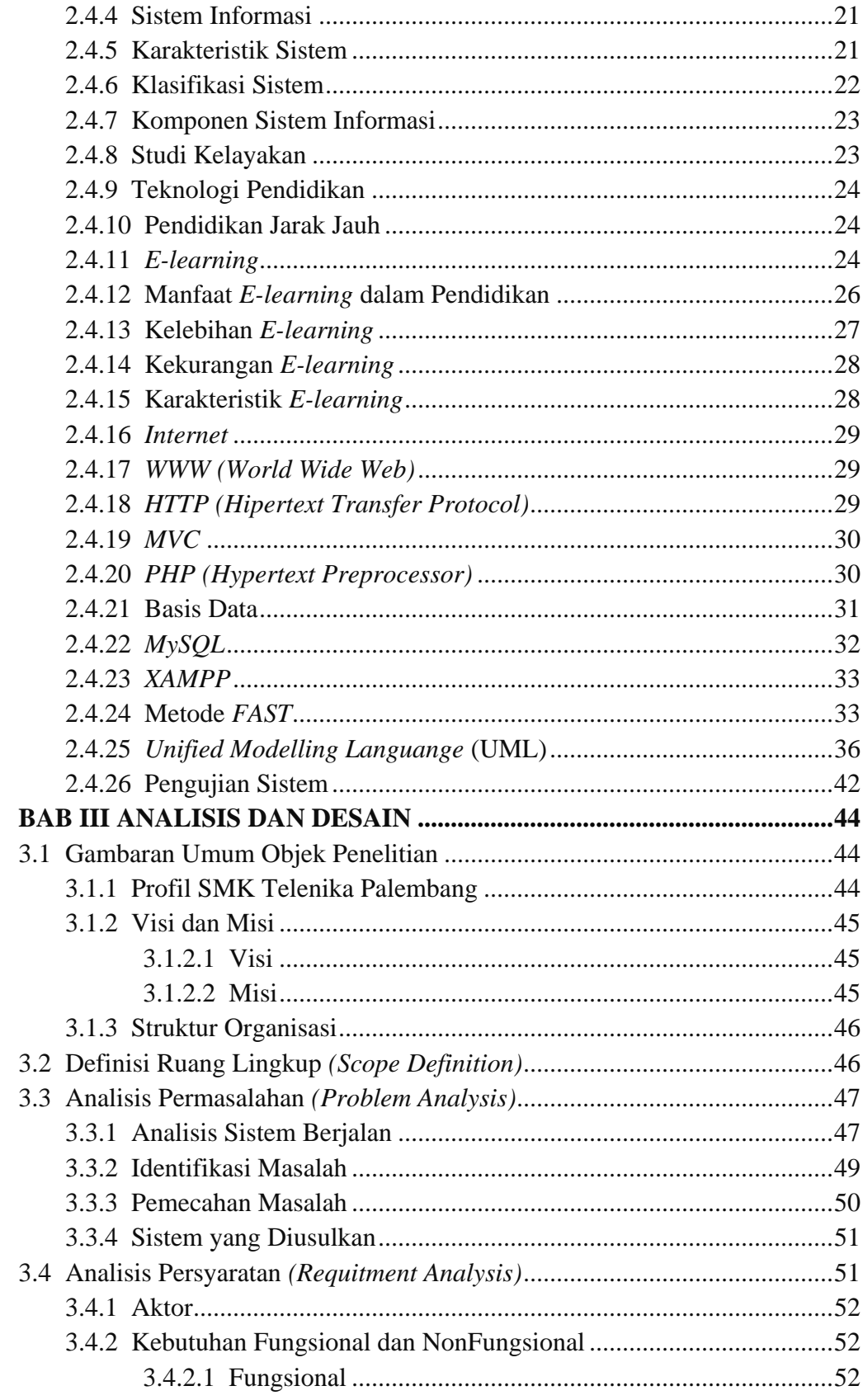

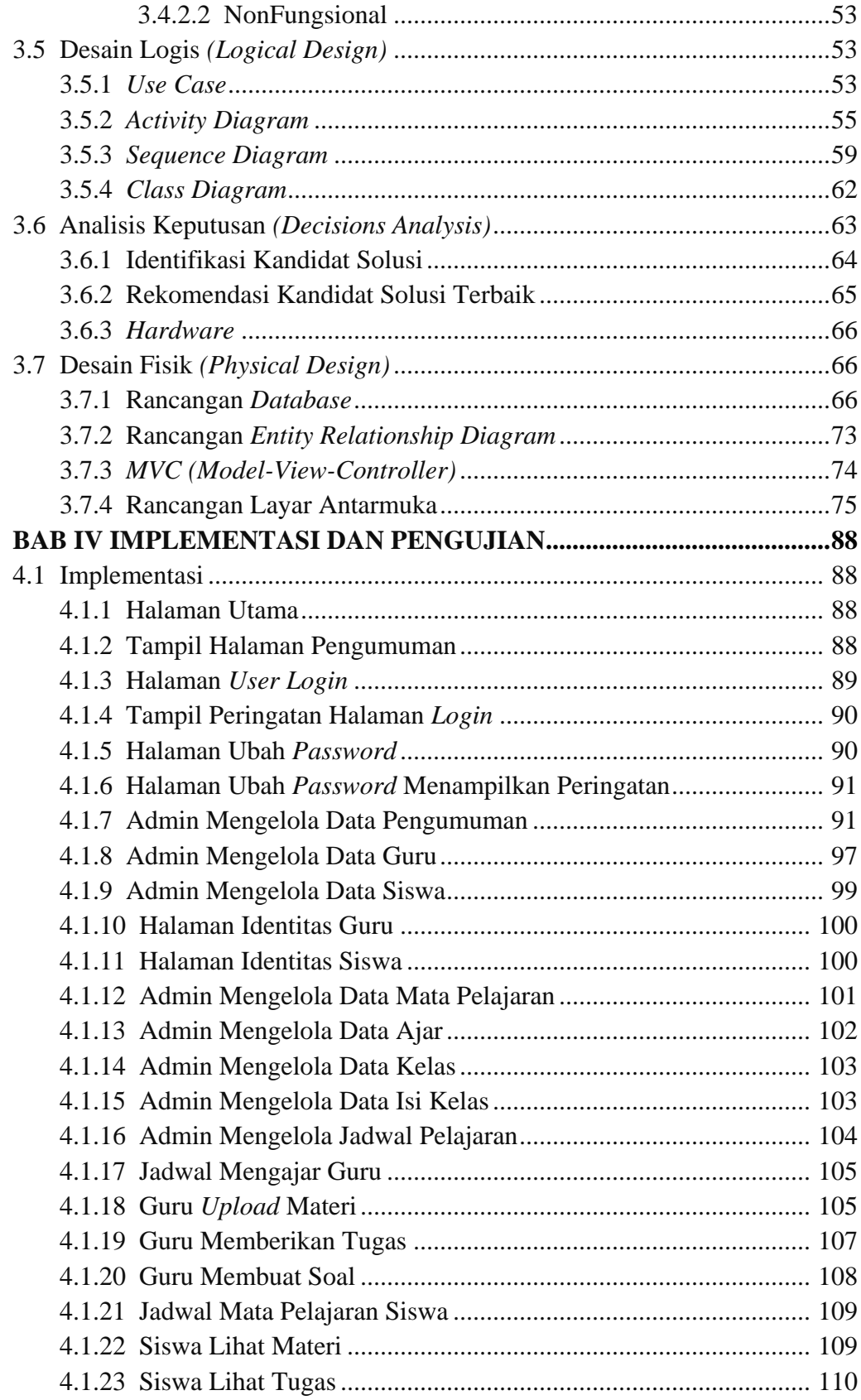

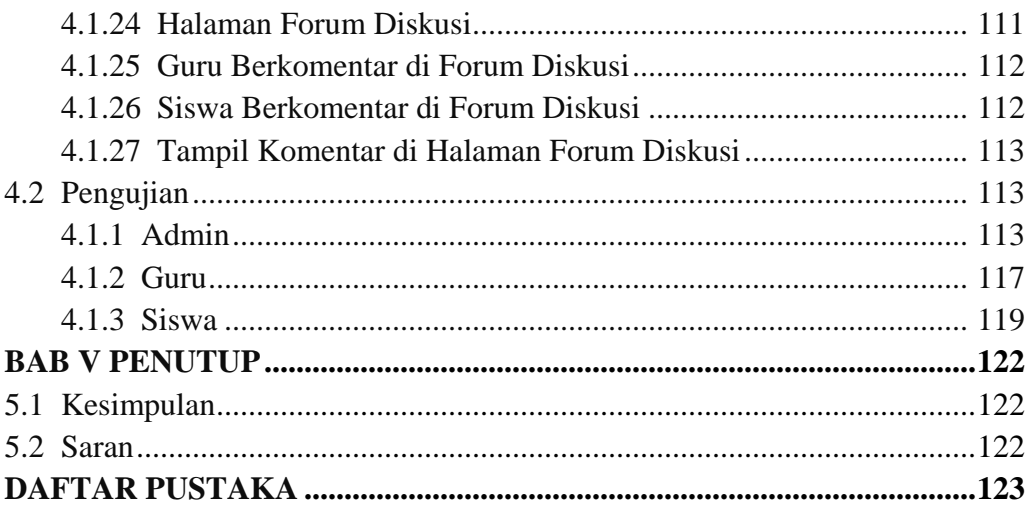

# **DAFTAR GAMBAR**

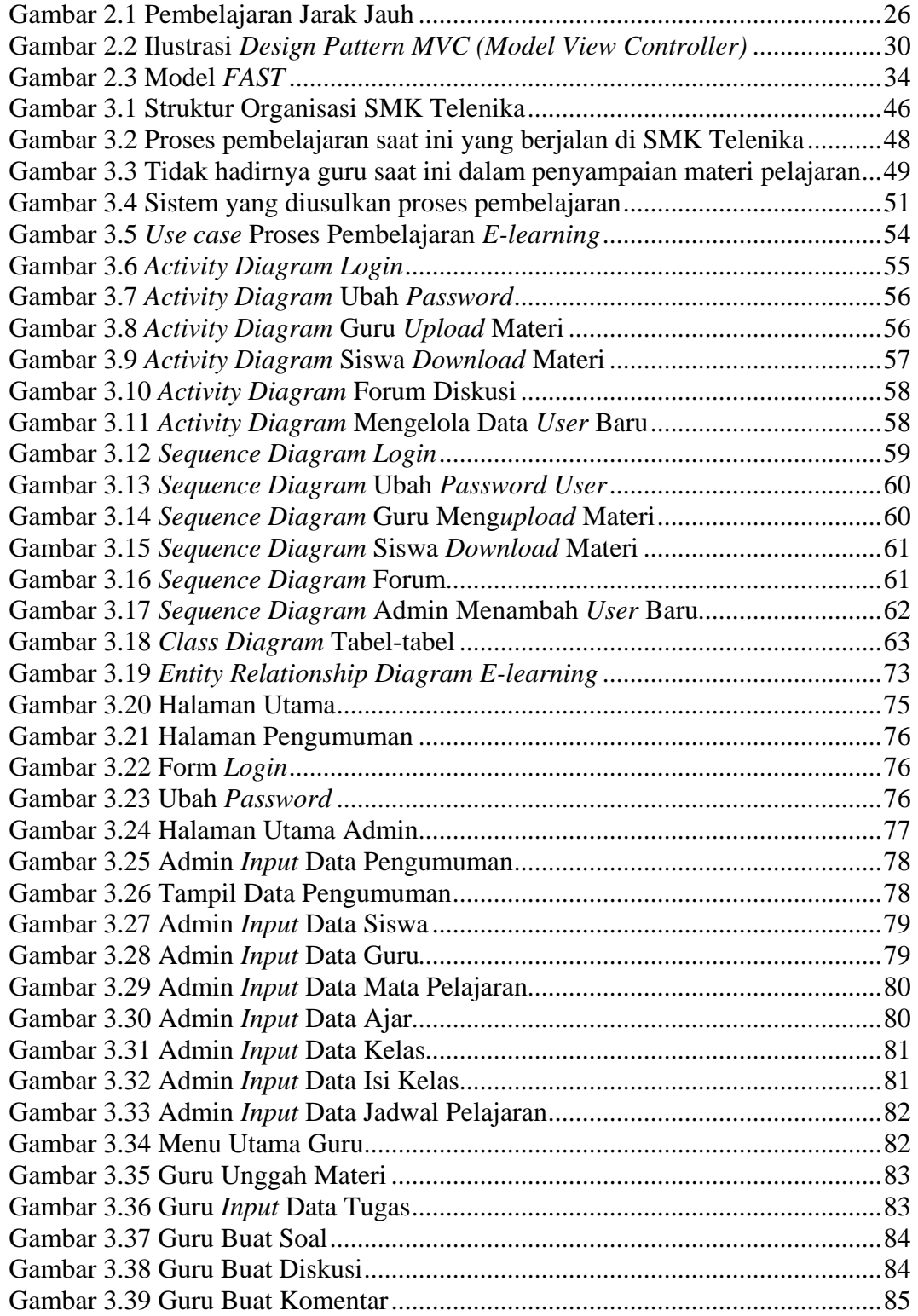

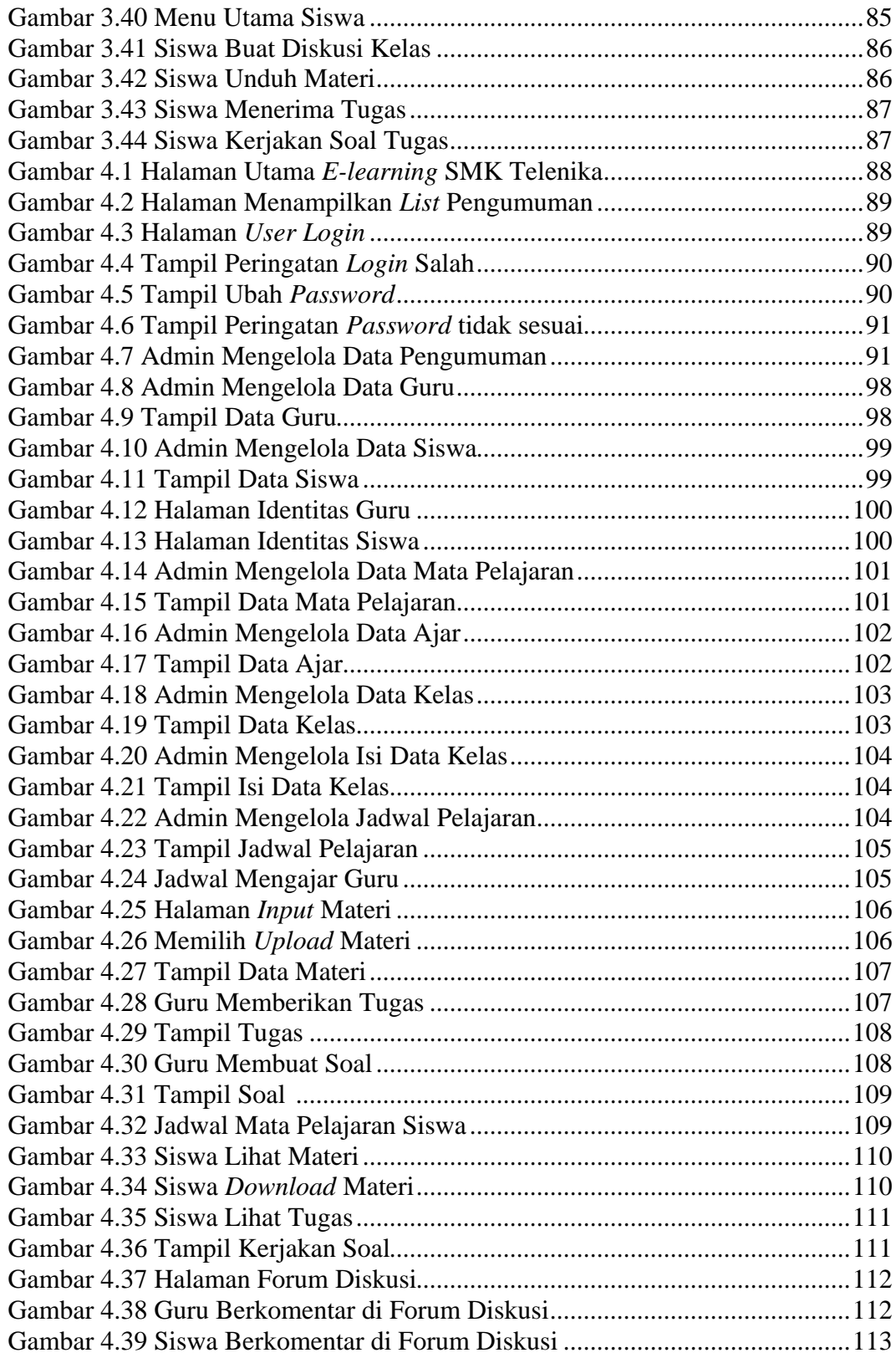

# **DAFTAR TABEL**

# Halaman

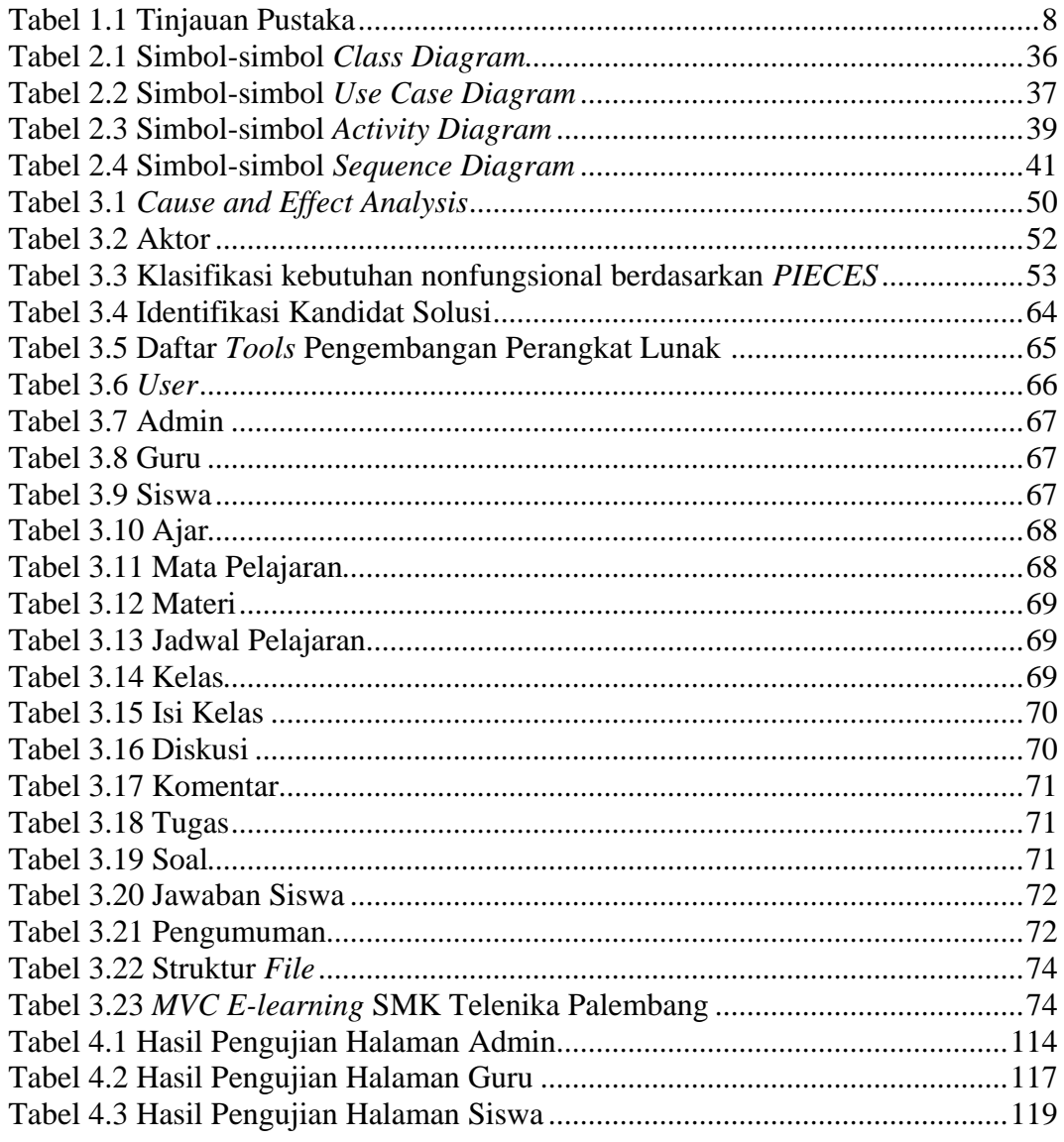

# **DAFTAR LAMPIRAN**

Halaman

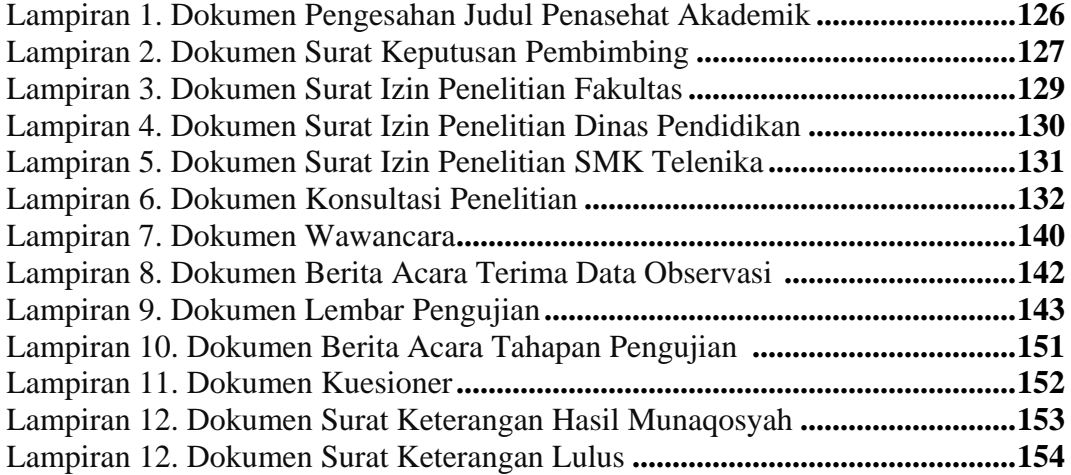

# **ABSTRAK**

Akselerasi dunia teknologi informasi dalam era modernisasi tidak hanya pada kaum urbanisme namun telah berpengaruh berbagai aspek. Sebagai salah satu sekolah menengah kejuruan swasta yang berada di Kota Palembang, yaitu SMK Telenika berperan dalam pengembangan ilmu pengetahuan serta keterampilan sebagai kompetensi dibidang keahliannya. Teknologi informasi berbasis pendidikan seperti *E-learning* sangatlah penting, menunjang sekolah dalam varian pembelajaran. Penerapan metode *FAST* dalam pengembangan sistem memiliki berbagai tahapan kerangka cerdas serta fleksibel suatu upaya partitif, kemudian perancangan menggunakan *Unified Modeling Language (UML)* dan konsep *MVC (Model, View, Controller) Framework CodeIgniter* merupakan *Framework PHP*. Pengujian sistem yang dilakukan menggunakan *BlackBox Testing (Model based-testing ([MBT]).* Penelitian ini menghasilkan *E-learning* yang memungkinkan pembelajaran dilaksanakan dapat jadi lebih bermakna, efisiensi, pendistribusian materi pelajaran, juga terdapat forum *chat* antar guru dan siswa guna interaksi diskusi dalam proses pembelajaran jarak jauh, tugas, dan melihat hasil nilai. Menambah wawasan mengenai pemanfaatan teknologi informasi berbasis pendidikan secara kognisi maupun empiris pada guru maupun siswa.

# **Kata Kunci :** *E-learning, MVC, FAST,* **SMK Telenika Palembang.**

# **ABSTRACT**

*Acceleration of the world of information technology in the era of modernization not only on the urbanism but has influenced various aspects. As one of the private vocational schools located in Palembang City, the SMK Telenika plays a role in the development of knowledge and skills as a competence in the field of expertise. Educational-based information technology such as Elearning is very important, support the school in the variant of learning. The application of FAST method in system development has various intelligent framework stages and flexible a partitive effort, then design using Unified Modeling Language (UML) and MVC concept (Model, View, Controller) CodeIgniter Framework is a PHP Framework. The test system is done using BlackBox Testing (Model based-testing (MBT)) This research produces Elearning which enables lesson learned to be more meaningful, efficiency, distribution of subject matter, there is also chat forum between teacher and student for discussion interaction In the process of distance learning, tasks, and see the results of value.Add insight on the use of information technology-based education in cognition and empirical on teachers and students.*

*Keywords: E-learning, MVC, FAST, SMK Telenika Palembang.*

## **BAB I**

# **PENDAHULUAN**

#### **1.1 Latar Belakang**

Akselerasi dunia teknologi informasi dalam era modernisasi tidak hanya pada kaum urbanisme namun telah berpengaruh berbagai aspek. Seperti kebutuhan akan sebuah informasi yang diinginkan portal berita, majalah, tabloid, *ebook*, media jejaring sosial, belanja *online* dan lain sebagainya. Berdasarkan data dari Kementrian Komunikasi dan Informatika (Kemenkominfo) mengungkapkan bahwa pengguna *internet* di Indonesia saat ini mencapai 63 juta orang, 95 persennya menggunakan *internet* untuk mengakses jejaring sosial.

Pengaksesan terhadap data pada informasi yang tersedia dapat berlangsung secara cepat sehingga mendorong berkembangnya sistem administrasi berbasis teknologi informasi. Seperti hal nya pada pendidikan yang akan dapat menunjang proses pembelajaran di sekolah apabila menerapkan teknologi informasi yang berbasis *internet (E-learning).* 

Pendirian dan penyelenggaraan Sekolah Menengah Kejuruan (SMK) sebagai tindak lanjut dari kebijakan Dikmenjar dan merupakan kebijakan yang sangat positif dan relevan dalam membantu pemerataan dan kesempatan memperoleh pendidikan, khususnya membantu daerah mengurangi jumlah pengangguran usia sekolah, dengan memberikan bekal dan keterampilan agar keahlian tersebut berguna bagi peserta didik/siswa sendiri dan masyarakat. Sebagai salah satu sekolah menengah kejuruan swasta yang berada di Kota Palembang, yaitu SMK Telenika berperan dalam pengembangan ilmu pengetahuan serta keterampilan sebagai kompetensi di bidang keahliannya.

Dalam proses pembelajaran pada SMK Telenika Kota Palembang, ditemukan beberapa permasalahan seperti kurangnya partisipasi siswa dalam proses pembelajaran. Indikasinya terkadang siswa menjadi kurang fokus dan kurang tertarik mendengarkan uraian materi pelajaran yang disampaikan oleh guru. Materi yang diterima oleh siswa pun belum sepenuhnya menggambarkan pengetahuan yang sebenarnya, Bahkan terkadang keterbatasan waktu mengajar seorang guru dalam satu mata pelajaran. Selain itu pun, pengetahuan yang disampaikan oleh guru terkadang masih sering secara konvensional. Belum adanya media untuk melakukan monitoring dengan cepat maupun media instrumen pembelajaran variatif agar mudah dipahami. Kesempatan diskusi antara guru dan siswa yang kurang dengan jam mata pelajaran yang padat. Maupun ada siswa malu untuk bertanya kepada guru di dalam kelas secara langsung. Bahkan siswa ketinggalan materi karena jika guru berhalangan masuk.

Berdasarkan latarbelakang tersebut, maka dibuatlah suatu Analisis Dan Rancang Bangun *E-learning* Berbasis MVC Menggunakan Metode *FAST* Pada SMK Telenika Palembang. Sistem ini akan memungkinkan siswa untuk mengakses materi-materi pelajaran yang telah di sediakan guru. Karena pada *Elearning* ini nantinya terdapat menu mengenai informasi pengumuman sekolah, jadwal pelajaran, pendistribusian materi pelajaran, pemberian soal tugas dan hasil nilai siswa dari jawaban siswa. Ada nya fitur forum diskusi memungkinkan interaksi antar guru sebagai pendidik dengan siswanya sebagai peserta didik. Dapat memilih waktu, substansi materi dan berpeluang belajar berulang kali sehingga tingkat pemahaman dapat dicapai. Memberikan kemudahan bagi siswa untuk mendapatkan tambahan informasi pengetahuan dalam rangka memenuhi tuntutan kompetensi kejuruan dan menambah wawasan mengenai pemanfaatan teknologi informasi berbasis pendidikan secara empiris pada siswa.

#### **1.2 Identifikasi Masalah**

#### **1.2.1 Rumusan Masalah**

Masalah yang dibahas dalam penelitian yang akan dilakukan berdasarkan latarbelakang masalah di atas adalah bagaimana membuat analisis dan rancang bangun *E-learning* yang dapat digunakan untuk pembelajaran secara virtual memungkinkan interaksi jarak jauh antar guru dan siswa.

- a. Bagaimana sistem pembelajaran yang ada di SMK Telenika Palembang?
- b. Bagaimana kendala yang ada pada sistem pembelajaran di SMK Telenika Palembang saat ini?
- c. Bagaimana membangun sebuah *E-learning* berbasis *web* untuk menunjang proses belajar mengajar bagi siswa dan guru menggunakan media *internet* di SMK Telenika Palembang?
- d. Bagaimana cara agar para guru memiliki kapabilitas menggunakan media pembelajaran menggunakan *E-learning*?

# **1.2.2 Batasan Masalah**

Dalam hal ini penulis merasa perlu untuk membatasi masalah yang akan dibahas agar pembahasan tidak menyimpang dan dapat lebih terarah sesuai dengan tujuan yang ingin dicapai. Adapun batasan masalah dalam penelitian ini adalah sebagai berikut :

- a. Objek penelitian berada di SMK Telenika Palembang.
- b. Membangun *E-learning* dengan MVC *(Model View Controller) Framework Codeigniter*.
- c. Menggunakan fase-fase metode pengembangan sistem *FAST.*
- d. Dalam penggunaan *software* menggunakan bahasa pemrograman *PHP* dan *MySQL* sebagai *database* nya.

# **1.3 Tujuan dan Manfaat Penelitian**

# **1.3.1 Tujuan Penelitian**

Tujuan yang ingin dicapai dalam penelitian ini adalah dengan terwujudnya *E-learning* yang meningkatkan kemampuan kognisi siswa serta empiris. Selain itu, penelitian ini juga bertujuan untuk mengembangkan ilmu pengetahuan dan teknologi khususnya dalam hal mengembangkan pembelajaran berbasis *internet (E-learning).*

#### **1.3.2 Manfaat Penelitian**

Manfaat yang ingin dicapai dalam penelitian ini adalah :

Bagi siswa, penerapan *E-learning* tentunya diharapkan mampu menjadi wahana baru dalam proses nuansa pembelajaran yang efektif meningkatkan keaktifan dan prestasi belajar siswa.

a. Bagi guru, penerapan *E-learning* diharapkan menjadi suatu pengalaman bagi guru dalam meningkatkan aktivitas pembelajaran bagi peserta didiknya.

b. Bagi peneliti, sebagai pengembangan pengetahuan tentang penelitian tindakan kelas dalam meningkatkan kualitas pembelajaran di SMK Telenika Palembang.

# **1.4 Metodologi Penelitian**

# **1.4.1 Lokasi Penelitian**

Penelitian ini dilakukan pada Sekolah Menengah Kejuruan (SMK) Telenika yang berada di Kota Palembang.

# **1.4.2 Metode Pengumpulan Data**

Adapun metodologi pengumpulan data yang dilakukan adalah :

*a. Metode Observasi*

Observasi menurut Rosa A.S (2013:20), Analis dapat melihat langsung bagaimana sistem lama berjalan, dari definisi tersebut maka penulis melakukan observasi lapangan yaitu dengan teknik pengumpulan data yang dilakukan dengan cara mengadakan pengamatan secara langsung pada objek penelitian pada Sekolah Menengah Kejuruan (SMK) Telenika yang berada di Kota Palembang yang merupakan sumber data.

# *b. Wawancara*

Wawancara menurut Jogiyanto (2005:617), Memungkinkan pewawancara untuk mengembangkan pertanyaan-pertanyaan sesuai dengan situasi yang berkembang. Sedangkan menurut Rosa A.S (2013:20), *User* dapat mengungkapkan kebutuhannya secara lebih bebas, dari dua definisi tersebut maka penulis melakukan wawancara untuk mencari tahu dan mengumpulkan data dengan cara langsung berbicara pada kepala sekolah, guru dan orang-orang yang terlibat langsung maupun tidak dengan proses pembelajaran yang ada di Sekolah Menengah Kejuruan (SMK) Telenika yang berlokasi di Kota Palembang. Hasil dari wawancara tersebutlah mendapatkan sebuah data berupa profil sekolah, visi dan misi, struktur fungsional, data guru, data siswa, dan proses pembelajaran yang berlangsung.

# *c. Dokumentasi*

Dokumentasi, metode ini digunakan untuk mendapatkan informasi yang berkaitan dengan proses pembelajaran maupun identitas pada Sekolah Menengah Kejuruan (SMK) Telenika yang berada di Kota Palembang. Dokumentasi digunakan dalam mengumpulkan data seperti sejarah berdirinya sekolah, struktural organisasi, visi dan misi, sarana prasarana, fungsi dan tugas pokok organisasi, akreditasi, dan lainlain sebagainya.

# *d. Kepustakaan*

Pengumpulan data yang dilakukan secara langsung dari berbagai sumber-sumber lain seperti membaca dan mempelajari buku-buku pedoman yang berhubungan dengan penelitian ini dan berdasarkan pengetahuan yang diperoleh selama perkuliahan yang berkaitan dengan permasalahan penelitian.

#### **1.5 Tinjauan Pustaka**

Penelitian yang dilakukan oleh Nyimas Sriwihajriyah, Endang Lestari Ruskan, Ali Ibrahim (2012) yang berjudul *"Sistem Pembelajaran Dengan Elearning Untuk Persiapan Ujian Nasional Pada SMA PUSRI Palembang".* Hasil dari penelitian tersebut adalah *E-learning* berbasis *online* ini akan membantu siswa untuk belajar dan mengerjakan latihan soal untuk menghadapi persiapan ujian nasional dengan maksimal sehingga menghasilkan nilai yang diharapkan oleh guru. *E-learning* ini dibangun dengan menggunakan bahasa pemrograman *PHP* dengan didukung basis data *MySQL*. Metode pengembangan sistem yang digunakan metode *FAST (Framework for the Application of Systems Techniques).*

Penelitian oleh Arif Yuliantoro (2013) yang berjudul *"E-learning untuk kelas IX SMP Muhammadiyah 3 Cawas Menggunakan PHP dan MySQL".* Hasil dari penelitian tersebut adalah dengan adanya sistem informasi *E-learning* meningkatkan minat belajar siswa. Untuk membangun aplikasi ini dipilih bahasa pemrograman *PHP*, berikut beragam kebutuhan dalam membangun aplikasi struktur Bahasa menggunakan *PHP 5.0.* Pada *database* menggunakan *MySQL*. Serta halaman *web* menggunakan *HTML (Hypertext Markup Language).* Metodologi pengembangan sistem informasi digunakan proses standar yang diikuti oleh organisasi untuk melaksanakan seluruh langkah yang diperlukan dalam proses pengembangan sistem informasi. *SDLC (System Development Life Cycle)* atau biasa disebut dengan Siklus Hidup Pengembangan Sistem. Metodologi ini mencakup sejumlah tahapan atau fase kegiatan pokok yang terdiri dari tiga tahapan utama yaitu, Analisis, Desain dan Implementasi.

Penelitian oleh Dony Novaliendry (2013) yang berjudul *"Multimedia Interaktif Instalasi PC untuk Kelas X (Studi Kasus SMK Negeri Sijunjung)".* Hasil dari penelitian tersebut yaitu Struktur materi pembelajaran yang dirancang dan dibuat merupakan struktur materi untuk mata pelajaran menginstalasi PC kelas X di SMK Negeri 5 Sijunjung. Hasil media pembelajaran yang di rancang adalah paket perangkat lunak *Dokeos* dari *E-learning* berbasis Multimedia Interaktif. Tampilan rancangan inilah yang merealisasikan terjadinya interaksi antara manusia dengan komputer. Metode pengembangan sistem menggunakan metode *protoype*.

Wiharto, Wisnu Widiarto, Didiek S. Wiyono (2012) yang berjudul *" Membangun E-learning Berbasis Web Service untuk Memperluas Platform Aplikasi Smart Client "*. Hasil penelitian, Pembangunan aplikasi *smart client* untuk mengakses *E-learning* harus memperhatikan keanekaragaman platform dan bahasa pemrograman yang digunakan. Aplikasi *Smart Client* adalah perangkat lunak *native executable* yang pada umumnya dibangun dengan *Java* atau *C++.* Penelitian ini membangun sebuah *prototype server E-learning* menggunakan modifikasi arsitektur *Model View Controller* (MVC) pada *Framework CodeIgniter.* Modifikasi tersebut dilakukan dengan menambahkan *web service* pada *Controller.* Implementasi pada aplikasi *server E-learning* dengan bahasa pemrograman *PHP* dan *Smart Client Application* menggunakan *J2ME* pada platform *Symbian*.

Penelitian oleh Agus Sasmito Aribowo (2010) berjudul *"E-learning Cerdas Dengan Personalisasi Mengguanakan Teknik Data Mining dan Decision Support System".* Hasil penelitian, dengan adanya *E-learning* yang telah dilengkapi dengan personalisasi berbentuk sarana perekomendasian materi-materi belajar seperti jurnal, bahan ajar, *procedding*, makalah yang sesuai dengan topik-topik yang sering dipelajari dan diminati oleh setiap pengguna. Seorang pengguna akan diberi rekomendasi topik-topik sesuai dengan minatnya atau kebutuhannya berdasarkan catatan aktifitas pengguna tersebut pada kunjungan-kunjungan yang

lalu. Penelitian ini menggunakan teknik data mining dan sistem pendukung keputusan dapat digunakan dalam merekomendasikan bahan ajar, buku, materi kuliah, jurnal yang sesuai dengan sebagaimana ketertarikan atau minat pengguna situss*elearning-ujb.net.*

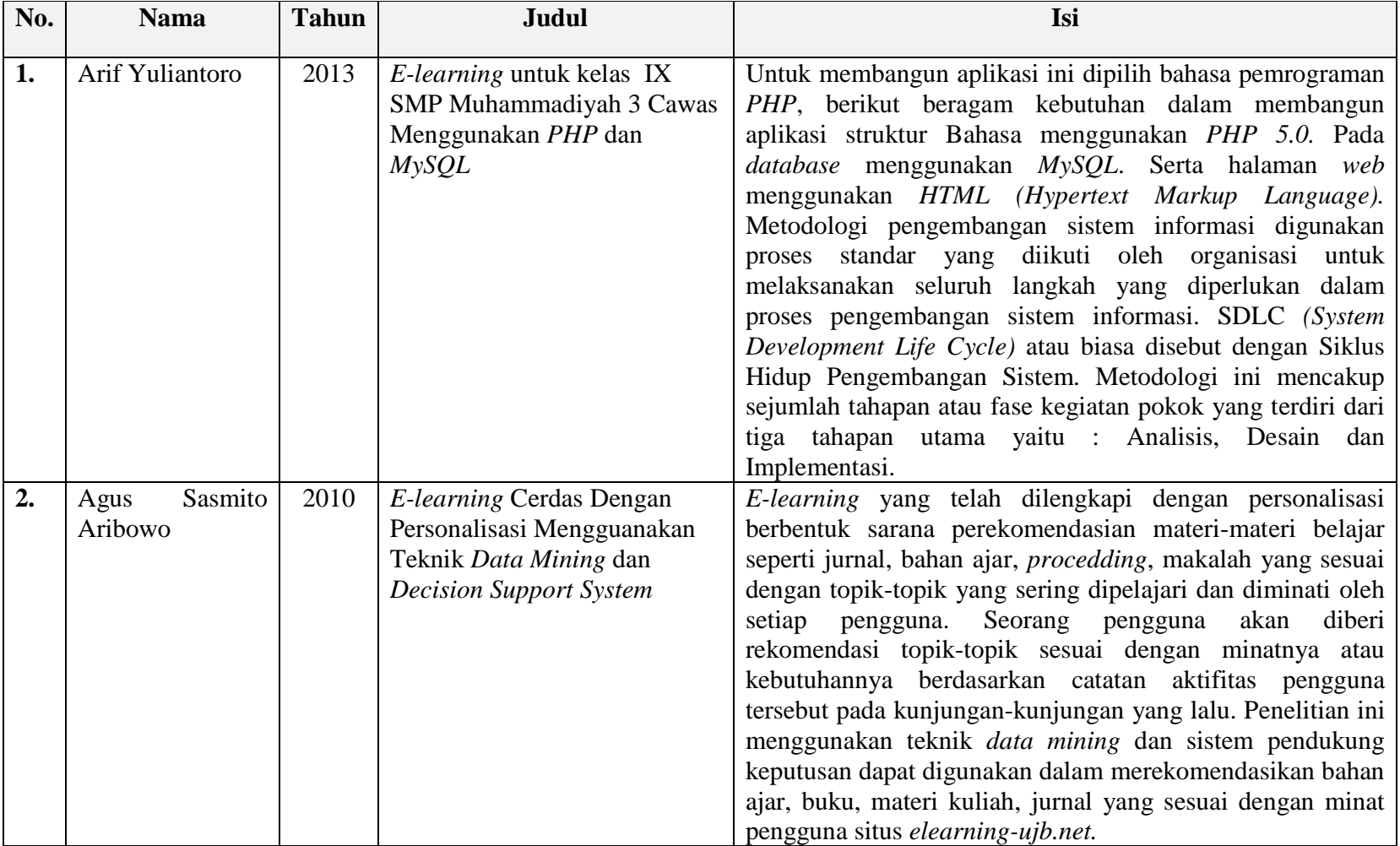

# **Tabel 1.1 Tinjauan Pustaka**

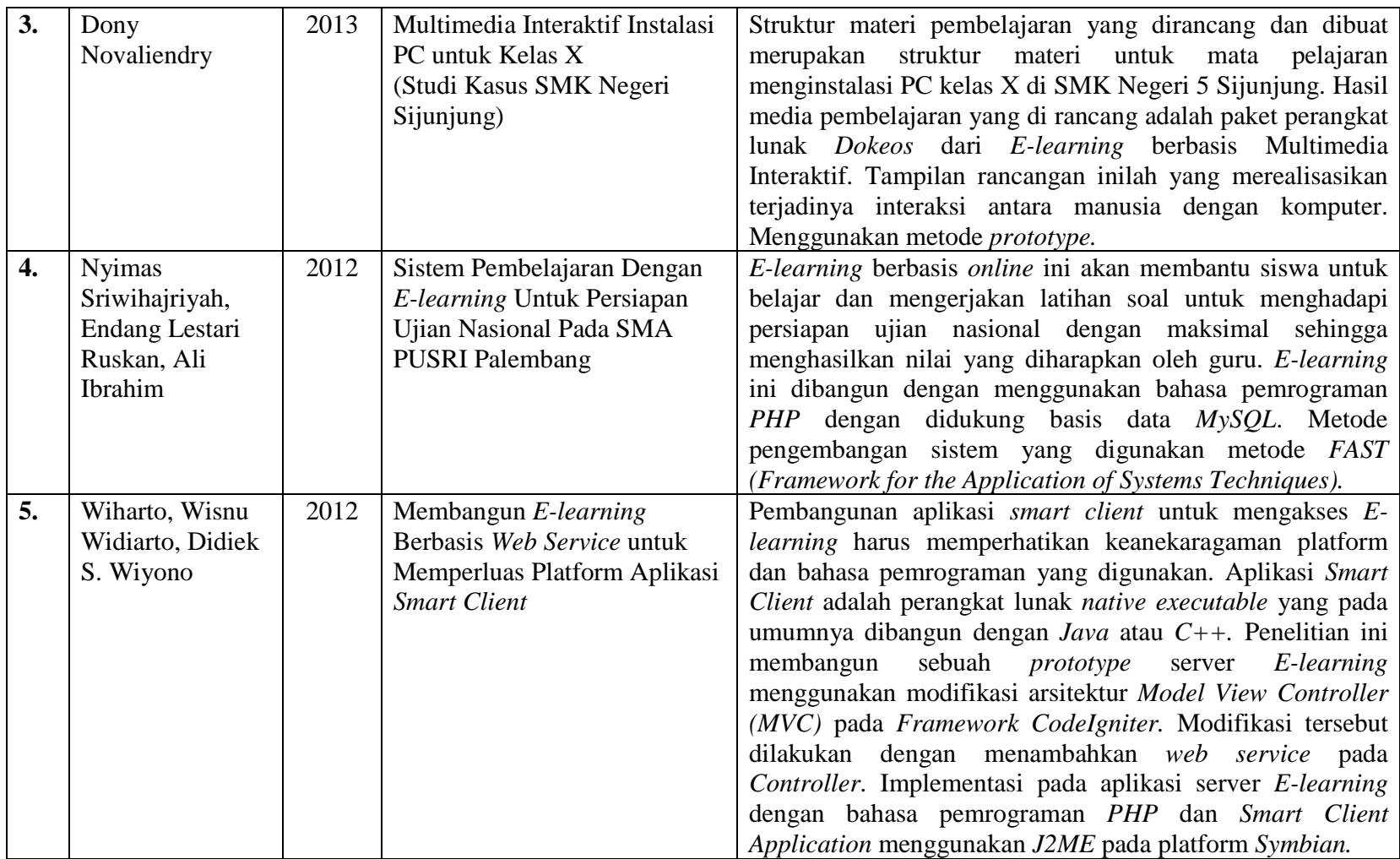

Berdasarkan **Tabel 1.1** Tinjauan Pustaka yang menjelaskan tentang perbandingan dari beberapa penelitian mengenai *E-learning* yang sudah dilaksanakan maka perbedaan yang dimiliki dari penelitian ini adalah rancangan dan implementasi yang dibuat dalam Analisis Dan Rancang Bangun *E-learning* Pada SMK Telenika Palembang, serta metode yang digunakan dalam pengembangan sistem ini dengan menerapkan tahapan-tahapan dari model menggunakan metode *FAST (Framework for the Application of Systems Techniques),* yang belum digunakan dalam penelitian yang telah ada maupun yang ada namun perbedaan substansi *logic* dengan *concept* penerapan yang dilakukan. Sedangkan perangkat lunak yang akan digunakan dalam penelitian ini yaitu di bangun dengan *Codeigniter* berbasis MVC itu adalah sebuah *Framework* untuk *web* yang dibuat dengan *PHP*. *Framework* sendiri dapat diartikan sebagai kumpulan fungsi atau *class* yang telah siap digunakan sehingga mempermudah dan mempercepat pekerjaan seorang *programmer* tanpa harus membuat fungsi*/class* tersebut dari awal.

## **1.6 Sistematika Penulisan**

Untuk mempermudah mengetahui dan mengikuti pembahasan serta format penulisan skripsi ini, maka dibagi menjadi beberapa tahapan atau sistematika yang merupakan kerangka dan pedoman dalam melakukan penulisan dan tahap-tahap kegiatan sesuai dengan ruang lingkup yang dijelaskan sebelumnya secara garis besar, yang dibagi menjadi lima bab yaitu sebagai berikut :

# **BAB I PENDAHULUAN**

Pada bab ini berisi latar belakang, rumusan masalah, batasan masalah, metodologi penelitian, tujuan dan manfaat, serta sistematika penulisan.

# **BAB II LANDASAN TEORI**

Pada bab ini berisi tentang teori-teori yang berkaitan dengan isi penulisan skripsi dan pendukung dalam pemecahan masalah yang dianggap sesuai dengan permasalahan.

# **BAB III ANALISIS DAN DESAIN**

Pada bab ini berisi tentang analisis dan desain sistem dan data-data yang diperlukan dalam perancangan suatu sistem seperti struktur organisasi, perancangan tabel, dan perancangan tampilan.

# **BAB IV IMPLEMENTASI DAN PENGUJIAN**

Pada bab ini penulis menjelaskan tentang hasil, implementasi, pembahasan, dan pengujian

# **BAB V PENUTUP**

Pada bab ini menguraikan beberapa simpulan dari pembahasan masalah pada bab-bab sebelumnya serta memberikan saran yang bisa bermanfaat bagi penulis untuk pengembangan sistem selanjutnya.

## **BAB II**

# **LANDASAN TEORI**

#### **2.1.1 Dalil Belajar**

Aktivitas belajar sangat berkaitan dengan proses pencarian ilmu. Islam sangat menekankan terhadap pentingnya ilmu. Al-Quran dan Hadist mengajak kaum muslim untuk mencari dan mendapatkan ilmu dan kearifan, serta menempatkan orang-orang yang berpengetahuan pada derajat yang tinggi. Allah SWT memerintahkan kepada hamba-Nya agar senantiasa menunntut ilmu. Ilmu yang bermanfaat yang tentunya menjadi prioritas terpenting agar mengetahui untuk dirinya serta dipahami kemashalatan umat. Beberapa ayat pertama yang diwahyukan kepada Rasulullah, menyebutkan penting ilmu. Hal ini dalil yang menyatakan bahwasannya mengharuskan manusia untuk belajar. Tertuang dalam surat Al-Alaq 96 ayat 1-5. Sebagaimana Allah SWT berfirman :

**اقْرَ أ ْ ب ِاسْمِ رَ بِّكَ ال َّذِي خَل َقَ (1)خَل َقَ الإْ ِ نْسَانَ مِنْ عَل َقٍ (2) اقْرَ أ ْ وَ رَ بُّكَ الأْ َكْرَ مُ (3)ال َّذِي عَل َّمَ ب ِالْقَل َمِ (4)عَل َّمَ الإْ ِ نْسَانَ مَا ل َمْ یَعْل َمْ (5)**

Artinya: *"(1) Bacalah dengan (menyebut) nama Tuhanmu yang telah menciptakan. (2) Dia telah menciptakan manusia dari segumpal darah. (3) Bacalah, dan Tuhanmu adalah Maha Pemurah. (4) Yang mengajar (manusia) dengan perantaran qalam (alat tulis) (5) Dia mengajarkan kepada manusia apa yang tidak diketahuinya."*

Bahwa orang yang belajar akan memiliki ilmu pengetahuan yang akan berguna untuk memecahkan masalah-masalah yang dihadapi oleh manusia dalam kehidupan. Aktivitas mengetahui merupakan hasil dari belajar. Hanya orangorang belajarlah yang mampu memahami. Hal ini dalil yang menyatakan bahwasannya bagi yang berilmu tentunya akan memahami. Tertuang dalam surat Al-Ankabut 29 ayat 43. Sebagaimana Allah SWT berfirman :

# **وَ تِلْكَ الأْ َمْث َالُ نَضْرِ بُھَا لِلنَّاسِ ۖ وَ مَا یَعْقِلُھَا إِلاَّ** *الْعَالِمُونَ*

Artinya: *"Dan perumpamaan-perumpamaan ini Kami buat untuk manusia; dan tiada yang memahaminya kecuali orang-orang yang berilmu."*

Allah SWT akan memberikan derajat yang lebih tinggi kepada hamba-Nya yang senantiasa menuntut ilmu dan beriman. Orang yang beriman dan memiliki ilmu pengetahuan luas akan dihormati oleh orang lain, diberi kepercayaan untuk mengendalikan maupun mengelola apa saja yang terjadi dalam kehidupan ini. Ilmu dalam hal ini, bukan hanya saja pengetahuan tentang agama saja, tetapi juga ilmu non-agama yang relevan dengan tuntutan kemajuan zaman. Ilmu tersebut harus bermanfaat bagi kehidupan orang banyak dan diri orang yang menuntut ilmu. Dalil yang menyatakan tertuang dalam surat Al-Mujadilah 58 ayat 11. Sebagaimana Allah SWT berfirman :

**یَٰٓأ َیُّھَا ٱل َّذِینَ ءَامَنُوٓ ا ۟ إِذ َا قِیلَ ل َكُمْ تَفَسَّحُوا۟ فِى ٱلْمَجَٰ لِسِ ف َٱفْسَحُوا۟ یَفْسَح ِ ٱَّ ُ ل َكُمْ ۖ وَ إِذ َا قِیلَ**  ٱنشُرُوا۟ فَ ٱنشُرُوا یَرْفَعِ ٱللَّهُ ٱلْآَذِینَ ءَامَنُوا۟ مِنكُمْ وَٱل**َّذِینَ أُوتُوا۟ ٱلْعِلَّمَ دَرَجَتٍ ۚ وَاَلل**َّهُ بِهَا تَعْ*مَلُ*ونَ **خَب ِیرٌ** 

Artinya: "*Hai orang-orang beriman apabila dikatakan kepadamu: "Berlapanglapanglah dalam majlis", maka lapangkanlah niscaya Allah akan memberi kelapangan untukmu. Dan apabila dikatakan: "Berdirilah kamu", maka berdirilah, niscaya Allah akan meninggikan orang-orang yang beriman di antaramu dan orang-orang yang diberi ilmu pengetahuan beberapa derajat. Dan Allah Maha Mengetahui apa yang kamu kerjakan."*

#### **2.2 Pembelajaran dan Belajar**

## **2.2.1 Pembelajaran**

Menurut UU RI No.20 Tahun 2003 Pasal 1 ayat 20 tentang sistem pendidikan nasional (SISDIKNAS 2011:5), Pembelajaran adalah proses interaksi peserta didik dengan pendidik dan sumber belajar pada suatu lingkungan belajar. Menurut definisi diatas penulis mengambil kesimpulan bahwasannya pembelajaran merupakan proses dimana pendidik dan peserta didik bertemu untuk diberikan informasi untuk belajar.

Menurut Soedijarto (2000:69) dalam bukunya (Uno 2012:106-107), Bahwa untuk memasuki abad ke-21 dalam proses pembelajaran diperlukan :

- a. *learning to know,* yaitu peserta didik akan dapat memahami dan menghayati bagaimana suatu pengetahuan dapat diperoleh dari fenomena yang terdapat dalam lingkungannya. Dengan pendekatan ini diharapkan akan lahir generasi yang memiliki kepercayaan bahwa manusia sebagai kalifah Tuhan di bumi diberi kemampuan untuk mengelola dan mendayagunakan alam bagi kemajuan taraf hidup manusia.
- b. *learning to do,* yaitu menerapkan suatu upaya agar peserta didik menghayati proses belajar dengan melakukan sesuatu yang bermakna.
- c. *learning to be,* yaitu proses pembelajaran yang memungkinkan lahirnya manusia terdidik yang mandiri.
- d. *learning to live together,* yaitu pendekatan melalui penerapan paragdima ilmu pengetahuan, seperti pendekatan menemukan dan pendekatan menyelidik akan memungkinkan peserta didik menemukan kebahagian dalam belajar.

# **2.2.2 Belajar**

Dalam Kamus Besar Bahasa Indonesia, secara etimologis belajar memiliki arti "berusaha memperoleh kepandaian atau ilmu". Definisi ini memiliki pengertian bahwa belajar adalah sebuah kegiatan untuk mencapai kepandaian atau ilmu merupakan usaha untuk mencapai kepandaian yang belum dipunyai sebelumnya. Sehingga dengan belajar itu manusia menjadi tahu, memahami, mengerti, dapat melaksanakan dan memiliki tentang sesuatu (Fudyartanto 2002), Dalam bukunya (Baharuddin dan Wahyuni 2015:15).

Sedangkan menurut Hilgrad dan Bower dalam bukunya (Baharuddin dan Wahyuni 2015:15) belajar *(to learn)* memiliki arti: *1) to gain knowledge, comprehension, or mastery of trough experience or study; 2) to fix in the mind or memory; memorize; 3) to acquire trough experince; 4) to become in forme of to find out.* Menurut definisi tersebut, belajar memiliki pengertian memperoleh pengetahuan atau menguasai pengetahuan melalui pengalaman, mengingat, menguasai pengalaman, dan mendapatkan informasi atau menemukan.

Menurut Gredler (2011), Belajar sebagai proses yang kompleks dalam bukunya *Learning and Instruction:* Teori dan Aplikasi, Dalam (Baharuddin dan Wahyuni 2015:17), Belajar *(learning)* merupakan proses multisegi yang biasanya dianggap sesuatu yang biasa saja oleh individu sampai mereka mengalami kesulitan saat menghadapi tugas yang kompleks. Akan tetapi, kapasitas belajar ini menjadi karakteristik yang membedakan manusia dan mahkluk lainnya. Hanya manusia yang memiliki otak untuk berkembang baik untuk digunakan melakukan tindakan yang memiliki tujuan. Diantara kemampuan itu merupakan mengindetifikasi objek, merancang tujuan, menyusun rencana, mengorganisasikan sumber daya, dan memonitor konsekuensi

Menurut Utsman Najati (2005), Dalam (Baharuddin dan Wahyuni 2015:45), Pada hakikatnya saat berpikir manusia sedang belajar menggunakan *trial and errror* secara intelektual. Dalam benaknya, terlintas beberapa aternatif solusi dari persoalan yang dihadapinya. Kemudian manusia akan mempertimbangkan apakah suatu solusi tepat untuk dipiih atau tidak. Selanjutnya, manusia akan memilih solusi yang dianggapnya paling baik dan tepat.

Belajar merupakan pengembangan pengetahuan, keterampilan, atau sikap yang baru ketika seseorang berinteraksi dengan informasi dari lingkungan. Lingkuangan belajar diarahkan oleh guru dan mencakup fasilitas fisik, suasana akademik dan emosional, serta teknologi pengajaran (Smaldino 2012:11).

### **2.2.3 Pendidikan**

Menurut UU RI No.20 Tahun 2003 Pasal 1 ayat 1 tentang sistem pendidikan nasional (SISDIKNAS 2011:3), Pendidikan adalah usaha sadar dan terencana untuk mewujudkan suasana belajar dan proses pembelajaran agar

peserta didik secara aktif mengembangkan potensi dirinya untuk memiliki kekuatan spiritual keagamaan, pengendalian diri, kepribadian, kecerdasan, akhlak mulia, serta keterampilan yang diperlukan dirinya, masyarakat, bangsa dan negara.

Menurut Mohammad Ali (2007) dalam bukunya Riyanto dan Prasojo (2011:5), Ilmu pendidikan yang sering disebut dengan pedagogik atau pedagogika merupakan suatu disiplin ilmu yang terkait dengan proses pemberadaban, pemberbudayaan, dan pendewasaan manusia. Dalam konteks ini, pendidikan mempunyai tiga fungsi utama, yaitu fungsi integratif, egalitarian, dan pengembangan.

Menurut *Crow and Crow,* dalam bukunya Rohman (6:2009), Pendidikan diartikan sebagai proses berbagai macam kegiatan yang cocok bagi individu untuk kehidupan sosialnya dan membantu meneruskan adat dan budaya serta kelembagaan sosial dari generasi ke generasi. Carter V. Good menuturkan bahwa pendidikan adalah keseluruhan proses dimana seseorang mengembangkan kemampuan, sikap, dan bentuk tingkah laku lainnya yang bernilai didalam masyarakat dimana ia hidup. Dalam bukunya "Dictionary of Education" beliau membedakan pengertian pendidikan dalam dua hal:

*Pedagogy is the art, pratice, or profession of teaching* (Pendidikan adalah seni, praktek, atau profesi pengajaran)

*Pedagogy is the systematized learning or instruction concerning principles and methods of teaching and of student control and guidance* (Pendidikan adalah ilmu yang sistematis atau pengajaran yang berhubungan dengan prinsip-prinsip dan metode-metode mengajar, pengawasan dan pembimbingan siswa ) (M. Noor SyamA dkk, 2003). Jhon Dewey, mengartikan pendidikan adalah suatu proses pemebentukan kecakapan-kecakapan fundamental baik secara intelektual maupun emosional kearah alam dan sesama manusia.

Menurut Ki Hajar Dewantara dalam bukunya Rohman (8:2009), mengartikan pedidikan sebagai usaha menuntun segenap kekuatan kodrat yang ada pada anak baik sebagai individu manusia maupun sebagai anggota masyarakat agar dapat mencapai kesempurnaan hidup. Driyakarsa, menyebutkan pendidikan

adalah proses pemanusian manusia muda. Made Pidadarta , menyebut pendidikan adalah teori umum mengenai pendidikan (education is the general theory of education). Ngalim Purwanto, mengutarakan bahwa pendidikan adalah segala usaha orang dewasa dalam pergaulannya dengan anak-anak untuk memimpin jasmani dan rohani kearah kedewasaannya Sultan Zanti Arbi, menyebutkan pendidikan sebagai usaha yang dilakukan dengan disengaja dan sadar untuk mengembangkan kepribadian anak agar bisa menjadi anggota masyarakat. Aip Syarifudin, mendefinisikan pendidikan proses yang dirancang dan disusun secara sistematis untuk merangsang pertumbuhan, perkembangan, meningkatkan kemampuan dan keterampilan, kecerdasan, dan pembentukan watak, serta nilai dan sikap yang positif bagi setiap warga negara dalam rangka mencapai tujuan pendidikan.

Menurut Tirtarhardaja dan Sulo (2008:37), Tujuan pendidikan memuat gambaran tentang nilai-nilai yang baik, luhur, pantas, benar, dan indah untuk kehidupan. Karena itu tujuan pendidikan memiliki dua fungsi yaitu memberikan arah kepada segenap kegiatan pendidikan dan merupakan sesuatu yang ingin dicapai oleh segenap kegiatan pendidikan.

## **2.2.4 Pengertian Sekolah**

Menurut Kamus Besar Bahasa Indonesia (2009:797), Sekolah adalah bangunan atau lembaga untuk belajar dan mengajar serta tempat menerima dan memberi pelajaran.

Menurut Uno (2012:33), Sekolah merupakan suatu kesatuan dari pribadipribadi yang bertemu di sekolah tergabung dalam bagian-bagian yang melakukan hubungan organis yang bersistem. Sistem sekolah terwujud dengan munculnya cara interaksi sosial yang khas. Analisis perwujudan sistem sekolah sebagai organisasi sosial dicirikan oleh :

a. memiliki suatu penghuni yang tetap.

- b. memiliki struktur politik atau kebijakan hukum tentang kehidupan sekolah.
- c. memiliki inti.

#### **2.3 Analisis dan Rancang Bangun**

#### **2.3.1 Analisis**

Menurut Rosa A.S (2013:18), Analisis Sistem adalah kegiatan untuk melihat sistem yang sudah berjalan, melihat bagian mana yang bagus dan tidak bagus, dan kemudian mendokumentasikan kebutuhan yang akan dipenuhi dalam sistem yang baru.

# **2.3.2 Pengertian Analisis Sistem**

Menurut Kristanto (2008:5-6), Ada beberapa pengertian tentang analisis sistem, yaitu :

- a. Seseorang yang mempunyai kemampuan untuk menganalisa sebuah sistem. Analisa tersebut meliputi mempelajari masalah-masalah yang timbul dan menentukan kebutuhan-kebutuhan pemakai sistem.
- b. Seseorang yang mempunyai pengetahuan tentang aplikasi komputer yang digunakan utnuk memecahkan masalah-masaah bisnis dan masalah-masalah lainnya.
- c. Seseorang yang mempunyai kemampuan untuk memilih alternatif pemecahan masalah yang paling tepat.
- d. Seseorang yang mempunyai kemampuan untuk merencanakan dan menerapkan rancangan sistemnya sesuai dengan permasalahan yang terjadi.

# **2.3.3 Rancang Bangun**

Menurut Jogiyanto (2005:197), Rancang Bangun (Desain) adalah tahap dari setelah analisis dari siklus pengembangan sistem yang merupakan pendefinisian dari kebutuhan-kebutuhan fungsional, serta menggambarkan bagaimana suatu sistem dibentuk yang dapat berupa penggambaran, perencanaan dan pembuatan sketsa atau pengaturan dari beberapa elemen yang terpisah ke dalam satu kesatuan yang utuh dan berfungsi, termasuk menyangkut mengkonfigurasikan dari komponen-komponen perangkat keras dan perangkat lunak dari suatu sistem.

#### **2.4 Studi Pustaka**

## **2.4.1 Sistem**

Menurut Schrode dan Voich (1974), Buku nya yang berjudul *Organization and Management: Basic Systems Concept* dalam (Hartono 2013:9), Menyatakan bahwa sistem adalah *"whole compounded of several parts"* (suatu kesatuan yang tersusun dari jumlah elemen). Sedangkan Elias M.Awad (1979), Dalam bukunya yang berjudul *System Analysis and Design* menyatakan bahwa sistem adalah *"an organized functioning relationship among units or components"* (hubungan fungsional yang terorganisasi / teratur, yang berlangsung diantara bagian-bagian atau elemen-elemen).

Menurut Shutterland (1975) dalam bukunya (Hartono 2013:13-14), Sebuah sistem dapat dilihat sebagai satu rangkaian sebab-akibat yang beururutan, di mana masukan yang mengalir ditangkap dan masuk kedalam sistem, lalu diolah dan diubah menjadi keluaran yang mengalir keluar melalui sejumlah proses. Ia menyatakan bahwa *"a system is seen as a causal sequence which find a stream of inputs being transformed into a stream of outputs by some processes"*. Ia menamai model semacam ini sebagai model *"black box"*. Keluaran akan mempengaruhi lingkungan, sehingga terjadi perubahan-perubahan lingkungan akan merupakan umpan-balik *(feedback),* yang kemudian ditangkap lagi oleh sistem sebagai masukan baru.

Menurut Jogiyanto (2005:4), Sistem terdiri dari sejumlah komponen yang saling berinteraksi, yang artinya saling bekerja sama membentuk satu kesatuan. Komponen-komponen sistem atau elemen-elemen sistem dapat berupa suatu subsistem atau bagian-bagian dari sistem. Setiap sistem tidak perduli betapapun kecilnya, selalu mengandung komponen-komponen atau subsistem-subsistem. Setiap subsistem mempunyai sifat-sifat dari sistem untuk menjalankan suatu fungsi tertentu dan mengetahui proses sistem secara keseluruhan.

Menurut Kristanto (2008:1), Sistem adalah jaringan kerja dari prosedurprosedur yang saling berhubungan, berkumpul bersama-sama untuk melakukan suatu kegiatan atau menyelesaikan suatu sasaran tertentu.
#### **2.4.2 Informasi**

Dalam bukunya Hartono (2013:15), Informasi pada dasarnya adalah sehimpunan data yang telah diolah menjadi sesuatu yang memiliki arti dan kegunaan lebih luas. Lippeveld, Sauerborn, dan Bodart (2000) mendefinisikan informasi sebagai *"a meaningful collection of facts or data"* (sehimpunan fakta atau data yang memiliki makna). Henry C. Lucas (1994) dalam bukunya *Information Concepts for Managament* mengartikan informasi sebagai *"the interpretation of data to provide meaning by an individual"* (data yang telah ditafsirkan agar memberikan makna tertentu bagi seseorang). Gene E. Thompson dan Ira Handelman (1978) dalam *buku Health Data and Information Management* menyatakan bahwa informasi adalah *"data which have been processed and analyzed for use"* (data yang telah diolah dan di analisis untuk digunakan). Sedangkan Gordon B. Davis (1994) memberikan definisi informasi sebagai berikut *"Information is data that has been processed into a form that is meaningful to the recipient and is of real or perceived value in current or prospective decision"* (Informasi adalah data yang telah diolah menjadi suatu bentuk yang berguna bagai penerimanya dan memiliki nilai bagi pengambilan keputusan saat ini atau di masa yang akan datang).

Menurut Subtari 2002, dalam (Tohari 2014:7), Yakni bukunya Sistem Informasi Manajemen menjelaskan bahwa, Informasi merupakan data yang telah di klasifikasikan atau diolah atau diinterpretasikan untuk di gunakan dalam proses pengambilan keputusan.

Menurut Kusrini (2007:7), Informasi adalah data yang sudah diolah menjadi sebuah yang berarti pengguna, yang bermanfaat dalam pengambilan keputusan saat ini atau mendukung sumber informasi. Data belum memiliki nilai sedangkan informasi sudah memiliki nilai.

### **2.4.3 Data**

Menurut Laudon 1988, dalam (Kadir 2009:3), Data merupakan fakta-fakta mentah yang mewakili kejadian-kejadian yang berlangsung dalam organisasi atau lingkungan fisik sebelum ditata dan diatur ke dalam bentuk yang dapat dipahami dan digunakan orang.

Menurut Sutarman (2009:13), Data adalah fakta dari sesuatu pernyataan yang berasal dari kenyataan, di mana pernyataan tersebut merupakan hasil pengukuran atau pengamatan.

### **2.4.4 Sistem Informasi**

Menurut Davis 1983 ,dalam (Jogiyanto 2005:11), Sistem Informasi adalah suatu sistem di dalam sutau organisasi yang mempertemukan kebutuhan pengelolahan transaksi harian, mendukung operasi, bersifat manajerial dan kegiatan strategi dari suatu organisasi dan menyediakan pihak luar tertentu dengan laporan-laporan yang di perlukan.

Menurut Robert A. Laitch dan K. Roscoe Bavis dalam (Kusrini 2007:8), Sistem Informasi adalah suatu sistem di dalam organisasi yang mempertemukan kebutuhan pengolahan transaksi harian, mendukung operasi, bersifat manajerial dan kegiatan strategi dari suatu organisasi dan menyediakan pihak luar tertentu dengan laporan-laporan yang diperlukan.

Menurut Kristanto (2008:11), Sistem informasi merupakan kumpulan dari perangkat keras dan perangkat lunak komputer serta perangkat manusia yang akan mengolah data menggunakan perangkat keras dan perangkat lunak tersebut.

# **2.4.5 Karakteristik Sistem**

Menurut Jogiyanto (2005:3), suatu system mempunyai karakteristik atau sifat-sifat tertentu, yaitu :

a. Komponen Sistem

Komponen-komponen sistem atau elemen-elemen sistem dapat berupa suatu subsistem. Setiap subsistem mempunyai sifat dari sistem untuk menjalankan suatu fungsi tertentu dan mempengaruhi proses sistem secara keseluruhan.

b. Batas Sistem

Batas Sistem *(Boundary)* merupakan daerah yang membatasi antara suatu sistem dengan sistem yang lainnya atau dengan lingkungan luarnya.

c. Lingkungan Luar Sistem

Lingkungan Luar *(Environment)* dari suatu sistem adalah apapun diluar batas sistem yang mempengaruhi operasi sistem.

d. Penghubung Sistem

Penghubung *(Interface)* merupakan media penghubung antara satu subsistem dengan subsistem lainnya.

e. Masukan Sistem

Masukkan *(Input)* adalah energi yang dimasukkan ke dalam sistem.

f. Keluaran Sistem

Keluaran *(Output)* adalah hasil energi yang diolah dan diklasifikasikan menjadi keluaran yang berguna dan sisa pembuangan.

g. Pengolah Sistem

Suatu sistem dapat mempunyai suatu bagian mengolah yang akan merubah masukan menjadi keluaran. Sasaran SistemSuatu sistem pasti mempunyai tujuan *(goal)* atau sasaran *(objective)*. Sasaran dari sistem sangat menentukan sekali masukan yang dibutuhkan sistem dan keluar yang akan dihasilkan sistem.

# **2.4.6 Klasifikasi Sistem**

Menurut Jogiyanto (2005:6), Sistem dapat diklasifikasikan dari beberapa sudut pandang, diantaranya adalah sebagai berikut :

a. Sistem Abstrak dan Sistem Fisik

Sistem abstrak adalah sistem yang berupa pemikiran atau ide-ide yang tidak tampak secara fisik. Misalnya sistem teologia, yaitu sistem yang berupa pemikiran-pemikiran hubungan antara manusia dengan Tuhan. Sistem fisik merupakan sistem yang ada secara fisik. Misalnya sistem komputer, sistem akuntansi, sistem produksi dan lain sebagainya.

- b. Sistem Alamiah dan Sistem Buatan Manusia Sistem alamiah adalah sistem yang terjadi melalui proses alam, tidak dibuat manusia. Misalnya sistem perputaran bumi. Sistem buatan manusia adalh sistem yang dirancang oleh manusia.
- c. Sistem Tertentu dan Sistem Tak Tentu Sistem tertentu beroperasi dengan tingkah laku yang sudah dapat diprediksi. Misalnya sistem komputer, dimana sistem yang tingkah lakunya dapat dipastikan berdasarkan program-program yang dijalankan. Sistem tak tentu adalah sistem yang kondisi masa depannya tidak dapat dipredikdi karena

mengandung unsur probabilitas.

d. Sistem Tertutup dan Sistem Terbuka

Sistem tertutup merupakan sistem yang tidak berhubungan dan tidak terpengaruh dengan lingkungan luarnya. Sistem terbuka adalah sistem yang berhubungan dan terpengaruh dengan lingkungan luarnya. Sistem ini menerima masukan dan menghasilkan keluaran untuk lingkaran luar atau subsistem yang lainnya.

#### **2.4.7 Komponen Sistem Informasi**

Menurut Kusrini (2007:9), Dalam suatu sistem informasi terdapat komponen-komponen sebagai berikut :

- a. Perangkat keras *(hardware),* mencakup berbagai peranti fisik seperti komputer dan printer.
- b. Perangkat lunak *(software)* atau program, yaitu sekumpulan intruksi yang memungkinkan perangkat keras memproses data.
- c. Prosedur, yaitu sekumpulan aturan yang dipakai untuk mewujudkan pemrosesan data dan pembangkitan keluaran yang dikehendaki.
- d. Orang, yaitu semua pihak yang bertanggung jawab dalam pengembangan sistem informasi, pemrosesan dan penggunaan keluaran sistem informasi.
- e. Basis data *(database),* yaitu sekumpulan tabel, hubungan dan lain-lain yang berkaitan dengan penyimpanan data.
- f. Jaringan komputer dan komunikasi data, yaitu sistem penghubung yang memungkinkan sumber *(resources)* dipakai secara bersama atau diakses oleh sejumlah pemakai.

#### **2.4.8 Studi Kelayakan**

Menurut Al Fatta (2007:75), Analisis kelayakan atau studi kelayakan adalah sebuah mekanisme untuk menjustifikasi apakah kebutuhan sistem yang dibuat layak untuk dilanjutkan menjadi sistem atau tidak. Evaluasi kelayakan dilakukan dari berbagai segi kelayakan yaitu kelayakan teknis, kelayakan operasional, dan kelayakan ekonomi.

#### **2.4.9 Teknologi Pendidikan**

Menurut Pribadi (2009:65), Teknologi pendidikan merupakan sebuah bidang yang berfokus pada upaya-upaya yang dapat digunakan untuk memfasilitasi berlangsungnya proses belajar dalam diri individu.

# **2.4.10 Pendidikan Jarak Jauh**

Menurut UU RI No.20 Tahun 2003 Pasal 31 ayat 2 tentang sistem pendidikan nasional (SISDIKNAS 2011:21), Pendidikan jarak jauh berfungsi memberikan layanan pendidikan kepada kelompok masyarakat yang tidak dapat mengikuti pendidikan secara tatap muka atau reguler.

Desmond Keegan (1980), Dalam bukunya (Smaldino, 2012:206), Mengidentifikasi elemen yang merupakan kunci bagi definisi formal untuk pendidikan jarak jauh ;

- a. Pemisahan fisik pembelajar dari sang guru.
- b. Program pengajaran yang terkelola.
- c. Teknologi komunikasi.
- d. Komunikasi dua arah.

Menurut definisi diatas penulis mengambil kesimpulan bahwasannya pendidikan jarak jauh merupakan pembelajaran dengan memanfaatkan teknologi *internet* yang berfokus pada pendidikan sebagai komunikasi antar guru dan peserta didik. Sebagai bentuk jalan nya proses belajar mengajar secara jarak jauh*.*

### **2.4.11** *E-learning*

Menurut Prasojo dan Riyanto (2011:207), *E-learning* singkatan dari *electronic learning* merupakan istilah populer dalam pembelajaran *on-line* berbasis *internet* dan *intranet*. Teknologi *E-learning* ini merupakan sebuah teknologi yang dijembatani oleh teknologi *internet*, membutuhkan fasilitas komunikasi untuk dapat saling bertukar informasi antara peserta dengan pengajar.

Menurut Jaya Kumar C.Koran 2002, *E-learning* adalah pembelajaran yang meggunakan rangkaian elektronik (LAN, WAN, atau *internet*) untuk menyampaikan isi pemebelajaran, interaksi, atau bimbingan. Adapula yang menafsirkan *E-learning* sebagai bentuk pendidikan jarak jauh yang dilakukan melalui media *internet*. Sedangkan Dong mendefinisikan *E-learning* sebagai

kegiatan belajar *asynchronous* melalui perangkat elektronik komputer yang memperoleh bahan belajar yang sesuai dengan kebutuhannya.

Rosenberg (2001) menekankan bahwa *E-learning* merujuk pada penggunaan teknologi *internet* untuk mengirimkan serangkaian solusi yang dapat meningkatkan pengetahuan dan keterampilan. Hal ini senada dengan Campbell (2002), Kamarga (2002) yang intinya menekankan penggunaan *internet* dalam pendidikan sebagai hakikat *E-learning*.

Bahkan, Onto W. Purbo (2002) menjelaskan bahwa istilah "e" atau singkatan dari elektronik dalam *E-learning* digunakan sebagai istilah untuk segala teknologi yang digunakan utnuk mendukung usaha-usaha pembelajaran ewat teknologi elektronik *internet*. *Internet*, *intranet*, satelit, tape audio/video, TV interaktif dan CD-ROM adalah sebagian dari elektronik yang digunakan. Pembelajaran boleh disampaikan secara *'synchronously'* (pada waktu yang sama) ataupun '*asynchronously'* (pada waktu yang berbeda). Materi pembelajaran dan pembelajaran yang disampaikan melalui media ini mempunyai teks, grafik, animasi, simulasi, audio, dan melalui video.

Khoe Yao Tung (2000) mengatakan bahwa setelah kehadrian guru/dosen dalam arti sebenarnya, *internet* akan menjadi suplemen dan kompelemen dalam wakil dosen/guru yang mewakili sumber belajar yang penting di dunia.

Cisco (2001) menjelaskan filosofis *E-learning* sebagai berikut ;

- a. *E-learning* merupakan penyampaian informasi, komunikasi, pendidikan, dan pelatihan secara on-line.
- b. *E-learning* menyediakan seperangkat alat yang dapat memperkaya nilai belajar secara konvensional (model belajar konvensional, kajian terhadap buku teks, *CD-ROM*, dan pelatihan berbasis komputer) sehingga dapat menjawab tantangan perkembangan teknologi pendidikan.
- c. *E-learning* tidak berarti menggantikan model belajar konvensional didalam kelas, tetapi memperkuat model belajar tersebut melalui pengayaan *content*  dan pengembangan teknologi pendidikan.
- d. *E-learning* kapasitas siswa amat amat bervariasi tergantung pada bentuk isi dan cara penyampaiannya. Makin baik keselarasan antarkonten dan alat

penyampai dengan gaya belajar, maka akan lebih baik kapasitas siswa yang pada gilirannya akan memberi hasil yang lebih baik (Rusman 2013:346-347).

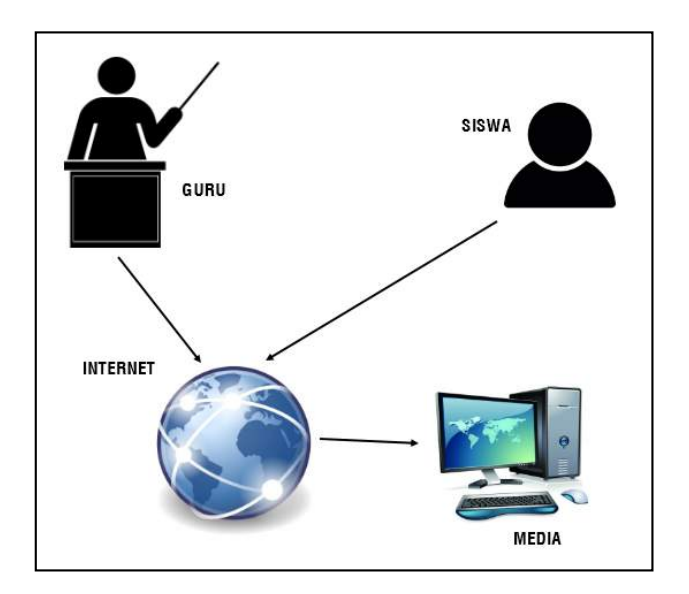

**Sumber:** Hujar AH. Sanaky (2009:202)

**Gambar 2.1** Pembelajaran Jarak Jauh

### **2.4.12 Manfaat** *E-learning* **dalam Pendidikan**

Menurut (Prasojo dan Riyanto 2011:219), Proses belajar mengajar yang biasanya dilakukan dikelas, dapat dilakukan melalui *internet* secara jauh tanpa harus tatap muka. Melalui teknologi ini seorang guru mengajar di depan sebuah komputer yang ada di suatu tempat, sedangkan para siswa mengikuti pelajaran tersebut dari komputer-komputer di tempat yang berbeda dan pada saat bersamaan.

*E-learning* mempermudah interaksi antara peserta didik dengan bahan/materi pelajaran. Demikian juga interaksi antara peserta didik dengan dosen/guru/instruktur, maupun antara sesama peserta didik. Peserta didik dapat saling berbagi informasi atau pendapat mengenai berbagai hal yang menyangkut pelajaran ataupun kebutuhan pengembangan diri peserta didik. Guru atau instruktur dapat menempatkan bahan-bahan belajar dan tugas-tugas yang harus dikerjakan oleh peserta didik di tempat tertentu di dalam *web* untuk diakses oleh peserta didik. Sesuai dengan kebutuhan, guru/instruktur dapat pula memberikan kesempatan kepada peserta didik untuk mengakses bahan belajar tertentu maupun soal-soal ujian yang hanya dapat diakses oeh peserta didik sekali saja dan dalam rentangan waktu tertentu pula (*Website* Kudos, 2002), Dalam bukunya (Prasojo dan Riyanto 2011:230).

#### **2.4.13 Kelebihan** *E-learning*

Menurut Rusman (2013:351), Petunjuk tentang manfaat penggunaan *internet*, khusus dalam pendidikan terbuka dan pembelajaran jarak jauh, antara lain :

- a. Tersedianya fasilitas *e-moderating* dimana pendidik dan peserta didik dapat berkomunikasi secara mudah melalui fasilitas *internet* secara reguler atau kapan saja kegiatan berkomunikasi itu dilakukan dengan tanpa dibatasi oleh jarak, tempat, dan waktu.
- b. Pendidik dan peserta didik dapat menggunakan bahan ajar atau petunjuk belajar yang terstruktur dan terjadwal melalui *internet*, sehingga keduanya bisa saling menilai sampai berapa jauh bahan ajar dipelajari.
- c. Peserta didik dapat belajar atau me-*review* bahan pelajaran setiap saat dan dimana saja kalau diperlukan, mengingat bahan ajar tersimpan dikomputer.
- d. Bila peserta didik memerlukan tambahan informasi yang berkaitan dengan bahan yang dipelajarinya, ia dapat melakukan akses di *internet* secara lebih mudah.
- e. Baik pendidik maupun peserta didik dapat melakukan diskusi melalui *internet* yang dapat diikuti dengan jumlah peserta yang banyak, sehingga menambah ilmu pengetahuan dan wawasan yang lebih luas.
- f. Berubahnya peran peserta didik dari biasanya pasif menjadi aktif dan lebih mandiri
- g. Relatif lebih efisien. Misalnya, bagi mereka yang tinggal jauh dari perguruan tinggi atau sekolah konvensional.

#### **2.4.14 Kekurangan** *E-learning*

Pemanfaatan *internet* untuk pembelajaran atau *e-learning* juga tidak terlepas dari berbagai kekurangan, Berbagai kritik (Bullen, 2001, Beam 1997), Dalam bukunya (Rusman 2013:352), antaralain :

- a. Kurang nya interaksi antara pendidik dan peserta didik atau bahkan antar sesama peserta didik itu sendiri, Kurangnya interaksi ini bisa memperlambat terbentuknya *values* dalam proses pembelajaran.
- b. Kecenderungan mengabaikan aspek akademik atau aspek sosial dan sebaliknya mendorong tumbuhnya aspek bisnis/komersial.
- c. Proses pembelajaran cenderung ke arah pelatihan daripada pendidikan.
- d. Berubahnya peran pendidik dari yang semula menguasai teknik pembelajaran konvensional, kini juga dituntut mengetahui teknik pembelajaran yang menggunakan ICT/medium komputer.
- d. Peserta didik yang tidak mempunyai motivasi belajar yang tinggi cenderung gagal.
- e. Tidak semua tempat tersedia fasilitas *internet*.
- f. Kurangnya tenaga yang mengetahui dan memiiki ketermpilan mengoperasikan *internet*.
- g. Kurangnya personel dalam hal penguasaan bahasa pemrograman komputer.

#### **2.4.15 Karakteristik** *E-learning*

Rusman dkk (2012:264) *E-learning* tidaklah sama dengan pembelajaran konvensional*. E-learning* memiliki karakteristik-karakteristik sebagai berikut :

- a. *Interactivity* (Interaktivitas); tersedianya jalur komunikasi yang lebih banyak, baik secara langsung *(synchrounus),* seperti *chatting* atau *mesengger* atau tidak langsung *(asynchrounus),* seperti forum, *mailing list* atau buku tamu.
- b. *Independecy* (Kemandirian); fleksibilitas dalam aspek penyediaan waktu, tempat, pengajar dan bahan ajar. Hal ini menyebabkan pemebelajaran menjadi lebih terpusat kepada siswa *(student-centered learning).*
- c. *Accesbility* (Aksesbilitas); sumber-sumber belajar menjadi lebih mudah diakses melalui pendistribusian di jaringan *internet* dengan akses yang lebih luas daripada pendistribusian sumber belajar pada pembelajaran konvensional.

d. *Enrichment* (Pengayaan); kegiatan pembelajaran, presentasi materi kuliah dan materi pelatihan sebagai pengayaan, memungkinkan penggunaan perangkat teknologi informasi seperti video *streaming,* simulasi dan animasi.

#### **2.4.16** *Internet*

Menurut Sutarman (2009:32), *Internet* merupakan hubungan antar berbagai jenis komputer dan jaringan di dunia yang berbeda sistem operasi maupun aplikasinya, dimana hubungan tersebut memanfaatkan kemajuan media komunikasi (telepon dan satelit) yang menggunakan protokol standar dalam berkomunikasi, yaitu protokol TCP/IP.

#### **2.4.17 WWW** *(World Wide Web)*

WWW biasa di singkat dengan istilah *web*, adalah suatu ruang informasi yang dipakai oleh pengenal global yang disebut URI *(Uniform Resources Identifier)* untuk mengidentifikasi sumber daya yang berguna. Jika sebelumnya *Internet* hanya digunakan untuk aplikasi yang berbasis teks *(gopher),* maka dengan *web* ini, pengguna bisa mencari informasi dalam berbagai bentuk. Informasi yang dihasilkan *web* dapat berupa teks, gambar, audio visual, model grafis, film, dan lain-lain. *Web* menggunakan *hypertext link* yang memudahkan pencarian informasi di *Internet* yang memiliki *link*, maka pada saat itu juga pengguna secara otomatis dibawa menuju lokasi informasi yang dipilih. Teknologi *web* memberikan tawaran kemudahan dalam mencari informasi di *Internet*. Selain itu, informasi yang diperoleh dengan teknologi *web* lebih cepat dan tepat (Prasojo dan Riyanto 2011:188).

#### **2.4.18 HTTP** *(Hipertext Transfer Protocol)*

HTTP merupakan protokol yang memungkinkan bermacam-macam komputer saling berkornunikasi dengan menggunakan bahasa HTML. HTTP merupakan protokol yang memudahkan *web* dalam operasional *browser*. Protokol adalah suatu cara untuk mentransfer data. *Server* dan *web browser* harus sesuai dengan HTTP, sehingga dapat digunakan untuk mencari informasi. Protokol sangat diperlukan oleh suatu *browser* dalam pertukaran data (Prasojo dan Riyanto 2011:188).

### **2.4.19 MVC**

MVC *(Model View Controller)* sebuah metode pendekatan untuk membuat aplikasi dengan memisahkan data *(Model)* dari tampilan *(View)* dan cara bagaimana memprosesnya *(Controller).* MVC memberikan struktur kepada aplikasi, sehingga dapat dicapai *code reusability. CodeIgniter* merupakan suatu *framework PHP* yang dibuat berdasarkan *design pattern (Model View Controller)*  MVC*. Design pattern* sendiri adalah sekumpulan penjelasan mengenai metodemetode bagaimana cara menyelesaikan suatu masalah yang umum ditemui dalam proses perancangan perangkat lunak *(software design).* Dalam implementasinya kebanyakan *framework* pada suatu aplikasi *website* adalah berbasis arsitektur MVC. Dengan menerapkan arsitektur MVC memisahkan pengembangan aplikasi berdasarkan komponen utama yang membangun sebuah aplikasi seperti manipulasi data, antarmuka pengguna, dan bagian yang menjadi kontrol dalam sebuah aplikasi *website*.

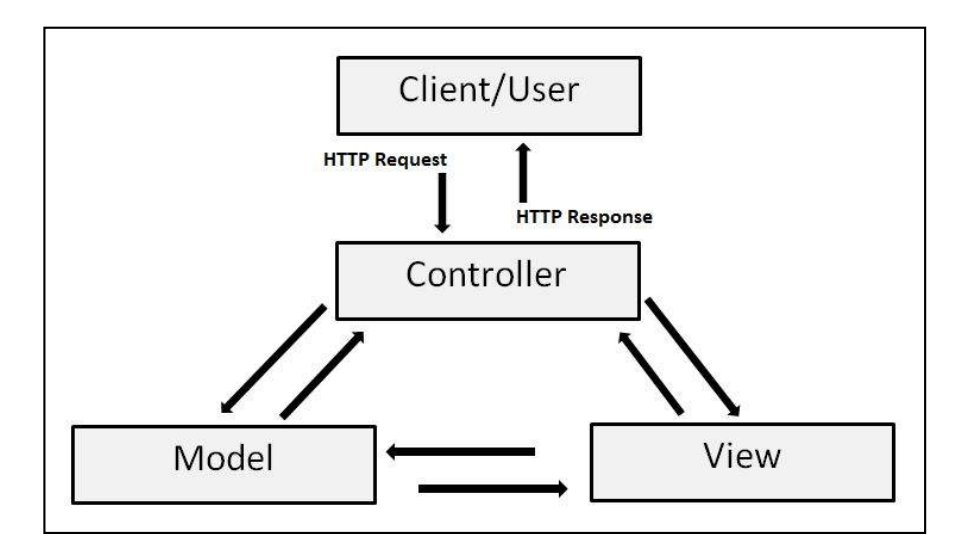

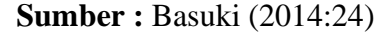

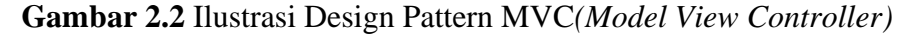

# **2.4.20** *PHP (Hypertext Preprocessor)*

Menurut Raharjo dkk (2014:47), *PHP* adalah salah satu bahasa pemrograman skrip yang dirancang untuk membangun aplikasi *web*. Ketika dipanggil dari *web browser*, program yang ditulis dengan *PHP* akan di-*parsing* 

didalam *web Server*, oleh *interpreter PHP* dan diterjemahkan kedalam dokumen *HTML*, yang selanjutnya akan ditampilkan kembali *web browser*. Karena pemrosesan program *PHP* dilakukan di lingkungan *web Server*, *PHP* dikatakan sebagai bahasa sisi *Server (Server-side).* Oleh sebab itu, seperti yang telah dikemukakan sebelumnya, kode *PHP* tidak akan terlihat pada saat *user* memilih perintah *"View Source"* pada *web browser* yang mereka gunakan. Selain *PHP,* aplikasi *web* juga dapat dibangun dengan *Java (JSP – JavaServer Pages* dan *Servlet), Perl, Phyton, Ruby,* maupun *ASP (Active Server Pages).*

Menurut Nugroho (2009:201), *PHP (PHP:Hypertext Preprocessor)* adalah sebuah bahasa pemrograman yang berbentuk *Scripting,* Sistem kerja dari program ini adalah sebagai *Interpreter* bukan sebagai *Compiler.*

#### **2.4.21 Basis Data**

Basis Data terdiri dari 2 kata, yaitu Basis dan Data. Basis kurang lebih dapat diartikan sebagai markas atau gudang, tempat bersarang/berkumpul. Sedangkan Data adalah representasi fakta dunia nyata yang mewakili suatu objek seperti manusia (pegawai, siswa, pembeli, pelanggan), barang, hewan, peristiwa, konsep, keadaan dan sebagainya, yang mewujudkan dalam bentuk angka, huruf, simbol, teks, gambar, bunyi atau kombinasinya. (Fathansyah, 2007:2)

Sebagai salah satu istilah, basis data *(database)* sendiri dapat didefinisikan dalam sejumlah sudut pandang seperti:

- a. Himpunan kelompok data (arsip) yang saling berhubungan yang diorganisasi sedemikian rupa agar kelak dapat dimanfaatkan kembali dengan cepat dan mudah.
- b. Kumpulan data yang saling berhubungan yang disimpan secara bersama sedemikian rupa dan tanpa pengulangan (redundansi) yang tidak perlu, untuk memenuhi berbagai kebutuhan.
- c. Kumpulan *file* / tabel / arsip yang saling berhubungan yang disimpan dalam media penyimpanan elektronis.

Menurut Simarmata (2007:2), Sebuah basis data adalah tempat penyimpan *file* data. Sebagai *file* data, suatu basis data tidak menyajikan informasi secara langsung kepada pengguna. Pengguna harus menjalankan aplikasi untuk

mengakses data dari basis data dan menyajikannya dalam bentuk yang bisa dimengerti.

Menurut Rosa A.S (2013:43), Basis data adalah media untuk menyimpan data agar dapat di akses dengan mudah dan cepat. DBMS (*Database Management System*) atau dalam bahasa Indonesia sering disebut sebagai Sistem Manajemen Basis Data adalah suatu sistem aplikasi yang digunakan untuk menyimpan, mengelola, dan menampilkan data.

Menurut Kadir (2009:17), DBMS (*Database Management System*) adalah suatu perangkat lunak yang ditujukan untuk menangani penciptaan, pemeliharaan, dan dan pengendalian akses data. Dengan menggunakan perangkat lunak ini pengelolaan data menjadi mudah dilakukan. Selain itu perangkat lunak ini menyediakan berbagai peranti yang berguna. Misalnya peranti yang memudahkan dalam membuat berbagai bentuk laporan.

Berdasarkan definisi basis data menurut para ahli maka penulis menyimpulkan definisi basis data adalah suatu kumpulan data-data yang berada pada sebuah media penyimpanan data yang saling terhubung dan berguna bagi pemakai ataupun organisasi.

# **2.4.22** *MySQL*

Menurut Nugroho (2009:133), *MySQL* merupakan *database* yang paling digemari dikalangan *Programmer Web*, dengan alasan bahwa program ini merupakan *database* yang sangat kuat dan cukup stabil untuk digunakan sebagai media penyimpanan data. Sebagai sebuah *database Server* yang mampu untuk memanajemenkan *database* dengan baik, *MySQL* terhitung merupakan *database* yang paling digemari dan paling banyak digunakan dibandingkan *database* lainnya.

Menurut Kadir (2008:2), *MySQL* merupakan *software* yang tergolong sebagai DBMS (*Database Management System*) yang bersifat *Open Source*. *Open Source* menyatakan bahwa *software* ini dilengkapi dengan *source code* (kode yang dipakai untuk membuat *MySQL*). Tentu saja bentuk *executable*-nya atau kode yang dapat dijalankan secara langsung dalam sistem operasi dan bisa diperoleh dengan cara men-*download* di *internet* secara gratis.

Menurut Raharjo (2011:21), *MySQL* merupakan *software* RDBMS (atau *Server database*) yang dapat mengelola *database* dengan seangat cepat, dapat menampung data dalam jumlah sangat besar, dapat diakses oleh banyak *user (multi-user),* dan dapat melakukan suatu proses secara sinkron atau berbarengan *(mutlti-threaded).*

#### **2.4.23 XAMPP**

Menurut Sidik (2012:72-73), *XAMPP (X(Windows/Linux) Apache MySQL PHP* dan *Perl* merupakan paket *Server web PHP* dan *database MySQL* yang paling populer dikalangan pengembangan *web* dengan menggunakan *PHP* dan *MySQL* sebagai *database*nya*. XAMPP* termasuk paket *Server* yang paling mudah diguanakan sebagai pengembangan aplikasi *web.*

Menurut Riyanto (2010:1), *XAMPP* merupakan paket *PHP* dan *MySQL* berbasis *opensource*, yang dapat digunakan sebagai *tool* pembantu pengembangan aplikasi berbasis *PHP. XAMPP* mengombinasikan beberapa paket perangkat lunak berbeda ke dalam satu paket.

# **2.4.24 Metode** *FAST*

Metode yang digunakan dalam pengembangan sistem ini, penulis menggunakan konsep metodologi *FAST* (*Framework for the Application of Systems Techniques*). *FAST* adalah kerangka cerdas yang cukup fleksibel untuk menyediakan tipe-tipe berbeda proyek dan strategi. *FAST* metodologi hipotesis yang digunakan untuk mendemonstrasikan proses pengembangan sistem perwakilan (Whitten 2004:81). Substansi *output* dari metodologi pengembangan mana pun adalah solusi bisnis yang dapat membantu memecahkan masalah, peluang, dan lain-lain. Metodologi *FAST* mendukung sistem pengembangan dan pendukung siklus hidup sistem. Adapun metodologi pada fase-fase *Framework for the Application of Systems Techniques (FAST*) diantaranya : definisi lingkup *(scope definition)*, analisis masalah *(problem analysis),* analisis persyaratan *(requirements analysis),* desain logis *(logical design),* analisis keputusan *(decision analysis),* desain fisik dan integrasi *(physical design),* kontruksi dan pengujian *(construction and testing),* instalasi dan pengiriman *(installation and delivery)* (Whitten, 2004:82).

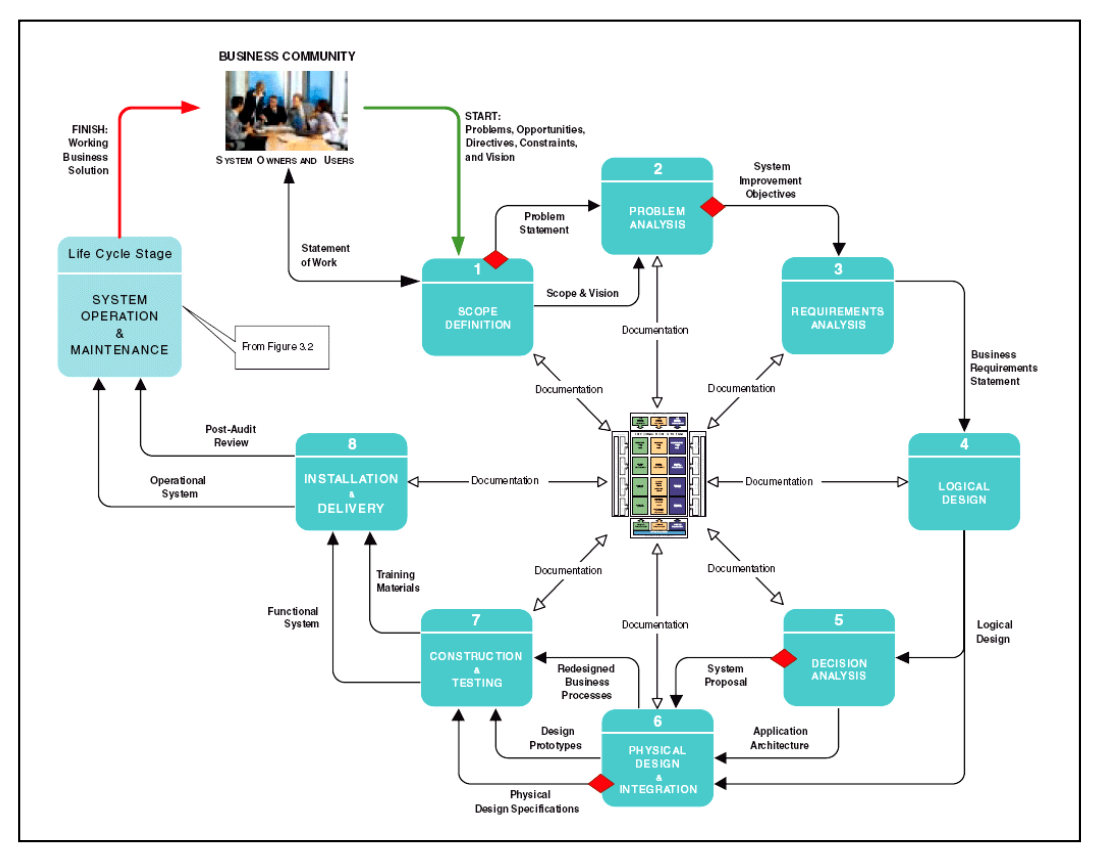

**Sumber : Whitten (2004:89)** 

**Gambar 2.3** Model *FAST*

- a. Definisi lingkup, *(Scope definition).* Pada tahapan ini adalah fase pertama proses pengembangan sistem klasik. Fase definisi lingkup menjawab pertanyaan, "Apakah proyek ini layak untuk dikerjakan?" untuk menjawab pertanyaan ini, kita harus mendefinisikan lingkup proyek dan maslah-masalah, kesempatan-kesempatan, dan perintah-perintah diterima yang memicu proyek tersebut (Whitten, 2004:183).
- b. Analisis masalah, *(Problem analysis).* Pada tahapan ini bertujuan untuk mempelajari dan memahami bidang masalah dengan cukup baik untuk secara menyeluruh menganalisis masalah, kesempatan, dan batasannya. Fase analisis masalah menyediakan analis dengan pemahaman, kesempatan, dan perintah lebih mendalam yang memicu proyek. Fase analisis masalah menjawab

pertanyaan, "Apakah masalah-masalah tersebut layak untuk dipecahkan?" dan "Apakah sistem yang baru layak dibangun?" (Whitten, 2004:190).

- c. Analisis persyaratan, *(Requirement analysis).* Pada tahapan ini menentukan persyaratan bisnis bagi sistem yang baru. Fase analisis persyaratan menjawab pertanyaan, "Apa yang sungguh-sungguh dibutuhkan dan diinginkan oleh pengguna dari sistem yang baru?" (Whitten, 2004:198).
- d. Desain logis, *(Logical design).* Tahapan ini lebih lanjut mendokumentasikan persyaratan bisnis dengan menggunakan model-model sistem yang mengambarkan struktur data, proses bisnis, aliran data, dan antarmuka pengguna. Pada fase ini kita menggambarkan berbagai model sistem untuk mendokumentasikan persyaratan untuk sistem yang baru dan sstem yang ditingkatkan (Whitten, 2004:202).
- e. Analisis keputusan, *(Decision analysis).* Pada tahap ini bertujuan untuk mengenali solusi kandidat, menganalisa solusi kandidat tersebut, dan merekomendasi sistem target yang akan dirancang, dibangun, dan diimplementasikan (Whitten, 2004:205).
- f. Desain fisik, *(Physical design).* Setelah mendapatkan persetujuan serta diberikan izin dari pemilik sistem pada tahapan analisis keputusan, maka kemudian akhirnya dapat melakukan konsep desain untuk sistem yang baru. Tujuan fase desain fisik adalah untuk menstransformasikan persyaratanpersyaratan bisnis (diwakilkan sebagian oleh modul sistem logis) ke dalam spesifikasi desain fisik yang akan memandu konstruksi sistem (Whitten, 2004:94).
- g. Kontruksi dan Pengujian, *(Construction and Testing).* Setelah pada fase *physical design,* kemudian dapat memulai untuk mengkontruksi dan melakukan tahap menguji terhadap komponen-komponen sistem yang memenuhi persyaratan-persyaratan bisnis dan spesifikasi desain fisik. Mengimplementasikan antarmuka-antarmuka antara sistem yang baru dengan sistem yang telah ada (Whitten, 2004:95).
- h. Instalasi dan Pengiriman, *(Installation and Delivery).* Pada tahap ini berfungsi untuk memasukkan sistem ke dalam operasi. Pembangun sistem menginstal

sistem dari lingkungan pengembangannya kedalam lingkungan produksi. Para analis sistem harus melatih para pengguna sistem, menuliskan berbagai macam manual pengguna dan kontrol produksi, mengkonversi *file* dan *database* yang ada menjadi *database* baru, dan melakukan pengujian sistem final (Whitten, 2004:96).

## **2.4.25** *Unified Modelling Languange* **(UML)**

Menurut Rosa A.S (2013:133) UML adalah salah satu standar bahasa yang digunakan didunia industri untuk mendefinisikan *requirement,* membuat analisis dan desain, serta menggambarkan arsitektur dalam pemrograman berorientasi objek. Adapun UML yang digunakan :

*a. Class Diagram*

*Class diagram* menggambarkan struktur sistem dari segi pendefinisian kelas kelas yang akan dibuat untuk membangun sistem. Kelas memiliki apa yang disebut atribut dan metode atau operasi.

| <b>Simbol</b>                                      | <b>Deskripsi</b>                                                                                                    |
|----------------------------------------------------|----------------------------------------------------------------------------------------------------|
| Kelas<br>Nama kelas<br>$+$ atribut<br>$+operasi()$ | Kelas pada struktur sistem                                                                                                    |
| Antamuka / <i>interface</i><br>nama_inteface       | dengan konsep<br>interface<br>dalam<br>Sama<br>pemrograman berorientasi objek.                                                            |
| Asosiasi / association                             | Relasi antarkelas dengan makna umum, asosiasi<br>biasanya juga disertai dengan <i>multiplicity</i>                                        |
| Asosiasi berarah / directed                        | Relasi antarkelas dengan makna kelas yang satu<br>digunakan oleh kelas yang lain, asosiasi biasanya<br>juga disertai dengan multiplicity. |
| Generalisasi                                       | Relasi antarkelas dengan makna generalisasi-<br>spesialisasi (umum khusus)                                                                |

**Tabel 2.1 Simbol-simbol** *Class Diagram*

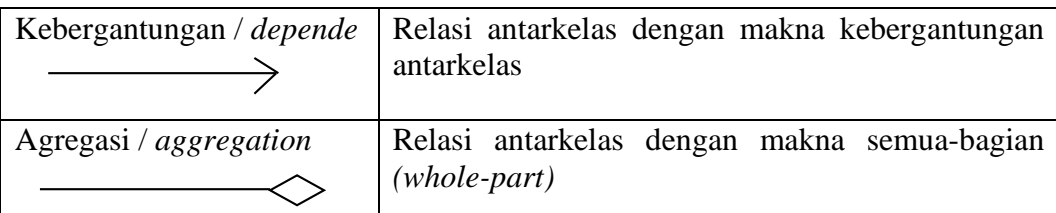

(**Sumber :** Rosa A.S, Rekayasa Perangkat Lunak 2013:141)

*b. Use Case Diagram*

*Use case* mendeskripsikan sebuah interaksi antara satu atau lebih *actor* dengan sistem informasi yang akan dibuat. *Usecase* merupakan pemodelan untuk kelakukan (*behavior)* sistem informasi yang akan dibuat. *Usecase* digunakan untuk mengetahui fungsi apa saja yang ada di dalam sebuah sistem informasi dan siapa saja yang berhak menggunakan fungsi-fungsi itu.

| <b>Simbol</b>                              | <b>Deskripsi</b>                                                                                                    |
|--------------------------------------------|----------------------------------------------------------------------------------------------------|
| Use Case<br>Nama use case                  | Fungsionalitas yang disediakan sistem sebagai<br>unit-unit yang saling bertukar pesan antar unit<br>aktor; biasanya dinyatakan<br>dengan<br>atau<br>menggunakan kata kerja di awal di awal frase<br>nama use case                                                                                                    |
| Aktor/actor<br>Nama aktor                  | Orang, proses sistem lain yang berinteraksi<br>dengan sistem infomasi yang akan dibuat diluar<br>sistem informasi yang akan dibuat itu sendiri, jadi<br>walaupun simbol dari aktor adalah gambar orang,<br>tapi aktor belum tentu merupakan orang; biasanya<br>dinyatakan menggunakan kata benda di awal frase<br>name aktor.                |
| Asosiasi/association                       | Komunikasi antara aktor dan use case<br>yang<br>berpartisipasi pada use case atau usec<br>case<br>memiliki inteaksi dengan actor                                                                                                    |
| Ekstensi/extend<br>< <extend>&gt;</extend> | Relasi use case tambahan ke sebuah use case<br>dimana use case yang ditambahkan dapat bediri<br>sendiri walaupun tanpa use case tambahan itu;<br>dengan prinsip <i>inheritance</i><br>mirip<br>pada<br>pemograman berorientasi objek; biasanya use<br>case tambahan memiliki nama depan yang sama<br>dengan use case yang ditambahkan, misal |

**Tabel 2.2 Simbol-simbol** *Use Case Diagram*

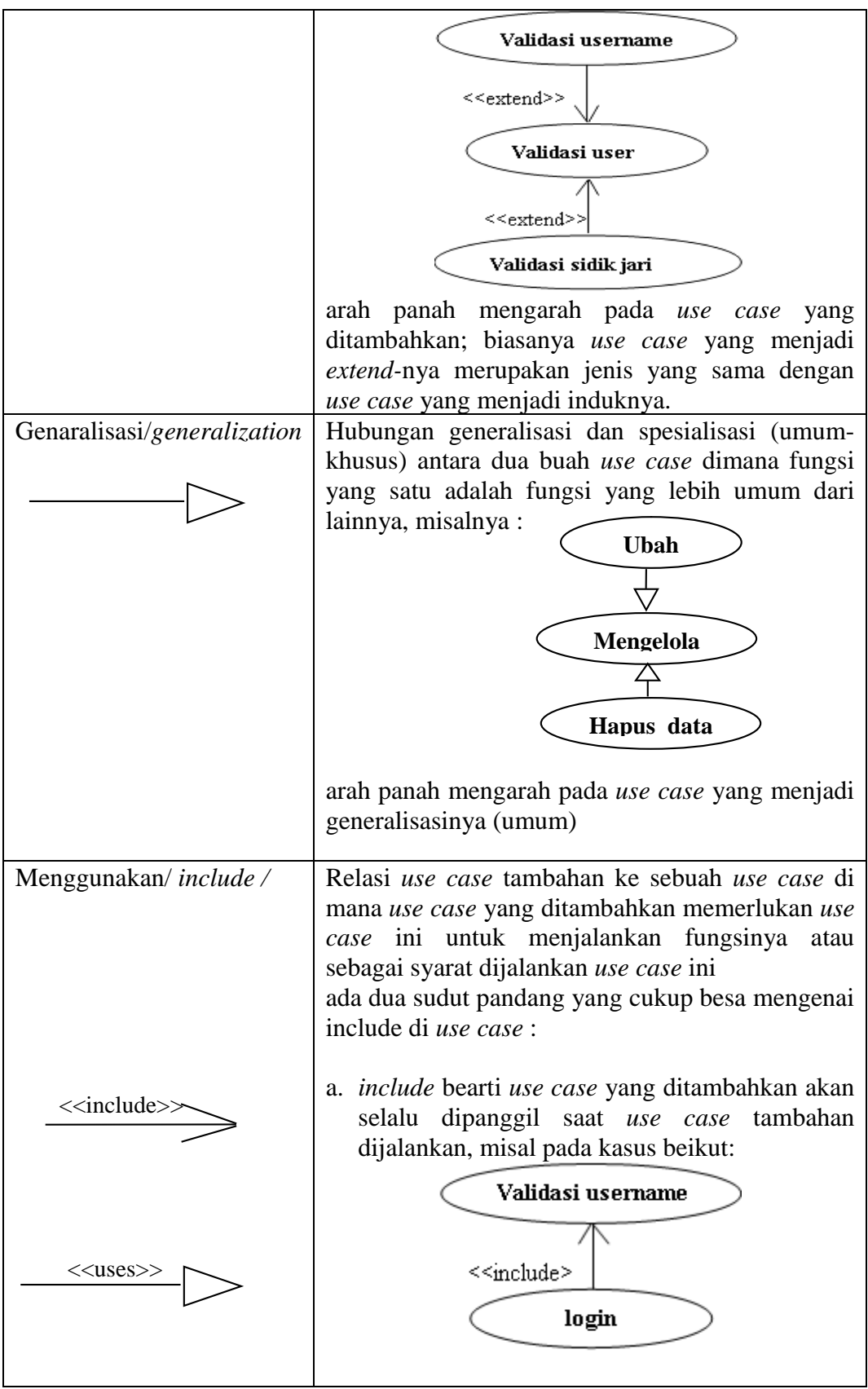

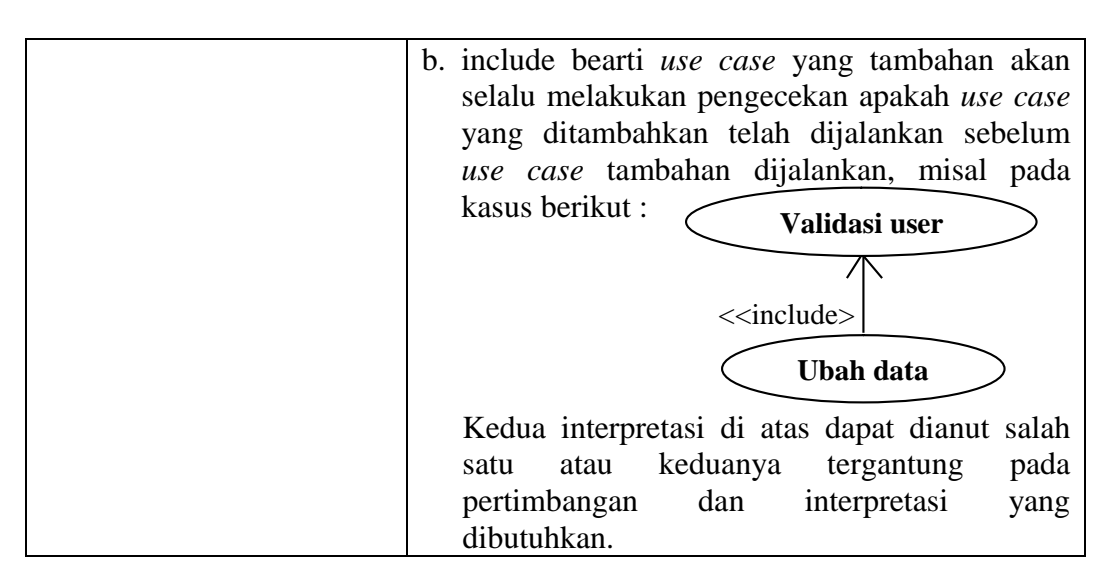

(**Sumber :** Rosa A.S, Rekayasa Perangkat Lunak 2013:155-157)

*c. Activity diagram*

Diagram aktivitas atau *activity diagram* menggambarkan *workflow* (aliran kerja) atau aktivitas dari sebuah sistem atau proses bisnis atau menu yang ada pada perangkat lunak. Diagram aktivitas menggambarkan aktivitas sistem.

**Tabel 2.3 Simbol-simbol** *Activity Diagram*

| <b>Simbol</b>          | <b>Deskripsi</b>                                                                       |
|------------------------|----------------------------------------------------------------------------------------|
| Status awal            | Status awal aktivitas sistem, sebuah diagram<br>aktivitas memiliki sebuah status awal. |
| <b>Aktivitas</b>       | Aktivitas yang dilakukan sistem,<br>aktivitas<br>biasanya diawali dengan kata kerja.   |
| aktivitas              |                                                                                        |
| Percabangan / decision | Asosiasi percabangan dimana jika ada pilihan<br>aktivitas lebih dari satu.             |

| Penggabungan / join       | Asosiasi penggabungan dimana lebih dari satu<br>aktivitas digabungkan menjadi satu.              |
|---------------------------|--------------------------------------------------------------------------------------------------|
| Status akhir              | akhir yang dilakukan sistem, sebuah<br>Status<br>diagram aktivitas memiliki sebuah status akhir. |
| Swimlane<br>nama swimlane | Memisahkan organisasi bisnis yang bertanggung<br>jawab terhadap aktivitas yang terjadi           |
| atau<br>nama swimlane     |                                                                                                  |

(**Sumber :** Rosa A.S. Rekayasa Perangkat Lunak 2013:161-163)

*d. Sequence Diagram*

*Sequence diagram* menggambarkan kelakuan objek pada *use case* dengan mendeskripsikan waktu hidup objek dan *message* yang dikirimkan dan diterima antar objek. Untuk menggambar diagram sekuen maka harus diketahui objek-objek yang terlibat dalam sebuah *use case* beserta metodemetode yang dimiliki kelas yang diinstansiasi menjadi objek itu.

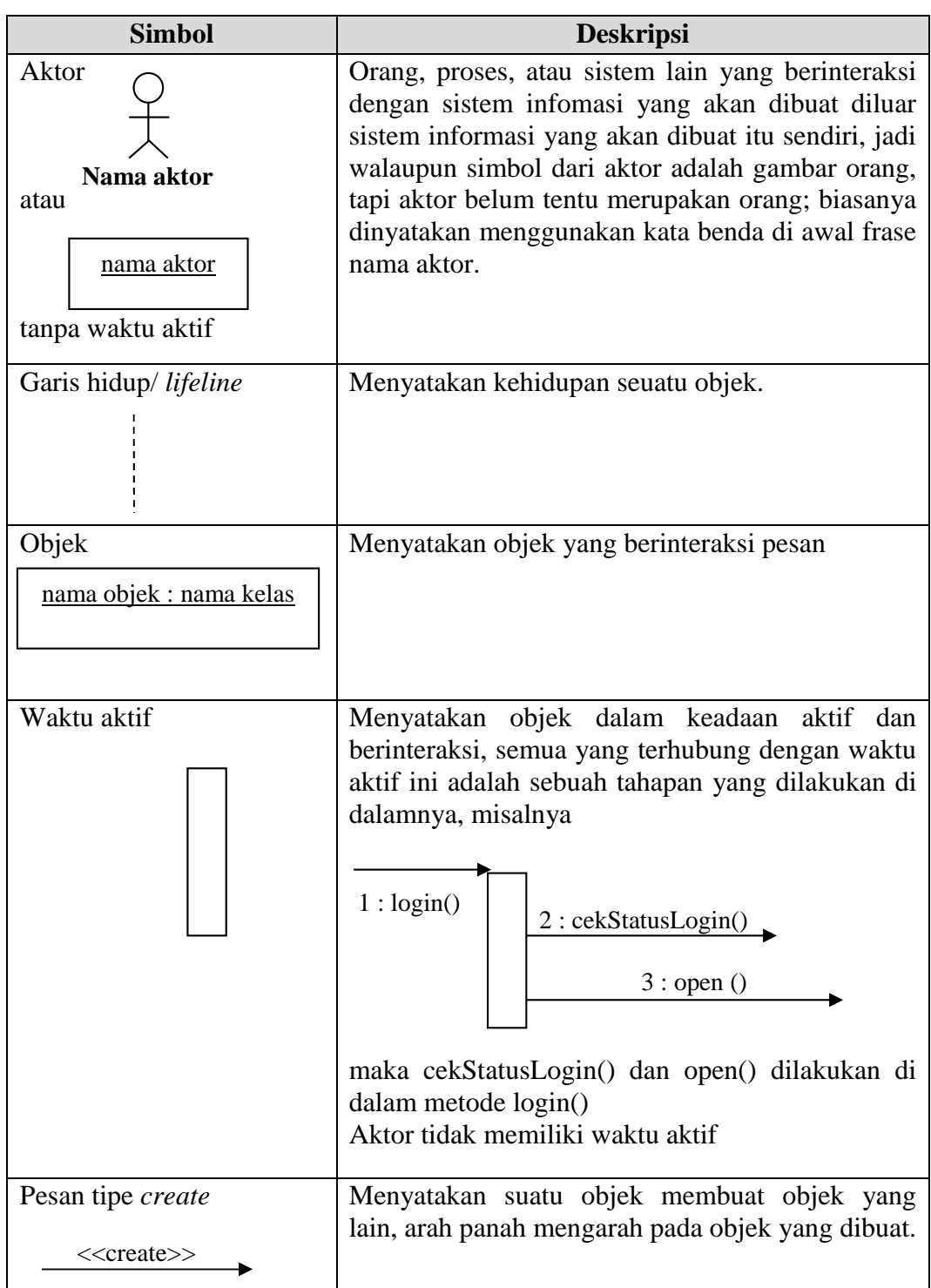

**Tabel 2.4 Simbol-simbol** *Sequence Diagram*

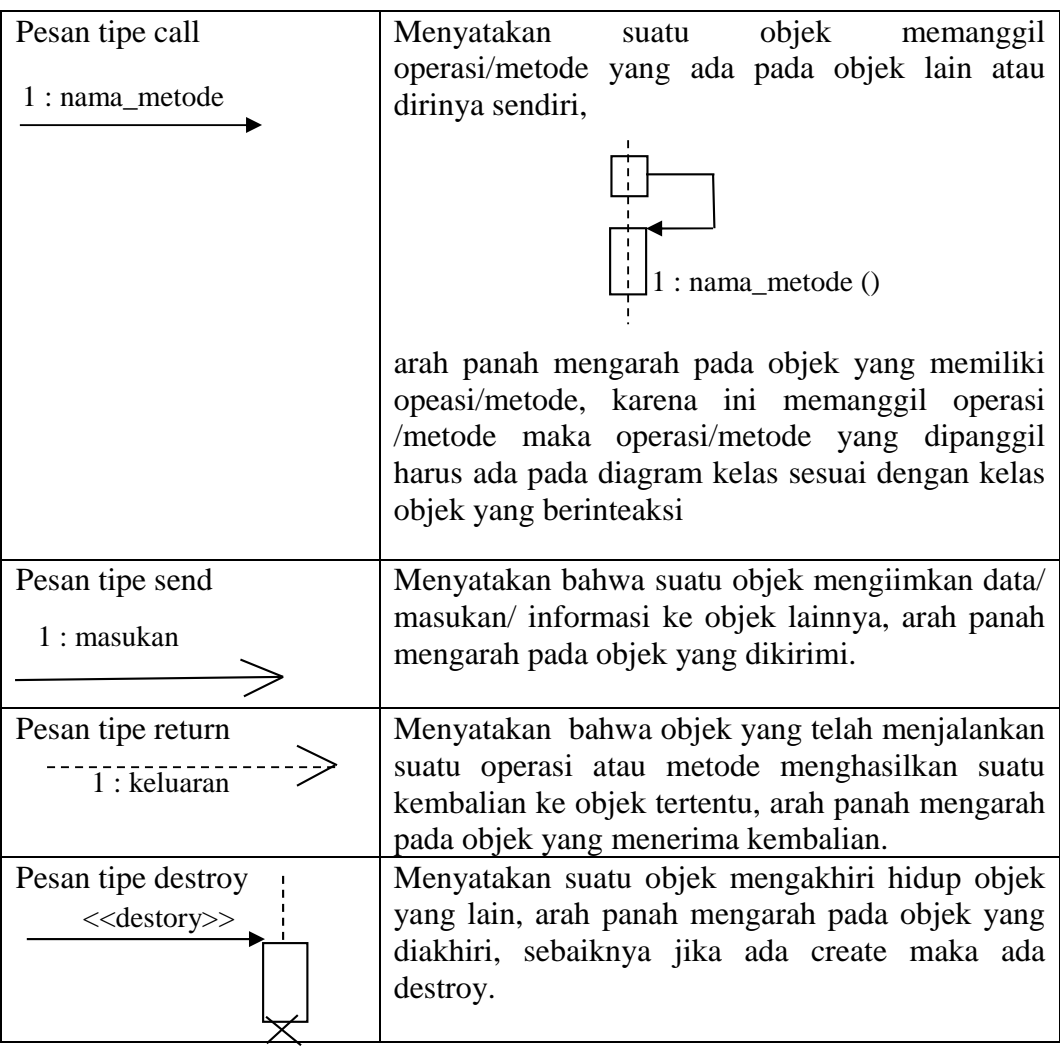

(**Sumber :** Rosa A.S, Rekayasa Perangkat Lunak 2013:165-167)

# **2.4.26 Pengujian Sistem**

Menurut Pressman (2012:550), Pengujian adalah serangkaian kegiatan yang dapat direncanakan di muka dan dilakukan secara sistematis. Untuk alasan ini pola baku *(template)* untuk pengujian perangkat lunak sekumpulan langkah dimana anda dapat menempatkan teknik rancangan kasus pengujian tertentu dan metode pengujian tertentu sebaiknya didefinisikan dalam proses perangkat lunak.

*Blackbox Testing* atau juga disebut pengujian perilaku berfokus pada persyaratan fungsional perangkat lunak. Artinya, teknik pengujian kotak hitam memungkinkan anda untuk membuat beberapa kumpulan kondisi masukan yang sepenuhnya akan melakukan semua kebutuhan fungsional untuk program. (Pressman 2012:597). Pengujian berbasis model *(Model based-testing ([MBT])* adalah teknik pengujian kotak hitam yang menggunakan informasi yang termuat dalam model persyaratan sebagai dasar pembuatan *testcase*. (Pressman, 2012:604).

#### **BAB III**

## **ANALISIS DAN DESAIN**

#### **3.1 Gambaran Umum Objek Penelitian**

#### **3.1.1 Profil SMK Telenika Palembang**

 SMK Telenika Palembang, yang bernaung di bawah Yayasan Muhammad Iqbal Palembang yang didirikan oleh Bapak H. Joesril Disin, SH berdasarkan Akte Notaris Robert Tjahjaindra,SH Nomor : 160 Tahun 1998 Pada Tanggal 27 April 1998. Berdasarkan Surat Keputusan Menteri Pendidikan Nasional RI Nomor: 215/I.11/KP/2000 Tanggal 30 Agustus 2000 tentang Pemberian Izin Tetap kepada Yayasan Muhammad Iqbal Palembang untuk membuka SMK Telenika Palembang. Pada Tahun 2003 SMK Telenika Palembang telah berstatus DIAKUI berdasarkan Surat Keputusan Kepala Dinas Pendidikan Nasional Provinsi Sumatera Selatan Nomor: 067/2920/SMK/DIKNAS/2003 Tanggal 16 Desember 2003. Kemudian pada Tahun 2008, SMK Telenika Palembang sudah Terakreditasi "B" oleh Badan Akreditasi Nasional Sekolah/Madrasah, dengan SK Akreditasi No. MK 003934 Tanggal 27 November 2008. Sistem pendidikan mengacu pada Pendidikan Sistem Ganda, dimana selain menempuh kegiatan belajar mengajar di sekolah, siswa diberi kesempatan untuk mengaplikasikan ilmunya si Dunia Usaha/Dunia Industri dalam program Praktik Kerja Industri (Prakerin). Siswa juga dibekali kemampuan dasar komputer, sehingga lulusan dapat bersaing di dunia kerja atau membuka usaha baru.

Pendidikan dan Pelatihan di SMK Telenika Palembang diselenggarakan dengan Sistem Ganda (Dual Sistem). Pendidikan Sistem Ganda adalah merupakan bentuk pendidikan yang tidak hanya dilaksanakan di sekolah sebagai lembaga pendidikan, tetapi juga melibatkan Dunia Usaha/Industri sebagai *user* dari lulusan. Dunia Usaha/Dunia Industri juga terlibat langsung dalam penyusunan kurikulum, sehingga lulusan benar-benar relevan dengan tuntutan pasar. Selain belajar teori dan praktik di sekolah, peserta didik juga melaksanakan kegiatan Praktik Kerja Industri di Dunia Usaha/Dunia Industri yang relevan, baik di dalam maupun luar negeri. Untuk menambah wawasan siswa dan menumbuhkan jiwa wiraswasta *(entrepreneurship)* juga dihadirkan guru tamu, yaitu para praktisi profesional/ pengusaha di bidang terkait.

# **3.1.2 Visi dan Misi**

 Agar proses belajar mengajar terlaksana dengan baik dan terarah, SMK Telenika Palembang telah menyusun Visi dan Misi sebagai berikut :

### **3.1.2.1 Visi**

Menghasilkan lulusan yang memiliki keunggulan mutu, memiliki etos kerja tinggi dan siap kerja, produktif dan mandiri, mampu menghubungkan dirinya secara berkelanjutan, berorientasi masa depan, dan mampu bersaing di dunia usaha/ industri serta ungggul dalam IPTEK dan IMTAQ

### **3.1.2.2 Misi**

- a. Mewujudkan lingkungan sekolah bernuansa religius, bersih rapi, sejuk, indah, dan harmonis.
- b. Mewujudkan warga sekolah yang memiliki kemampuan belajar dan terlatih serta berdisiplin tinggi.
- c. Mewujudkan siswa yang berilmu pengetahuan, kreatif, terampil, mandiri, demokratis dan bertanggung jawab, serta memiliki keterampilan dan kecakapan emosional dalam bekerja.
- d. Memperluas jaringan kerjasama (kemitraan) dengan semua pihak, baik pemerintahan, swasta, perguruan tinggi, dunia usaha/industri, lembagalembaga lain, dan masyarakat dalam pengembangan SMK Telenika Palembang.

#### **3.1.3 Struktur Organisasi**

 Struktur organisasi susunan komponen-komponen atau unit-unit kerja dalam sebuah organisasi. Struktur organisasi menunjukan bahwa adanya pembagian kerja dan bagaimana fungsi atau kegiatan-kegiatan berbeda yang dikoordinasikan. Dan selain itu struktur organisasi juga menunjukkan mengenai spesialisasi-spesialisasi dari pekerjaan, saluran perintah maupun penyampaian laporan.

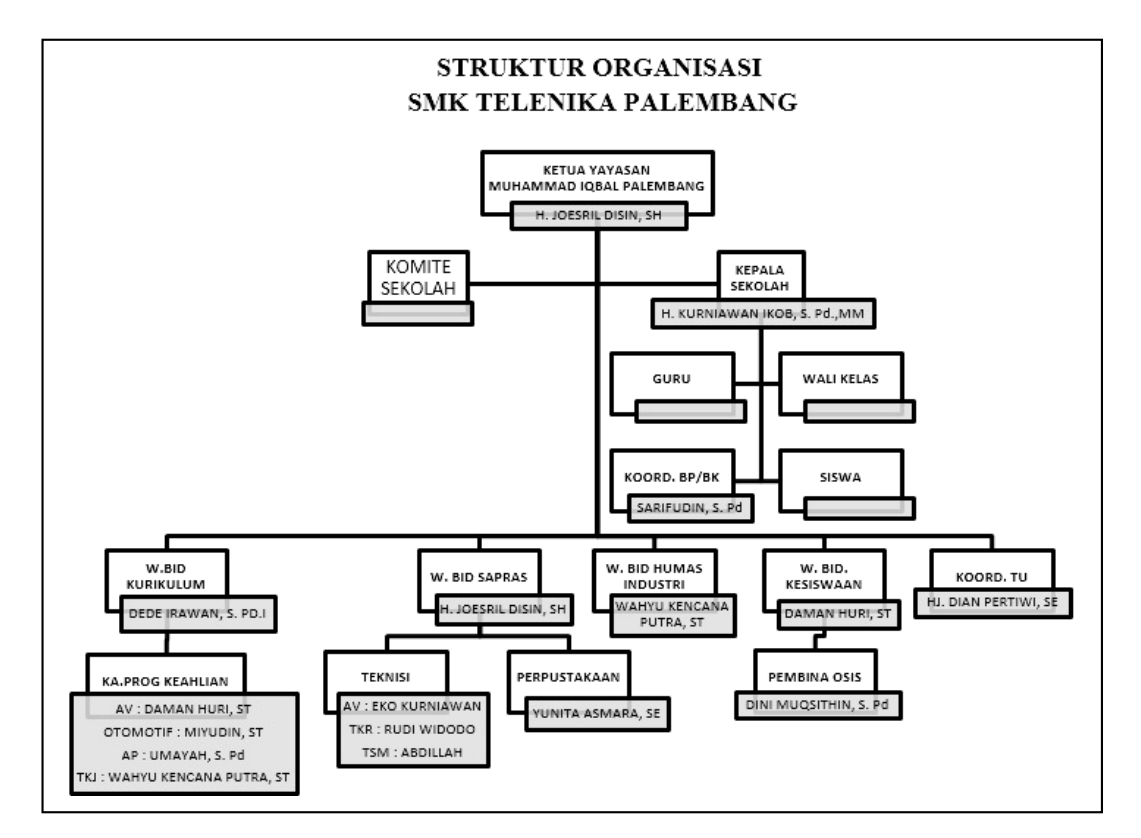

**Sumber :** File internal SMK Telenika Palembang **Gambar 3.1** Struktur Organisasi SMK Telenika

# **3.2 Definisi Ruang Lingkup** *(Scope Definition)*

 Dalam tahap *scope definition* ini pada proses pembelajaran yang terdapat pada SMK Telenika Palembang, diidentifikasikan permasalahan yang ada bahwa proses pembelajaran yang berlangsung demikian pada SMK Telenika, ditemukan permasalahan seperti kurangnya partisipasi siswa dalam proses pembelajaran, sehingga indikasinya terkadang siswa menjadi kurang fokus maupun kurang

tertarik mendengarkan materi pelajaran yang disampaikan oleh guru. Materi pelajaran yang diterima oleh siswa terkadang belum sepenuhnya menggambarkan pengetahuan yang sebenarnya, Sehingga proses pembelajaran tersebut terkesan monoton dan terkadang keterbatasan waktu seorang guru dalam satu mata pelajaran. Selain itu juga, pengetahuan yang disampaikan oleh guru masih sering secara konvensional, belum adanya pemanfaatan teknologi informasi berbasis pendidikan dalam bentuk media untuk melakukan monitoring dengan cepat dan mudah dipahami. Kesempatan diskusi antara guru dan siswa yang kurang dikarenakan dengan jam mata pelajaran yang padat, maupun ada siswa malu untuk bertanya kepada guru di dalam kelas. Bahkan siswa ketinggalan materi karena guru berhalangan masuk.

 Secara umum perspektif penulis bahwa analisis dan rancang bangun *Elearning* ini bertujuan untuk terwujudnya *E-learning* yang meningkatkan kemampuan kognisi siswa secara empiris serta guna terobosan varian belajar agar variatif. Selain itu juga, penelitian ini bertujuan untuk mengembangkan ilmu pengetahuan dan teknologi khususnya dalam hal mengembangkan pembelajaran berbasis *internet (E-learning )* yang merupakan teknologi informasi pendidikan.

# **3.3 Analisis Permasalahan** *(Problem Analysis)*

Setelah melakukan obervasi maupun wawancara pada orang-orang yang berada pada SMK Telenika, maka dapat diidentifikasi masalah yang ada didalam penelitian ini, penulis melihat ada beberapa sistem yang berjalan saat ini.

## **3.3.1 Analisis Sistem Berjalan**

 Proses pembelajaran yang berjalan pada SMK Telenika dimulai dengan guru hadir pada kelas siswa yang terjadwal dengan matapelajaran yang akan di ajarkan oleh guru, kemudian guru menyampaikan materi pelajaran pada peserta didiknya siswa yang hadir berada dikelas terjadwal. Siswa mendengarkan materi pelajaran yang disampaikan guru, siswa diberikan kesempatan oleh guru jika ada yang belum memahami isi materi pelajaran dipersilahkan untuk bertanya pada guru, dalam proses tanya jawab tersebut jika cukup dan siswa mengerti maksud materi pelajarannya, maka akan ada latihan soal materi pelajaran, guru memberikan soal ke siswa, dan dikerjakan siswa soal tersebut kemudian diberikan

ke guru untuk diperiksa dan diberikan nilai oleh guru. Jika guru tidak hadir karena ada sesuatu yang berhalangan dan tidak memungkinkan datang kesekolah maka guru biasanya memberikan materi pelajaran ke guru piket dan disampaikan guru piket ke ketua kelas pada siswa materi pelajaran yang terjadwal, sehingga siswa memiliki tanggung jawab belajar meski guru tidak hadir kekelasnya.

 Kelemahan pembelajaran di sekolah yang berjalan pada SMK Telenika ini pembelajaran berlangsung secara konvensional dan metode pembelajaran yang terkesan monoton, belum ada nya penggunaan media pembelajaran yang digunakan sebagai terobosan metode pembelajaran yang variatif, interaktif seperti pemanfaatan teknologi informasi berbasis pendidikan seperti *E-learning*, yakni indikasinya terkadang siswa menjadi kurang fokus maupun kurang tertarik sehingga partisipasi siswa pun dalam proses pembelajaran menjadi kurang maksimal.

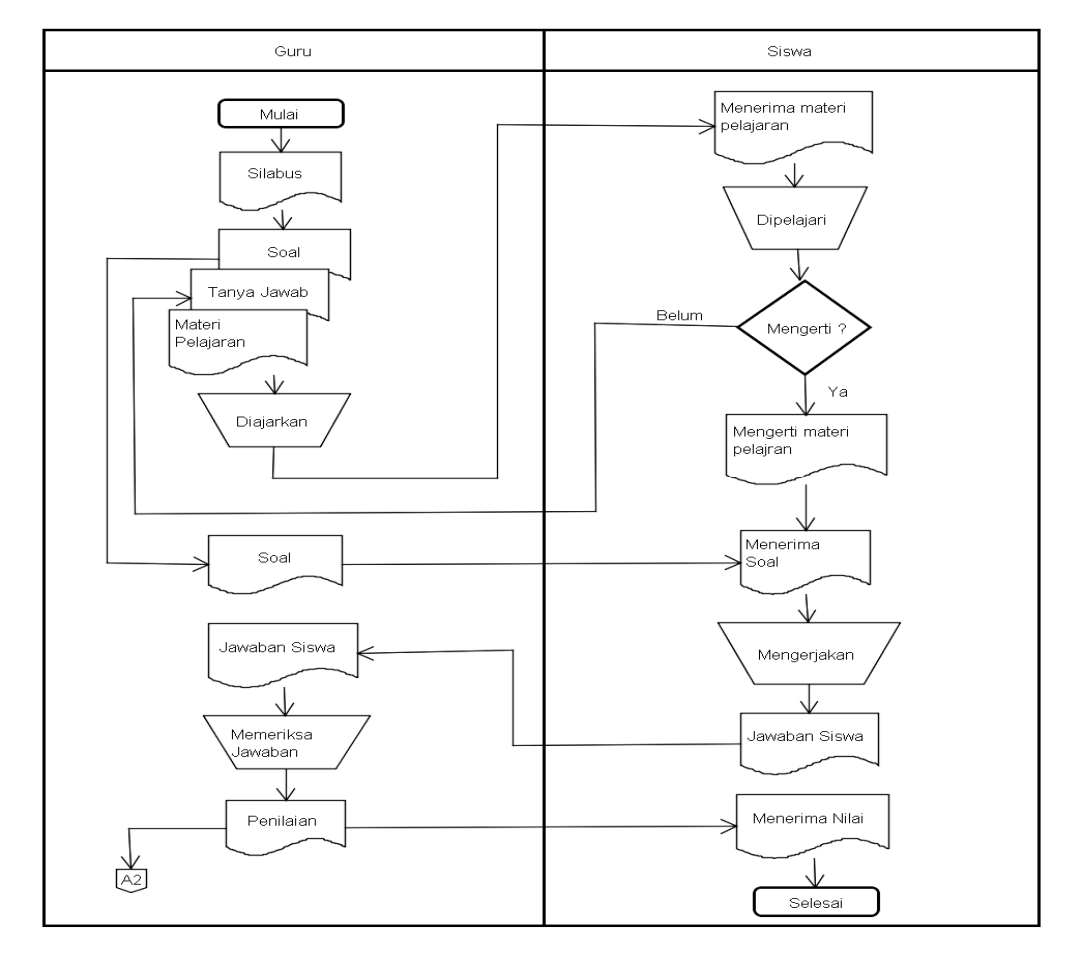

**Gambar 3.2** Proses pembelajaran saat ini yang berjalan di SMK Telenika

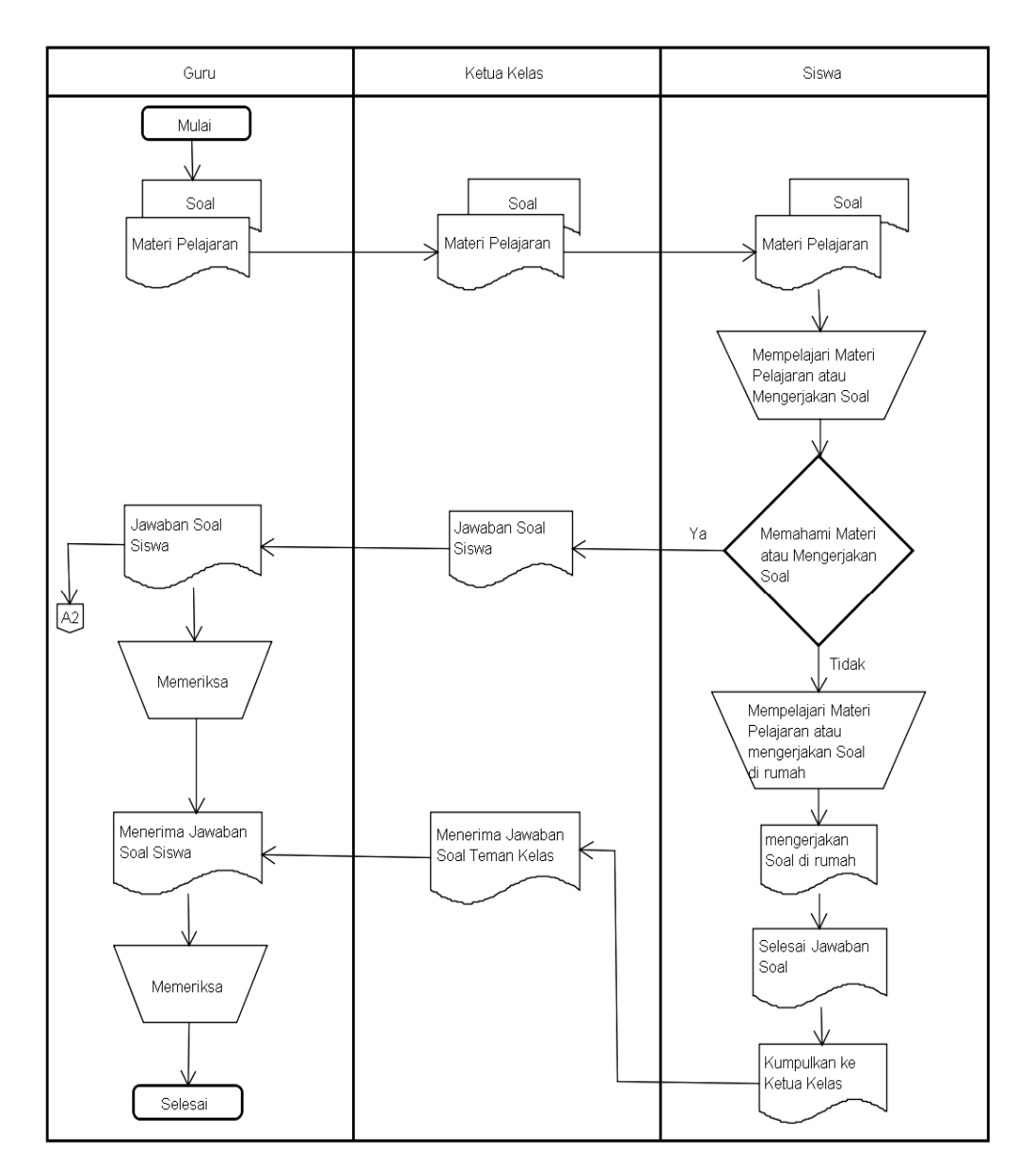

**Gambar 3.3** Tidak hadirnya guru saat ini dalam penyampaian materi pelajaran

# **3.3.2 Identifikasi Masalah**

 Setelah diupayakan obervasi maupun wawancara pada orang yang berada pada SMK Telenika, maka dapat diidentifikasi masalah yang ada didalam penelitian ini, kelemahan pembelajaran disekolah yang berjalan saat ini pada SMK Telenika Palembang yang dibuat kedalam sebuah tabel *Cause and Effect* sebagai berikut :

|                         |    |                                                                                                    | <b>CAUSE AND EFFECT ANALYSIS</b>                                                                                                    |
|-------------------------|----|----------------------------------------------------------------------------------------------------|----------------------------------------------------------------------------------------------------|
| N <sub>0</sub>          |    | Permasalahan                                                                                                    | <b>Cause and Effect</b>                                                                                                    |
| $\mathbf{1}$            |    | a. Proses pembelajaran<br>yang ada di SMK<br>Telenika belum<br>adanya pemanfaatan<br>teknologi pendidikan<br>seperti E-learning<br>sebagai terobosan<br>metode pembelajaran<br>yang fleksibel,<br>efisien dan terkini. | a. Dikarenakan pembelajaran yang<br>ada di SMK Telenika, metode<br>pembelajarannya masih secara<br>konvensional.<br>b. Akibatnya terkadang siswa menjadi<br>kurang fokus dan kurang tertarik<br>mendengarkan materi pelajaran<br>yang disampaikan oleh guru. |
| $\overline{2}$          |    | a. Keterbatasan waktu<br>seorang guru dalam<br>satu mata pelajaran<br>untuk kelas yang<br>terjadwalkan.                                                                                                    | a. Dikarenakan durasi guru mengajar<br>telah ditetapkan berdasarkan<br>jadwal kelas yang dibagi.<br>b. Akibatnya kesempatan diskusi<br>antar guru dan siswa yang kurang<br>efektif dengan jam mata pelajaran<br>yang padat.                                  |
| 3                       | a. | Proses pencapaian<br>materi pembelajaran<br>menjadi tidak<br>maksimal.                                                                                                    | a. Disebabkan tidak hadirnya guru<br>maupun siswa karna ada sesuatu<br>hal yang berhalangan.<br>b. Dampaknya ketinggalan materi<br>pelajaran                                                                                                    |
| $\overline{\mathbf{4}}$ |    | a. Minimnya wawasan<br>siswa mengenai akan<br>pemanfaatan<br>teknologi informasi<br>berbasis pendidikan.                                                                                                    | a. Belum adanya pemanfaatan<br>teknologi informasi pendidikan<br>seperti E-learning.<br>b. Siswa minim pengalaman akan<br>pemanfaatan teknologi informasi<br>pendidikan.                                                                                     |

**Tabel 3.1** *Cause and Effect Analysis*

# **3.3.3 Pemecahan Masalah**

Dengan adanya permasalahan serta kendala yang terjadi dalam proses pembelajaran yang berlangsung di SMK Telenika Palembang, maka demikian dibutuhkanlah teknologi informasi berbasis pendidikan yang mampu meningkatkan mutu kualitas pembelajaran dan ketertarikan siswa dalam berpartisipasi belajar maka dibuatlah analisis dan rancang bangun *E-learning* pada SMK Telenika Palembang.

#### **3.3.4 Sistem yang Diusulkan**

 Untuk menjawab permasalahan serta kendala yang ditemukan dalam proses yang berlangsung ketika pembelajaran konvensional di SMK Telenika Palembang tersebut, maka penulis bermaksud mengusulkan suatu terobosan teknologi informasi berbasis pendidikan yaitu *E-learning*.

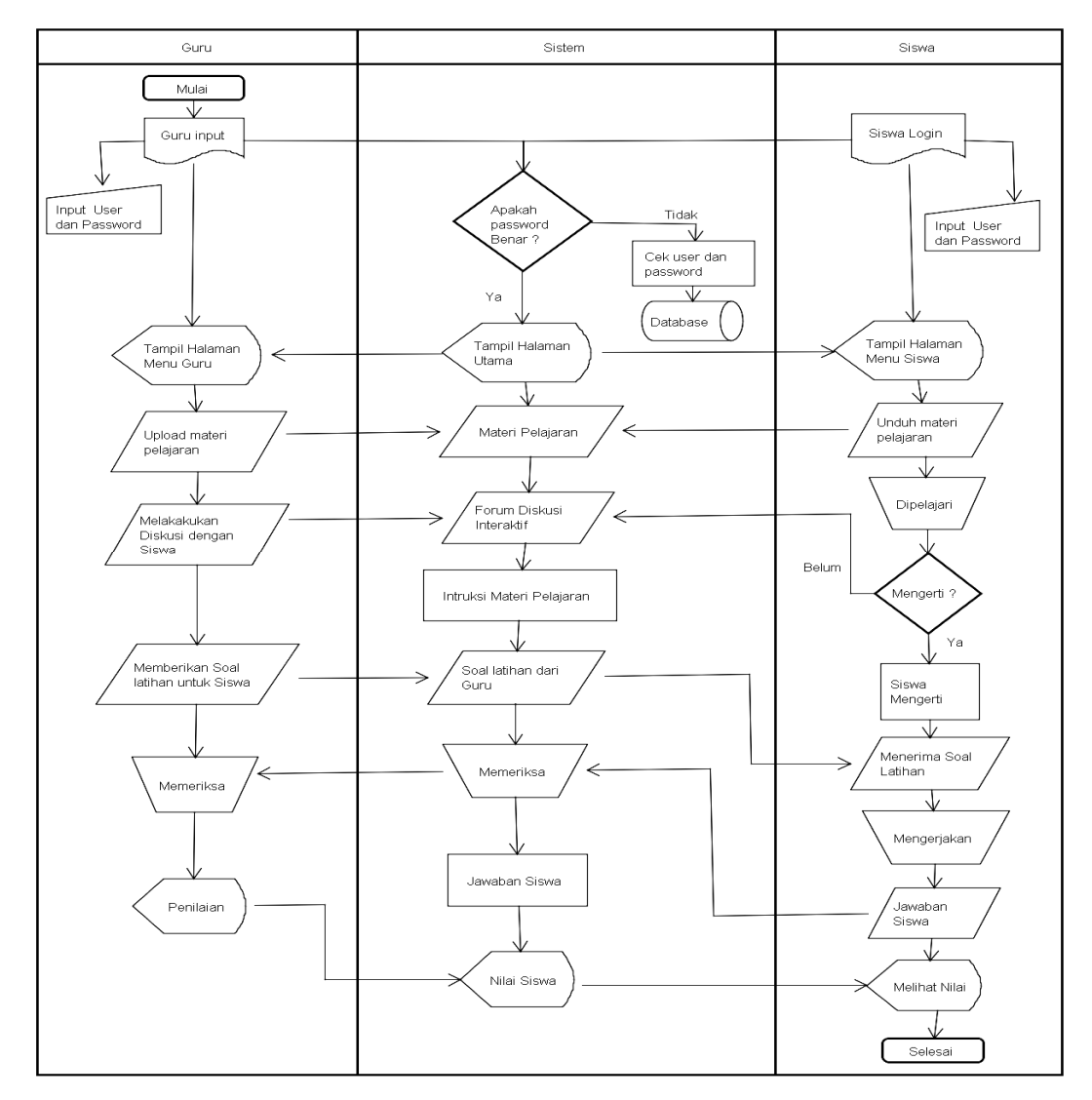

**Gambar 3.4** Sistem yang diusulkan proses pembelajaran

### **3.4 Analisis Persyaratan** *(Requitment Analysis)*

Setelah melakukan konsep pemodelan bisnis, maka penulis memahami kritersia sistem bisnis yang mencakup aktor bisnis serta prosesnya tersebut, Berupaya mengidentifikasi data, proses dan antarmuka yang diinginkan *user* dari

sistem yang baru. kemudian dinamika alur bisnis dengan menentukan *requirement*. Pada sebuah pengurutan prioritas mengenai akan kebutuhankebutuhan bisnis yang ada, yaitu merupakan kebutuhan fungsional, dan nonfungsional yang dapat dikategorikan berdasarkan *PIECES framework*.

### **3.4.1 Aktor**

Aktor merupakan yang berinteraksi langsung dengan sistem yang akan dikembangkan dengan kata lain aktor merupakan pengguna dari sistem. Daftar istilah aktor dapat dilihat pada tabel dibawah ini.

| N <sub>0</sub> | <b>Istilah</b> | <b>Deskripsi</b>                                                                 |
|----------------|----------------|----------------------------------------------------------------------------------|
| 1.             | <b>Admin</b>   | Merupakan <i>user</i> dengan otoritas<br>akses penuh dalam menggunakan<br>sistem |
| 2.             | Guru           | Merupakan <i>user</i> sebagai tenaga<br>pendidik                                 |
| 3.             | <b>Siswa</b>   | Merupakan <i>user</i> sebagai peserta<br>didik                                   |

**Tabel 3.2 Aktor**

#### **3.4.2 Kebutuhan Fungsional dan NonFungsional**

Adapun pengurutan prioritas mengenai akan kebutuhan-kebutuhan bisnis yang ada, sebagai berikut :

#### **3.4.2.1 Fungsional**

Kebutuhan fungsional yang harus terpenuhi adalah sebagai berikut :

- a. Sistem dapat melakukan aktivitas pembelajaran jarak jauh.
- b. Sistem dapat menyajikan seputar informasi mengenai pengumuman terkini, dan membuat *user* melaksanakan proses pembelajaran yang telah ditentukan.
- c. Sistem dapat mengelola serta mengklasifikasikan data para *user.*
- d. Sistem dapat mengelola serta mengklasifikasikan data materi pelajaran.
- e. Sistem dapat mengelola serta mengklasifikasikan data jadwal dan kelas.

#### **3.4.2.2 NonFungsional**

Kebutuhan nonfungsional ini dapat dikategorikan berdasarkan *PIECES framework,* berikut ini merupakan klasifikasi sebuah kebutuhan nonfungsional berdasarkan *PIECES :*

| N <sub>0</sub>   | Kebutuhan            | Penjelasan                                                                                                    |
|------------------|----------------------|----------------------------------------------------------------------------------------------------|
|                  | <b>Nonfungsional</b> |                                                                                                    |
| $\mathbf{1}$     | <b>Performance</b>   | a. Pembelajaran jarak jauh.<br>b. Sarana belajar pemanfaatan teknologi informasi.                                                                                                    |
| $\overline{2}$   | <b>Information</b>   | a. Menghasilkan seputar informasi pengumuman.<br>b. Mencegah berbenturan jadwal kelas, mata pelajaran.                                                                                                    |
| $\overline{3}$   | <b>Economic</b>      | a. Mengurangi biaya transportasi.<br>b. Mengurangi biaya penggunaan kertas ataupun ATK.                                                                                                    |
| $\boldsymbol{4}$ | <b>Control</b>       | a. Otoritas <i>user</i> yang boleh menggunakan sistem sesuai<br>dengan fungsinya.<br>b. Meningkatkan keamanan data-data.                                                                                             |
| 5                | <b>Service</b>       | a. Akses sistem yang mudah dan aman.<br>b. Menyajikan bahan materi pelajaran.<br>c. Menyajikan sarana diskusi kelas.<br>d. Menampilkan informasi jadwal pelajaran, kelas,<br>tugas, dan hasil nilai yang didapatkan. |

**Tabel 3.3 Klasifikasi kebutuhan nonfungsional berdasarkan** *PIECES*

### **3.5 Desain Logis** *(Logical Design)*

Metode perancangan yang menggunakan metode perancangan berorientasi objek / *Object Oriented Analysis* (OOA) dengan menggunakan UML *(Unifed Modelling Language)* sebagai alat bantu perancangan. UML suatu upaya konsep visualisasi serta bagaimana mendefinisikan *requirement,* analisis dan desain, serta arsitektur dalam pemrograman berorientasi objek. Adapun UML yang digunakan :

# **3.5.1** *Use case*

*Use case* akan memberikan hasil tertentu pada aktor, Dalam hal ini guna menentukan kebutuhan fungsional dan informasi yang diperlukan oleh *user*. Suatu *use case* merepresentasikan sebuah interaksi antara aktor dengan sistem. Pada *use case* yang diusulkan pada gambar dihalaman berikutnya.

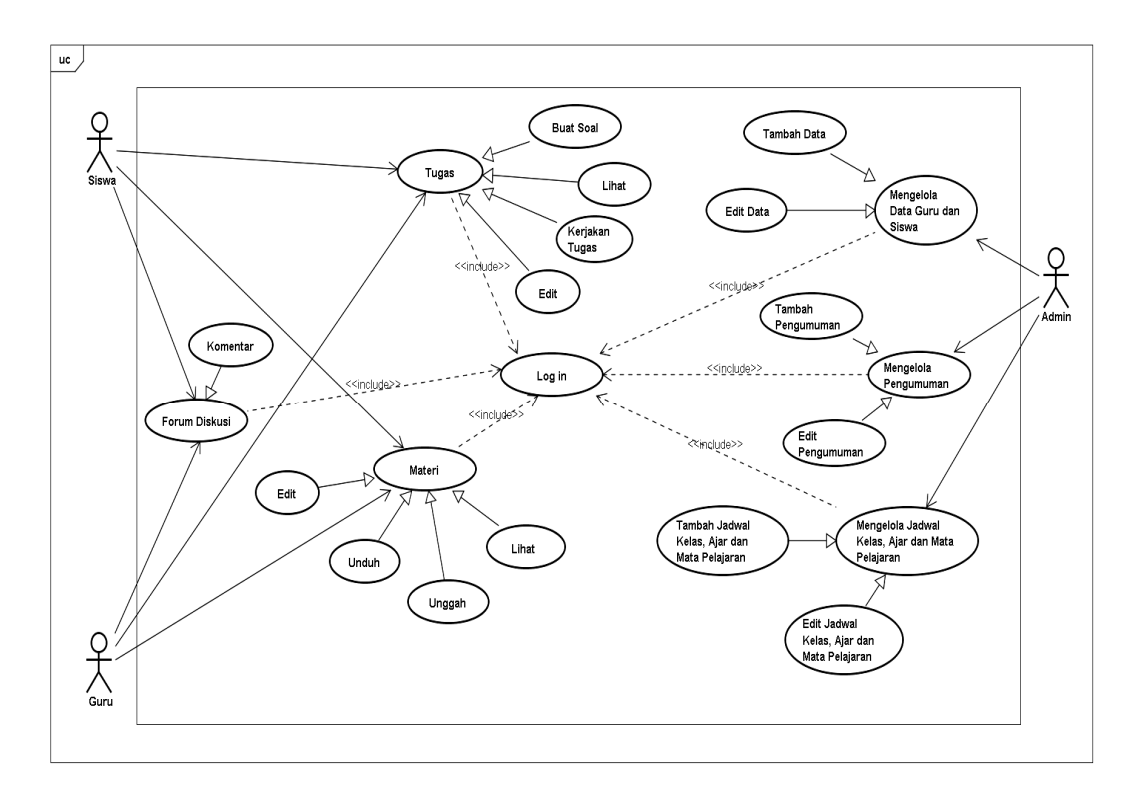

**Gambar 3.5** *Use case* Proses Pembelajaran *E-learning* 

Pada gambar *use case* tersebut terdapat 3 aktor dengan peranan yang berbeda diantaranya guru, siswa, dan admin. 3 aktor tersebut melakukan *login* pada sistem tersebut sesuai *username* dan *password* yang dimiliki masing-masing, ada pun terdapat batasan hak akses *user* diantaranya. Guru selaku tenaga pendidik yang akan mengajar siswa di kelas yang ada pada sistem. Siswa sebagai peserta didik yang akan belajar di kelas. Admin yang memiliki otoritas penuh dalam penggunaan sistem ini memiliki kapasitas mengelola data pada guru maupun siswa, tambah, edit, hapus, simpan, dan kemudian juga mengelola data matapelajaran, jadwal kelas, pengumuman. Konsep *E-learning* ataupun terkadang disebut pembelajaran jarak jauh ini, secara demikian mengharuskan terlebih dahulu terkoneksi *internet*. Guru selaku tenaga pengajar yang akan membuat kelas dimulai dan diakhiri. Guru dapat melihat data siswa profil siswa dan melihat berapa jumlah siswa yang ada pada kelas. Guru melihat jadwal kelas yang telah ditetapkan admin. Pada kelas adanya pemanfaatan forum diskusi, guna suasana pembelajaran menjadi interaktif antar guru dan siswa. Guru memberikan materi

mata pelajaran dengan *upload* pada sistem dan nantinya materi pelajaran tersebut akan diunduh siswa sebagai bahan bacaan atau pun refrensi memperkaya wawasan. Diperkenakan bagi siswa yang belum memahami materi untuk bertanya pada guru. Dalam pemberian tugas, guru memiliki pilihan dalam pemberian soal diantaranya interaktif pada forum diskusi, input soal tugas berdasarkan mata pelajaran pada sistem dengan pilihan ganda. Penilaian guru terhadap siswa dilihat dari indikator siswa tersebut berpartisipasi dalam belajar dan kemampuan menjawab soal setiap tugas siswa. Siswa dapat melihat hasil nilai yang telah ada di sistem.

# **3.5.2** *Activity Diagram*

 *Activity diagram* ini memvisualisasikan *workflow* dalam aktivitas *E-learning*  atau proses bisnis *E-learning* yang melibatkan pengguna dengan sistem, pengguna yang maksud diantaranya admin, guru, dan siswa. Karena pengguna sistem ini memiliki perananan akses yang berbeda. Pada **Gambar 3.6** merupakan *login* ketika *user* pada halaman utama *E-learning*, *user* memasukkan *username* dan *password* untuk tervalidasi di sistem, jika benar *login* akan berhasil dan akan masuk menu utama *user* yang mana dalam hal ini *user* yang dimaksud yaitu admin, guru, siswa. Yang memiliki hak akses yang berbeda pada penggunaan *Elearning*, dan jika *login* pada *user* gagal maka sistem akan menampilkan notifikasi salah *username* dan *password.*

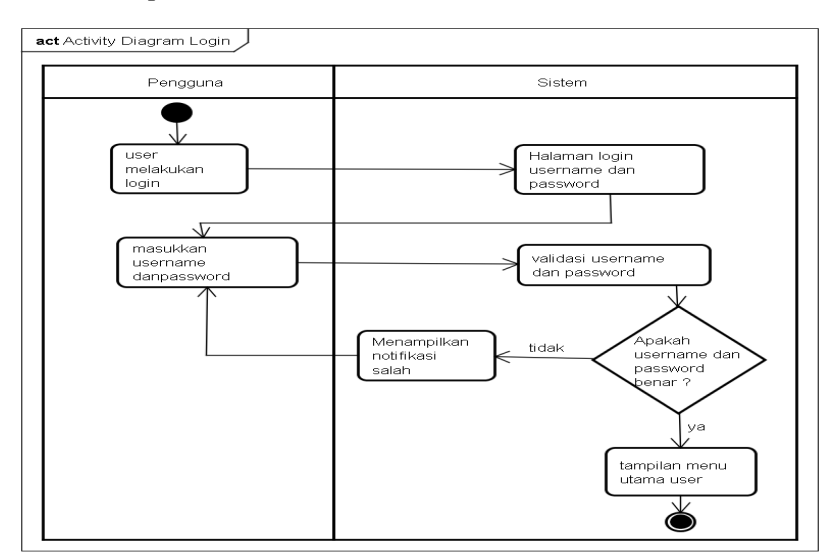

**Gambar 3.6** *Activity Diagram Login*
Pada **Gambar 3.7** *User* atau pengguna melakukan perubahan *password default* nya, *user* pilih profil *user* pada menu utama *E-learning* dan pilih *form* ubah *password* dan memasukkan *password* yang lama dengan *password* yang baru terus simpan, dan nantinya sistem akan menampilkan notifikasi *password* berhasil di ubah.

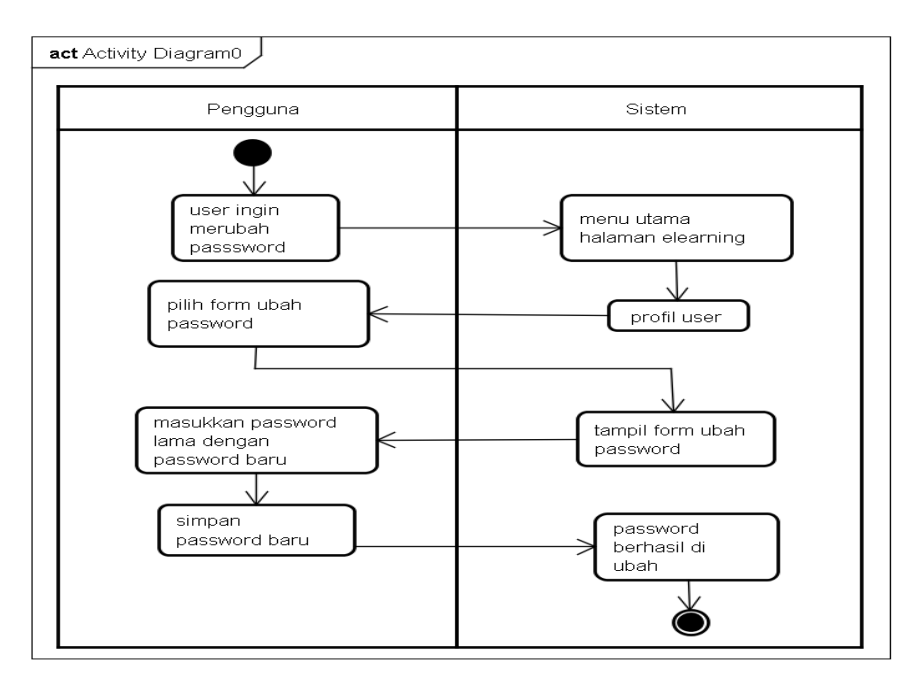

**Gambar 3.7** *Activity Diagram* Ubah *Password*

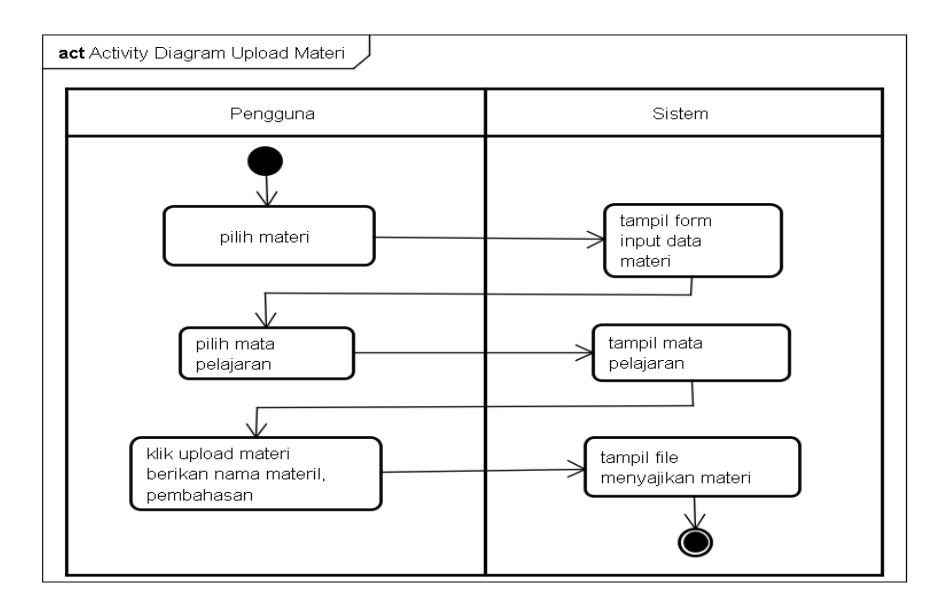

**Gambar 3.8** *Activity Diagram* Guru *Upload* Materi

Pada **Gambar 3.8** Guru meng*upload* materi pelajaran untuk peserta didiknya yaitu siswa, guru pilih klik materi kemudian pilih mata pelajaran dan sistem akan tampil, kemudian *upload* materi pelajaran, guru segera meng*upload* nya disertai memberikan nama materi beserta pembahasannya.

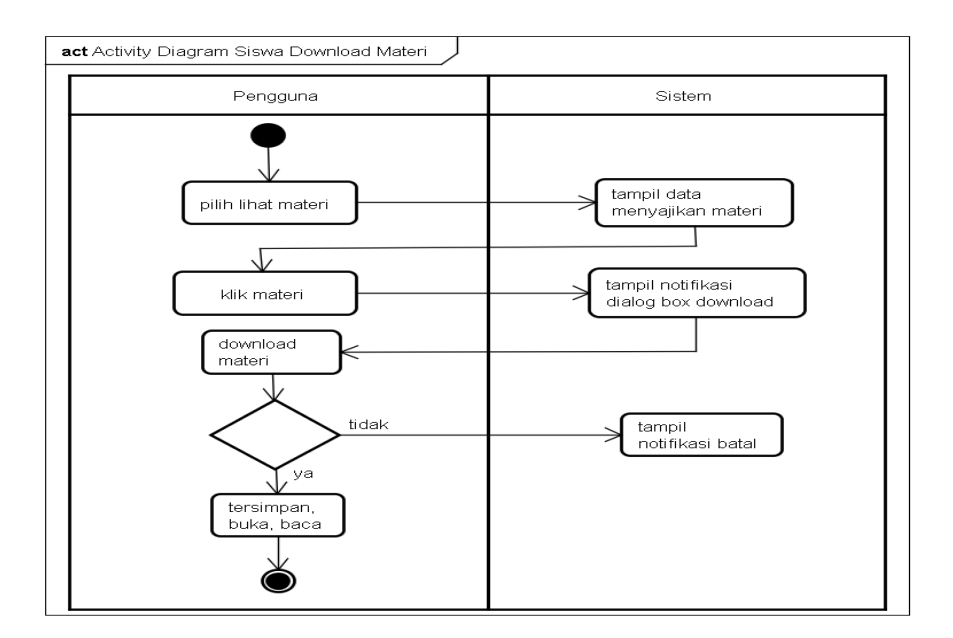

**Gambar 3.9** *Activity Diagram* Siswa *Download* Materi

Pada **Gambar 3.9** Siswa men*download* materi pelajaran yang telah tersedia atau telah disajikan materinya oleh guru. Siswa pilih lihat pada materi kemudian mata pelajaran akan tampil pada daftar materi yang tersedia dan untuk di *download*.

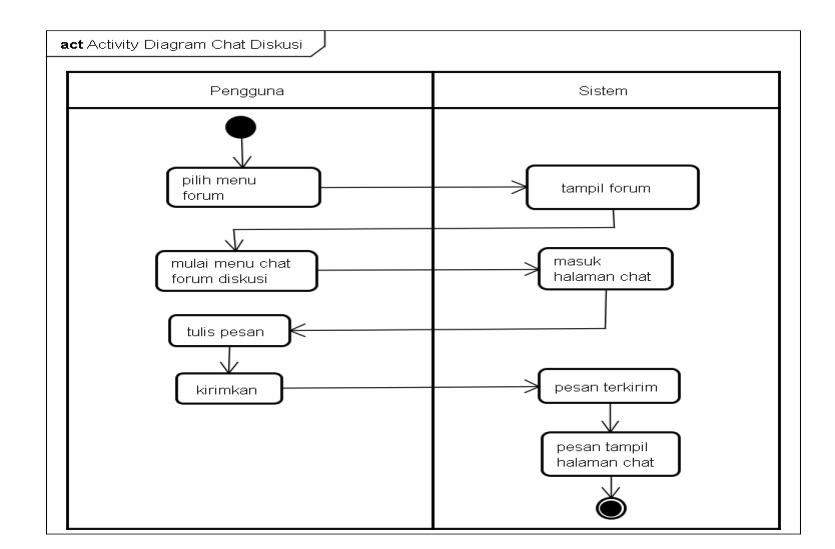

**Gambar 3.10** *Activity Diagram* Forum Diskusi

Dengan memanfaatkan forum diskusi yang ada pada sistem tersebut agar lebih interaktif, bisa dilihat pada **Gambar 3.10** *user* yaitu guru dan siswa dalam proses pembelajaran *E-learning*.

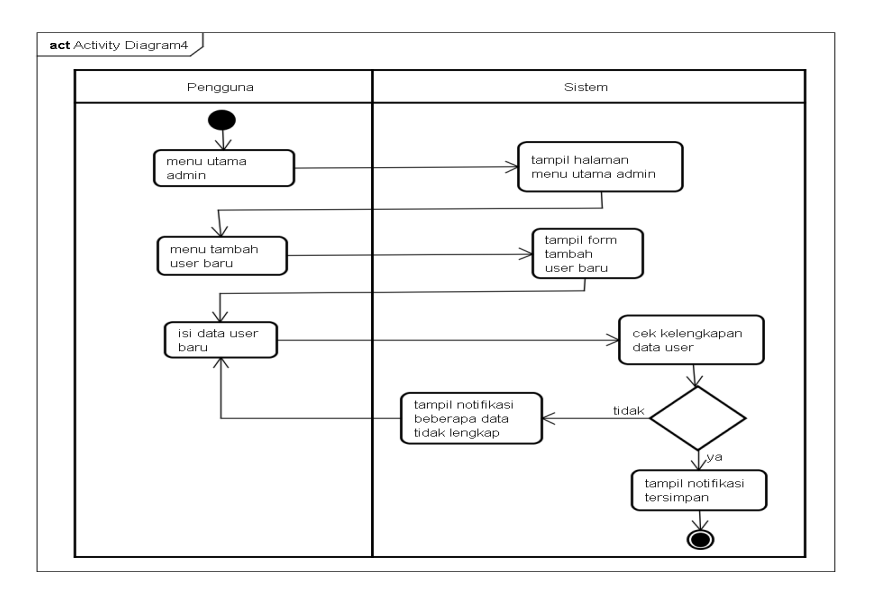

**Gambar 3.11** *Activity Diagram* Mengelola Data *User* Baru

Pada **Gambar 3.11** Merupakan *user* yang dimaksud admin, mengelola data guru dan siswa baru yang akan di inputkan ke dalam sistem, admin menuju halaman utama admin kemudian pilih menu tambah *user* baru isi *form* yang ada pada sistem tersebut, setelah isi data *user* baru cek kelengkapan data jika sistem tampil tidak maka akan muncul notifikasi beberapa data ada yang tidak lengkap dan jika berhasil akan tapil notifikasi tersimpan dat *user* baru tersebut.

## **3.5.3** *Sequence Diagram*

*Sequence diagram* memvisualisasikan *behavior* pengguna dan *E-learning*  dengan mendeskripsikan waktu hidup objek dan *message* yang dikirimkan dan diterima antar objek. Pada **Gambar 3.12** pengguna yakni admin, guru dan siswa melakukan *login* pada *E-learning* dengan memasukkan *Username* dan *password*, kemudian *user* dan *password* tersebut akan tervalidasi pada *E-learning*.

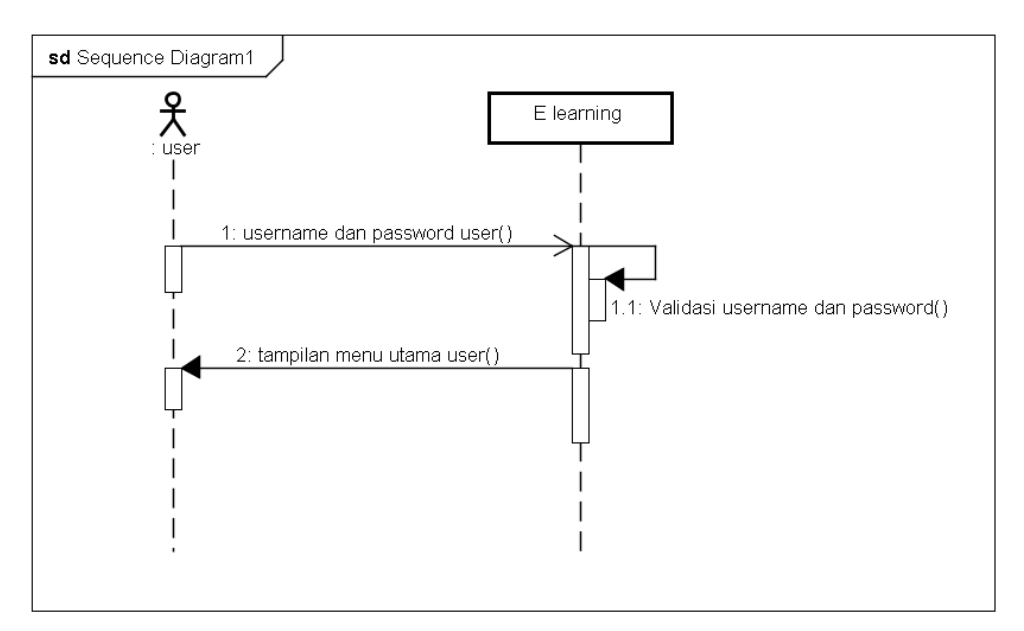

**Gambar 3.12** *Sequence Diagram Login*

Pada **Gambar 3.13** Siswa yang telah melakukan *login* dan berhasil dan memasuki hak akses pengguna sebagai peserta didik di *E-learning*. Siswa dapat mengubah *password default*nya dengan *password* yang baru.

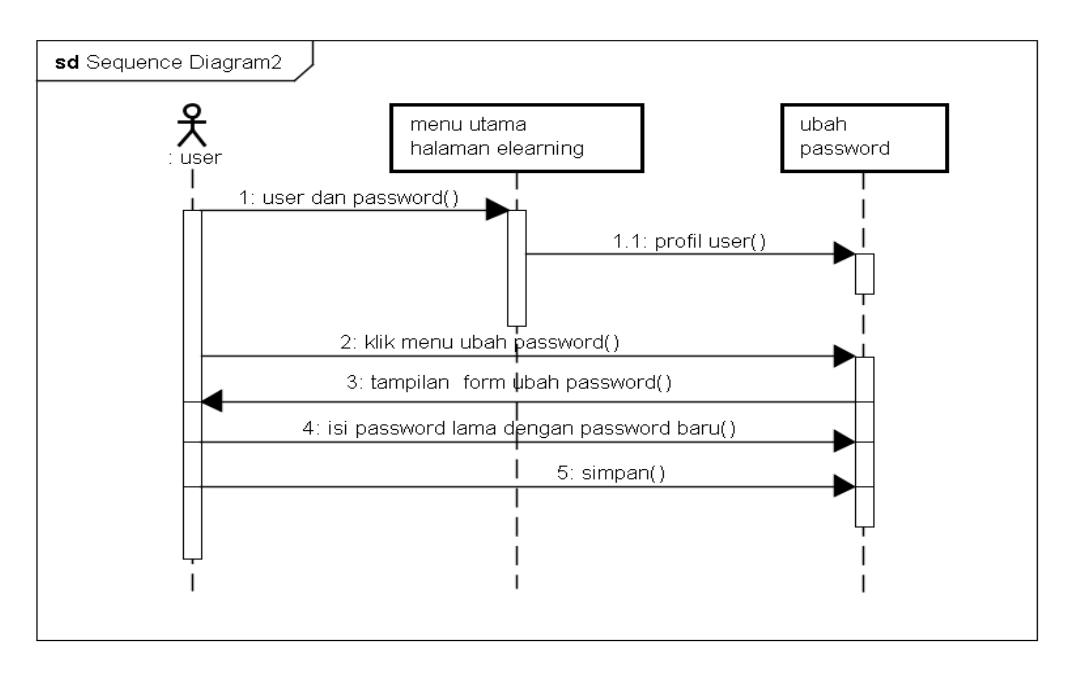

**Gambar 3.13** *Sequence Diagram* Ubah *Password User*

Pada **Gambar 3.14** Guru meng*upload* materi pelajaran, kemdian *upload* materi pelajaran disertakan sekaligus dengan nama materi dan pembahasannya.

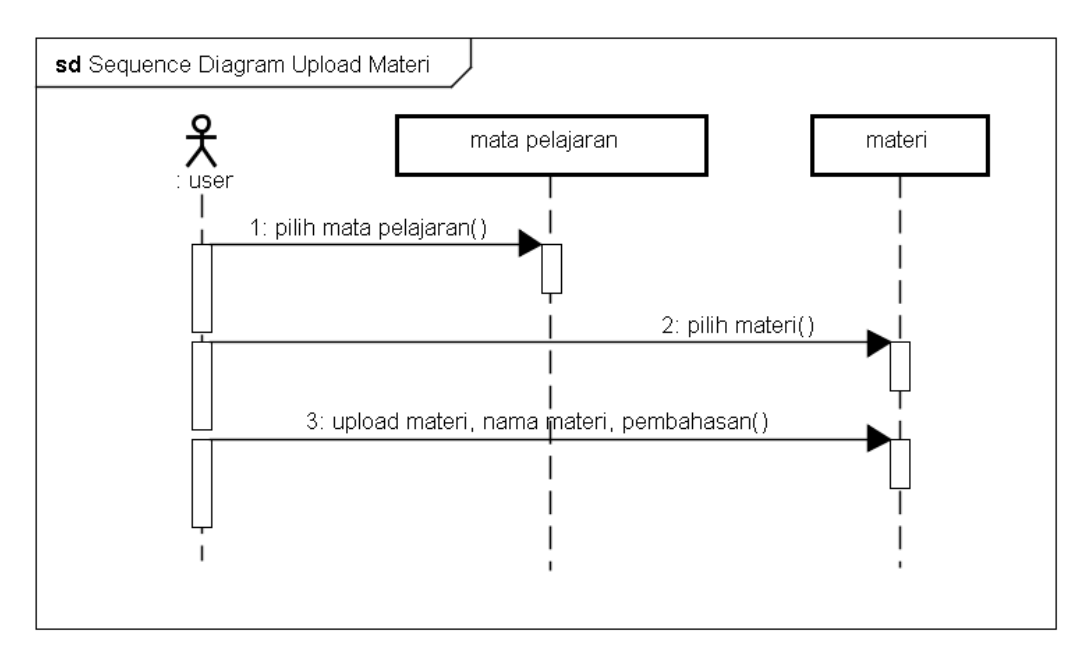

**Gambar 3.14** *Sequence Diagram* Guru Meng*upload* Materi

Pada **Gambar 3.15** Siswa *download* materi pelajaran yang telah disajikan oleh guru didalam sistem, siswa membuka mata pelajaran tertentu kemudian pilih materi dan *download* materi sebagai bahan bacaan, refrensi dalam belajar.

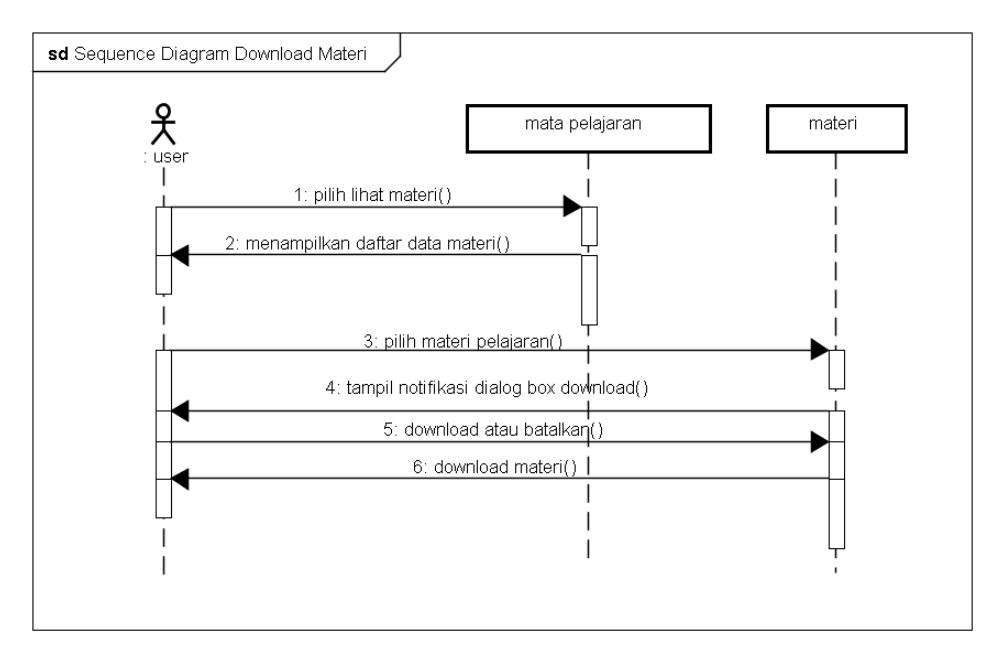

**Gambar 3.15** *Sequence Diagram* Siswa *Download* Materi

Pada **Gambar 3.16** Siswa dan guru saling berinteraksi dalam sistem yang medukung fitur forum diskusi agar proses pembelajaran lebih interkatif dan mengedukasi siswa secara pemanfaatan teknologi informasi berbasis pendidikan.

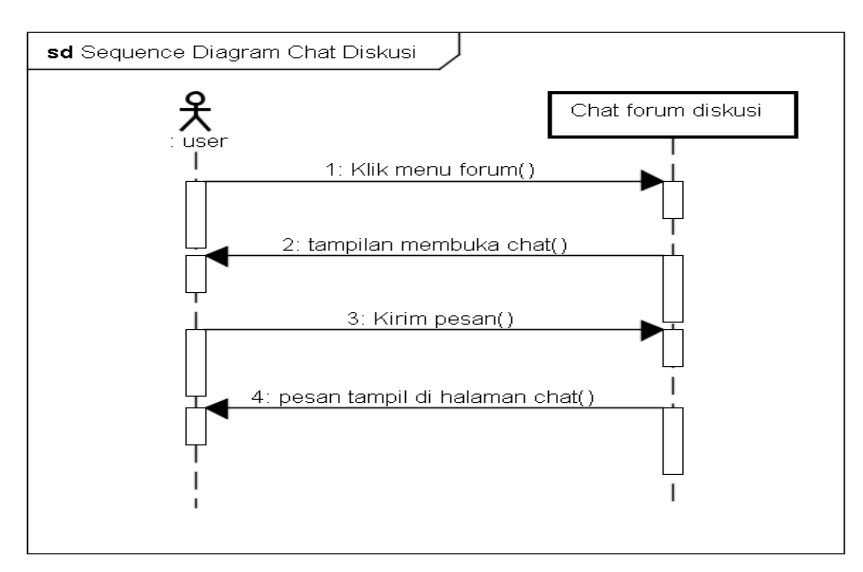

**Gambar 3.16** *Sequence Diagram* Forum

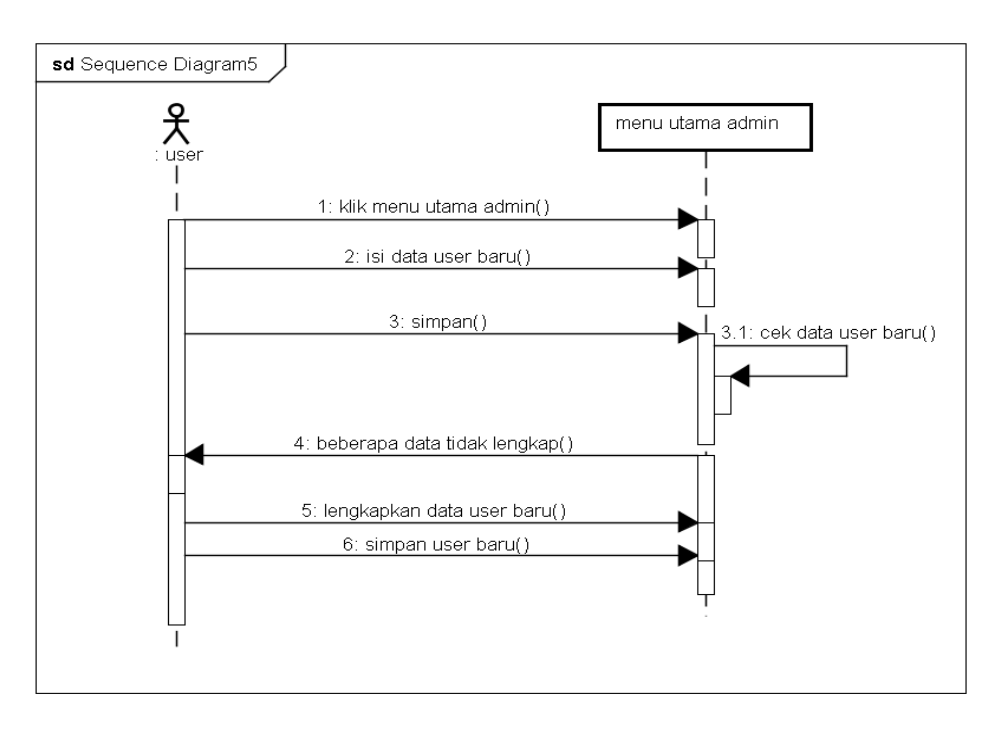

**Gambar 3.17** *Sequence Diagram* Admin Menambah *User* Baru

Pada **Gambar 3.17** Admin menambahkan *user* baru yakni guru dan siswa, mengelola data guru dan siswa untuk di input kedalam sistem tersebut dengan mengisi dan cek kelengkapan data *user*.

## **3.5.4** *Class Diagram*

 *Class diagram* menggambarkan struktur *E-learning* dari segi pendefinisian kelas -kelas yang akan dibuat untuk membangun *E-learning.* Kelas memiliki apa yang disebut atribut dan metode atau operasi.

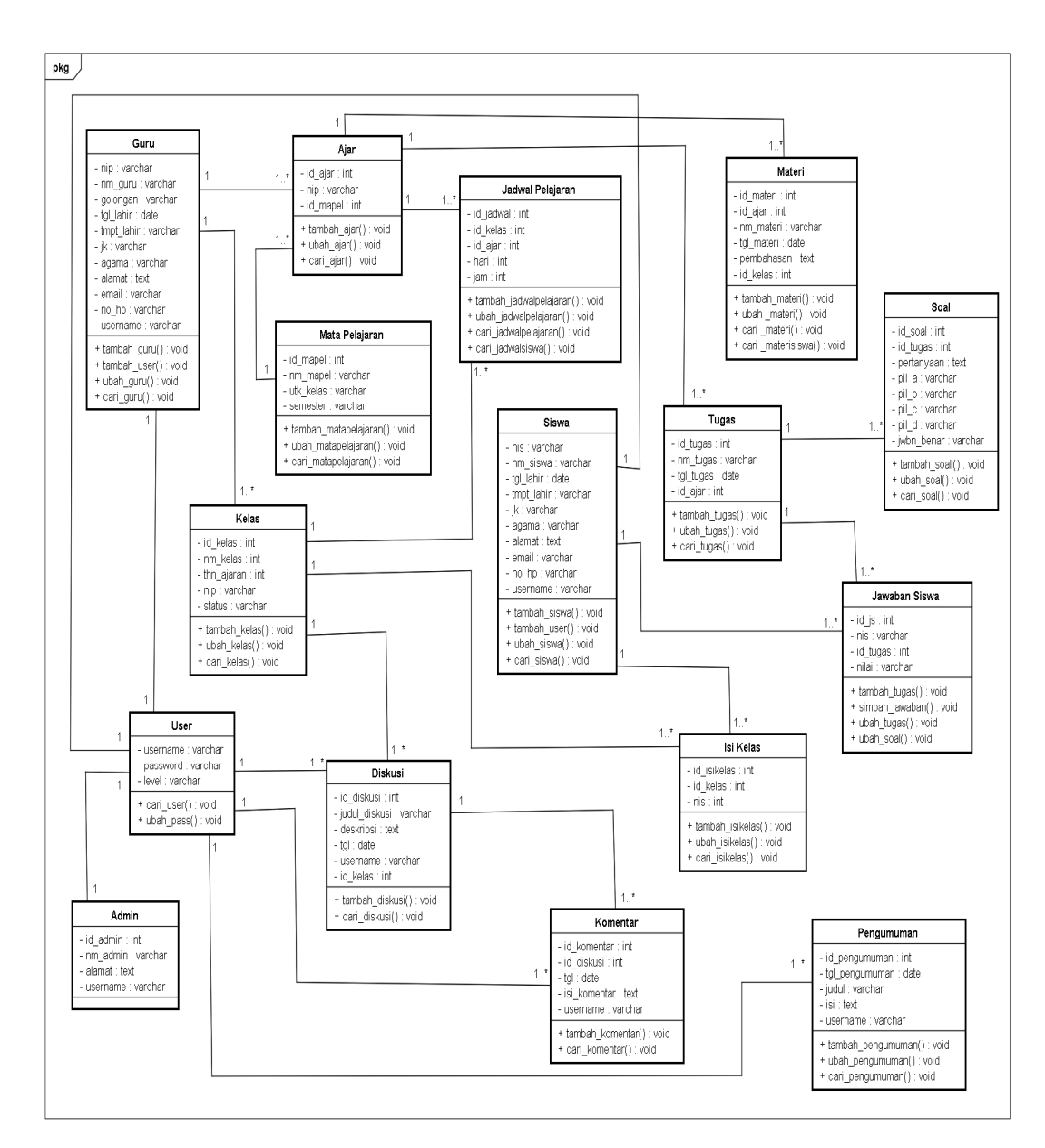

**Gambar 3.18** *Class Diagram* Tabel-tabel

## **3.6 Analisis Keputusan** *(Decisions Analysis)*

Pada tahap ini bertujuan untuk mengenali solusi kandidat, menganalisa solusi kandidat tersebut, dan merekomendasi sistem target yang akan dirancang, dibangun, dan diimplementasikan (Whitten, 2004:205).

Fase *decisions analysis* ini berupaya totalitas untuk mengenali berbagai solusi kandidat, menganalisa solusi kandidat tersebut, dan merekomendasi sebuah sistem target yang akan dirancang, dibangun, dan diimplementasikan. Hal demikian dipertimbangkan secara faktitif.

## **3.6.1 Identifikasi Kandidat Solusi**

Setelah mengamati proses bisnis yang berjalan pada SMK Telenika Palembang dan melakukan analisis, diperoleh sebuah data solusi kandidat yang ditawarkan guna sebagai pertimbangan lebih lanjut. Berikut kandidat solusi yang ditawarkan diantaranya :

| <b>Karakteristik</b>                      | Kandidat <sub>1</sub>        | <b>Kandidat 2</b>         |
|-------------------------------------------|------------------------------|---------------------------|
| <b>Bagian sistem</b>                      | Proses pembelajaran          | Proses pembelajaran tatap |
| yang                                      | memanfaatkan sistem          | muka, menerima materi     |
| terkomputerisasi                          | dengan berbagai fitur,       | pelajaran dan tugas,      |
|                                           | seperti : informasi          | diskusi                   |
|                                           | pengumuman, jadwal,          |                           |
|                                           | materi pelajaran, chat forum |                           |
|                                           | diskusi kelas, menerima soal |                           |
|                                           | melaksanakan tugas           |                           |
| Keuntungan                                | Pembelajaran jarak jauh via  | Pembelajaran via intranet |
|                                           | internet. Mengurangi biaya   | masih tatap muka          |
|                                           | transportasi, biaya          |                           |
|                                           | penggunaan kertas            |                           |
| Server dan<br>Server Processor core 2 duo |                              | Sama dengan kandidat 1    |
| workstations                              | Ram: 2 GB                    |                           |
|                                           | <b>Bandwith: 5 GB</b>        |                           |
| Perangkat lunak                           | Pemrograman: PHP             | Pemrograman: JSP          |
| yang dibutuhkan                           | Database: MySQL              | Database: Oracle          |
|                                           | Pemodelan Sistem: Astah.     | Pemodelan Sistem: Astah,  |
|                                           | Ms. Visio                    | Ms. Visio                 |
|                                           | Operating System:            | Operating System:         |
|                                           | Windows                      | Windows                   |
| Perangkat lunak                           | Rancang bangun aplikasi      | Sama dengan kandidat 1    |
| aplikasi                                  | secara mandiri               |                           |
| <b>Metode untuk</b>                       | Client/Server                | Sama dengan kandidat 1    |
| memproses data                            |                              |                           |
| <b>Output</b> device                      | Komputer terkoneksi          | Sama dengan kandidat 1    |
|                                           | internet, Inputer            |                           |
| <b>Input device</b>                       | Keyboard, Keypad, dan        | Sama dengan kandidat 1    |
|                                           | Mouse                        |                           |
|                                           |                              |                           |

**Tabel 3.4 Identifikasi Kandidat Solusi**

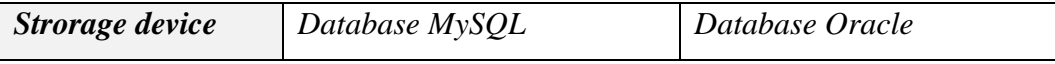

## **3.6.2 Rekomendasi Kandidat Solusi Terbaik**

Terdapat pada analisis kelayakan yang disertai tabel perbandingan antara solusi-solusi kandidat yang ditawarkan, didapatkan bahwa kandidat 1 (satu) memiliki nilai lebih besar dari pada kandidat 2 (dua). Karenakan aplikasi yang ditawarkan pada kandidat satu telah memenuhi seluruh kebutuhan *user,* serta lebih mudah diterapkan di SMK Telenika Palembang.

Sejumlah *tools* digunakan untuk mengembangkan perangkat lunak sistem informasi SMK Telenika Palembang. Pada tabel berikut ditunjukan daftar *tools* yang digunakan dalam pengembangan.

| No.              | <b>Tools</b>                              | Kegunaan                                                                                                    |
|------------------|-------------------------------------------|----------------------------------------------------------------------------------------------------|
| 1.               | Microsoft Windows 10                      | Sistem Operasi yang digunakan untuk platform<br>jalannya komputer.                                                |
| 2.               | <b>PHP</b>                                | Bahasa pemrograman untuk mengembangkan<br>aplikasi.                                                               |
| 3.               | <b>MVC</b> Framework<br>Codeigniter       | Framework PHP<br>digunakan<br>yang<br>guna<br>mempermudahkan dalam<br>rancang<br>bangun<br>pengembangan aplikasi. |
| $\overline{4}$ . | <b>XAMPP</b>                              | aplikasi<br>berisi<br>Apache<br>Paket<br>dan<br>yang<br>PhpMyadmin.                                               |
| 5.               | Apache                                    | Web Server yang digunakan untuk menjalankan<br>PHP.                                                               |
| 6.               | PhpmyAdmin                                | Perangkat untuk mengakses database.                                                                               |
| 7.               | Google Chrome,<br><i><b>OperaMini</b></i> | Web Browser.                                                                                                    |
| 8.               | Adobe Dreamweaver<br>$CS6$ , Notepad ++   | Text Editor untuk mengembangkan aplikasi<br>dibangun.                                                             |

**Tabel 3.5 Daftar** *Tools* **Pengembangan Perangkat Lunak**

## **3.6.3** *Hardware*

Perangkat keras yang digunakan dalam pengembangan *E-Learning* pada SMK Telenika Palembang ini agar dapat dijalankan dengan baik adalah sebagai berikut :

- a. Laptop ASUS A43E dengan spesifikasi intel Core i3
- b. RAM 4 GB
- c. *Harddisk* 500GB
- d. *Keyboard*
- e. *Mouse*
- f. *Modem* / Jaringan *Internet*

### **3.7 Desain Fisik** *(Physical Design)*

## **3.7.1 Rancangan** *Database*

 Tabel *user* yaitu merupakan tabel yang digunakan untuk proses *login* sebagai batasan pengguna sistem, dan jenis *user* isi *field* dari tabel *user* sebagai berikut :

Nama Tabel : *User Primary Key* : *Username* (PK)

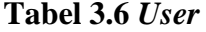

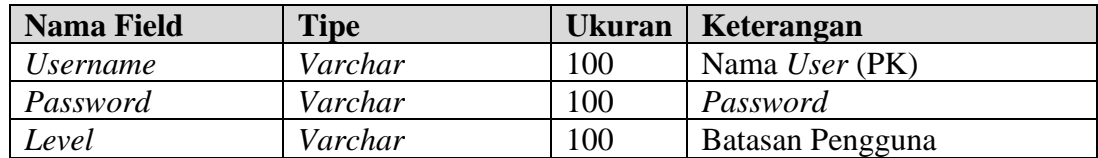

 Tabel admin yaitu tabel yang digunakan untuk menyimpan data admin, isi *field* dari tabel admin sebagai berikut :

Nama Tabel : Admin

*Primary Key* : *Id\_admin* (PK)

*Foreign Key* : *Username* (FK)

**Tabel 3.7 Admin**

| <b>Nama Field</b> | <b>Tipe</b> | <b>Ukuran</b> | Keterangan         |
|-------------------|-------------|---------------|--------------------|
| Id admin          | Varchar     | 100           | Id Admin (PK)      |
| Nm admin          | Varchar     | 100           | Nama Administrator |
| Alamat            | Text        |               | <b>Alamat</b>      |
| <i>Username</i>   | Varchar     | 100           | Username (FK)      |

 Tabel guru yaitu tabel yang digunakan untuk menyimpan data guru, isi *field*  dari tabel guru sebagai berikut :

Nama Tabel : Guru

*Primary Key* : Nip (PK)

*Foreign Key* : *Username* (FK)

| <b>Nama Field</b>             | <b>Tipe</b> | <b>Ukuran</b> | Keterangan               |
|-------------------------------|-------------|---------------|--------------------------|
| Nip                           | Varchar     | 20            | Nomor Induk Pegawai (PK) |
| Nm_guru                       | Varchar     | 100           | Nama Lengkap Guru        |
| Golongan                      | Varchar     | 100           | Golongan                 |
| Tgl_lahir                     | Date        |               | <b>Tanggal Lahir</b>     |
| Tmpt_lahir                    | Varchar     | 100           | <b>Tempat Lahir</b>      |
| Jk                            | Varchar     | 100           | Jenis Kelamin            |
| Agama                         | Varchar     | 100           | Agama                    |
| Alamat                        | Text        |               | Alamat                   |
| Email                         | Varchar     | 100           | Email                    |
| $No_h$                        | Varchar     | 20            | No Handphone             |
| <i><u><b>Username</b></u></i> | Varchar     | 100           | Username (FK)            |

**Tabel 3.8 Guru**

 Tabel siswa yaitu tabel yang digunakan untuk menyimpan data siswa, isi *field* dari tabel siswa sebagai berikut :

Nama Tabel : Siswa

*Primary Key* : Nis (PK)

*Foreign Key* : *Username* (FK)

| Nama Field | <b>Tipe</b> | <b>Ukuran</b> | Keterangan             |
|------------|-------------|---------------|------------------------|
| <b>Nis</b> | Varchar     | 20            | Nomor Induk Siswa (PK) |
| Nm siswa   | Varchar     | 100           | Nama Lengkap Siswa     |

**Tabel 3.9 Siswa**

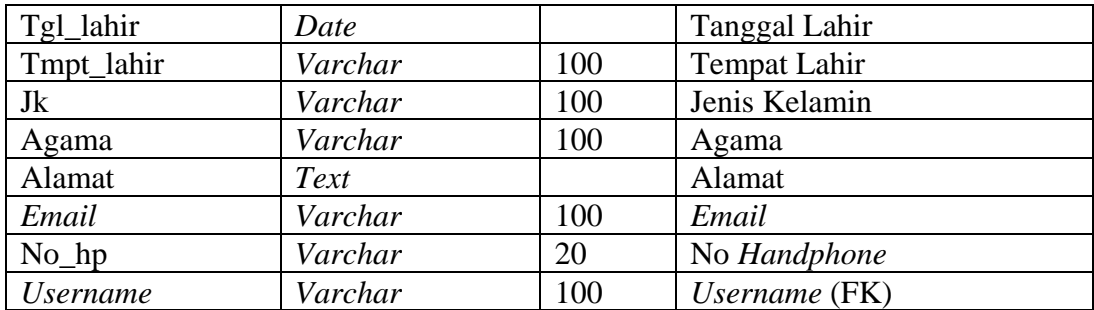

 Tabel ajar yaitu tabel yang digunakan untuk menyimpan data ajar, isi *field*  dari tabel ajar sebagai berikut :

Nama Tabel : Ajar

*Primary Key* : Id\_ajar (PK)

*Foreign Key* : Nip (FK), Id\_mapel (FK)

**Tabel 3.10 Ajar**

| <b>Nama Field</b> | <b>Tipe</b> | <b>Ukuran</b> | Keterangan               |
|-------------------|-------------|---------------|--------------------------|
| Id_ajar           | Integer     | 100           | Id Ajar (PK)             |
| Nip               | Varchar     | 20            | Nomor Induk Pegawai (FK) |
| Id mapel          | Integer     | 100           | Id Mata Pelajaran (FK)   |

 Tabel mata pelajaran yaitu tabel yang digunakan untuk menyimpan data mata pelajaran, isi *field* dari tabel mata pelajaran sebagai berikut :

Nama Tabel : Mata Pelajaran

*Primary Key* : Id\_mapel (PK)

**Tabel 3.11 Mata Pelajaran**

| <b>Nama Field</b> | <b>Tipe</b> | <b>Ukuran</b> | Keterangan             |
|-------------------|-------------|---------------|------------------------|
| Id mapel          | Integer     | 100           | Id Mata Pelajaran (PK) |
| Nm mapel          | Varchar     | 100           | Nama Mata Pelajaran    |
| Utk kelas         | Varchar     | 10            | Untuk Kelas            |
| Semester          | Varchar     | 100           | Semester Genap/Ganjil  |

 Tabel materi yaitu tabel yang digunakan untuk menyimpan data materi, isi *field* dari tabel materi sebagai berikut :

Nama Tabel : Materi

*Primary Key* : Id\_materi (PK)

*Foreign Key* : Id\_ajar (FK), Id\_kelas (FK)

| <b>Nama Field</b> | <b>Tipe</b> | <b>Ukuran</b> | Keterangan     |
|-------------------|-------------|---------------|----------------|
| Id materi         | Integer     | 100           | Id Materi (PK) |
| Id_ajar           | Integer     | 100           | Id Ajar $(FK)$ |
| Nm_materi         | Varchar     | 100           | Nama Materi    |
| Tgl_materi        | Date        |               | Tanggal Materi |
| Pembahasan        | Text        |               | Pembahasan     |
| Id kelas          | Integer     |               | Id Kelas (FK)  |

**Tabel 3.12 Materi**

 Tabel jadwal pelajaran yaitu tabel yang digunakan untuk menyimpan data jadwal pelajaran, isi *field* dari tabel jadwal pelajaran sebagai berikut :

Nama Tabel : Jadwal Pelajaran

*Primary Key* : Id\_jadwal (PK)

*Foreign Key* : Id\_kelas (FK), Id\_ajar (FK)

#### **Tabel 3.13 Jadwal Pelajaran**

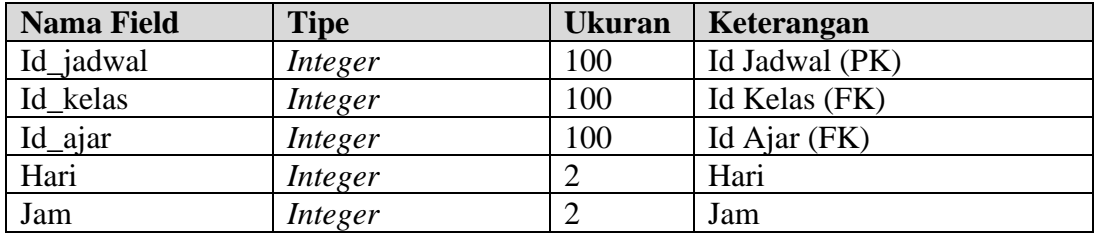

 Tabel kelas yaitu tabel yang digunakan untuk menyimpan data kelas, isi *field* dari tabel kelas sebagai berikut :

Nama Tabel : Kelas

*Primary Key* : Id kelas (PK)

*Foreign Key* : Nip (FK)

#### **Tabel 3.14 Kelas**

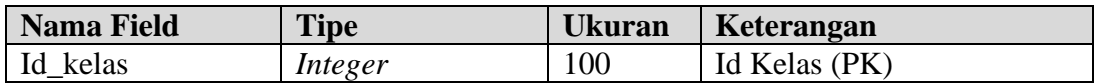

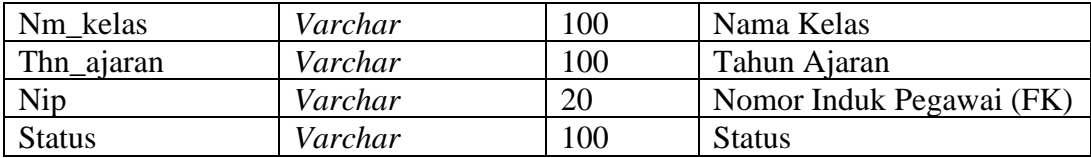

 Tabel isi kelas yaitu tabel yang digunakan untuk menyimpan data isi kelas, isi *field* dari tabel isi kelas sebagai berikut :

Nama Tabel : Isi Kelas

*Primary Key* : Id\_isikelas (PK)

*Foreign Key* : Nis (FK)

| Nama Field  | <b>Tipe</b> | <b>Ukuran</b> | Keterangan             |
|-------------|-------------|---------------|------------------------|
| Id isikelas | Integer     | 100           | Id Isi Kelas (PK)      |
| Id_kelas    | Integer     | 100           | Id Kelas (FK)          |
| <b>Nis</b>  | Varchar     | 20            | Nomor Induk Siswa (FK) |

**Tabel 3.15 Isi Kelas**

 Tabel diskusi yaitu tabel yang digunakan untuk menyimpan data diskusi, isi *field* dari tabel diskusi sebagai berikut :

Nama Tabel : Diskusi

*Primary Key* : Id\_diskusi (PK)

*Foreign Key* : *Username* (FK), Id\_kelas (FK)

## **Tabel 3.16 Diskusi**

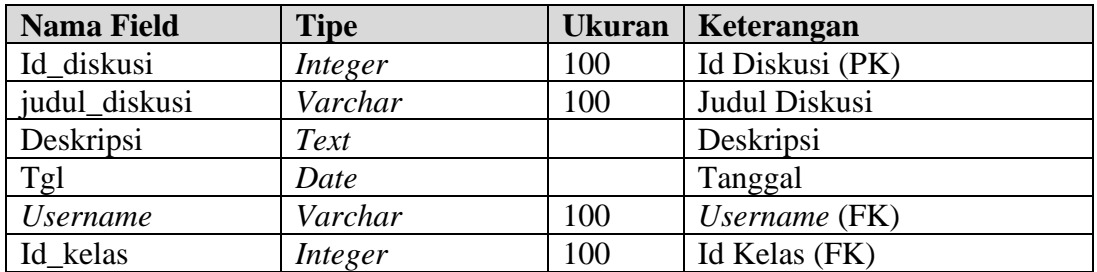

 Tabel komentar yaitu tabel yang digunakan untuk menyimpan data komentar, isi *field* dari tabel komentar sebagai berikut :

Nama Tabel : Komentar

*Primary Key* : Id\_komentar (PK)

*Foreign Key* : *Username* (FK), Id\_diskusi (FK)

| <b>Nama Field</b> | <b>Tipe</b> | <b>Ukuran</b> | Keterangan       |
|-------------------|-------------|---------------|------------------|
| Id komentar       | Integer     | 100           | Id Komentar (PK) |
| Id diskusi        | Integer     | 100           | Id Diskusi (FK)  |
| <b>Tgl</b>        | Date        |               | Tanggal          |
| Isi_komentar      | Text        |               | Isi Komentar     |
| <i>Username</i>   | Varchar     | 100           | Username (FK)    |

**Tabel 3.17 Komentar**

 Tabel tugas yaitu tabel yang digunakan untuk menyimpan data tugas, isi *field* dari tabel tugas sebagai berikut :

Nama Tabel : Tugas

*Primary Key* : Id\_tugas (PK)

*Foreign Key* : Id\_ajar (FK), Id\_kelas (FK)

**Tabel 3.18 Tugas**

| <b>Nama Field</b> | <b>Tipe</b> | Ukuran/ | Keterangan           |
|-------------------|-------------|---------|----------------------|
| Id_tugas          | Integer     | 100     | Id Tugas (PK)        |
| Nm_tugas          | Varchar     | 100     | Nama Tugas           |
| Tgl_tugas         | Date        |         | <b>Tanggal Tugas</b> |
| Id_ajar           | Integer     | 100     | Id Ajar (FK)         |
| Id kelas          | Integer     |         | Id Kelas (FK)        |

 Tabel soal yaitu tabel yang digunakan untuk menyimpan data soal, isi *field*  dari tabel soal sebagai berikut :

Nama Tabel : Soal

*Primary Key* : Id\_soal (PK)

*Foreign Key* : Id\_tugas (FK)

| <b>Nama Field</b> | <b>Tipe</b> | Ukuran | Keterangan    |
|-------------------|-------------|--------|---------------|
| Id soal           | Integer     | 100    | Id Soal (PK)  |
| Id_tugas          | Integer     | 100    | Id Tugas (FK) |

**Tabel 3.19 Soal**

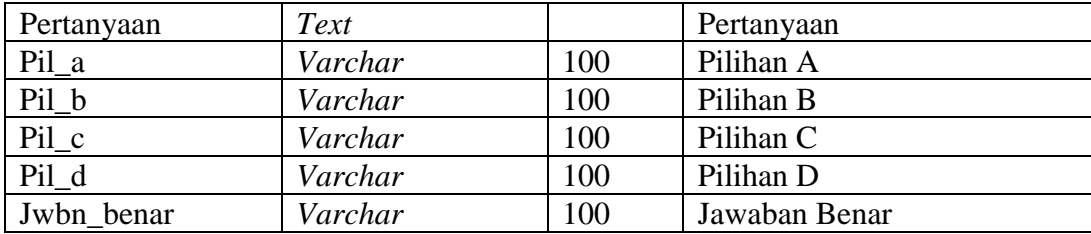

 Tabel jawaban siswa yaitu tabel yang digunakan untuk menyimpan data jawaban siswa, isi *field* dari tabel jawaban siswa sebagai berikut :

Nama Tabel : Jawaban Siswa

*Primary Key* : Id\_js (PK)

*Foreign Key* : Nis (FK), Id\_tugas (FK)

**Tabel 3.20 Jawaban Siswa**

| <b>Nama Field</b> | <b>Tipe</b> | <b>Ukuran</b> | Keterangan             |
|-------------------|-------------|---------------|------------------------|
| Id_js             | Integer     | 100           | Id Jawaban Siswa (PK)  |
| <b>Nis</b>        | Varchar     | 20            | Nomor Induk Siswa (FK) |
| Id_tugas          | Text        |               | Id Tugas (FK)          |
| Nilai             | Varchar     | 100           | Nilai                  |

Tabel pengumuman yaitu tabel yang digunakan untuk menyimpan data pengumuman, isi *field* dari tabel pengumuman sebagai berikut :

Nama Tabel : Pengumuman *Primary Key* : Id\_Pengumuman (PK) *Foreign Key* : *Username* (FK)

#### **Tabel 3.21 Pengumuman**

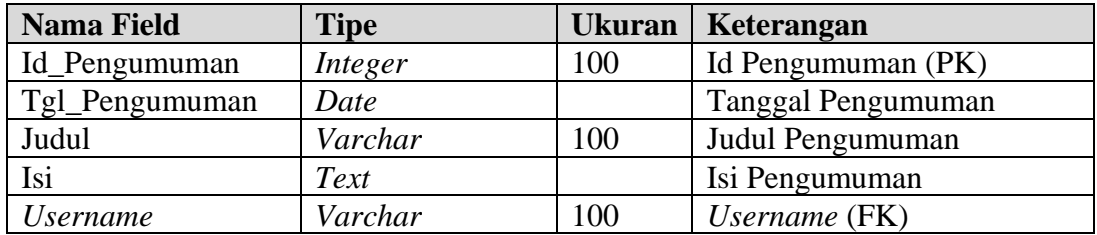

# **3.7.2 Rancangan** *Entity Relationship Diagram*

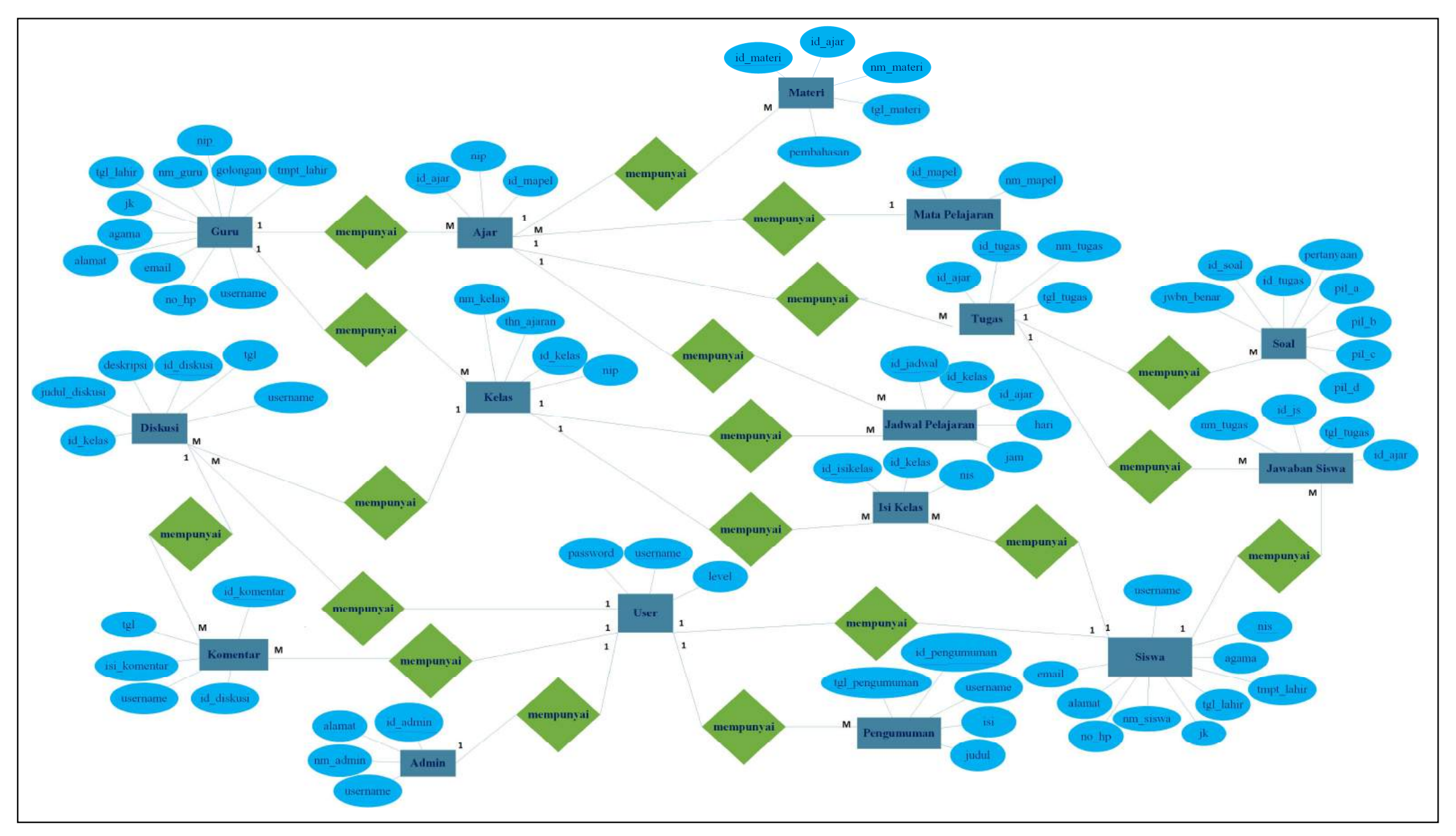

78 **Gambar 3.19** *Entity Relationship Diagram E-learning*

#### **3.7.3 MVC** *(Model-View-Controller)*

MVC merupakan sebuah *concept* pemrograman yang memisahkan pemrograman *logic* aplikasi dengan representasi yang dihasilkan. Ada 3 jenis komponen yang membangun MVC *pattern* yakni *Model, View,* dan *Controller. CodeIgniter* merupakan sebuah *framework PHP* dibuat berdasarkan *design pattern* tersebut, diharapkan penerapan pola yang dapat membangun proyek lebih efektif dikarenakan MVC sangat memungkinkan dalam membedakan logika dan *plan* sehingga pada pemrosesan aplikasi bisa dipecah-pecahkan menjadi bagian yang tentunya akan lebih spesifik.

| <b>Struktur File</b>                        | Keterangan                             |
|---------------------------------------------|----------------------------------------|
| Smktelenikapalembang/application/config     | Konfigurasi server dan <i>database</i> |
| Smktelenikapalembang/application/model      | Source code database                   |
| Smktelenikapalembang/application/view       | Source code tampilan                   |
| Smktelenikapalembang/application/controller | Source code logika aplikasi            |
| Smktelenikapalembang/application/library    | Source code library tambahan           |

**Tabel 3.22 Struktur File**

Berikut ini merupakan pembahasan tabel mengenai MVC *(Model, View, Controller)* yang ada pada *E-learning* SMK Telenika Palembang :

| <b>Model</b>        | <b>View</b>          | <b>Controller</b>    |
|---------------------|----------------------|----------------------|
| <i>ajar.php</i>     | back_pengumuman.php  | back.php             |
| forum.php           | back_det.php         | cajar.php            |
| guru.php            | det.php              | $c$ <i>forum.php</i> |
| isikelas.php        | front_footer.php     | $c$ guru. $php$      |
| jadwalpelajaran.php | front_pengumuman.php | cisikelas.php        |
| jawaban_siswa.php   | home.php             | cjadwalguru.php      |
| kelas.php           | time.php             | cjadwalpelajaran.php |
| matapelajaran.php   | vajar.php            | cjadwalsiswa.php     |
| materi.php          | <i>vback.php</i>     | ckelas.php           |
| pengumuman.php      | vfooter.php          | cmatapelajaran.php   |
| siswa.php           | vforum.php           | cmateri.php          |
| tugas.php           | vguru.php            | cpengumuman.php      |
| user.php            | vheader.php          | csiswa.php           |
|                     | viisikelas.php       | ctugas.php           |

**Tabel 3.23 MVC** *E-learning* **SMK Telenika Palembang**

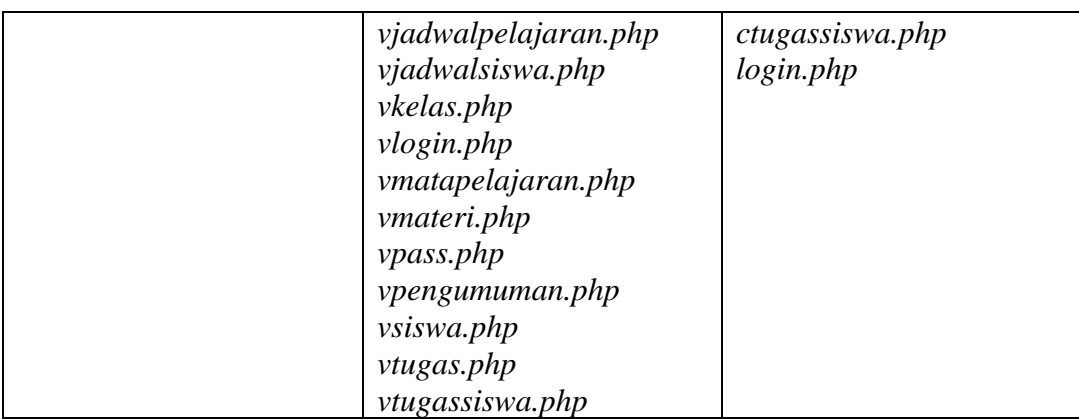

## **3.7.4 Rancangan Layar Antarmuka**

 Halaman utama yang akan tampil pada *E-learning* ini, terdapat identitas sekolah pada *header* maupun kegiatan dan prestasi, adanya pengumuman sekolah, adanya *login* untuk pengguna. Pada *footer* adanya *copyright* atau pemberdaya *Elearning*.

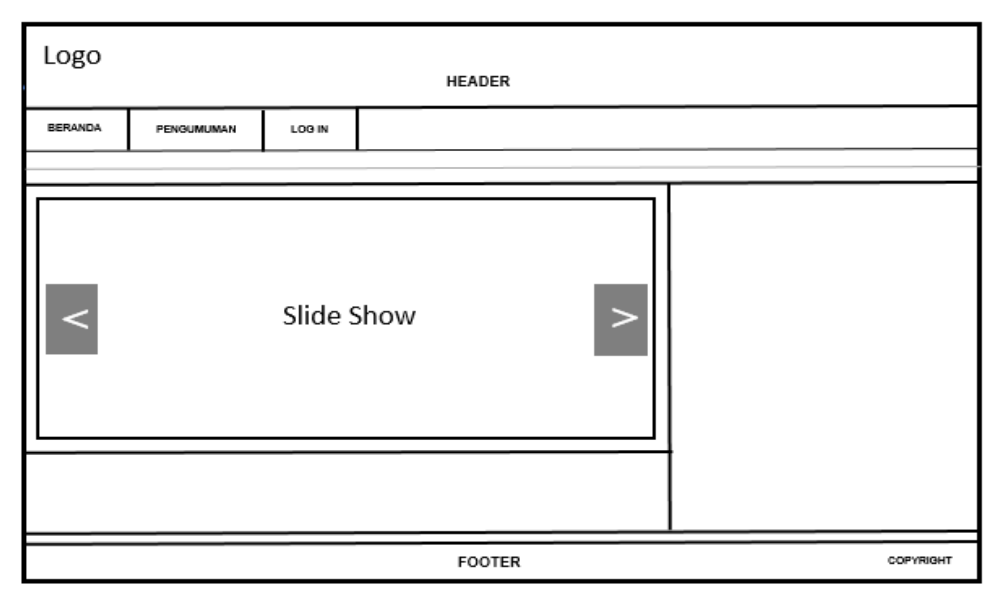

**Gambar 3.20** Halaman Utama

Pada **Gambar 3.21** Halaman pengumuman yang menyajikan informasi seputar sekolah maupun informasi diluar sekolah yang menunjang dalam pengetahuan seputar dunia pendidikan.

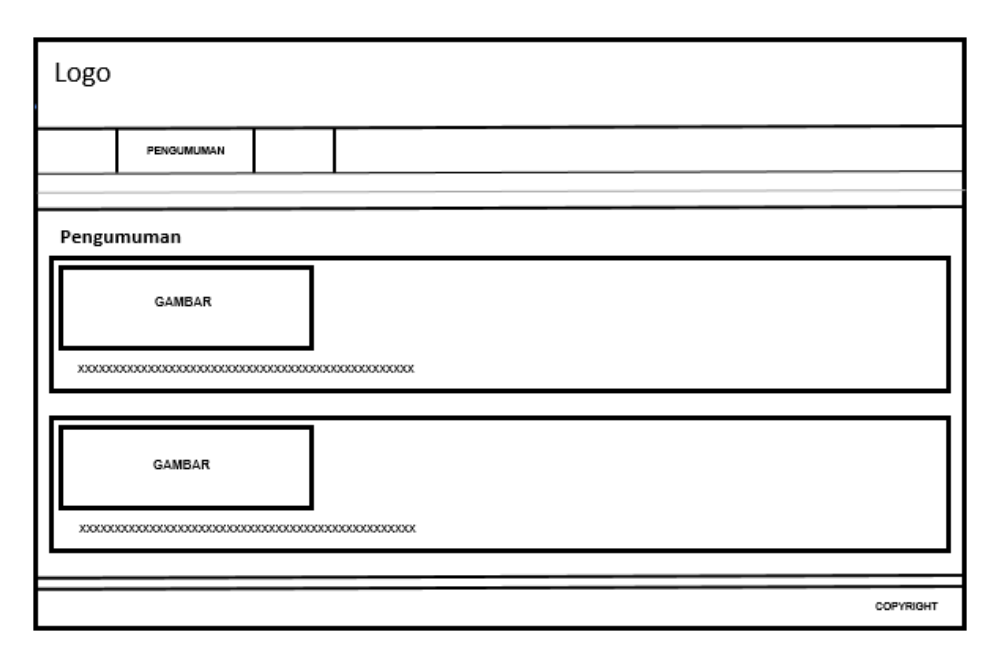

**Gambar 3.21** Halaman Pengumuman

Pada **Gambar 3.22** *User* melakukan *login* di *E-learning* dan jika berhasil *login* akan dapat mengakses *E-learning* karna dataya *user* sudah ada di *database*, namun jika bila gagal maka dataya *user* belum ada di *database.*

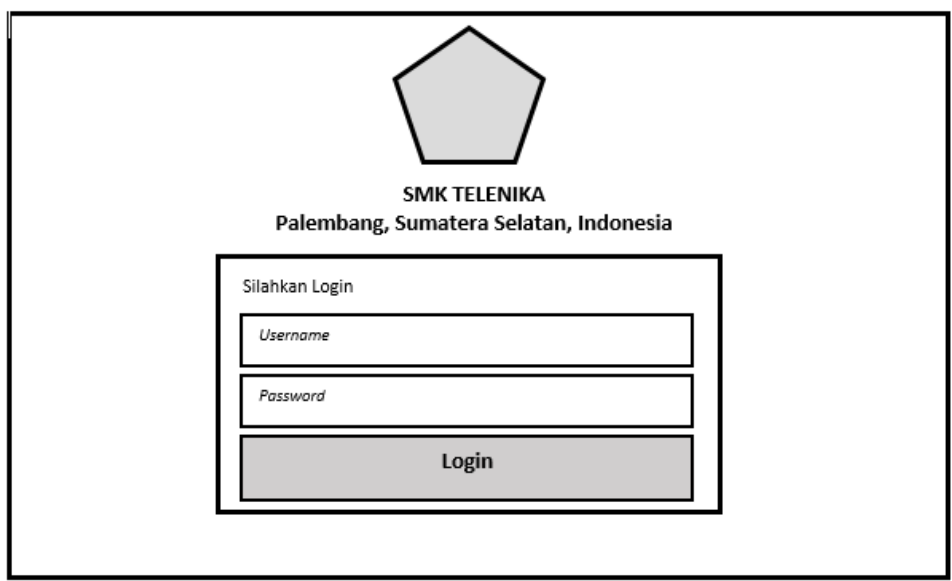

**Gambar 3.22** *Form Login*

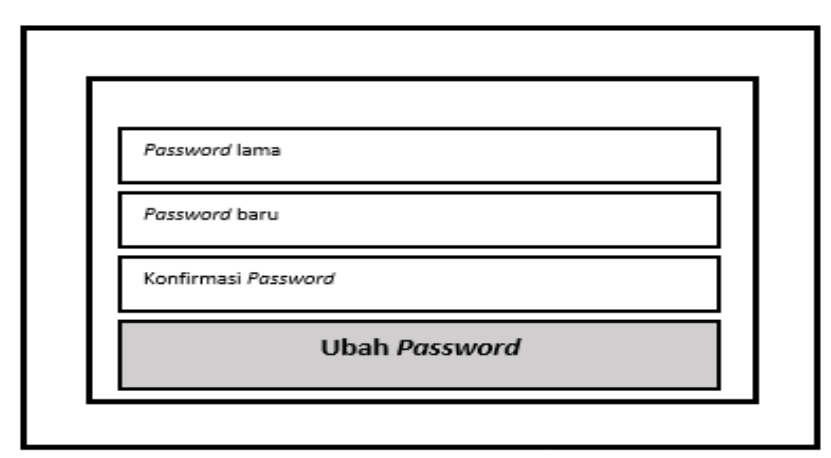

Pada **Gambar 3.23** *User* bisa merubah *password* yang sebelum nya *default* dengan *password* baru.

**Gambar 3.23** Ubah *Password*

Pada **Gambar 3.24** Halaman utama admin yang memiliki otoritas dalam mengelola data seperti: pengumuman, siswa, guru, mata pelajaran, ajar, kelas, isi kelas, jadwal pelajaran.

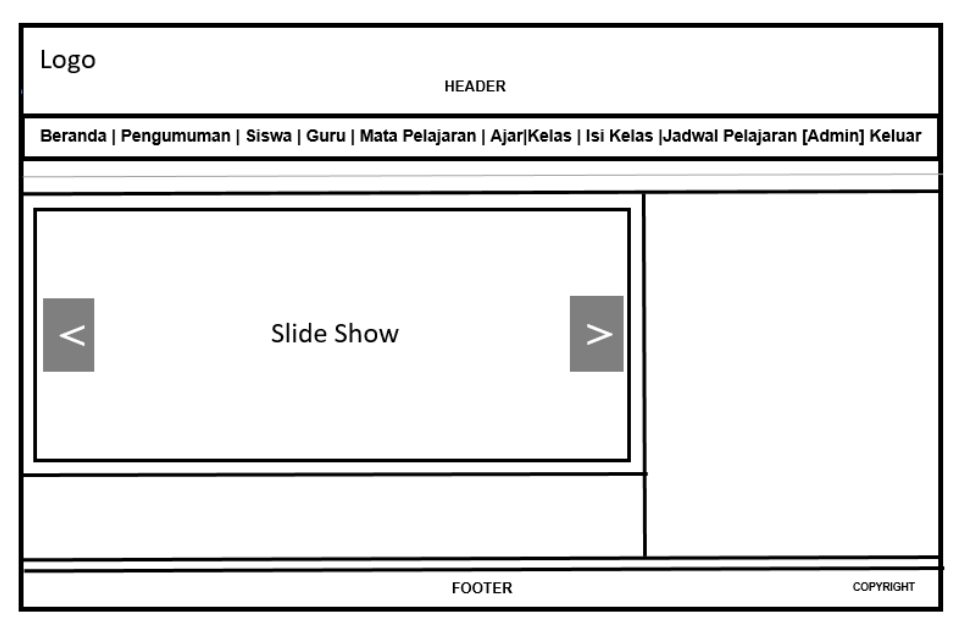

**Gambar 3.24** Halaman Utama Admin

Pada **Gambar 3.25** Admin dapat menginput data pengumuman yang telah disediakan *E-learning*.

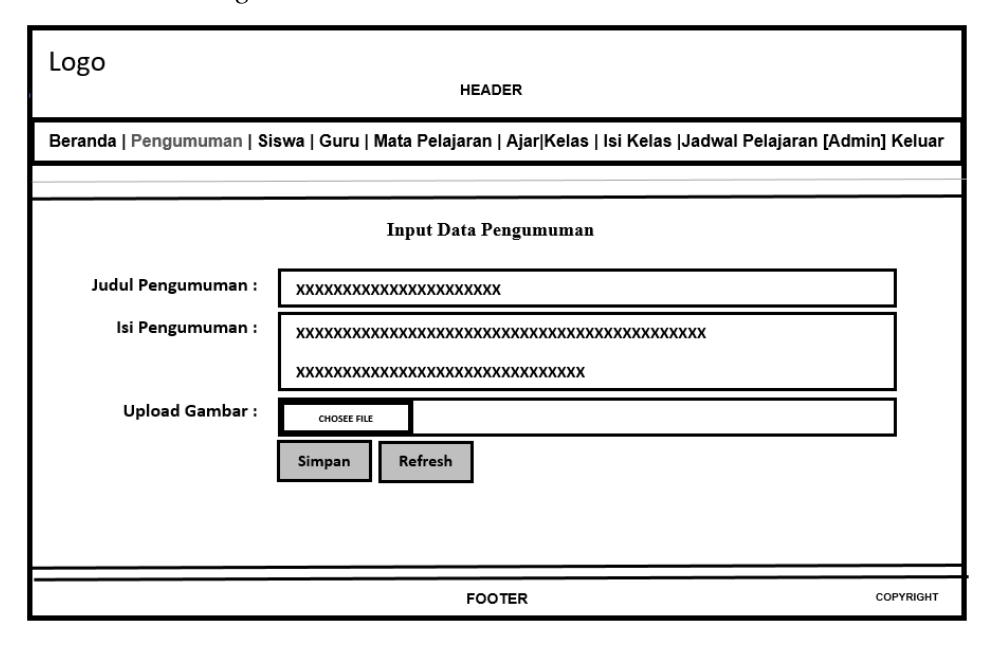

**Gambar 3.25** Admin Input Data Pengumuman

Pada **Gambar 3.26** Jika telah menginput data pengumuman tersebut, maka akan tampil sebagai berikut :

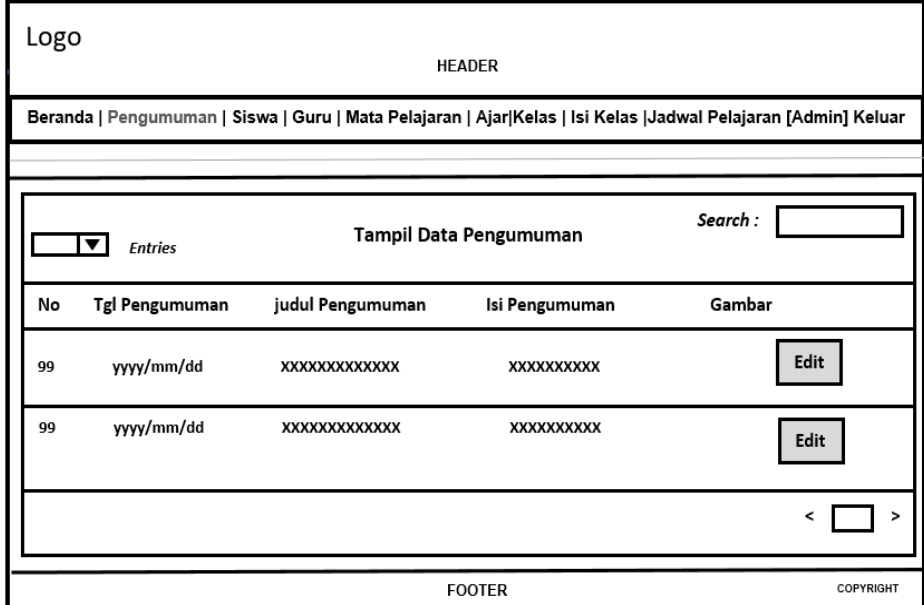

**Gambar 3.26** Tampil Data Pengumuman

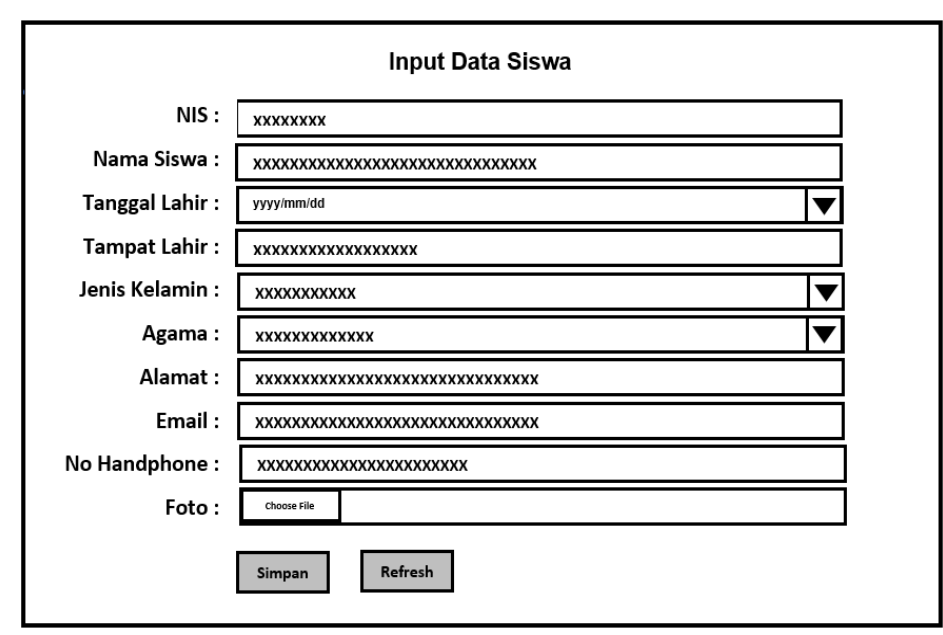

Pada **Gambar 3.27** Admin menginput data siswa, guna syarat identitas siswa memperoleh akses *E-learning.*

**Gambar 3.27** Admin Input Data Siswa

Pada **Gambar 3.28** Admin menginput data guru, guna syarat identitas guru memperoleh akses *E-learning.*

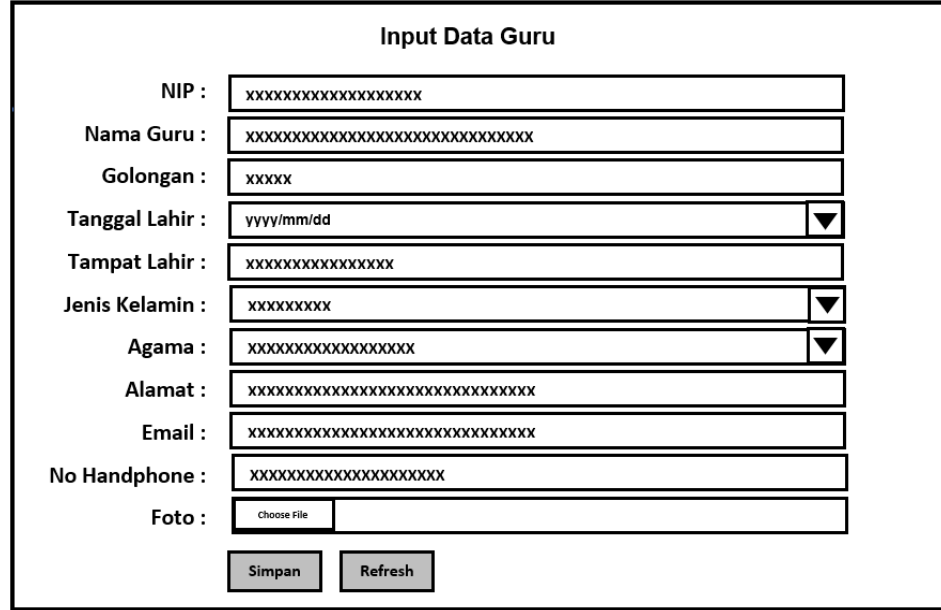

**Gambar 3.28** Admin Input Data Guru

Pada **Gambar 3.29** Menginput data mata pelajaran, yang nantinya akan sebagai bahan ajar pada siswa.

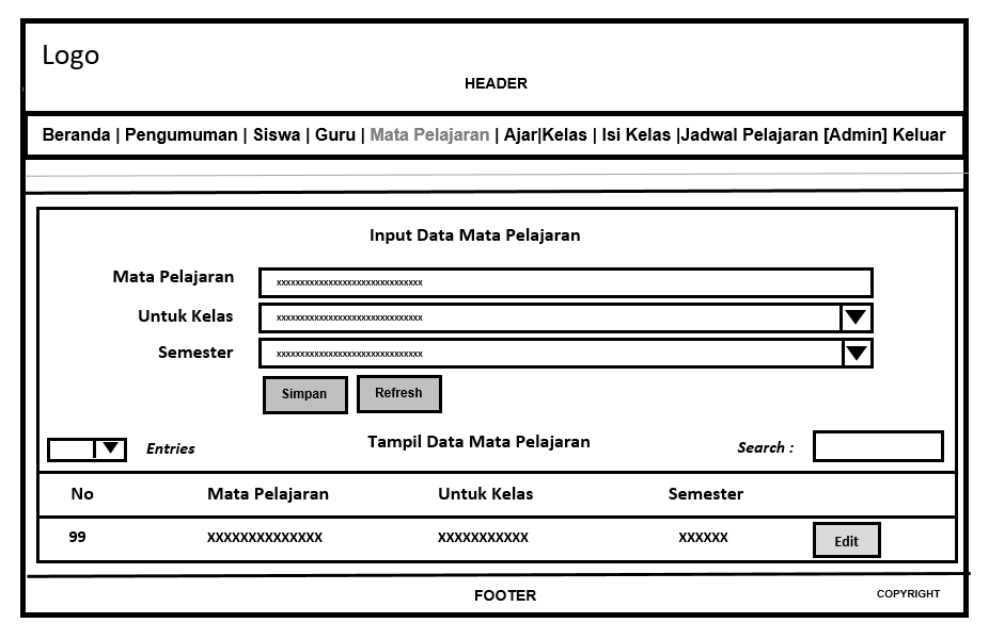

**Gambar 3.29** Admin Input Data Mata Pelajaran

Pada **Gambar 3.30** Admin menginput data ajar, menentukan memilih guru berkaitan mata pelajaran yang akan di ajar ke siswa.

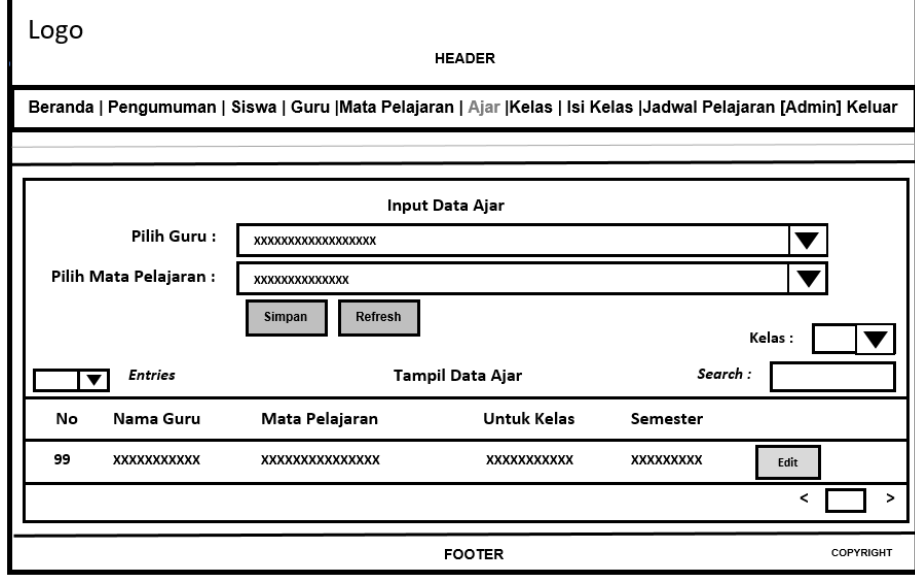

**Gambar 3.30** Admin Input Data Ajar

Pada **Gambar 3.31** Menginput data kelas, dengan menetukan wali kelas, nama kelas, serta tahun ajaran.

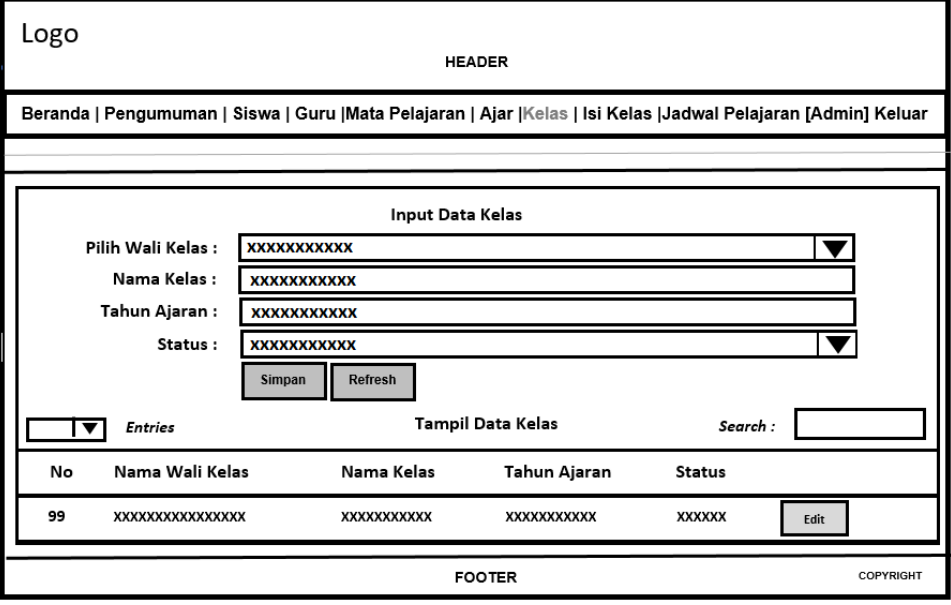

**Gambar 3.31** Admin Input Data Kelas

Pada **Gambar 3.32** Menginput data isi kelas, menentukan kelas dan siswa mana yang di pilih.

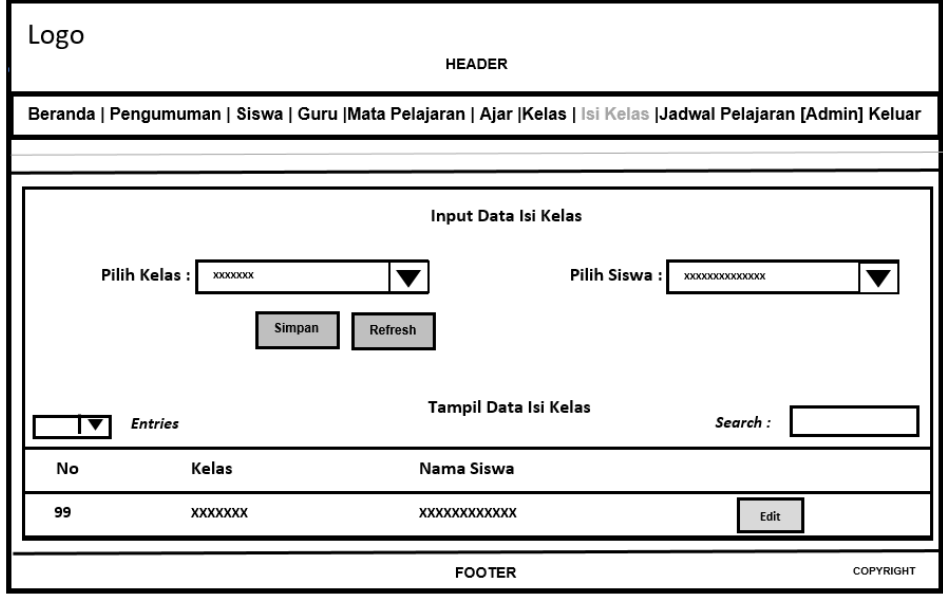

**Gambar 3.32** Admin Input Data Isi Kelas

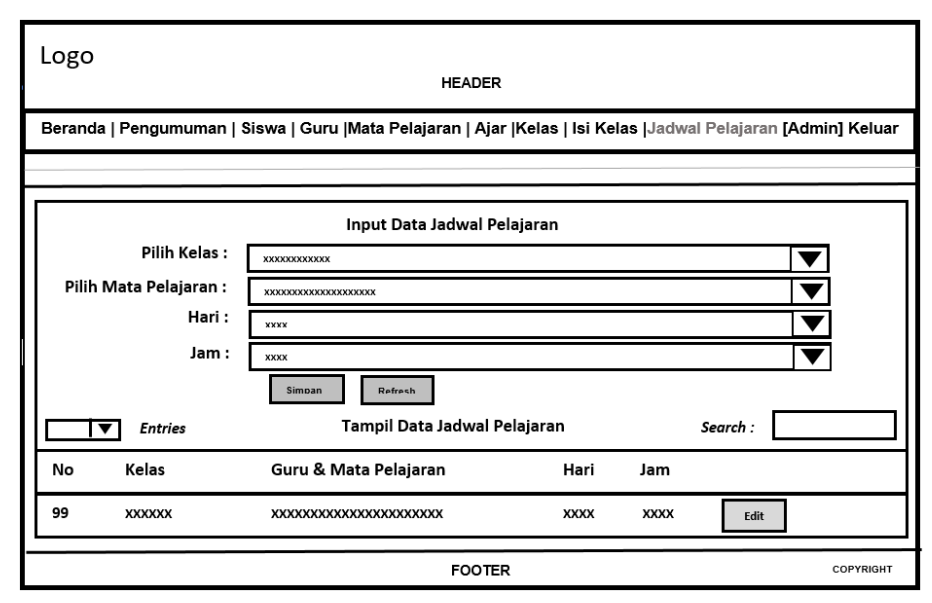

Pada **Gambar 3.33** Menentukan kelas, mata pelajaran, hari, dan jam mata pelajaran yang di pilih.

**Gambar 3.33** Admin Input Data Jadwal Pelajaran

Pada **Gambar 3.34** Halaman utama guru, melihat pengumuman serta jadwal mengajar yang telah di tentukan, adanya berbagai fitur-fitur sebagai tenaga pendidik yang akan berinteraksi dengan peserta didiknya memungkinkan dengan pemanfaatan forum diskusi interaktif dengan siswa.

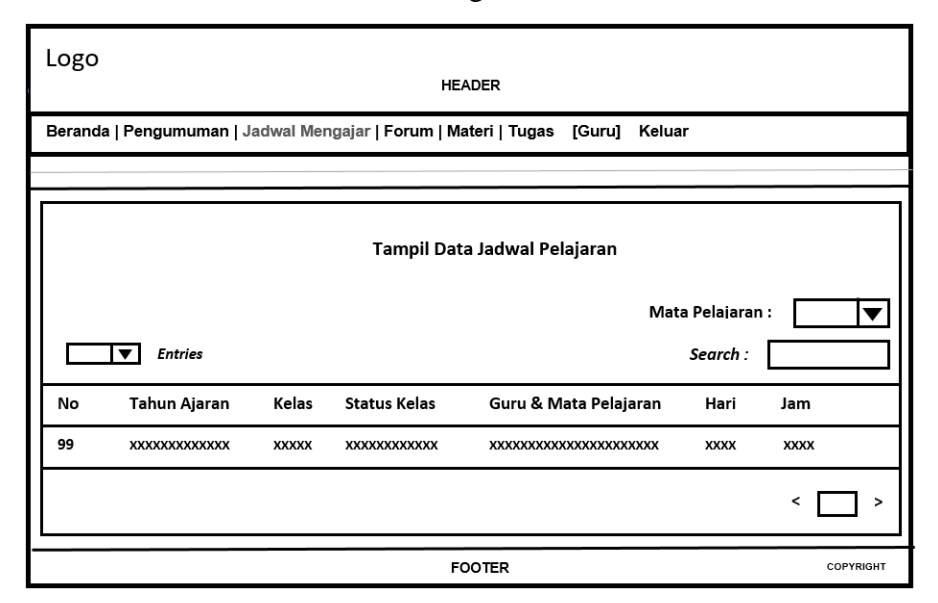

**Gambar 3.34** Menu Utama Guru

Pada **Gambar 3.35** Guru mengunggah materi pelajaran, pilih mata pelajaran, nama materi, pembahasan, *upload file* materi.

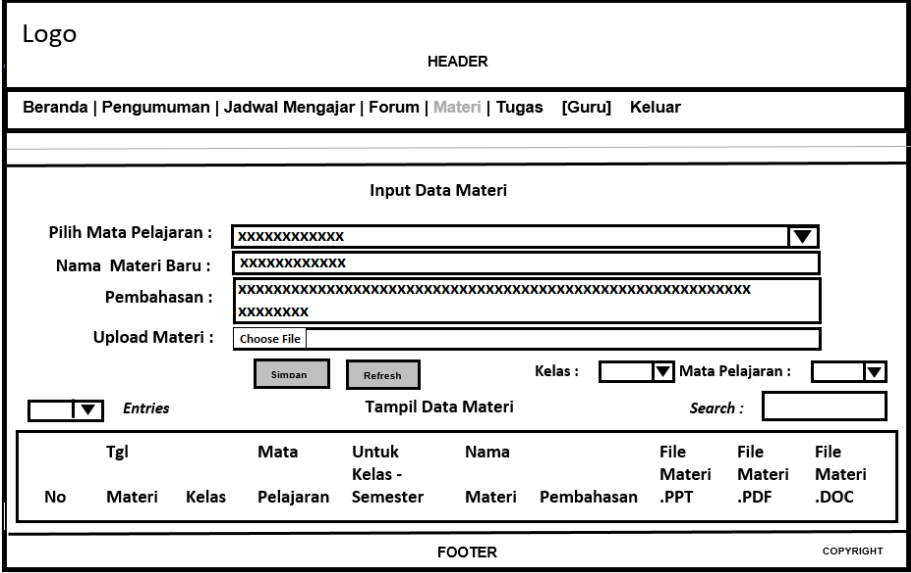

**Gambar 3.35** Guru Unggah Materi

Pada **Gambar 3.36** Guru input data tugas, memilih mata pelajaran nya serta membuat nama tugas, kemudian ditujukan *create* untuk soal.

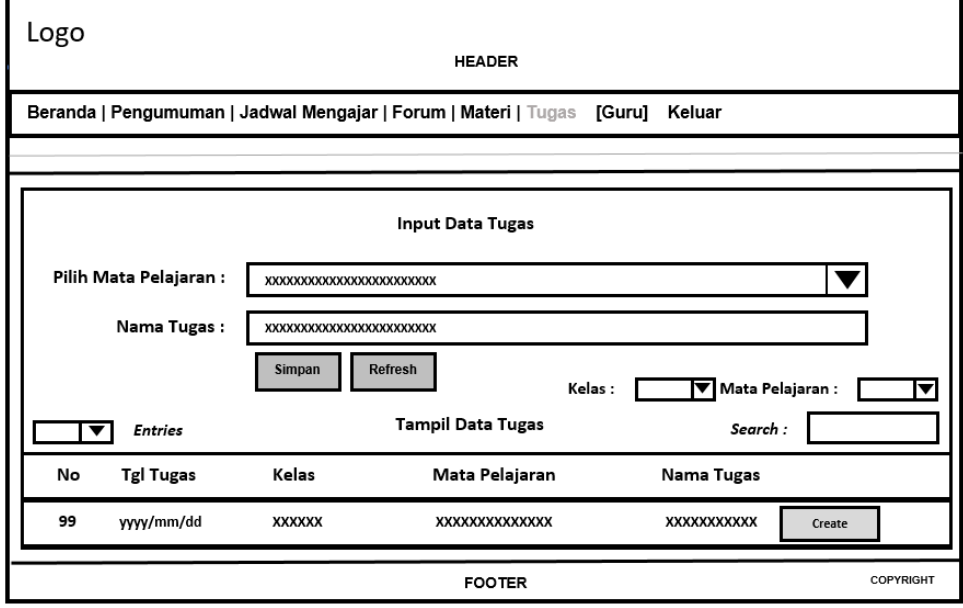

**Gambar 3.36** Guru Input Data Tugas

Pada **Gambar 3.37** Membuat soal pada tugas tersebut dengan berbagai sebuah pertanyaan disertai opsi untuk memilih jawaban, jika diperlukan terdapat konten gambar juga sebagai instrumen soal, kemudian guru akan mengunci sebuah jawaban benar.

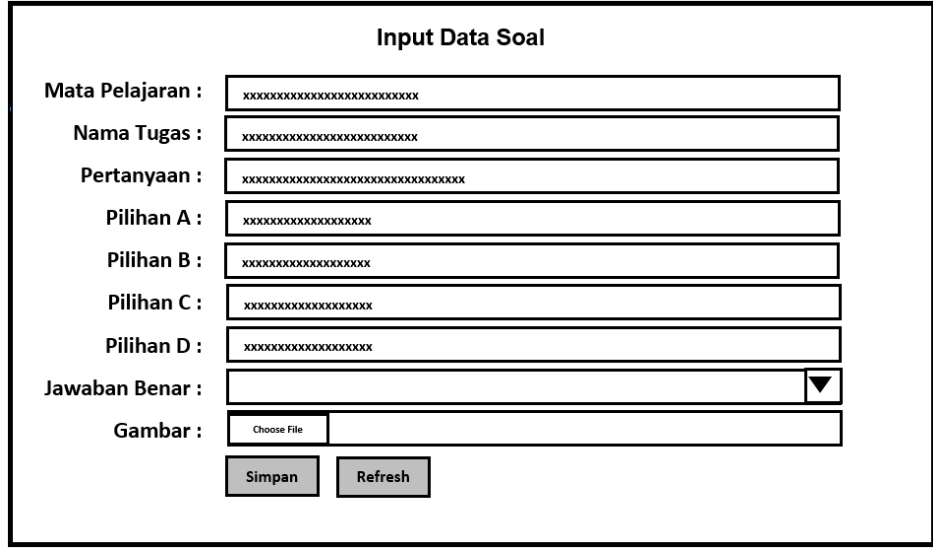

**Gambar 3.37** Guru Buat Soal

Pada **Gambar 3.38** Membuat diskusi baru, guru akan memilih kelas, dengan judul diskusi di sertai deskripsi.

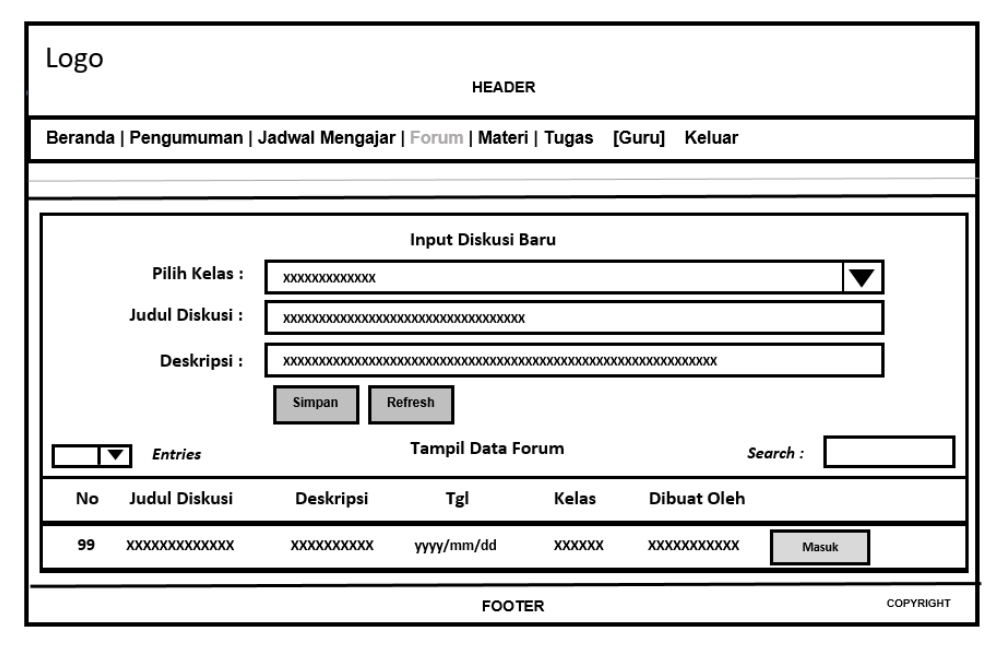

**Gambar 3.38** Guru Buat Diskusi

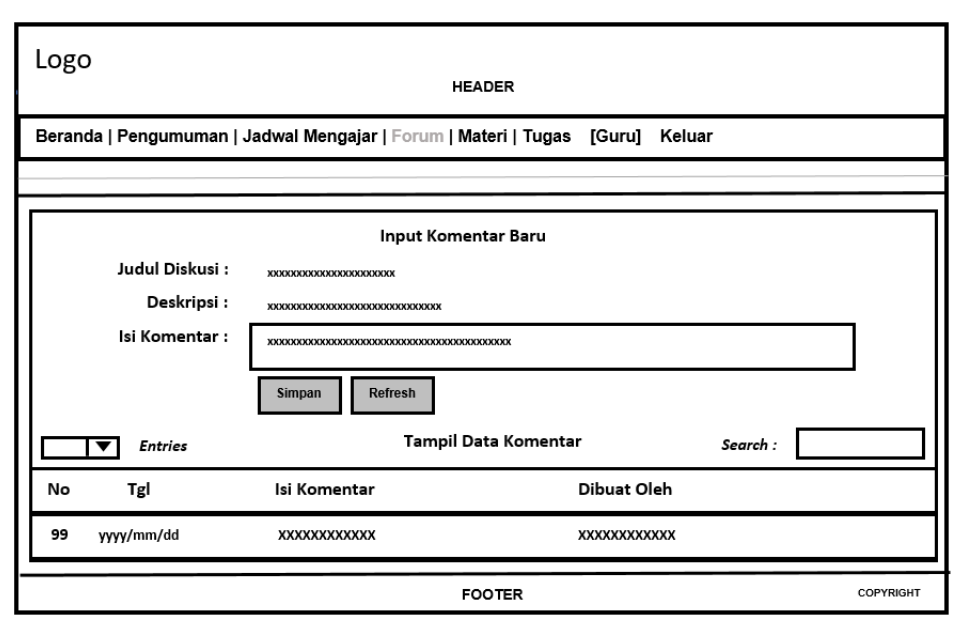

Pada **Gambar 3.39** Membuat komentar, kemudian komentar yang telah dibuat tersebut akan tampil dan disertai nama *user* yaitu guru dan siswa.

**Gambar 3.39** Guru Buat Komentar

Pada **Gambar 3.40** Merupakan menu utama siswa, melihat beranda, pengumuman, jadwal mata pelajaran yang telah di tentukan, adanya fitur-fitur seperti forum diskusi, mengunduh materi, melihat tugas, dan mengerjakan soal.

| Logo<br><b>HEADER</b>                                                                            |                       |              |                              |             |             |                  |  |  |
|--------------------------------------------------------------------------------------------------|-----------------------|--------------|------------------------------|-------------|-------------|------------------|--|--|
| Beranda   Pengumuman   Jadwal Mata Pelajaran   Forum   Lihat Materi   Lihat Tugas [Siswa] Keluar |                       |              |                              |             |             |                  |  |  |
|                                                                                                  |                       |              |                              |             |             |                  |  |  |
|                                                                                                  |                       |              | Tampil Jadwal Mata Pelajaran |             |             |                  |  |  |
|                                                                                                  | <b>Entries</b>        |              |                              | Search:     |             |                  |  |  |
| No                                                                                               | Tahun Ajaran          | Kelas        | Guru & Mata Pelajaran        | Hari        | Jam         |                  |  |  |
| 99                                                                                               | <b>XXXXXXXXXXXXXX</b> | <b>XXXXX</b> | XXXXXXXXXXXXXXXXXXXXXXXX     | <b>XXXX</b> | <b>XXXX</b> |                  |  |  |
| 99                                                                                               | <b>XXXXXXXXXXXXX</b>  | <b>XXXXX</b> | XXXXXXXXXXXXXXXXXXXXXXX      | <b>XXXX</b> | <b>XXXX</b> |                  |  |  |
| 99                                                                                               | <b>XXXXXXXXXXXXX</b>  | <b>XXXXX</b> | XXXXXXXXXXXXXXXXXXXXXXX      | <b>XXXX</b> | <b>XXXX</b> |                  |  |  |
| 99                                                                                               | <b>XXXXXXXXXXXXX</b>  | <b>XXXXX</b> | XXXXXXXXXXXXXXXXXXXXXXXX     | <b>XXXX</b> | <b>XXXX</b> |                  |  |  |
| 99                                                                                               | <b>XXXXXXXXXXXXX</b>  | <b>XXXXX</b> | XXXXXXXXXXXXXXXXXXXXXXX      | <b>XXXX</b> | <b>XXXX</b> |                  |  |  |
|                                                                                                  |                       |              | <b>FOOTER</b>                |             |             | <b>COPYRIGHT</b> |  |  |

**Gambar 3.40** Menu Utama Siswa

Pada **Gambar 3.41** Siswa membuat diskusi baru untuk kelas nya, hanya teman sekelasnya maupun wali kelas yang bisa masuk forum tersebut.

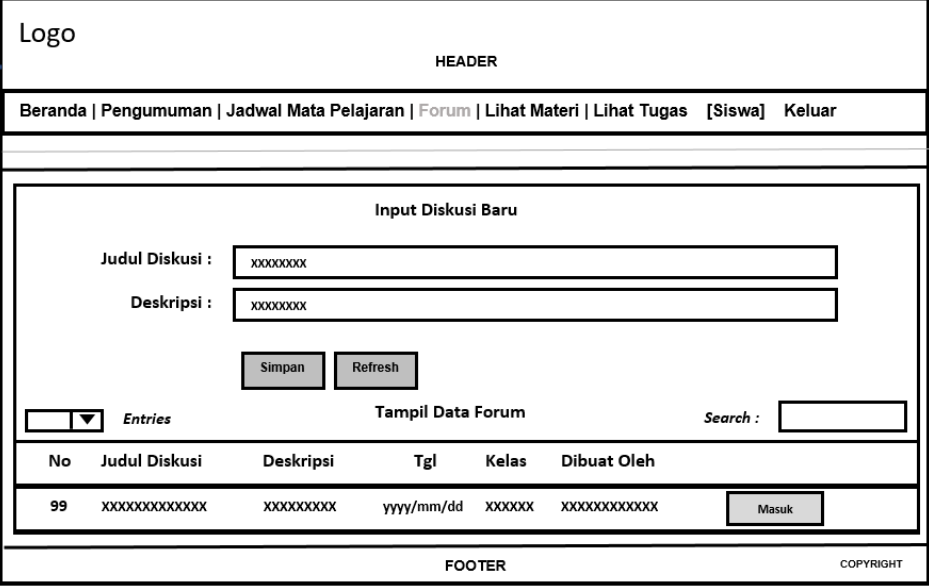

**Gambar 3.41** Siswa Buat Diskusi Kelas

Pada **Gambar 3.42** Mengunduh materi pelajaran yang telah disediakan oleh guru, guna bahan bahasan belajar sebagai refrensi memperkaya wawasan dan persiapan berbagai tugas dengan soal ditujukan nanti.

| Logo<br><b>HEADER</b> |                                                                                                    |              |                 |                  |                |                  |                |                |                |
|-----------------------|----------------------------------------------------------------------------------------------------|--------------|-----------------|------------------|----------------|------------------|----------------|----------------|----------------|
|                       | Beranda   Pengumuman   Jadwal Mata Pelajaran   Forum   Lihat Materi   Lihat Tugas<br>[Siswa]<br>Keluar |              |                 |                  |                |                  |                |                |                |
|                       |                                                                                                    |              |                 |                  |                |                  |                |                |                |
|                       | <b>Tampil Data Materi</b><br>Mata Pelajaran :<br>Search :<br><b>Entries</b>                            |              |                 |                  |                |                  |                |                |                |
|                       | Tgl                                                                                                    |              | Mata            | Untuk<br>Kelas - | Nama           |                  | File<br>Materi | File<br>Materi | File<br>Materi |
| No                    | Materi                                                                                                 | Kelas        | Pelajaran       | Semester         | Materi         | Pembahasan       | .PPT           | .PDF           | .DOC           |
| 99                    | <b>XXXXXX</b>                                                                                          | <b>XXXXX</b> | <b>XXXXXXXX</b> | <b>XXXXXXXX</b>  | <b>XXXXXX</b>  | XXXXXXXXXXX      | Unduh          | Unduh          | Unduh          |
| 99                    | <b>XXXXXX</b>                                                                                          | <b>XXXXX</b> | <b>XXXXXXXX</b> | <b>XXXXXXXX</b>  | <b>XXXXXXX</b> | XXXXXXXXXXX      | Unduh          | Unduh          | Unduh          |
| 99                    | <b>XXXXXX</b>                                                                                          | <b>XXXXX</b> | <b>XXXXXXXX</b> | <b>XXXXXXXX</b>  | <b>XXXXXX</b>  | XXXXXXXXXXX      | Unduh          | Unduh          | <b>Unduh</b>   |
|                       |                                                                                                    |              |                 |                  |                |                  |                |                |                |
| <b>FOOTER</b>         |                                                                                                    |              |                 |                  |                | <b>COPYRIGHT</b> |                |                |                |

**Gambar 3.42** Siswa Unduh Materi

Pada **Gambar 3.43** Melihat dan menerima tugas yang telah di berikan oleh guru untuk segera dikerjakan.

| Logo<br><b>HEADER</b> |                                                                                                    |                      |                          |                 |           |  |  |  |
|-----------------------|----------------------------------------------------------------------------------------------------|----------------------|--------------------------|-----------------|-----------|--|--|--|
|                       | Beranda   Pengumuman   Jadwal Mata Pelajaran   Forum   Lihat Materi   Lihat Tugas [Siswa]<br>Keluar |                      |                          |                 |           |  |  |  |
|                       |                                                                                                    |                      |                          |                 |           |  |  |  |
|                       |                                                                                                    |                      | <b>Tampil Data Tugas</b> | Mata Pelajaran: |           |  |  |  |
|                       | <b>Entries</b>                                                                                      |                      |                          | Search:         |           |  |  |  |
| No                    | <b>Tgl Tugas</b>                                                                                    | Mata Pelajaran       | Nama Tugas               | Nilai           |           |  |  |  |
| 99                    | yyyy/mm/dd                                                                                          | <b>XXXXXXXXXXXXX</b> | <b>XXXXXXXXXX</b>        | <b>XXXX</b>     | Keriakan  |  |  |  |
| 99                    | yyyy/mm/dd                                                                                          | <b>XXXXXXXXXXXXX</b> | <b>XXXXXXXXXX</b>        | <b>XXXX</b>     | Keriakan  |  |  |  |
| 99                    | yyyy/mm/dd                                                                                          | XXXXXXXXXXXXX        | <b>XXXXXXXXXX</b>        | <b>XXXX</b>     | Keriakan  |  |  |  |
| 99                    | yyyy/mm/dd                                                                                          | XXXXXXXXXXXXX        | XXXXXXXXXX               | <b>XXXX</b>     | Keriakan  |  |  |  |
| 99                    | yyyy/mm/dd                                                                                          | XXXXXXXXXXXXX        | <b>XXXXXXXXXX</b>        | <b>XXXX</b>     | Keriakan  |  |  |  |
|                       |                                                                                                    |                      | <b>FOOTER</b>            |                 | COPYRIGHT |  |  |  |

**Gambar 3.43** Siswa Menerima Tugas

Pada **Gambar 3.44** Menjawab soal pertanyaan dan berbagai opsi jawaban yang telah di tentukan.

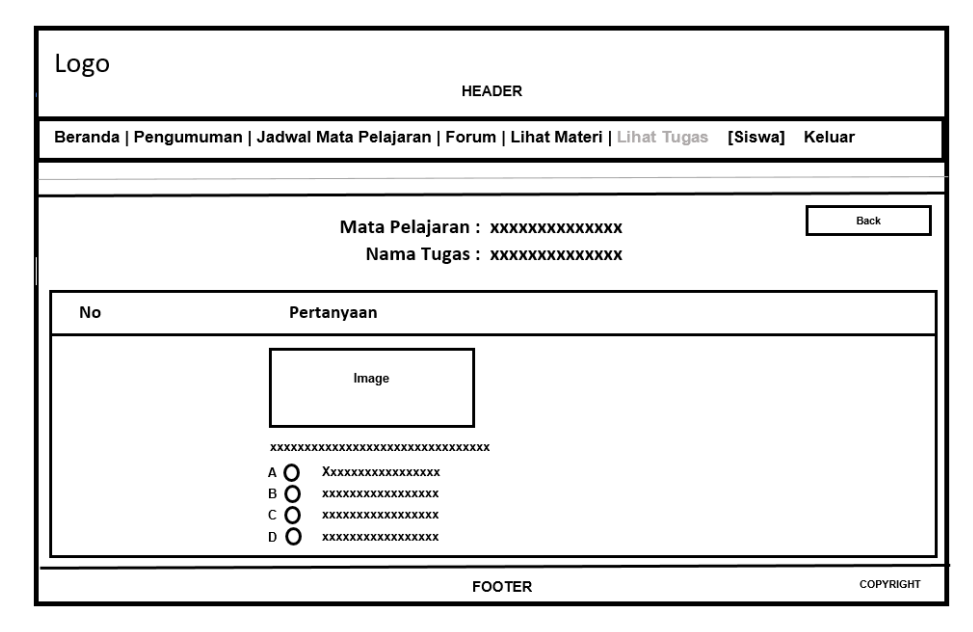

**Gambar 3.44** Siswa Kerjakan Soal Tugas

#### **BAB IV**

## **IMPLEMENTASI DAN PENGUJIAN**

#### **4.1 Implementasi**

Pada bab berikut ini dilakukannya implementasi serta pengujian *E-learning* SMK Telenika Palembang. Tahap implementasi dan pengujian dilakukan setelah konsep desain telah selesai. Sistem ini memiliki akses yang berbeda-beda dalam setiap *user*, yaitu admin, guru, serta siswa.

#### **4.1.1 Halaman Utama**

Tampilan awal ketika *user* mengakses *website E-learning*, maka akan muncul halaman utama dengan beberapa menu seperi beranda, pengumuman, serta *login* sistem.

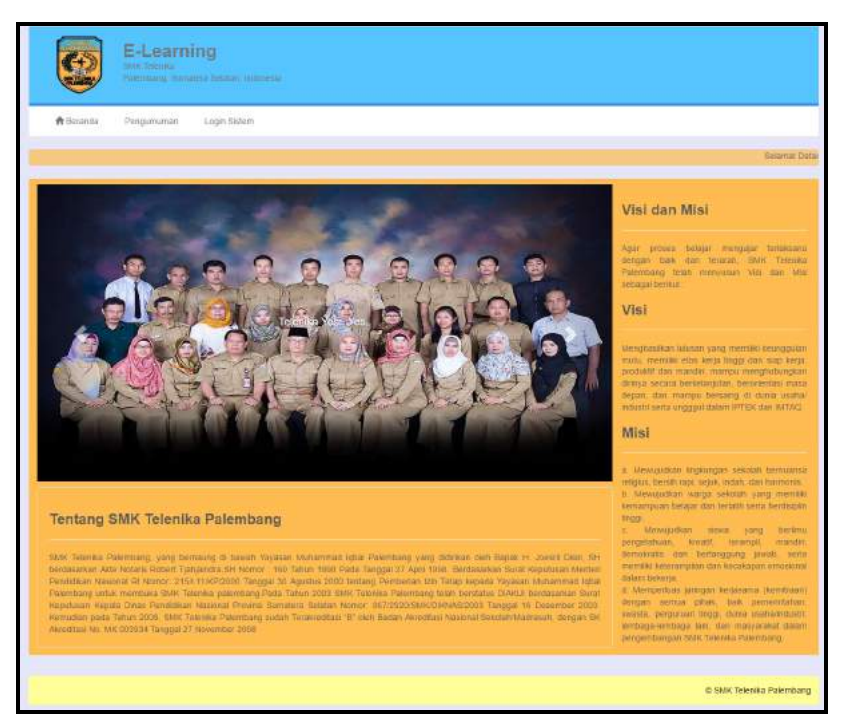

**Gambar 4.1** Halaman Utama *E-learning* SMK Telenika

#### **4.1.2 Tampil Halaman Pengumuman**

Pada tampilan halaman pengumuman *E-learning,* menampilkan beberapa *list* informasi yang berkaitan dengan seputar edukasi, informasi sekolah, informasi lomba-lomba *update* dan sebagai nya. Guna kebutuhan informasi dalam upaya

memberikan kesempatan bagi siswa, agar siswa senantiasa giat berkreativitas dan berpartisipasi penuh dalam berbagai kegiatan yang positif, produktif, dan meningkatkan siswa unggul berprestasi dalam berbagai bidang disiplin ilmu kejuruan dalam hal akademik maupun non akademik.

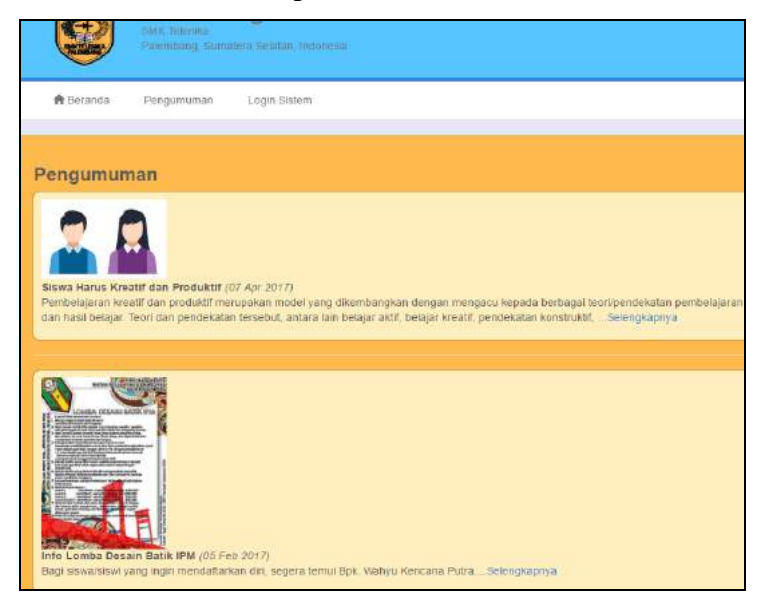

**Gambar 4.2** Halaman Menampilkan *List* Pengumuman

## **4.1.3 Halaman** *User Login*

Halaman *login* ini di gunakan *user* ketika akan masuk dan mengakses *Elearning*, *user* yang di maksud ialah : admin, guru, serta siswa. Yang tentunya memiliki akses yang berbeda-beda dalam menggunakan pemanfaatan *E-learning* ini.

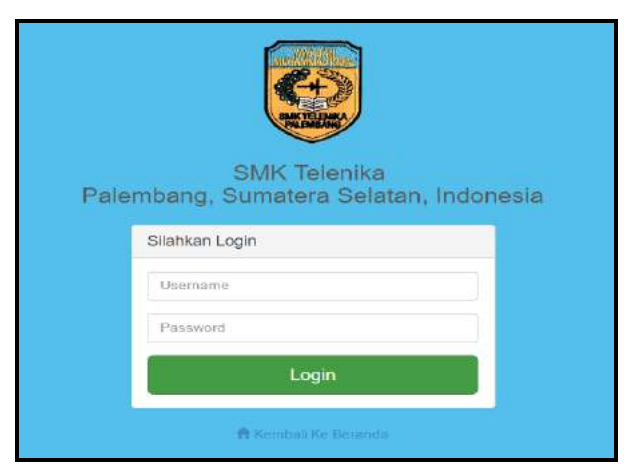

**Gambar 4.3** Halaman *User Login*

### **4.1.4 Tampil Peringatan Halaman** *Login*

Jika *username* serta *password* salah, maka akan tampil sebuah *notif*ikasi peringatan. Penggunaan *username* dan *password* awal mula *default* dengan nomor indentitas *user* masing-masing.

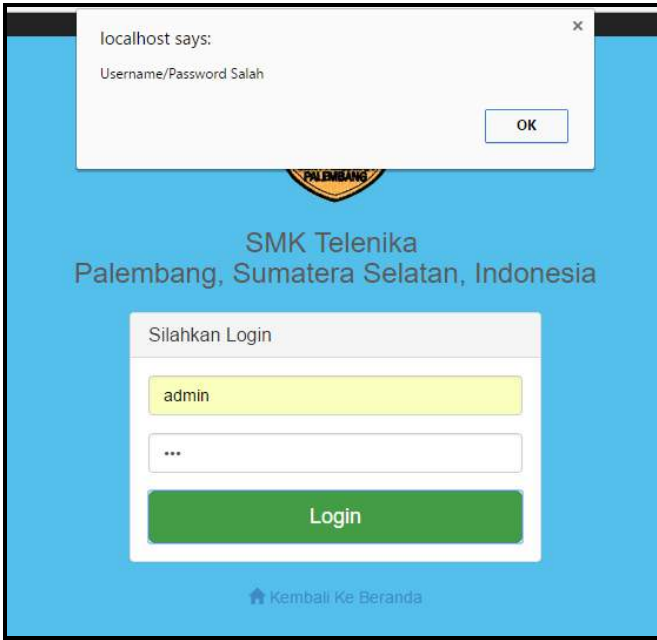

**Gambar 4.4** Tampil Peringatan *Login* Salah

# **4.1.5 Halaman Ubah** *Password*

Pada tampilan halaman ubah *password, user* di anjurkan mengisi terlebih dahulu *password* lama, kemudian dilanjutkan dengan memasukan *password* baru dan konfirmasi *password* baru tersebut.

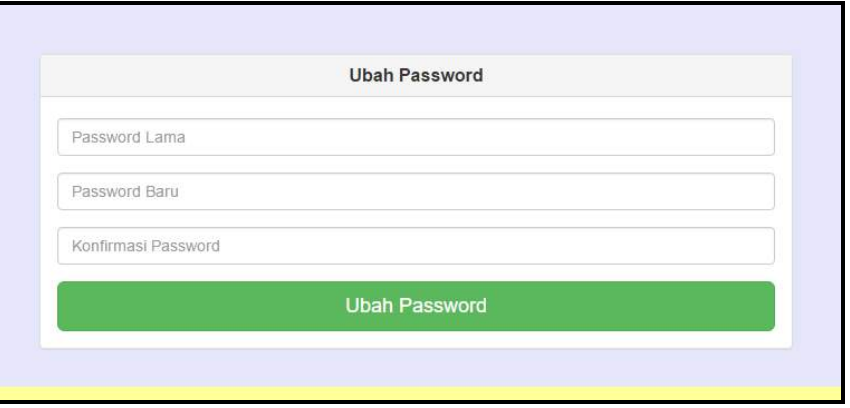

**Gambar 4.5** Tampil Ubah *Password*

## **4.1.6 Halaman Ubah** *Password* **Menampilkan Peringatan**

Jika *user* memasukkan *password* lama tidak sesuai atau *password* baru dan konfirmasi tidak sama, maka akan tampil peringatan.

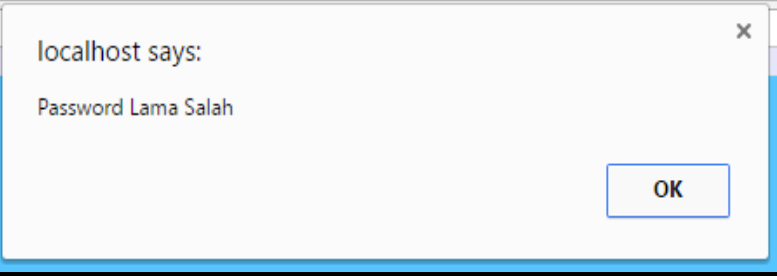

**Gambar 4.6** Tampil Peringatan *Password tidak sesuai*

# **4.1.7 Admin Mengelola Data Pengumuman**

Pada halaman mengelola data pengumuman, admin meng*input* data pengumuman dengan ketentuan judul pengumuman, isi pengumuman dan unggah gambar jika diperlukan. Kemudian *input* data pengumuman tersebut akan tampil pada *list*.

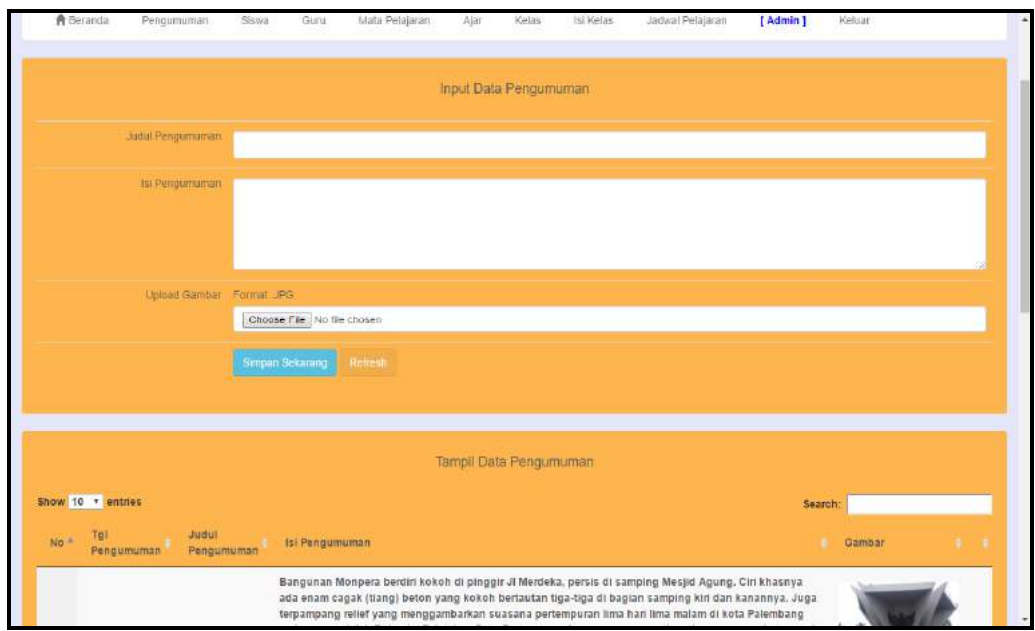

**Gambar 4.7** Admin Mengelola Data Pengumuman
Dalam membangun *E-learning* pada SMK Telenikan Palembang ini, penulis menggunakan konsep MVC *(Model, View,dan Controller) Framework Codeigniter.* Berikut ini salah satu kutipan koding program pada pengumuman :

```
Model (pengumuman.php)
```

```
<?php if ( ! defined('BASEPATH')) exit('No direct script access allowed');
class pengumuman extends CI_Model {
   var $nama='';
   var $username='';
   var $password=";
   public function __construct()
   {
     parent:: construct();
     $this->load->database();
     $this->load->helper('date');
   }
   public function tambah_pengumuman()
   {
     return $this->db->insert('pengumuman',array(
        'judul'=>$this->judul,
        'isi'=>$this->isi,
        'username'=>$this->session->userdata('username'),
        'tgl_pengumuman'=>date('Y-m-d')
     ));
   }
public function ubah_pengumuman($id)
   {
     $this->db->where('id_pengumuman', $id);
     return $this->db->update('pengumuman',array(
        'judul'=>$this->judul,
        'isi'=>$this->isi,
        'username'=>$this->session->userdata('username'),
        'tgl_pengumuman'=>date('Y-m-d')
     ));
   }
public function cari_pengumuman($kolom,$kriteria)
   {
     return $this->db->query("select $kolom from pengumuman $kriteria");
   }
```
 $\rm /*$  End of file crud\_model.php  $\rm *,$ /\* Location: ./application/controllers/crud\_model.php \*/

*Controller* (cpengumuman.php)

}

```
<?php if ( ! defined('BASEPATH')) exit('No direct script access allowed');
class c_pengumuman extends CI_Controller {
   public function __construct()
   {
     parent::_construct();
     $this->load->library('session');
     $this->load->helper('url');
     $this->load->model('pengumuman');
     if(!$this->session-
>userdata('log')){header("location:".base_url("login"));}
     if($this->session-
>userdata('level')!=="Admin"){header("location:".base_url("login"));}
   }
   public function index($jenis=null,$id=null)
   {
     $data['url']=base_url('c_pengumuman/tambah');
     $data['aksi']="tambah";
     if($jenis=="ubah"){
     $data['cd']=$this->pengumuman->cari_pengumuman("*", "where 
id_pengumuman='$id'")->row_array(0);
     $data['url']=base_url('c_pengumuman/ubah/'.$id);
     $data['aksi']="ubah";
     }
     $data['tampil']=$this->pengumuman->cari_pengumuman("*","");
     $data['username']=$this->session->userdata('username');
     $data['level']=$this->session->userdata('level');
     $data['log']=$this->session->userdata('log');
     $data['title']="Kelola Pengumuman";
     $this->load->view('vheader',$data);
     $this->load->view('vpengumuman',$data);
     $this->load->view('vfooter');
   }
```

```
public function tambah(){
      $this->pengumuman->judul=$_POST['judul'];
      $this->pengumuman->isi=$_POST['isi'];
      $this->pengumuman->tambah_pengumuman();
      $config['file_name'] = 'pengumuman_'.$this->db->insert_id();
      \text{Sconfig}['allowed types'] = 'jpg';
      $config['upload_path'] = 'foto';
      \text{Sconfig}['overwrite'] = TRUE;
      $this->load->library('upload', $config);
      $this->upload->initialize($config);
      \text{Sdata} =";
      if ($this->upload->do_upload('file')){
        \delta \text{data} = \delta \text{this} > \text{upload} > \text{data}.
      }
     echo "<script>alert('Data berhasil 
ditambah');document.location='".base_url('c_pengumuman')."'</script>";
   }
   public function ubah($id){
      $config['file_name'] = 'pengumuman_'.$id;
      $config['allowed_types'] = 'jpg';
      $config['upload_path'] = 'foto';
      $config['overwrite'] = TRUE;
      $this->load->library('upload', $config);
      $this->upload->initialize($config);
      \text{Sdata} = \text{''};if ($this->upload->do_upload('file')){
        \delta \text{data} = \delta \text{this} > \text{update} > \text{data}(;
      }
      $this->pengumuman->judul=$_POST['judul'];
      $this->pengumuman->isi=$_POST['isi'];
      $this->pengumuman->ubah_pengumuman($id);
      echo "<script>alert('Data berhasil 
diubah');document.location='".base_url('c_pengumuman')."'</script>";
   }
}
```
*View* (vpengumuman.php)

```
<div class="col-xs-12">
   <div class="well"style="background-color:#feb54d;">
<center> <h4>Input Data Pengumuman</h4></center>
<br/><br/>br><form action="<?php echo $url;?>" method="post" enctype="multipart/form-
data">
<table class="table" border=0 width=100%>
<tr>\lttd align=right width=20% >Judul Pengumuman\lt/td>
<td><input type ="text" name ="judul"class="form-control"<?php 
if($aksi=="ubah"){echo 'value="'.$cd['judul']."";}?> required>\lt/td>
\langle tr><tr>\lttd align=right width=20% >Isi Pengumuman\lt/td>
<td><textarea name ="isi"class="form-control" rows=5 required><?php 
if($aksi=="ubah"){echo $cd['isi'];}?></textarea></td>
\langle tr><tr><td align=right>Upload Gambar</td>
<br><td>\langle?php
if(Saksi=="ubah")if(file_exists(FCPATH."foto/pengumuman_".$cd['id_pengumuman'].".jpg"))
   {
   $file="<img 
src='".base_url("foto/pengumuman_".$cd['id_pengumuman'].".jpg")."' 
width=160px<sup>"</sup>:
   }
   else{
   $file="<font color=red>Gambar Tidak Ditemukan</font>";
   }
   echo $file;
   echo '<br>':
   }
?>
Format .JPG<br>
\langleinput type ="file" name ="file"\langleclass="form-control" required\rangle \langle \langle \rangletd\rangle\langle tr \rangle<br><td><td>
```

```
<td><input type="SUBMIT" name ="simpan" value="Simpan 
Sekarang"class="btn btn-info">
<input type="button" value="Refresh" onclick="document.location='<?php 
echo base_url("c_pengumuman");?>'" class="btn btn-warning">
\langle t \, \mathrm{d} \rangle\langle tr \rangle</table>
</form>
\langlediv\rangle\langlediv>\langlediv class="col-xs-12">
   <div class="well"style="background-color:#feb54d;">
   <center> <h4>Tampil Data Pengumuman</h4></center>
<br/><br/>br><table id="tabel" class="display" style="font-weight:bold;">
<thead>
<tr><th>No</th>
\langle th \rangleTgl Pengumuman\langle th \rangle<th>Judul Pengumuman</th>
<th>Isi Pengumuman</th>
<th>Gambar</th>

\langle/tr></thead>
<tbody>
\langle?php
//tampil
Sn=0;
foreach($tampil->result_array() as $res)
{
if(file_exists(FCPATH."foto/pengumuman_".$res['id_pengumuman'].".jpg"))
   {
  $file="<img 
src='".base_url("foto/pengumuman_".$res['id_pengumuman'].".jpg")."' 
width=160px";
   }
   else{
   $file="<font color=red>Gambar Tidak Ditemukan</font>";
   }
```

```
\sin = \sin + 1;echo '<tr>
<td>'.$n.'</td><td >'.$res['tgl_pengumuman'].'</td>
\lt d >'.$res['judul'].'\lt d<td >'.$res['isi'].'</td><td >'.$file.'</td><td align="center">
   <a 
href="'.base_url('c_pengumuman/index/ubah/'.$res['id_pengumuman']).'"><spa
n class="glyphicon glyphicon-
pencil"></span></a>&nbsp;&nbsp;&nbsp;&nbsp;
\langle t \, d \rangle';
}
?>
</tbody>
</table>
\langlediv>\langlediv>\langlescript\rangle$(document).ready(function() {
  $('#tabel').DataTable();
} );
</script>
```
# **4.1.8 Admin Mengelola Data Guru**

Pada tampilan halaman mengelola meng*input* data guru, Admin mengisi data dengan ketentuan yang telah tersedia pada *E-learning.*

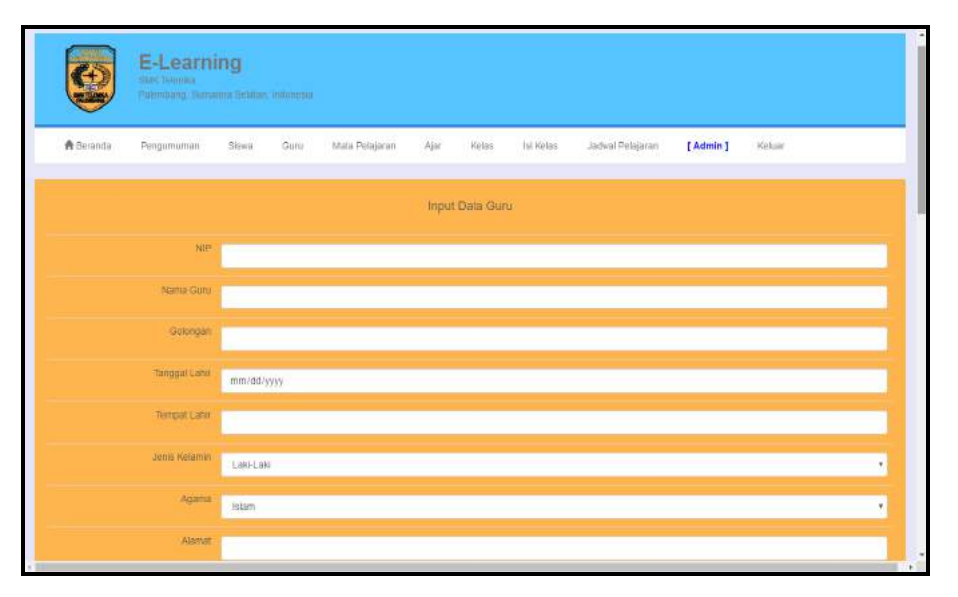

**Gambar 4.8** Admin Mengelola Data Guru

Jika *input* data selesai yang telah dilakukan Admin, maka akan tampil data tersebut, data tersebutlah yang akan menjadi identitas tenaga pendidik di SMK Telenika Palembang, sebagai jalannya proses pembelajaran.

|                | Show 10 * entries  |                             |          |                           |                    |                         |                                 |                                                                  | <b>Search</b>            |                        |       |
|----------------|--------------------|-----------------------------|----------|---------------------------|--------------------|-------------------------|---------------------------------|------------------------------------------------------------------|--------------------------|------------------------|-------|
| $No-1$         | 565                | Nama<br>Qunu                | Golongan | Tanggal<br>Lahir          | Tempat<br>Lahir    | <b>Jenis</b><br>Kalamin | Agama                           | <b>Alamat</b>                                                    | Email                    | <b>No</b><br>Handphone | Foto: |
| ٠              | 1601340112770006   | Wiwin<br>Sistia<br>Ekataria | ×        | $1977 - 12$<br>$27$       | Curup.             | Perempuan               | Islam                           | <b>KOM</b><br>TAMAN<br><b>ASANA</b><br>PATTA                     | ٠                        | 085368723008           |       |
| $\overline{2}$ | 1601341107740005   | Wahyu<br>Kencana<br>Putra   | c        | n se ca<br>1974-07-<br>11 | Tanjung<br>Tiga    | Laki-Laki               | Islam                           | JL<br>LETKOL<br>ANDRIAN<br><b>KOMP PLN</b><br>森兰                 | wahyukencana10@gmail.com | 081270077017           |       |
| 3              | 16013414006740004  | Yunita<br>Asmara            |          | 1974-06-<br>14            | Palembang          | Perempuan.              | <b>Islam</b>                    | JL.<br><b>TULANG</b><br><b>BAWANG V</b><br>NO.2206               | asmarayunita10@gmail.com | 081278793155           |       |
| 4              | 1601341607700007   | <b>Miyudin</b>              | ٠        | 1970-06-<br>18            | Ulak<br>Embacang   | Laki-Laki               | 55455<br><b>Islam</b><br>$\sim$ | JL SEKIP<br>JAY ALR<br><b>MAKMUR</b><br>III NO.1715              | ٠                        | 08153844220            |       |
| $\overline{b}$ | 1001342205810012   | Debby<br>Maylani            |          | $1981 - 02$<br>$22\,$     | Palembang          | Perempuan               | Esilam                          | UL.<br>BRIGJEN<br>H.HASAN<br>KASIM LR.<br><b>MELATI</b><br>NO.33 | deby,sekip.@yahoo.com    | 085269670007           |       |
| c.             | 140134241170000003 | Daman<br>Huri               |          | $1870 - 11$<br>QT         | Pulau<br>Gumantung | Laki-Laki               | Islam                           | <b>JL BANTEN</b><br>1 NO.39C                                     | damanhuri2611@yahoo.com  | 085664651085           |       |

**Gambar 4.9** Tampil Data Guru

#### **4.1.9 Admin Mengelola Data Siswa**

Pada tampilan halaman mengelola meng*input* data siswa, Admin mengisi data dengan ketentuan yang telah tersedia pada *E-learning.*

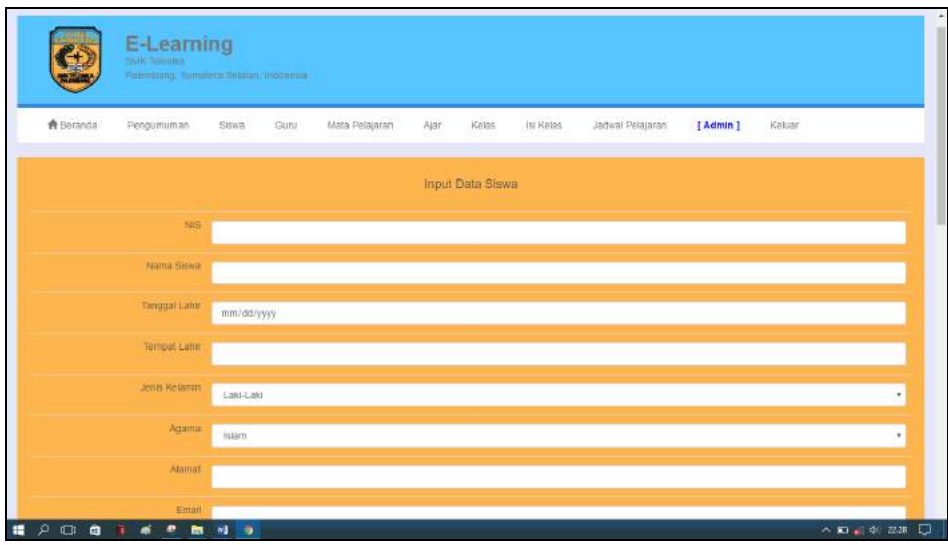

**Gambar 4.10** Admin Mengelola Data Siswa

Jika *input* data telah selesai, maka akan tampil data tersebut, data tersebutlah yang akan menjadi identitas peserta didik, yakni siswa di SMK Telenika Palembang.

|                          |                                  |                                  |                   |                    | Tampil Data Siswa |       |               |                       |                             |             |               |
|--------------------------|----------------------------------|----------------------------------|-------------------|--------------------|-------------------|-------|---------------|-----------------------|-----------------------------|-------------|---------------|
| $H\alpha$ <sup>-</sup>   | Show 25 * entries<br>Nos:<br>a m | <b>Nama Siswa</b>                | Tanggall<br>Lahir | Tempat Lahir       | Jenis.<br>Ketamin | Agama | Atamat        | Email                 | Search:<br>No.<br>Handphone | <b>Reto</b> | ٠             |
| k                        | 162721 Andre                     |                                  | 2004-04-15        | Bandung            | Laki-Laki         | Islam | Pakjo         | andre@gmail.com       | 08628887011                 |             | X             |
| ž.                       | 162726                           | Ade Ardiansyah                   | 2003-06-20        | Padang             | Laki-Laki         | Islam | 8             |                       | ٥                           | ⊻           | 1             |
| $\overline{\phantom{a}}$ | 162727                           | Adelia Yudita<br>Phalma          | 2002-11-13        | Muaraenim          | Perempuan         | Islam | ×             | ×                     | ¢                           | 2           | P             |
| 4                        | 162728                           | Aftf Gottana Al-<br><b>Fagar</b> | $2001 - 01 - 19$  | Sungsang           | Laki-Laki         | Islam | ¥.            | ×                     | ö                           | Ω           | ł.            |
| 5                        | 162730                           | Aguskus Hariyanto                | $2003 - 08 - 24$  | Musi Banyu<br>Asin | Laki-Laki         | Islam | s.            | $\omega$              | ó                           | ュ           | $\mathcal{E}$ |
| $\mathbf{g}$             | 162732                           | Aidil Figri                      | 2002-03-14        | Palembang          | Laki-Laki         | Islam | $\alpha$      | $\sim$                | $\pi$                       | 2           | ×             |
| y                        | 102733                           | Alamsyah                         | 2003-02-13        | Makasar            | Laki-Laki         | Islam | Dempo<br>Luar | ٤                     | ó                           | ₹           | t.            |
| 8                        | 162738                           | Anca Ardiansyah                  | 2004-01-12        | Baturaia           | Laki-Laki         | Islam | ç.            | ¥                     | o                           | 2           | ł             |
| B                        | 162739                           | <b>Iwan</b>                      | 2006-05-18        | Talang Kelapa      | Laki-Laki         | Islam | Sekip         | iwanganteng@gmail.com | 08984409654                 | ٠           | 1             |
| 10                       |                                  | 162740 Anggi Lestari             | 2002-01-19        | SP Padang          | Perempuan         | Islam | s             | ż                     | ö                           | ά           | P             |

**Gambar 4.11** Tampil Data Siswa

### **4.1.10 Halaman Identitas Guru**

*User* yaitu guru, dapat melihat identitasnya di *E-learning* serta tanggung jawabnya sebagai tenaga pendidik dengan mata pelajaran yang telah ditentukan kelas mana yang akan di ajar dilihat dari jadwal mengajar yang telah ditentukan.

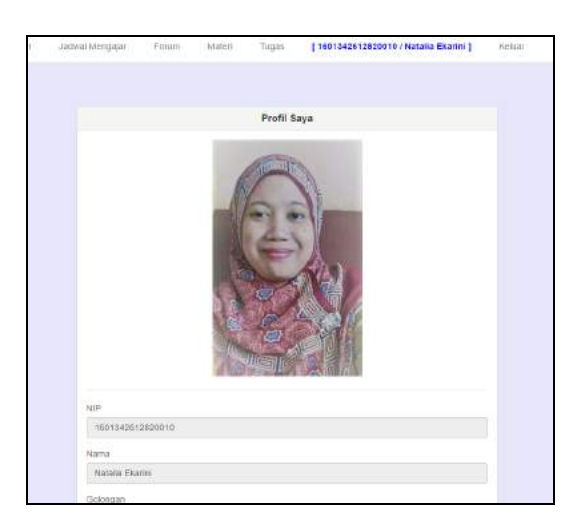

**Gambar 4.12** Halaman Identitas Guru

#### **4.1.11 Halaman Identitas Siswa**

*User* yaitu siswa, dapat melihat identitasnya di *E-learning* serta kewajibannya sebagai peserta didik. Melaksanakan proses pembelajaran yang akan berlangsung seperti mengerjakan tugas, meng*unduh* materi yang telah disediakan dan aktif di forum diskusi kelas.

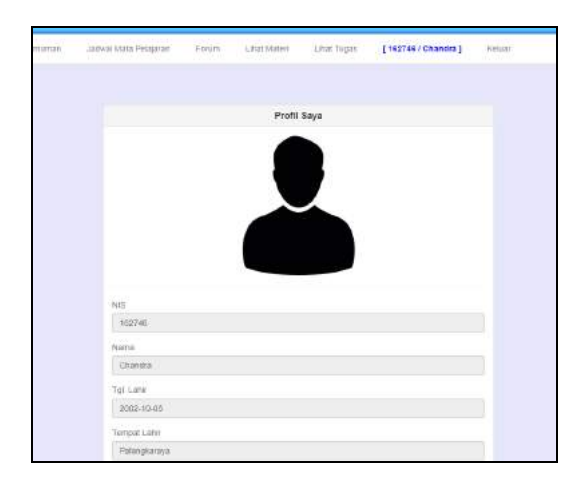

**Gambar 4.13** Halaman Identitas Siswa

#### **4.1.12 Admin Mengelola Data Mata Pelajaran**

Admin menginput data mata pelajaran, dengan mengisi mata pelajaran, tingkat kelas, dan status semester, jika telah diisi klik pada *button* simpan.

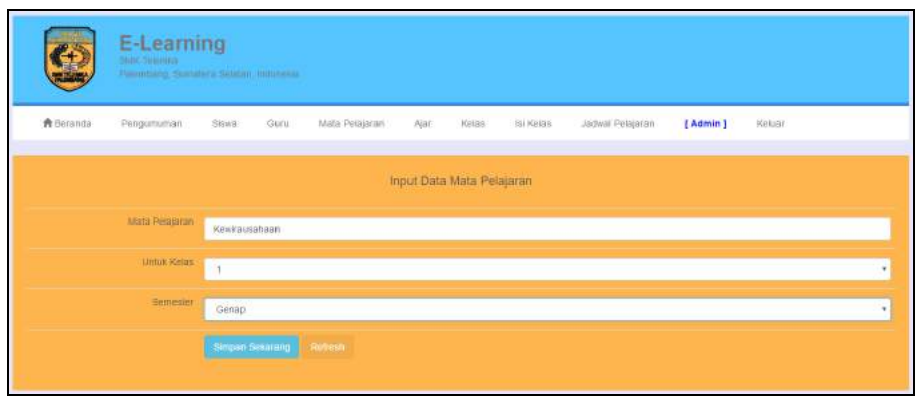

**Gambar 4.14** Admin Mengelola Data Mata Pelajaran

Maka data yang telah diinput akan tampil pada *list* data mata pelajaran yang tersedia, mata pelajaran inilah yang tentunya guru akan mengajar berdasarkan mata pelajaran yang akan diajarkannya ke siswa.

| Show 25 + entries |                             |                         | Search:  |   |
|-------------------|-----------------------------|-------------------------|----------|---|
| No                | <sup>*</sup> Mata Pelajaran | <b>Untuk Kelas</b><br>٠ | Semester |   |
|                   | Kewirausahaan               |                         | Genap    | ∕ |
|                   | PKN                         |                         | Genap    |   |
|                   | Bahasa Inggris              |                         | Genap    | ì |
|                   | <b>IPS</b>                  |                         | Genap    | ∕ |
| 5                 | PJO                         |                         | Genap    | 1 |
| ē                 | IPA                         |                         | Genap    | × |
|                   | Matematika.                 |                         | Genap    | 1 |
|                   | Bahasa Indonesia            |                         | Genap    | y |
|                   | Seni Budaya                 |                         | Genap    | , |
| 10                | Fisika                      |                         | Ganjil   | ∕ |
| 11                | Bahasa Jepang               |                         | Genap    | x |
| 12                | Kimia                       |                         | Genap    | , |
| 12                | PAI                         | X                       | Genap    | 1 |
|                   |                             |                         |          |   |

**Gambar 4.15** Tampil Data Mata Pelajaran

# **4.1.13 Admin Mengelola Data Ajar**

Menginput data ajar, bahwa guru mengajar mata pelajaran. Admin memilih pada *combobox* yang telah tersedia nama guru dan mata pelajaran, kemudian pilih guru serta mata pelajaran tersebut.

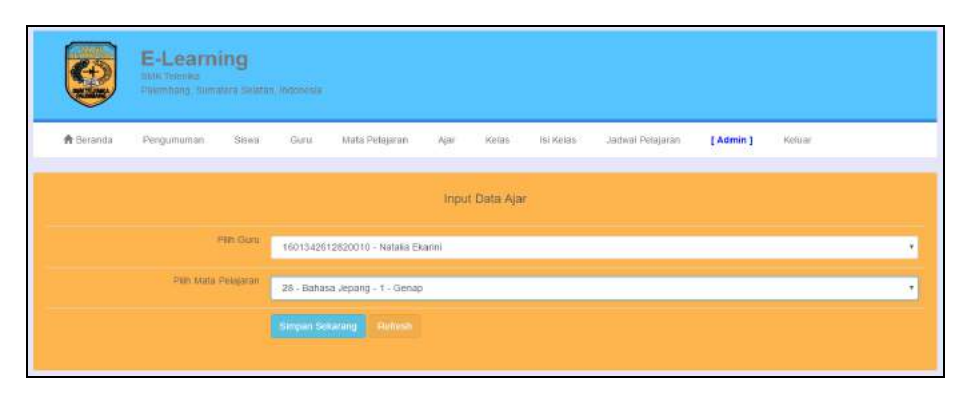

**Gambar 4.16** Admin Mengelola Data Ajar

Maka akan tampil data ajar pada *list* data ajar yaitu: nama guru, mata pelajaran, tingkat kelas dan status pada semester.

|                |                     | Tampil Data Ajar     |                    |                 |                   |
|----------------|---------------------|----------------------|--------------------|-----------------|-------------------|
|                |                     |                      |                    |                 | <b>Kelas</b> Pilh |
|                | Show 10 + entries   |                      |                    | Search:         |                   |
| No             | ٠<br>Nama Guru      | Mata Pelajaran       | <b>Untuk Kelas</b> | <b>Semester</b> |                   |
| 1              | Miyudin             | Praktek Otomotif     |                    | Genap           | ,                 |
| $\overline{2}$ | Miyudin             | Praktek Sepeda Motor | ÷                  | Genap           | ◢                 |
| а              | <b>Miyudin</b>      | Matematika           |                    | Genap           | ,                 |
| $\ddot{a}$     | Miyudin             | Fisika               | ŧ                  | Ganjil          | ∕                 |
| $\overline{5}$ | Miyudin             | KKPL                 | ŧ                  | Genap           | ×                 |
| 6              | Natalia Ekarini     | Bahasa Jepang        | ٠                  | Genap           | ∕                 |
| $\overline{7}$ | Natalia Ekarini     | Seni Budaya          | ×                  | Genap           | ,                 |
| s              | Natalia Ekarini     | Bahasa Inggris       |                    | Genap.          | ∕                 |
| $\overline{9}$ | Wahyu Kencana Putra | Kewirausahaan        | ٠                  | Genap           | ,                 |
| 10             | Wahyu Kencana Putra | PKN                  | f.                 | Genap           | ∕                 |

**Gambar 4.17** Tampil Data Ajar

### **4.1.14 Admin Mengelola Data Kelas**

Admin menginput data kelas, dengan pada opsi wali kelas, mengisi nama kelas serta tahun ajaran dan status aktif atau tidak aktifnya kelas tersebut.

|                  | E-Learning<br><b>SMIC TERMINA</b><br>PUlembang, Sumatera Selatan, Indonesia. |                        |                            |                |      |                  |           |                  |           |        |   |
|------------------|------------------------------------------------------------------------------|------------------------|----------------------------|----------------|------|------------------|-----------|------------------|-----------|--------|---|
| <b>A</b> Beranda | Pengumuman                                                                   | Sinna                  | Guru                       | Mala Pelajaran | Ajar | Kelas            | lai Keias | Jadwar Pelajaran | [ Admin ] | Keluar |   |
|                  |                                                                              |                        |                            |                |      | Input Data Kelas |           |                  |           |        |   |
|                  | Prin Wall Kelley                                                             |                        | 1601341607700007 - Miyudin |                |      |                  |           |                  |           |        | ۰ |
|                  | Nama Ketas                                                                   | <b>TSM10</b>           |                            |                |      |                  |           |                  |           |        |   |
|                  | Tattun Ajaran                                                                | 2017/2018              |                            |                |      |                  |           |                  |           |        |   |
|                  | Statute:                                                                     | Aktrt                  |                            |                |      |                  |           |                  |           |        | ٠ |
|                  |                                                                              | <b>Simpan Sekaring</b> |                            | Refresh        |      |                  |           |                  |           |        |   |

**Gambar 4.18** Admin Mengelola Data Kelas

Jika data yang telah diisi oleh admin selesai, maka akan tampil data tersebut di *list* data kelas yang tersedia.

|    |                                                                                                    | Tampil Data Kelas          |              |                   |  |
|----|----------------------------------------------------------------------------------------------------|----------------------------|--------------|-------------------|--|
|    | Show 10 . entries                                                                                                 |                            |              | Search:           |  |
| No | $\frac{1}{2} \left( \frac{1}{2} \right) \left( \frac{1}{2} \right) \left( \frac{1}{2} \right)$<br>Nama Wali Kelas | Nama Kelas                 | Tanun Alaran | <b>Status</b>     |  |
|    | Miyudin                                                                                                    | ,,,,,,,<br>TSM10<br>ancora | 2017/2018    | Aktif<br>a mata   |  |
|    | Wahyu Kencana Putra                                                                                               | TKJ10                      | 2017/2018    | Aktrt             |  |
| s  | Natalia Ekaitini                                                                                                  | TAP10                      | 2017/2018    | wata Shi<br>Aktif |  |

**Gambar 4.19** Tampil Data Kelas

## **4.1.15 Admin Mengelola Data Isi Kelas**

Admin menginput data isi kelas, opsi pada kelas yang akan dipilih serta nama siswa yang dipilih berdasarkan jurusan dikelasnya.

|              | E-Learning<br>sauchetening<br>Patentage Sociality Seaton incontra- |         |      |                |       |                      |            |                           |         |        |  |
|--------------|--------------------------------------------------------------------|---------|------|----------------|-------|----------------------|------------|---------------------------|---------|--------|--|
| A Beranda    | Pengumuman                                                         | Siswa:  | Guru | Mata Pelajaran | Ajar. | <b>Kelas</b>         | Isi Kelas  | Jadwal Pelajaran          | [Admin] | Keluar |  |
|              |                                                                    |         |      |                |       | Input Data isi Kelas |            |                           |         |        |  |
| Plin (Cetas) | 10 - TSM 10                                                        |         |      |                |       |                      | Ptiti Sawa | 162738 - Anca Ardiansvah. |         |        |  |
|              | Simpan Sekarang                                                    | metersh |      |                |       |                      |            |                           |         |        |  |

**Gambar 4.20** Admin Mengelola Isi Data Kelas

Jika data isi kelas yang diisi telah selesai, maka tampillah siswa berada pada kelas yang telah ditentukan.

|                   |                 | Tampil Data Isi Kelas    |         |
|-------------------|-----------------|--------------------------|---------|
| Show 10 + entries |                 |                          | Bearch: |
| Nic               | ٠<br>Kelas      | Nama Siswa               |         |
|                   | 2017/2010/TSM10 | 162746 - Chandra         |         |
|                   | 2017/2018/TKJ10 | 162732 - Aidil Figri     | x       |
|                   | 2017/2018/TSM10 | 162743 - Beni Saputra    |         |
|                   | 2017/2018/TKJ10 | 162738 - Anca Ardiansyah |         |

**Gambar 4.21** Tampil Isi Data Kelas

# **4.1.16 Admin Mengelola Jadwal Pelajaran**

Admin menginput data jadwal pelajaran, dengan opsi pada kelas, mata pelajaran, hari dan jam.

|           | E-Learning<br>Stak Televine<br>Palembang, Sumatera Selatan, Indonesia. |            |                 |                                      |      |                             |           |                  |           |        |   |
|-----------|------------------------------------------------------------------------|------------|-----------------|--------------------------------------|------|-----------------------------|-----------|------------------|-----------|--------|---|
| 青 Beranda | Pengumuman                                                             | Siswa      | Guna            | Mata Pelajaran                       | Ajar | Kelas                       | tsi Kelas | Jodwal Pelajaran | [ Admin ] | Keluar |   |
|           |                                                                        |            |                 |                                      |      | Input Data Jadwal Pelajaran |           |                  |           |        |   |
|           |                                                                        | Film Keins |                 | 11-2017/2018 - TKJ10                 |      |                             |           |                  |           |        | ٠ |
|           | Pitti Mala Pelajaran                                                   |            |                 | 15 - Nataita Ekarimi - Bahasa Jepang |      |                             |           |                  |           |        | ۰ |
|           |                                                                        | Hari       | <b>Jumat</b>    |                                      |      |                             |           |                  |           |        | ٠ |
|           |                                                                        | <b>Jam</b> | 09:00           |                                      |      |                             |           |                  |           |        | ٠ |
|           |                                                                        |            | Simpan Sekarang | Retreat                              |      |                             |           |                  |           |        |   |
|           |                                                                        |            |                 |                                      |      |                             |           |                  |           |        |   |

**Gambar 4.22** Admin Mengelola Jadwal Pelajaran

Maka akan tampillah jadwal pelajaran yang telah ditentukan tersebut, informasi yang dihasilkan mengenai data ajar adalah tahun ajaran, kelas, guru, mata pelajaran, hari, serta jamnya.

|            |                                    |                 | Tampil Data Jadwal Pelajaran        |                    |                    |   |
|------------|------------------------------------|-----------------|-------------------------------------|--------------------|--------------------|---|
|            | Show 10 + entries                  |                 |                                     |                    | Search:            |   |
| No         | ٠<br>Tahun Ajaran                  | <b>Kelas</b>    | Guru & Mata Pelajaran               | Han                | Jam                |   |
|            | 2017/2018                          | TSM10           | Miyudin - Praktek Otomotif          | Senin              | 09:00              |   |
| $\ddot{z}$ | 2017/2018                          | -22383<br>TSM10 | Mlyudin - Matematika                | Kamis              | - 198<br>11:00     |   |
|            | 2017/2018                          | TKJ10           | Debby Maylani - IPA                 | Jumat.             | 07:00              |   |
|            | 2022/09/2021 12:00:00<br>2017/2018 | <b>TKJ10</b>    | Natalia Ekarini - Bahasa Jepang     | 119720000<br>Jumat | POSSVILLE<br>09:00 | , |
|            | 2017/2018                          | <b>TKJ10</b>    | Wahyu Kencana Putra - Kewirausahaan | Jumat              | 08:00              | x |

**Gambar 4.23** Tampil Jadwal Pelajaran

## **4.1.17 Jadwal Mengajar Guru**

Guru sebagai user tenaga pendidik pada *E-learning* SMK Telenika Palembang, memiliki jadwal yang telah ditentukan. Hal ini bisa dilihat pada jadwal mengajar guru.

| $\frac{1}{2}$<br><b>TANK</b> | E-Learning<br><b>SIMK THURIDE</b> | Paintoong: Commerci Setaton, jogunesia. |                |                                        |                                 |              |
|------------------------------|-----------------------------------|-----------------------------------------|----------------|----------------------------------------|---------------------------------|--------------|
| <b>A</b> Beranda             | Pengumuman                        | Jadwal Mengajar                         | Forum<br>Maten | Tugas<br>[1601341607700007 / Miyudin ] | Kelaar                          |              |
|                              |                                   |                                         |                | Tampil Data Jadwal Mengajar            |                                 |              |
| <b>Show 10 . entries</b>     |                                   |                                         |                |                                        | Mata Pelajaran Print<br>Search: | $\mathbf{r}$ |
| ٠<br>No.                     | Tahun Ajaran                      | <b>Ketas</b><br>×                       | Status Kelas   | Guru & Mata Pelajaran                  | ٠<br>plari.<br>Jam              |              |
|                              | 2017/2018                         | TSM10                                   | Aktif          | Miyudin - Praktek Otomotif             | 09:00<br>Senin                  |              |
| $\mathbf{2}$                 | 2017/2018                         | <b>TSM10</b>                            | Aktif          | Miyudin - Matematika                   | 11:00<br>Kamis                  |              |

**Gambar 4.24** Jadwal Mengajar Guru

## **4.1.18 Guru** *Upload* **Materi**

Sebagai bahan materi pelajaran atau pengayaan wawasan untuk siswanya, Guru meng*upload* materi pada *E-learning*. Halaman data materi, guru opsi mata pelajaran yang diajar terlebih dahulu kemudian isi materi serta deskripsikan pembahasan dari materi yang akan di *upload*. Guru akan memilih salah satu atau bahkan menggunakan ketiganya *type file* materi dalam 3 bentuk format yakni : *ppt, pdf, doc.*

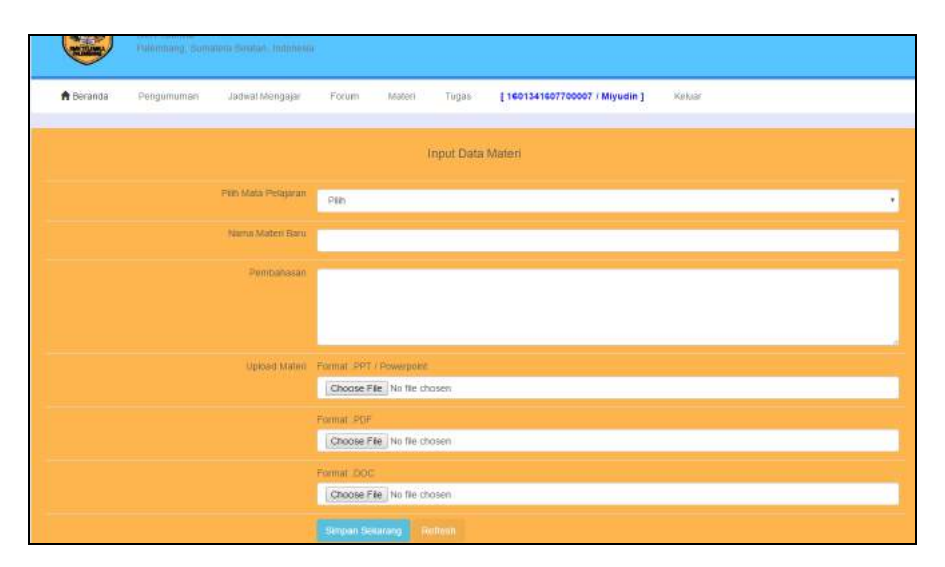

**Gambar 4.25** Halaman Input Materi

Jika mengisi data materi dengan opsi pilih mata pelajaran, disertai nama materi dan pembahasannya telah selesai, kemudian unggah materi maka sistem akan *choose file.*

| Nama Materi Baru |                              |                                                                                                    |                  |
|------------------|------------------------------|----------------------------------------------------------------------------------------------------|------------------|
| Perroanasan      |                              |                                                                                                    |                  |
|                  |                              | <b>g</b> Open                                                                                         | ×                |
|                  |                              | 个 « MATERI SISWA » PPT<br>$\vee$ 0<br>Search PPT<br>$\leftarrow$<br>$\rightarrow$<br>$\mathcal{H}$    | $\mathcal{P}$    |
|                  |                              | New folder<br><b>EE</b><br>Organize *                                                                 | $\bullet$<br>π   |
| Lipload Matern   | Format PPT / Powerpoint      | Date modified<br>Name<br>Abdul Majid Al Ar<br><b>ITT</b> : Assalamualaikum Wr<br>09/05/2015 08:40     | Type:<br>Microi  |
|                  | Choose File   No file chosen | Desktop<br>2 Syarat & Prosedur<br>22/04/2015 08:52<br>Documents                                       | Micror           |
|                  |                              | <b>GF:</b> 5 Instrumen<br>05/11/2011 15:55<br>Downloads<br>æ<br>El 5 Analisis (2)<br>23/11/2011 11:52 | Microi<br>Micro: |
|                  | Format PDF                   | 02/04/2014 03:14<br>Perhiungen Bunga dan Nilai Uang<br>Music                                          | Micros           |
|                  | Choose File No file chosen   | <sup>[2]</sup> 4 Memilih Pendekatan (2)<br>19/01/2009 17:24<br>$=$ Pictures                           | Micros           |
|                  |                              | 3 Memilih Pendekatan (2)<br>13/10/2010 15:46<br>Videos<br>畐                                           | Micror y         |
|                  | Format DOC                   | $v \leftarrow$<br>0.01140161<br>in.                                                                   |                  |
|                  | Choose File No file chosen   | File name: 5 Instrumen.<br>All Files<br>×.                                                            | Ÿ.               |
|                  |                              | Open                                                                                                  | Cancel           |
|                  | Simpan Sekarang<br>Refresh   |                                                                                                    |                  |

**Gambar 4.26** Memilih *Upload* Materi

Tampillah data materi yang sudah di *upload* oleh guru, di *list* data materi. Jika terdapat materi yang belum di *upload* maka akan menampilkan *notif* bahwa materi tidak ditemukan, hal ini berarti materi belum tersedia atau memang tidak disediakan oleh guru.

|                         |                                             |                        |                     |                             |                                         | Tampil Data Materi<br><b>Keiles!</b> Pilih                                                                                                    |                                        | v. Mata Pelajaran, Pah               |                              | ٠ |
|-------------------------|---------------------------------------------|------------------------|---------------------|-----------------------------|-----------------------------------------|----------------------------------------------------------------------------------------------------|----------------------------------------|--------------------------------------|------------------------------|---|
| No                      | Show 10 * lentries<br>Toll<br><b>Materi</b> | Retas.                 | Mats<br>Pelasaran   | Untuk<br>Kains-<br>Semester | Nama<br>٠<br><b>Maters</b>              | Pembahasan                                                                                                    | <b>Search</b><br>Film<br>Materi<br>PPT | File:<br><b>Maters</b><br><b>PDF</b> | File<br>Maseri<br><b>DOC</b> |   |
|                         | $2017 - 03 -$<br>04                         | 2017/2018<br>$- TSM10$ | Praktek<br>Otomotif | $1 -$ Genap                 | Cara Kerja<br>Dan<br>Komponen<br>Piston | Dalam sebuah mesin piston, batang piston (bahasa<br>Inggris:connecting rod atau conrod) menghubungkan piston<br>ke crank atau poros engkol. Bersama dengan crank, sistem ini<br>membentuk mekanisme sedemana yang mengubah gerak.<br>lurus/linear menjadi gerak melingkar. | Download<br>File                       | Download<br>File                     | Download<br>File             | ◢ |
| $\overline{\mathbf{z}}$ | $2017 - 03 -$<br>04                         | 2017/2018<br>$-$ TSM10 | Praktek<br>Otomotif | $1 -$ Genap                 | Esensi<br>Otomotif                      | Esensi Otomotif                                                                                                    | Download<br>File                       | <b>Download</b><br>File              | Download<br>File             |   |
| $\overline{\mathbf{3}}$ | $2017 - 04$<br>30                           | 2017/2018<br>$-TSM10$  | Matematika          | $1 -$ Genap                 | Matematika                              | Matematika                                                                                                    | Download<br>Film                       | Download<br>Filt                     | Download<br>File             | ∕ |
| ă                       | 2017-03-<br>04                              | 2017/2018<br>$-$ TSM10 | Matematika          | $1 -$ Genap                 | Matematika                              | Matematika                                                                                                    | Matern<br>Tidak<br><b>Ditemukan</b>    | Download<br>Film                     | Materi<br>Tidak<br>Ditsmukan | , |

**Gambar 4.27** Tampil Data Materi

# **4.1.19 Guru Memberikan Tugas**

Guru memberikan tugas untuk siswanya, terlebih dahulu guru menginput opsi mata pelajaran dan mengisi nama tugas seperti judul tugas itu sendiri dengan apa yang telah diintruksikan guru.

|                  | <b>E-Learning</b><br><b>Style Telenika</b><br>Palembang, Bumatera Selatan, Indonesia. |                                                                     |
|------------------|---------------------------------------------------------------------------------------|---------------------------------------------------------------------|
| <b>A</b> Becanda | Pengumuman<br>Jadwal Meegajar                                                         | Tugas<br>Forum<br>Materi<br>[1601341607700007 / Miyudin ]<br>Keluar |
|                  |                                                                                       | Input Data Tugas                                                    |
|                  | Pith Mata Pelajaran                                                                   | 2017/2018 - TSM10 - Prakfek Olomotif<br>٠                           |
|                  | Nama Tugas Baru                                                                       | Soal Quis Kejuruan TSM10                                            |
|                  |                                                                                       | Research<br><b>Simpan Sekarang</b>                                  |
|                  |                                                                                       |                                                                     |

**Gambar 4.28** Guru Memberikan Tugas

Jika tugas telah dibuat, maka guru akan membuat soal, dengan cara mengklik buat soal.

|                         |                   |                   |                  | Tampil Data Tugas              |                                  |
|-------------------------|-------------------|-------------------|------------------|--------------------------------|----------------------------------|
|                         |                   |                   |                  | Kelasi Pilin                   | * Mata Pelajaran Pilih           |
|                         | Show 10 + entries |                   |                  |                                | Search:                          |
| No.                     | <b>Tol Tugas</b>  | Kalas.            | Mata Pelajaran   | Nama Tugas                     |                                  |
|                         | 2017-02-28        | 2017/2018 - TSM10 | Praktek Otomotif | Tugas ke-1 / TSM10             | /   E Buat Soal                  |
| $\overline{\mathbf{2}}$ | $2017 - 03 - 04$  | 2017/2018 - TSM10 | Praktek Otomotif | Tugas ke-2 / TSM10             | /   C Buat Soal                  |
| 3                       | 2017-03-11        | 2017/2018 - TSM10 | Praktek Otomotif | Tugas ke-3 / T5M10             | /   <b>C Buat Soal</b>           |
| 4                       | 2017-03-13        | 2017/2018 - TSM10 | Praktek Otomotif | Soal Quis Kejuruan TSM10       | /   <i>C</i> Buat Soal           |
| 5                       | 2017-03-23        | 2017/2018 - TSM10 | Matematika       | Tugas ke-1 / TSM10             | <b>E Buat Soal</b><br>$\sqrt{1}$ |
| 6                       | 2017-03-30        | 2017/2018 - TSM10 | Matematika       | Quis Matematika Kejuruan TSM10 | /   C Bust Soal                  |

**Gambar 4.29** Tampil Tugas

## **4.1.20 Guru Membuat Soal**

Tampillah halaman membuat soal, guru akan membuat soal dengan berbagai pertanyaan serta opsi jawaban ganda seperti A, B, C, D dan guru akan mengunci jawabannya. Guru juga bisa memberikan pertanyaan tersebut dengan menambahkan gambar, dengan cara *upload* gambar berformat *jpg*.

| $\overline{\phantom{a}}$ |            |                 |                                 |            |                                    |                               |        |        |
|--------------------------|------------|-----------------|---------------------------------|------------|------------------------------------|-------------------------------|--------|--------|
| <b>青 Beranda</b>         | Pengumuman | Jadwai Mengajar | Forum                           | Materi     | Tugas                              | [1601341607700007 / Miyudin ] | Keluar |        |
|                          |            |                 |                                 |            | Input Data Soal                    |                               |        |        |
|                          |            |                 |                                 |            |                                    |                               |        |        |
|                          |            |                 |                                 |            | Malla Pielajaran Praktiek Otomoti! |                               |        |        |
|                          |            |                 |                                 |            | Name Tugas Soat Que Kejuruan TSM1D |                               |        |        |
|                          |            |                 | Pertanyaan                      |            |                                    |                               |        |        |
|                          |            |                 |                                 | Pilbert A  |                                    |                               |        |        |
|                          |            |                 |                                 | Filtram El |                                    |                               |        |        |
|                          |            |                 |                                 | Pillian C  |                                    |                               |        |        |
|                          |            |                 |                                 | Filtum D   |                                    |                               |        |        |
|                          |            |                 | Jawaban Benar                   |            | Pan                                |                               |        | $\tau$ |
|                          |            |                 | Soal Bergamber (Jata Dipedukan) |            | Format JPG                         |                               |        |        |
|                          |            |                 |                                 |            | Choose File No file chosen         |                               |        |        |
|                          |            |                 |                                 |            | Simpan Si karang                   | <b>Rimesh</b>                 |        |        |

**Gambar 4.30** Guru Membuat Soal

Jika telah selesai memberikan pertanyaan dan opsi jawaban ganda, maka data soal yang telah dibuat akan tampil pada *list* soal.

|        |                                                                                                    |                                   | Tampil Data Soal                       |                             |                              |                         |                                    |  |
|--------|----------------------------------------------------------------------------------------------------|-----------------------------------|----------------------------------------|-----------------------------|------------------------------|-------------------------|------------------------------------|--|
|        | Show 10 + entries                                                                                                    |                                   |                                        |                             | <b>Search</b>                |                         |                                    |  |
| $No-1$ | Pertanyaan                                                                                                    | Pilihan A                         | Pillman B                              | Pilihan C                   | Piliham D<br>٠               | <b>Jawaban</b><br>Benat | Gambar<br>Soat                     |  |
|        | Berikut ini bagian-bagian yang terdapat<br>pada blok silinder mesin 1. 2-tak, kecuali ?                                                                                                    | Lubang silinder                   | Saluran<br>masuk                       | Saluran bilas               | Lubang rantai<br>camshaft    | D                       | Soal<br><b>Tidak Ada</b><br>Gambar |  |
| 2      | Berikut siklus kerja pada mesin 4-tak,<br>kecuali?                                                                                                    | Langkah Bilas                     | Langkah<br>Hisap                       | Langkah Usaha/Pembakaran    | Langkah<br>Buang             | A                       | Soal<br>Tidak Ada<br>Gambar        |  |
|        | Yang bukan jenis rangka pada sepeda.<br>motor adalah                                                                                                    | Tubular                           | Swing Arm                              | Pressed Steel               | Pressed Steel<br>and Tubular | B                       | Ni                                 |  |
| 4      | Tabel di bawah ini menunjukkan macam-<br>macam komponen CDI dan fungsinya.<br>Pernyataan yang tidak tepat adalah ?                                                                                                    | No:3                              | No. 5                                  | No. 4                       | No. 2                        | А                       | <b>T-MC</b>                        |  |
| 5      | Besar celah busi yang ideal adalah                                                                                                    | $0.1 - 0.4$ mm                    | $1 - 3$ mm                             | $4-5$ mm                    | $0.6 - 0.8$ mm               | b                       | ė                                  |  |
|        | Berikut komponen pada motor starter.<br>kecuali?                                                                                                    | Brush                             | Condensor                              | <b>Starter Housing Case</b> | Armature                     | 'n                      | Soar<br><b>Tidak Ada</b><br>Gambar |  |
|        | Berikut ini hal-hal yang perlu diperiksa jika<br>head lamp (lampu depan/kepala) tidak<br>menyala, kecuali?                                                                                                    | Periksa saketar lampu<br>(switch) | Periksa<br>sakelar lampu<br>jarak jauh | Periksa kondisi generator   | Periksa bola<br>lampu        | A                       | Soal<br><b>Tidak Ada</b><br>Gambar |  |
|        | Komponen kelistrikan yang menyebabkan<br>lampu sign / sein 28, berkedip adalah ?                                                                                                    | Relay                             | Elko                                   | Flasher                     | Kiprok                       | Ċ                       | Soal<br><b>Tidak Ada</b><br>Gambar |  |
|        | When the formula show the project that the project to the contract of the state of the contract of the contract of the contract of the contract of the contract of the contract of the contract of the contract of the contrac | Menghubungkan                     | Memeriks.a                             | Memeriksa dengan AVO meter  | Memeriksa                    |                         | <b>Chine with</b>                  |  |

**Gambar 4.31** Tampil Soal

# **4.1.21 Jadwal Mata Pelajaran Siswa**

Siswa melihat mata pelajaran pada *E-learning* SMK Telenika Palembang, dalam jadwal pelajaran tersebut akan menampilkan informasi tahun ajaran, kelas, guru dengan mata pelajaran, hari dan jam.

|                   | E-Learning<br><b>SAN Telenika</b> | Palentiano, Sunatera Belatan, Indonesia |                                                      |                                   |
|-------------------|-----------------------------------|-----------------------------------------|------------------------------------------------------|-----------------------------------|
| <b>青 Beranda</b>  | Pengumuman                        | Jadwal Mala Pelajaran<br>Forum          | Lingt Materi<br>Litrat Tugas<br>[ 162746 / Chandra ] | Kelian                            |
| Show 50 . entries |                                   |                                         | Tampil Jadwal Mata Pelajaran                         |                                   |
| No                | ٠<br><b>Tahun Ajaran</b>          | Kelas<br>٠                              | Guru & Mata Pelajaran                                | Search:<br><b>Jam</b><br>Han<br>٠ |
|                   | 2017/2018                         | TSM10:                                  | Miyudin - Praktek Otomotif                           | 09:00<br>Senin                    |
| $\frac{1}{2}$     | 2017/2018                         | TSM10                                   | Miyudin - Matematika                                 | Kamis<br>11:00                    |

**Gambar 4.32** Jadwal Mata Pelajaran Siswa

## **4.1.22 Siswa Lihat Materi**

Pada tampilan halaman lihat materi, menyajikan materi mata pelajaran yang telah telah tersedia dan segera untuk di unduh.

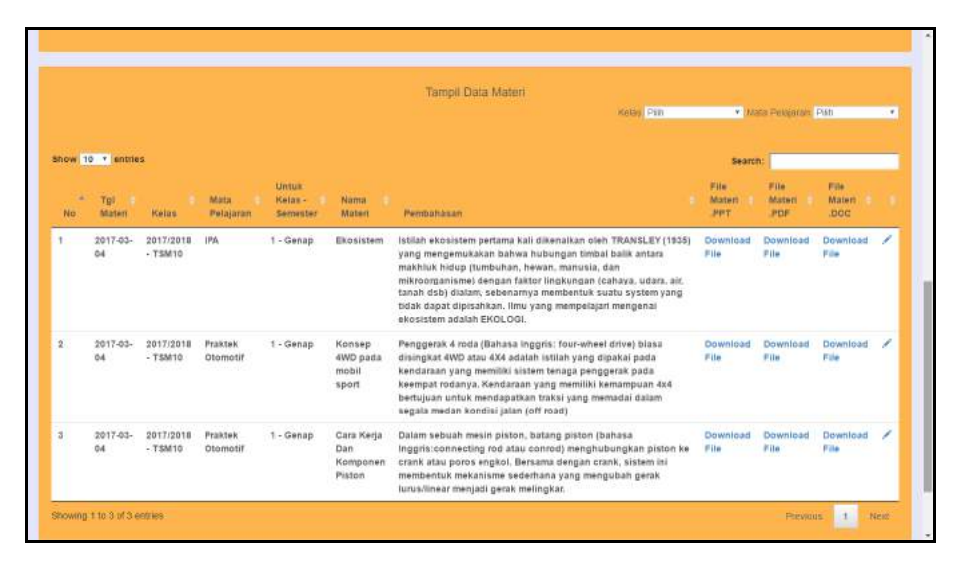

**Gambar 4.33** Siswa Lihat Materi

Ketika siswa akan men*download* file materi, maka akan tampil *notif*ikasi untuk unduh atau *cancel*.

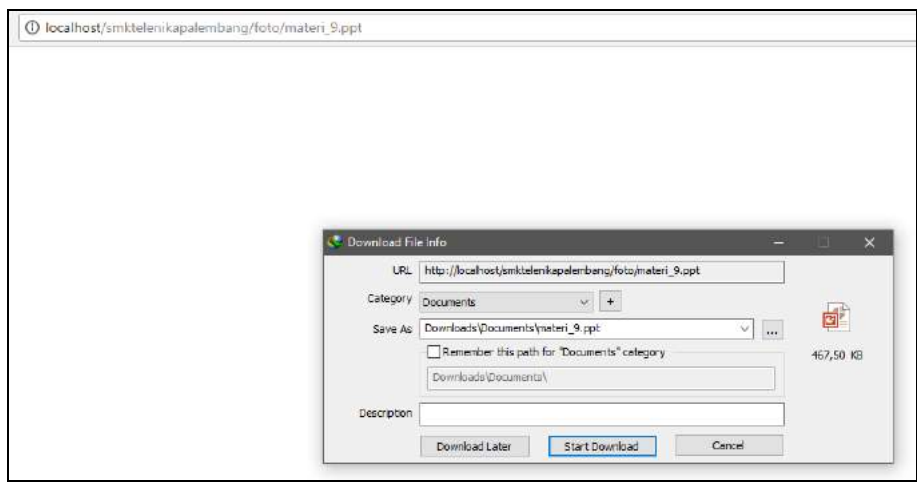

**Gambar 4.34** Siswa *Download* Materi

# **4.1.23 Siswa Lihat Tugas**

Pada tampilan halaman tugas, siswa diberikan tugas oleh guru dan di kerjakan segera mungkin atau waktu yang telah ditentukan, jika tugas yang telah dikerjakan oleh siswa maka akan menampilkan nilai siswa dan jika tugas belum dikerjakan maka akan tampil bahwa tugas belum dikerjakan.

| S                        | E-Learning<br><b>SMIC Diseases</b> | Falembang, Sumaima Seaton, Indonesia |                          |                   |             |                        |        |                                 |  |
|--------------------------|------------------------------------|--------------------------------------|--------------------------|-------------------|-------------|------------------------|--------|---------------------------------|--|
| <b>音</b> Beranda         | Pengumuman                         | Jadwal Mala Pelajaran                | Forum                    | Libat Materi      | Lihat Tugas | [ 162746 / Chandra ]   | Keluar |                                 |  |
|                          |                                    |                                      |                          |                   |             |                        |        |                                 |  |
|                          |                                    |                                      |                          | Tampil Data Tugas |             |                        |        |                                 |  |
| Show to <b>v</b> entries |                                    |                                      |                          |                   |             |                        |        | Mata Pelajaran Pilih<br>Search: |  |
| No                       | Tgi Tugas                          | Mota Pelasaran<br>٠                  | Nama Tugas               |                   |             | Nitai<br>٠             |        | ٠                               |  |
|                          | 2017-02-28                         | Praktek Otomotif                     | Tugas ke-1 / TSM10       |                   |             | 15                     |        | $\alpha$                        |  |
|                          | 2017-03-04                         | Praktek Otomotif                     | Tugas ke-2 / TSM10       |                   |             | \$5                    |        | ×                               |  |
|                          | 2017-03-11                         | Praktek Otomotif                     | Tugas ke-3 / TSM10       |                   |             | Tugas Belum Dikerjakan |        | C Kerjakan Tugas:               |  |
|                          | 2017-03-13                         | Praktek Otomotif                     | Soal Quis Kejuruan TSM10 |                   |             | Tugas Belum Dikerjakan |        | <b>C Kerjakan Tugas</b>         |  |
|                          | 2017-03-23                         | Matematika                           | Tugas ke-1 / TSM10       |                   |             | 100                    |        | $\alpha$                        |  |

**Gambar 4.35** Siswa Lihat Tugas

Siswa akan mengerjakan soal tugas tersebut, pada pertanyaan juga tampil gambar dan disertai opsi jawaban ganda.

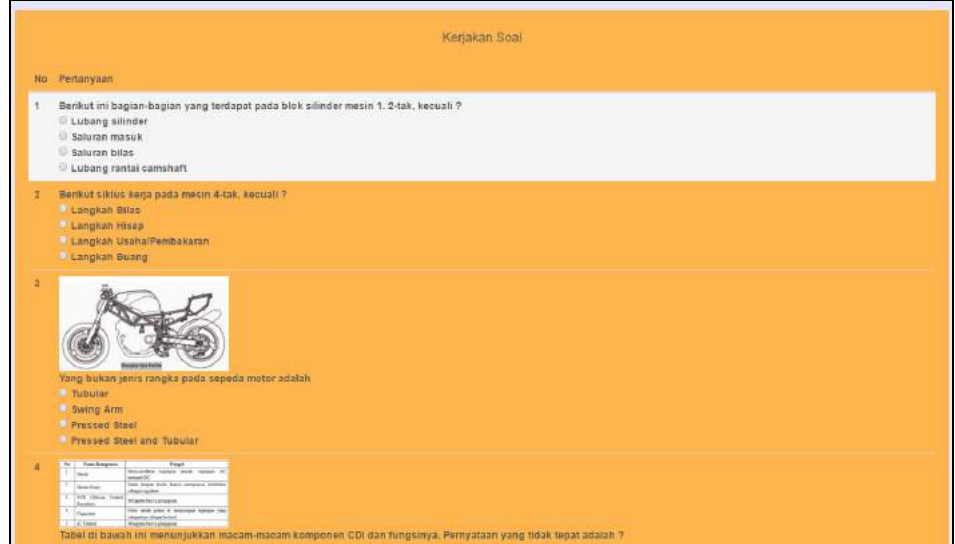

**Gambar 4.36** Tampil Kerjakan Soal

# **4.1.24 Halaman Forum Diskusi**

Pada tampilan halaman forum diskusi merupakan media interaksi antar guru dengan siswa, melakukan diskusi yang tersedia pada *E-learning*.

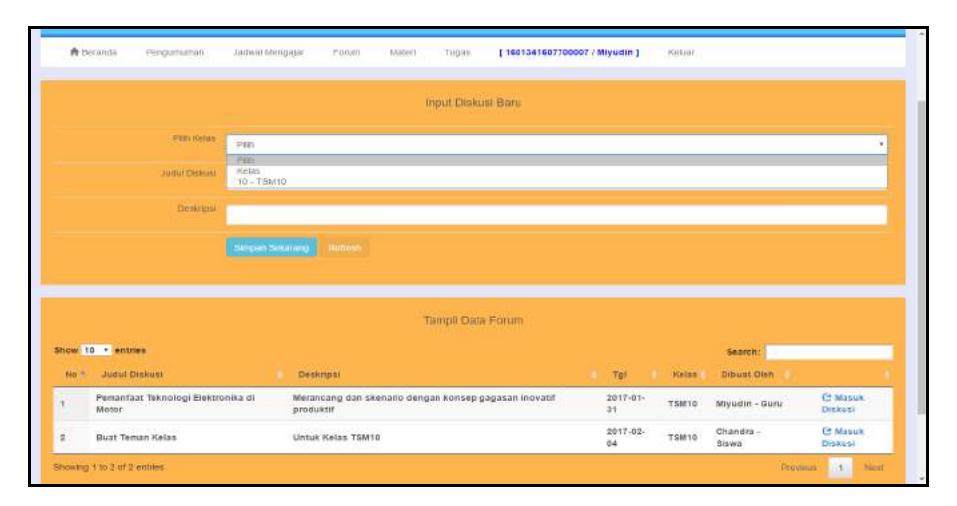

**Gambar 4.37** Halaman Forum Diskusi

## **4.1.25 Guru Berkomentar di Forum Diskusi**

Guru mengirimkan komentar diforum diskusi E-learning SMK Telenika Palembang, interaksi diskusi sesuai dengan konteks judul pembahasan.

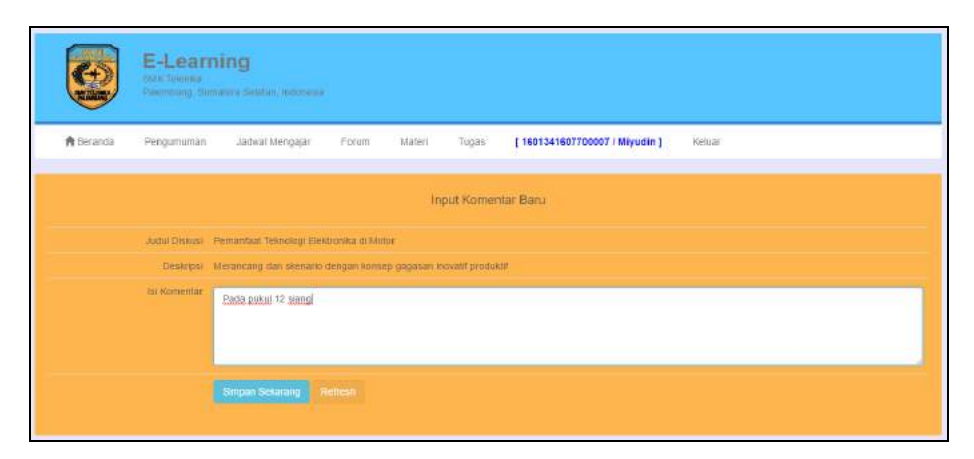

**Gambar 4.38** Guru Berkomentar di Forum Diskusi

# **4.1.26 Siswa Berkomentar di Forum Diskusi**

Siswa mengirimkan komentar diforum diskusi *E-learning* SMK Telenika Palembang, interaksi diskusi sesuai dengan konteks judul pembahasan.

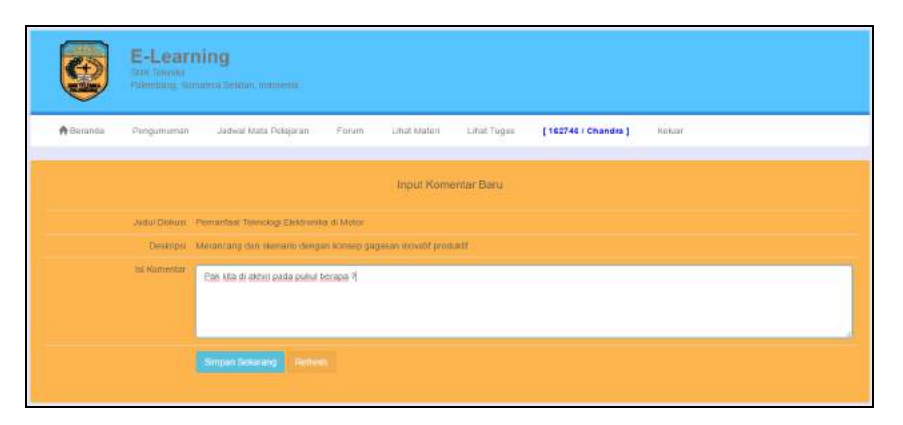

**Gambar 4.39** Siswa Berkomentar di Forum Diskusi

## **4.1.27 Tampil Komentar di Halaman Forum Diskusi**

Diskusi pembahasan antar guru dan siswa akan tampil, dalam forum diskusi tersebut terlihat identitas tiap *user*.

|                | Show 10 . entries           |                                                                  | Search:                   |
|----------------|-----------------------------|------------------------------------------------------------------|---------------------------|
| No             | <b>Tel</b>                  | ٠<br><b>Isi Komentar</b>                                         | <b>Dibirat Clien</b>      |
|                | 2017-01-31                  | Sekarang silahkan masuk di forum ini dengan waktu yag ditentukan | Miyudin - Guru            |
| $\overline{z}$ | 2017-01-31                  | Ok Pak, saya akan intruksi ke teman-teman                        | Chandra - Siswa           |
|                | 2017-02-04                  | Pak kita di akhiri pada pukul berapa ?                           | Chandra - Siswa           |
|                | 2017-02-04                  | Pada pukul 12 siang                                              | Miyudin - Guru            |
|                | 2017-03-03                  | oke pak                                                          | Chandra - Siswa           |
|                | 2017-05-01                  | Mantap pak                                                       | Ileni Saputra - Siswa     |
|                | Showing 1 to 6 of 6 entries |                                                                  | $+1$<br>Next<br>Freynous. |

**Gambar 4.40** Tampil Komentar di Halaman Forum Diskusi

## **4.2 Pengujian**

Pada tahap ini, penulis melakukan sebuah uji coba terhadap sistem yang telah dikembangkan dengan hasil sebagai berikut dengan bukti yang dapat dilihat pada lampiran.

# **4.1.1 Admin**

Pengujian *User* sebagai admin, melakukan sebuah uji coba terhadap sistem yang telah dikembangkan.

| N <sub>0</sub> | <b>Modul</b>        | Prasyarat                    | <b>Hasil</b> yang    | <b>Hasil</b> |
|----------------|---------------------|------------------------------|----------------------|--------------|
|                |                     |                              | diharapkan           | Uji          |
| $\mathbf{1}$   | Login               | Memasukkan                   | User dapat           | OK           |
|                |                     | Username dan                 | mengakses halaman    |              |
|                |                     | Password                     | utama sebagai        |              |
|                |                     |                              | admin                |              |
| $\overline{2}$ | <b>Lihat Daftar</b> | Klik menu                    | User sebagai admin   | OK           |
|                | Pengumuman          | Pengumuman pada              | dapat melihat Daftar |              |
|                |                     | halaman E-learning           | Pengumuman           |              |
| 3              | <b>Input</b>        | Isi judul                    | Tampil               | OK           |
|                | Pengumuman          | pengumuman, isi              | Pengumuman baru      |              |
|                |                     | berserta gambar.             | di daftar            |              |
|                |                     | Kemudian Simpan              |                      |              |
| $\overline{4}$ | Ubah                | Klik Ubah, Isi judul         | Tampil               | OK           |
|                | Pengumuman          | pengumuman, isi              | Pengumuman yang      |              |
|                |                     | berserta gambar.             | di ubah              |              |
|                |                     | Kemudian Simpan              |                      |              |
| 5              | Tambah              | Klik Refresh,                | Tampil halaman       | OK           |
|                | Pengumuman          |                              | baru                 |              |
| 6              | Search              | Klik Search                  | Pencarian sesuai     | OK           |
|                | Pengumuman          | Pengumuman                   | tujuan               |              |
| 7              | <b>Input Data</b>   | Klik Menu Siswa,             | Tampil Halaman       | OK           |
|                | Siswa               | dan isi data siswa           | Data Siswa           |              |
| 8              | Ubah Data           | Klik Ubah, <i>Input</i> data | Tampil data siswa    | OK           |
|                | Siswa               | siswa                        | yang di ubah         |              |
| 9              | Tambah Siswa        | Klik Refresh,                | Tampil halaman       | OK           |
|                |                     |                              | baru                 |              |
| 10             | Search Siswa        | Klik Search Siswa            | Pencarian sesuai     | OK           |
|                |                     |                              | tujuan               |              |

**Tabel 4.1 Hasil Pengujian Halaman Admin**

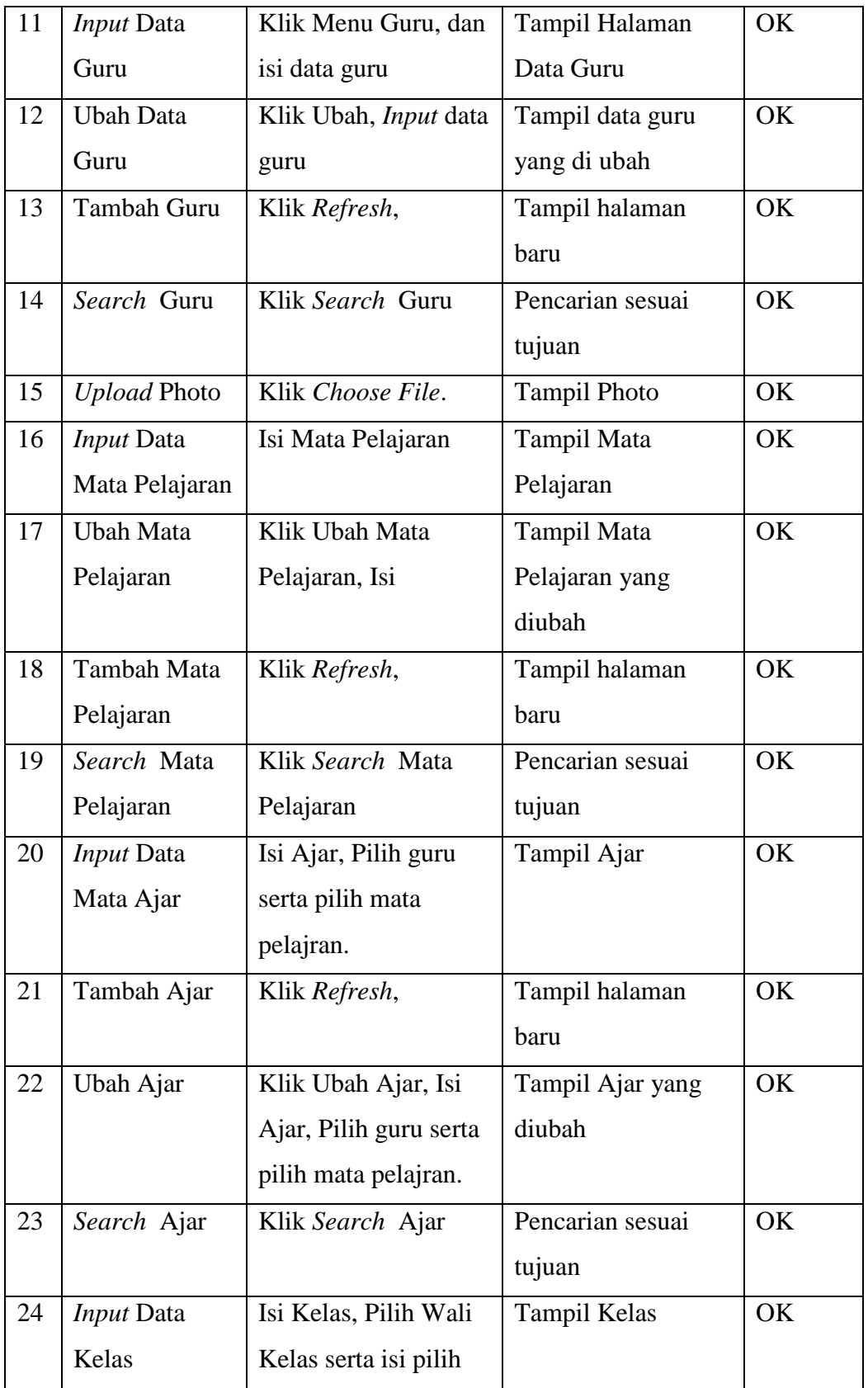

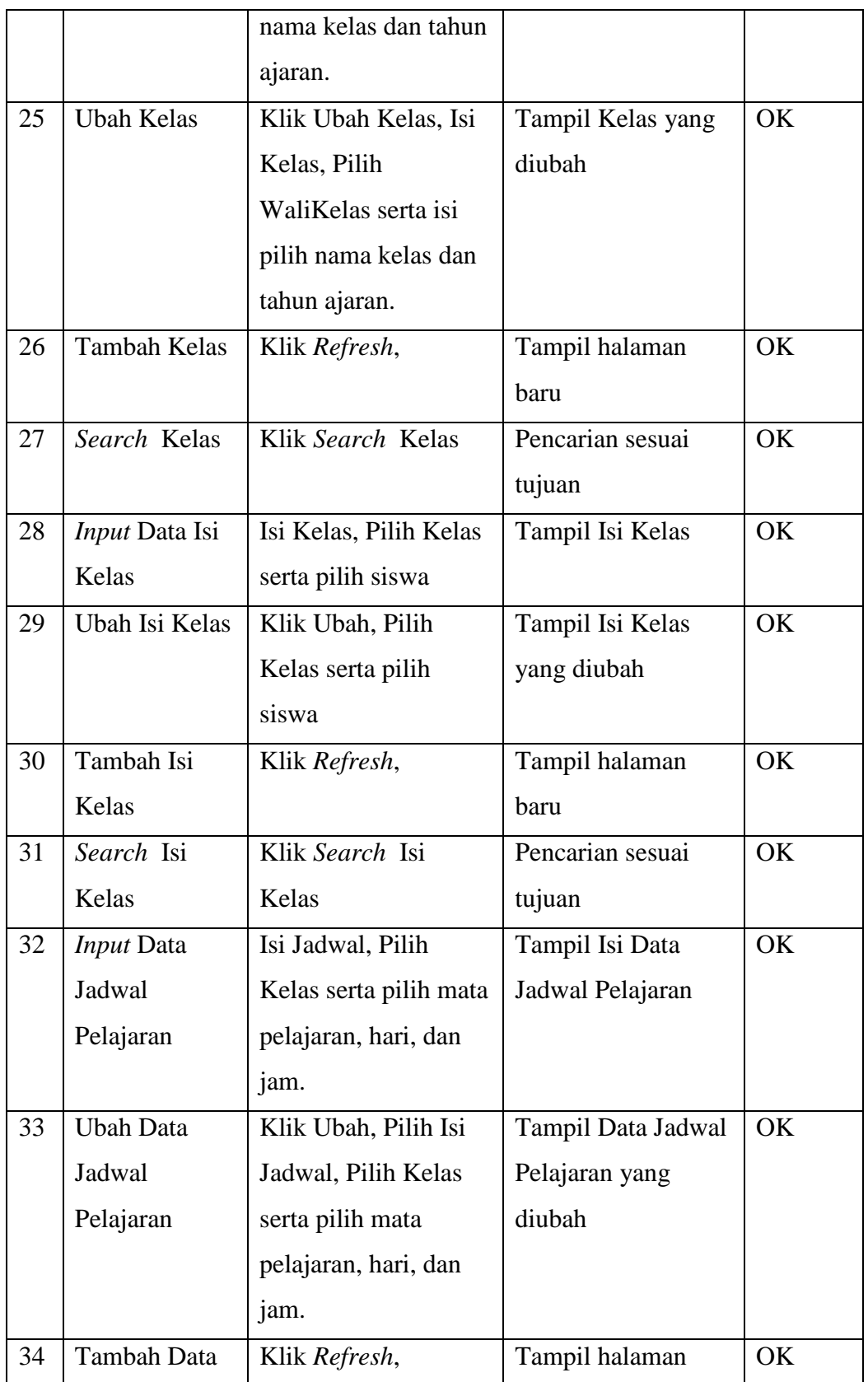

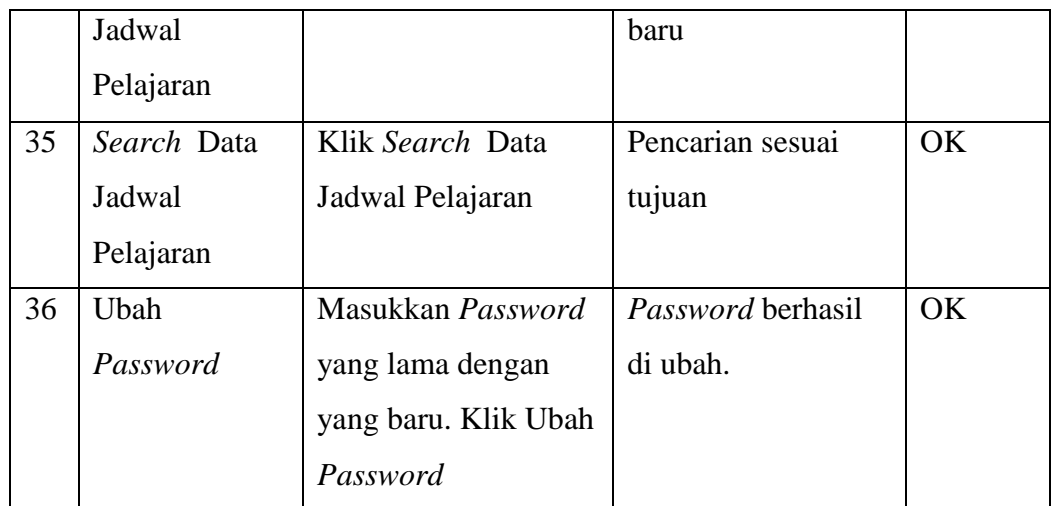

# **4.1.2 Guru**

Pengujian *User* sebagai guru, melakukan sebuah uji coba terhadap sistem yang telah dikembangkan.

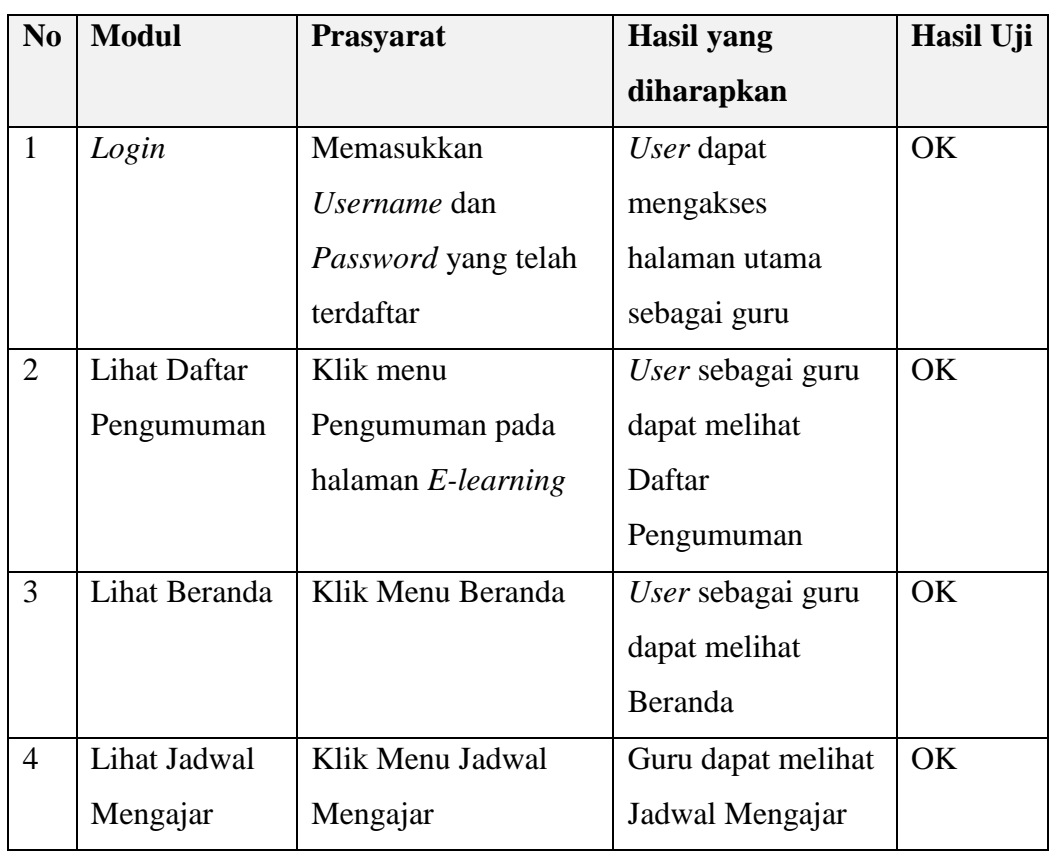

# **Tabel 4.2 Hasil Pengujian Halaman Guru**

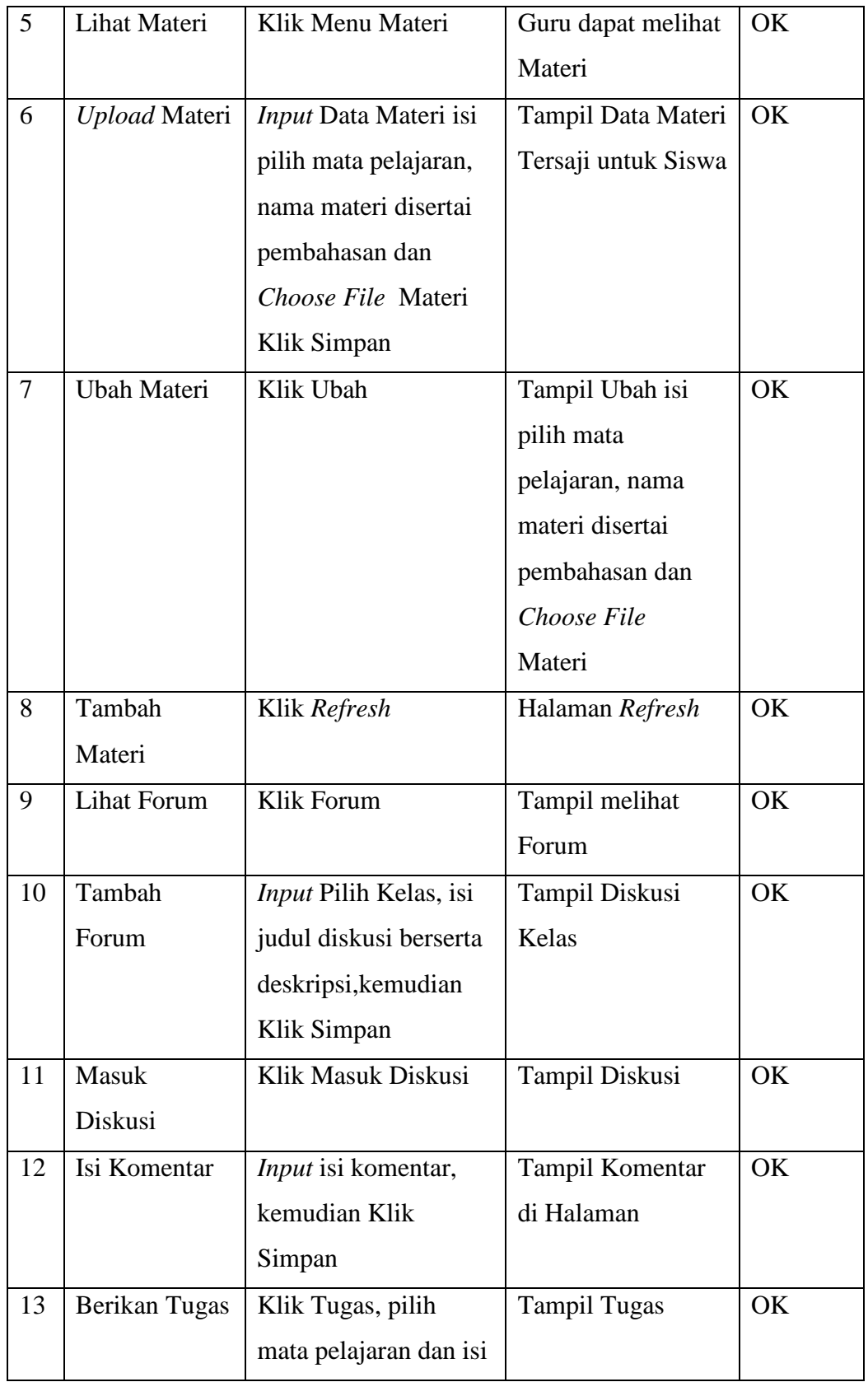

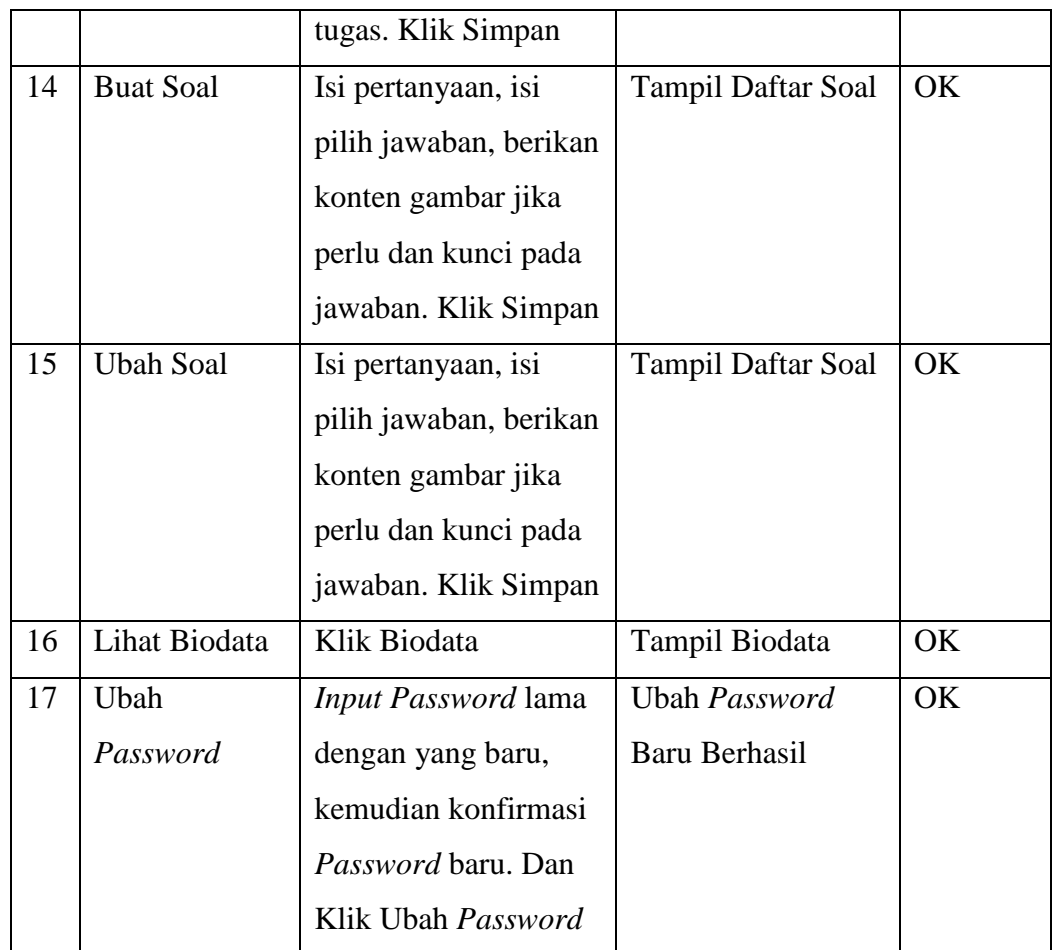

# **4.1.3 Siswa**

Pengujian *User* sebagai admin, melakukan sebuah uji coba terhadap sistem yang telah dikembangkan.

| N <sub>0</sub> | <b>Modul</b> | <b>Prasyarat</b> | <b>Hasil</b> yang   | <b>Hasil</b> |
|----------------|--------------|------------------|---------------------|--------------|
|                |              |                  | diharapkan          | Uji          |
|                | Login        | Memasukkan       | User dapat          | OK           |
|                |              | Username dan     | mengakses halaman   |              |
|                |              | Password yang    | utama sebagai siswa |              |
|                |              | telah terdaftar  |                     |              |
| $\overline{2}$ | Lihat Daftar | Klik menu        | User sebagai siswa  | OK.          |

**Tabel 4.3 Hasil Pengujian Halaman Siswa**

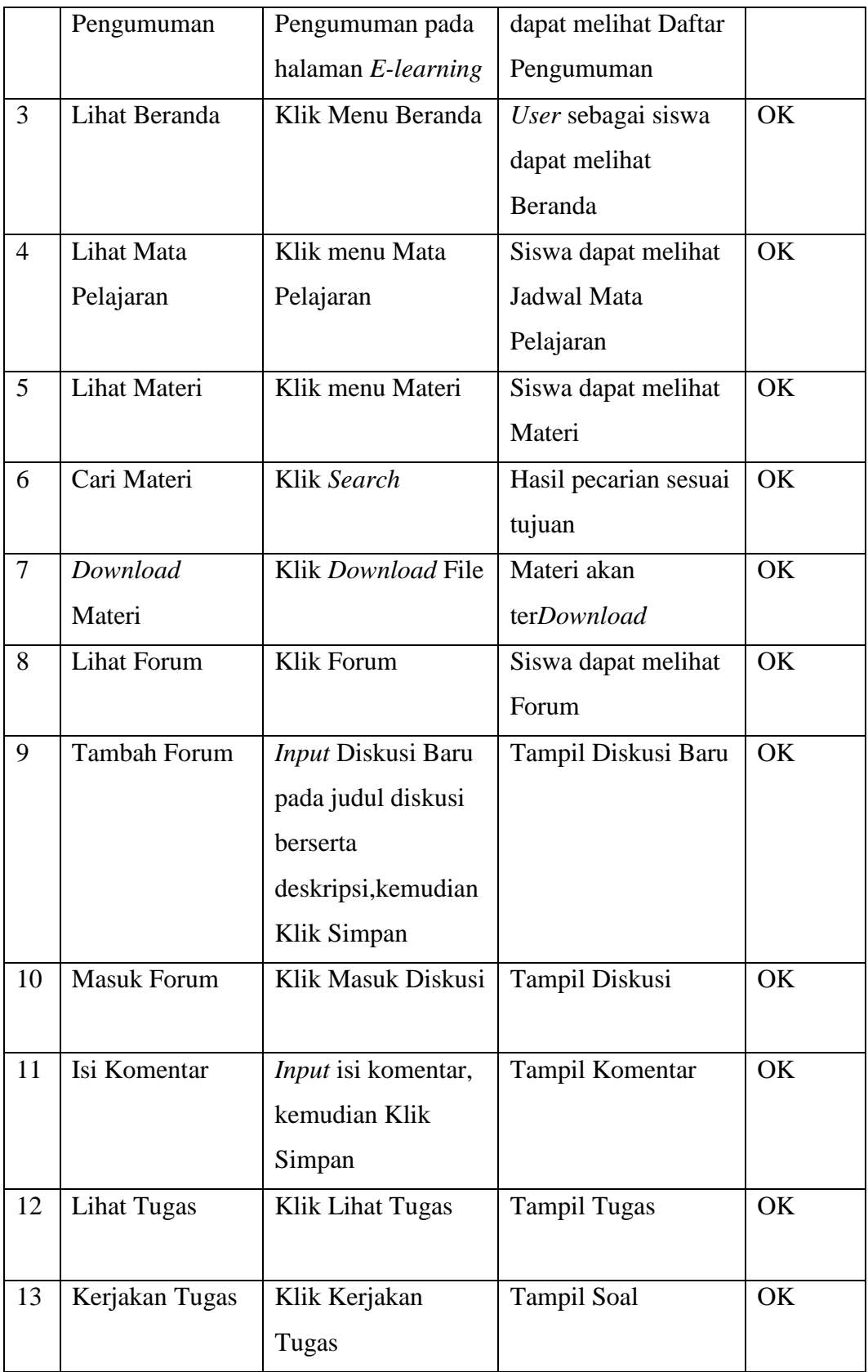

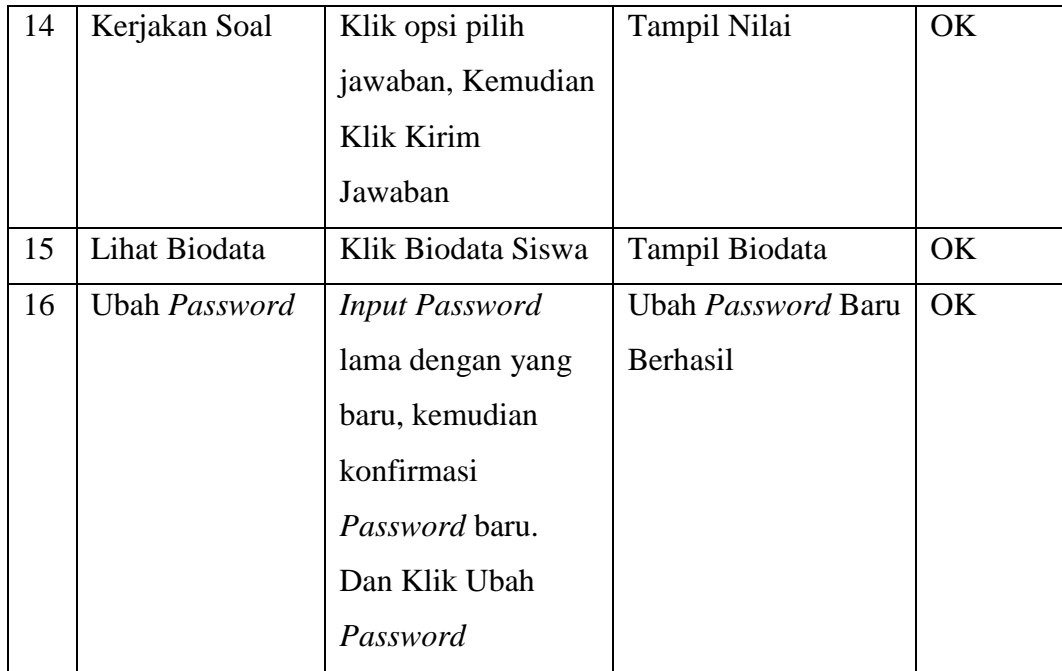

#### **BAB V**

#### **PENUTUP**

#### **5.1 Kesimpulan**

Berdasarkan hasil penelitian dan pengujian sistem *E-Learning* SMK Telenika Palembang yang telah dilakukan oleh penulis, maka akan diambil beberapa kesimpulan :

- a. Sistem *E-Learning* pada SMK Telenika Palembang yang telah dibangun memberikan menu dengan fasilitas yang mendukung seperti : Informasi Pengumuman, Jadwal Mata Pelajaran, Guru yang Mengajar, Kelas, Pendistribusian Materi Pelajaran, Tugas Siswa, Hasil Nilai Jawaban Soal, Forum Diskusi.
- b. *E-Learning* dibangun memungkinkan interaksi antara tenaga pendidik dengan peserta didiknya dengan memanfaatkan Forum Diskusi untuk memulai kelas pembelajaran, Sebagai pembelajaran jarak jauh, efisiensi tempat dan waktu antara guru dan siswa.
- c. Dengan segala fitur yang ada tersebut, diharapkan dapat memperkaya varian sistem pembelajaran menjadi lebih menarik, variatif dan meningkatkan minat partisipasi siswa lebih aktif.
- d. Dengan adanya *E-Learning* pada SMK Telenika Palembang sebagai empiris guru dan siswa, pengetahuan akan pemanfaatan teknologi informasi berbasis pendidikan.

#### **5.2 Saran**

Adapun sistem *E-Learning* yang dibahas memiliki fasilitas yang terbatas, Saran dari penulis untuk tahap pengembangan selanjutnya yaitu :

- a. Dalam pengembangan selanjutnya diharapkan pada sistem dapat terhubung dengan sistem yang ada di sekolah yang tentunya berkaitan dengan proses pembelajaran.
- b. Diperlukan pengembangan selanjutnya dalam hal proses membuat laporan.
- c. Pengembangan *website* dengan fitur yang lebih menarik pada *E-learning*.
- d. Pengembangan *E-learning* penyesuaian tampilan bagi pengguna *Smartphone.*

#### **DAFTAR PUSTAKA**

- A.S, Rossa dan M. Shalahuddin. *Rekayasa Perangkat Lunak Terstruktur dan Berorientasi Objek*, Informatika, Bandung. 2013.
- Al Fatta, Hanif. *Analisis dan Perancangan Sistem Informasi Untuk Keunggulan Bersaing Perusahaan dan Organisasi Modern*, Andi Offset, Yogyakarta. 2007.
- Arif Yuliantoro (2013), *" E-Learning untuk kelas IX SMP Muhammadiyah 3 Cawas Menggunakan PHP dan My SQL "*, JURNAL TRANSIT, Volume 1, No.1, Jan 2013 : 84 – 95.
- Agus Sasmito Aribowo (2010), *" E-Learning Cerdas Dengan Personalisasi Menggunakan Teknik Data Mining Dan Decision Support System "*,Teknik Informatika. UPN "Veteran" Yogyakarta, " Seminar Nasional Informatika 2010 (semnasIF 2010) ISSN: 1979-2328.
- Balai Pustaka. Kamus Besar Bahasa Indonesia, Balai Pustaka, Jakarta. 2009.
- Basuki*,* Awan Pribadi. *Proyek Membangun Website Berbasis PHP dengan Codeigniter,* Loko Media, Yogyakarta. 2014*.*
- Baharudin dan Wahyuni. *Teori Belajar dan Pembelajaran*, Ar-Ruzz Media, Yogyakarta. 2015.
- Dony Novaliendry (2013), *" Multimedia Interaktif Instalasi PC untuk Kelas X (Studi Kasus SMK Negeri Sijunjung)"*, JURNAL TEKNOLOGI INFORMASI & PENDIDIKAN , VOL. 6 NO. 1 Maret 2013 , ISSN : 2086  $-4981.$

Fathansyah. *Basis Data,* Informatika, Bandung. 2007.

Https://kominfo.go.id/index.php/content/detail/3434/Open+Source+di+Kominfo/0 /program\_prioritas (Diakses pada Jum'at, 8 April 2016 Pukul 03:25 WIB)

- Hartono, Bambang. *Sistem Informasi Manajemen Berbasis Komputer*, Rineka Cipta, Jakarta. 2013.
- Jogiyanto, H.M. *Analisis dan Desain Sistem Informasi : Pendekatan Tersetruktur Teori dan Praktek Aplikasi Bisnis*, Andi Offset, Yogyakarta. 2005.
- Kadir, Abdul. *Belajar Database Menggunakan MySQL*, Andi Offset, Yogyakarta. 2008.
- Kadir, Abdul. *Dasar Perancangan dan Implementasi Database Relasional*, Andi Offset, Yogyakarta. 2009.
- Kusrini dan Koniyo,Andri. *Tuntunan Praktis Membangun Sistem Infromasi Akuntansi dengan Visual Basic dan Microsoft SQL Server,* Andi Offset, Yogyakara. 2007.
- Kristanto, Andri. *Perancangan Sistem Informasi dan Aplikasinya*, Andi Offset, Yogyakarta. 2008.
- Nugroho, Bunafit. *Aplikasi Pemrograman Web Dinamis dengan PHP dan MySQL,* Gava Media, Yogyakarta. 2009.
- Nyimas Sriwihajriyah, Endang Lestari Ruskan, Ali Ibrahim (2012), *" Sistem Pembelajaran Dengan E-learning Untuk Persiapan Ujian Nasional Pada SMA PUSRI Palembang "* , Jurnal Sistem Informasi (JSI), VOL. 4, NO. 1, April 2012, Halaman 450-467 ISSN Print : 2085-1588, ISSN Online : 2355- 4614
- Prasojo,Lantip Diat dan Riyanto. *Teknologi Informasi Pendidikan,* Gava Media, Yogyakarta. 2011.
- Permediknas. *Undang-Undang SISDIKNAS Sistem Pendidikan Nasional UU RI No. 20 Th. 2003,* Sinar Grafika, Jakarta. 2011.
- Pribadi, Benny A. *Model Desain Sistem Pembelajaran,* Dian Rakyat, Jakarta. 2009.
- Peranginangin, Kasiman. *Aplikasi Web dengan PHP dan MySQL,* Andi Offset, Yogyakarta. 2006.
- Rusman. *Model-model Pembelajaran Mengembangkan Profesionalisme Guru,* RajaGrafindo Persada, Jakarta. 2013.
- Rusman, Dkk., *Pembelajaran Berbasis Teknologi Informasi dan Komunikasi Mengembangkan Profesionalitas Guru,* RajaGrafindo Persada, Jakarta. 2012.
- Riyanto. *Membuat Sendiri Sistem Informasi Penjualandengan PHP dan MySQL Studi Kasus Aplikasi Mini Market Integrasi Barcode Reader,* Gava Media, Yogyakarta. 2010.
- Rohman, Arif. *Memahami Pendidikan dan Ilmu Pendidikan,* Laksbang Mediatama, Yogyakarta. 2009.
- Raharjo, Budi. *Belajar Otodidak Membuat Database Menggunakan MySQL,* Informatika, Bandung. 2011.
- Raharjo, Budi, Dkk., *Pemrograman web HTML, PHP,dan MysQL*, Modula, Bandung. 2014.
- Sidik, Betha. *Pemrograman Web PHP,* Informatika, Bandung. 2012.
- Sanaky, Hujair AH. *Media Pembelajaran,* Safiria Insania Press, Yogyakarta. 2009.
- Simarmata, Janner. *Perancangan Basis Data, Andi Offset,* Yogyakarta. 2007.
- Smaldino, Sharon E, Dkk., *Instructional Technology and Media for Learning: Teknologi Pembelajaran dan Media untuk Kelas,* Fajar Interpratama Offset, Jakarta. 2012.
- Seminar Nasional Informatika 2012 *(semnasIF 2012) ISSN: 1979-2328 UPN "Veteran" Yogyakarta, 30 Juni 2012*.
- Sutarman. *Pengantar Teknologi Informasi*, Sinar Grafika Offset, Jakarta. 2009.
- Sinarmata, Janner. *Perancangan Basis Data,* Andi Offset, Yogyakarta. 2007.

Sumber Dokumen : File Internal SMK Telenika Palembang.

- Tirtarhardaja,Umar dan Sulo. *Pengantar Pendidikan,* Rineka Cipta, Jakarta. 2008.
- Uno, Hamzah B. *Profesi Kependidikan Problema, Solusi, dan Reformasi Pendidikan di Indonesia,* Bumi Aksara, Jakarta. 2014.
- Tohari, Hamim. *Analisis Serta Perancangan Sistem Informasi Melalui Pendekatan UML,* Yogyakarta, Andi Offset. 2014.
- Whitten, L Jeffery. *Metode Desain dan Analisis Sistem : Edisi ke-6,* Andi Offset, Yogyakarta. 2004.
- Wiharto, Wisnu Widiarto, Didiek S. Wiyono (2012), *" Membangun E-learning Berbasis Web Service untuk Memperluas Platform Aplikasi Smart Client "* ,JURNAL IT SMART Vol 1. No 1. Juni 2012 ISSN : 2301–7201

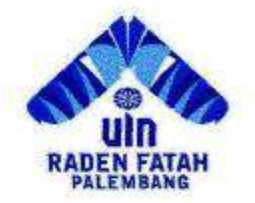

# **KEMENTRIAN AGAMA RI** UNIVERSITAS ISLAM NEGERI (UIN) **RADEN FATAH PALEMBANG FAKULTAS DAKWAH DAN KOMUNIKASI**

Jln. Prof K. H. Zainal Abidin Fikry No. 1 KM. 3,5 Palembang 30126 Telp: (0711) 353360 website: www.radenfatah.ac.id

 $\therefore$  1 (satu) lembar Lampiran : Pengajuan Judul Skripsi Perihal

Palembang, Januari 2016

Kepada Yth. Dekan Fakultas Dakwah dan Komunikasi UIN Raden Fatah Palembang

di-

Palembang

#### Assalamu'alaikum warahmatullahi wabarakatuh.

Saya yang bertandatangan dibawah ini:

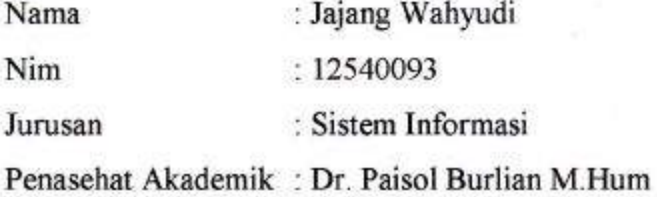

Dengan ini mengajukan permohonan judul skripsi sebagai persyaratan akademik untuk memperoleh gelar S-1 (Strata Satu) pada Fakultas Dakwah dan Komunikasi Universitas Islam Negeri Raden Fatah Palembang.

Bersama ini saya lampirkan persyaratan untuk mengajukan judul skripsi:

- 1. Transkrip Nilai Sementara
- 2. Fotocopy KTM berlaku
- 3. Fotocopy Kwitansi SPP terakhir
- 4. Fotocopy Sertifikat BTA
- 5. Judul Skripsi dan Rumusan Masalah

Demikian surat permohonan ini dibuat dengan sebenar-benarnya. Atas perhatiannya, Sava ucapkan terimakasih.

Wassalamu'alaikum warahmatullahi wabarakatuh

Mengetahui, **Penasehat Akademik** 

Dr. Paisol Burlian M.Hum

Pemohon

Jajang Wahyudi

#### KEPUTUSAN DEKAN FAKULTAS DAKWAH DAN KOMUNIKASI UNIVERSITAS ISLAM NEGERI RADEN FATAH PALEMBANG NOMOR: 67 TAHUN 2016

#### **TENTANG**

#### PENUNJUKAN PEMBIMBING SKRIPSI STRATA SATU (S.1) BAGI MAHASISWA TINGKAT AKHIR FAKULTAS DAKWAH DAN KOMUNIKASI UIN RADEN FATAH PALEMBANG

#### DENGAN RAHMAT TUHAN YANG MAHA ESA

#### DEKAN FAKULTAS DAKWAH DAN KOMUNIKASI UIN RADEN FATAH PALEMBANG

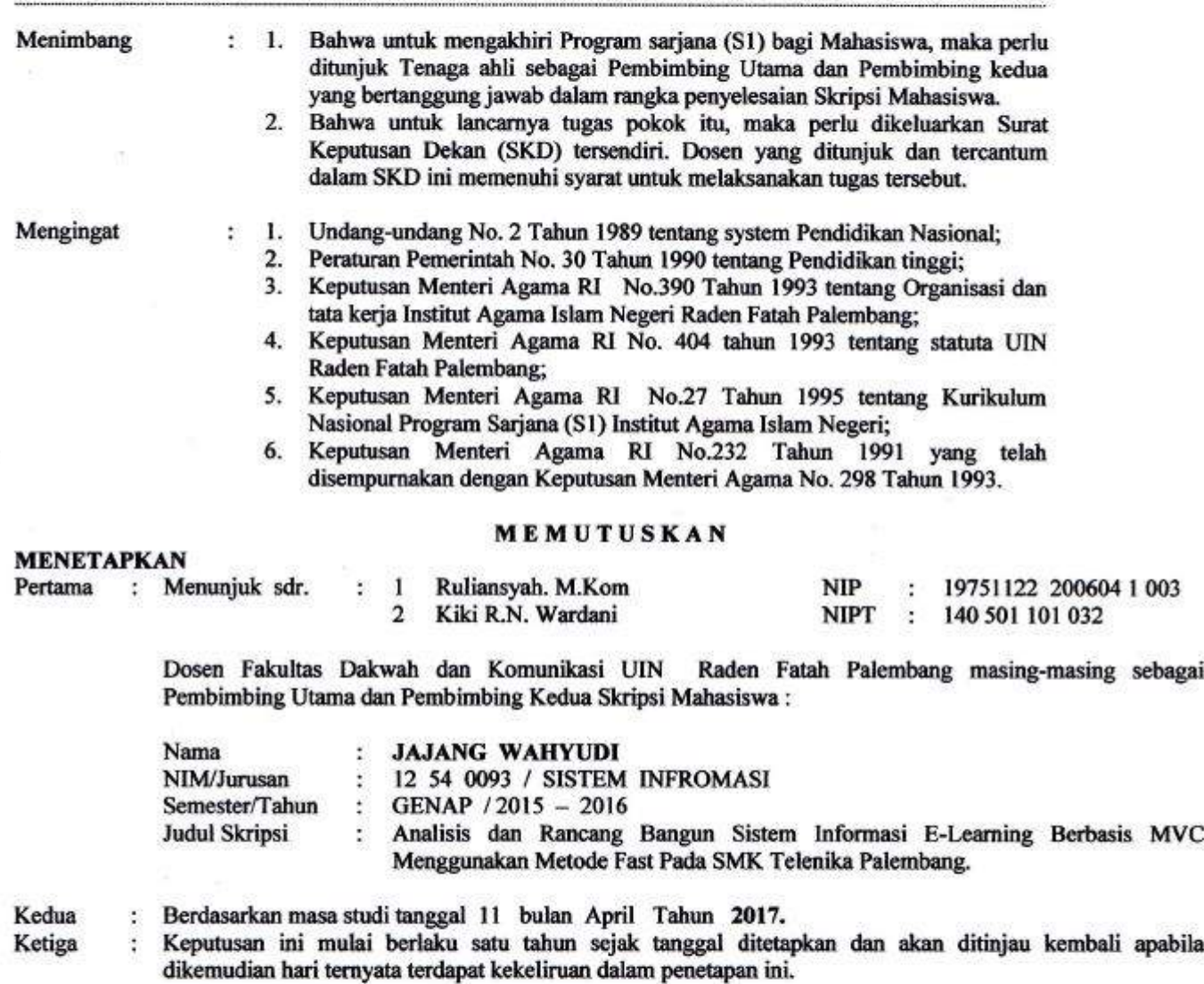

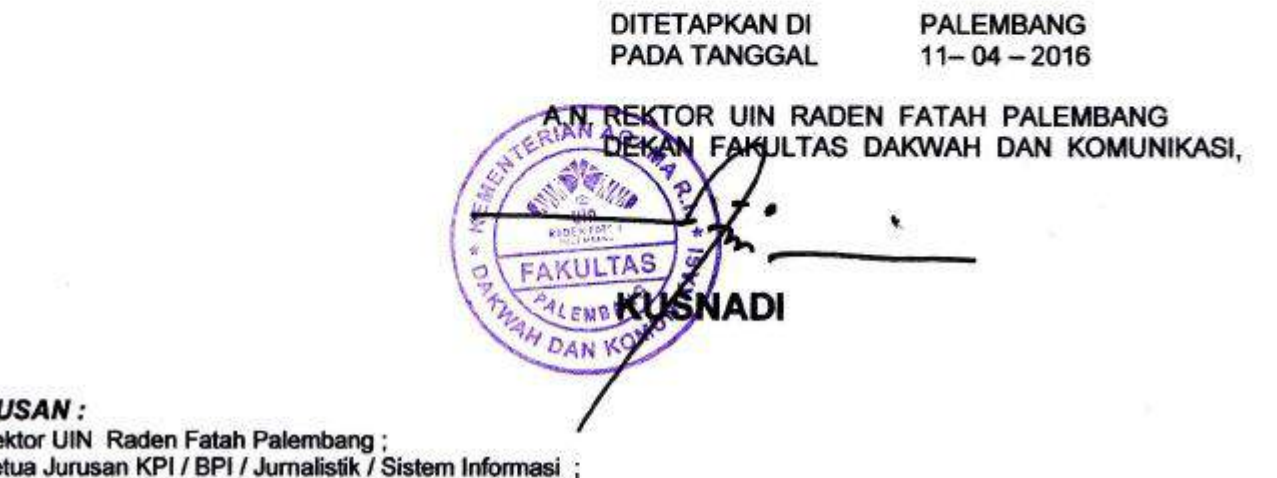

#### **TEBL**

- 1. Re
- 2. Ke
- Fakultas Dakwah dan Komunikasi UIN Raden Fatah Palembang;
- 3. Mahasiswa yang bersangkutan.
### PERUBAHAN PEMBIMBING SKRIPSI

#### KEPUTUSAN DEKAN FAKULTAS DAKWAH DAN KOMUNIKASI UNIVERSITAS ISLAM NEGERI RADEN FATAH PALEMBANG NOMOR:  $24$   $4$  TAHUN 2017

#### **TENTANG**

#### PENUNJUKAN PEMBIMBING SKRIPSI STRATA SATU (S.1) BAGI MAHASISWA TINGKAT AKHIR FAKULTAS DAKWAH DAN KOMUNIKASI UIN RADEN FATAH PALEMBANG

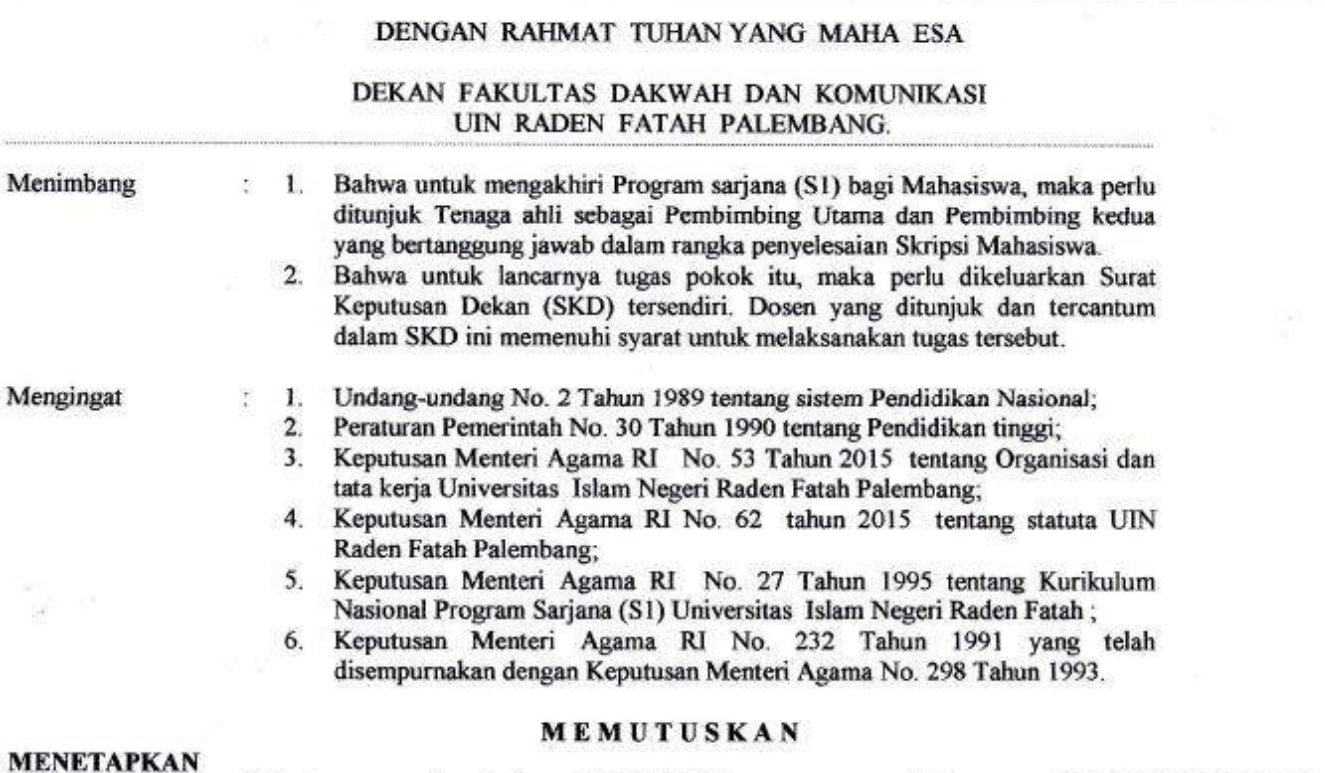

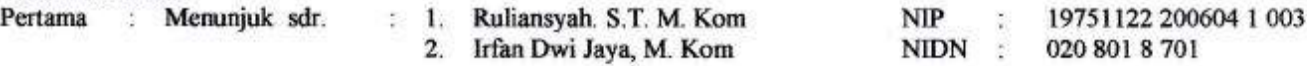

Dosen Fakultas Dakwah dan Komunikasi UIN Raden Fatah Palembang masing-masing sebagai Pembimbing Utama dan Pembimbing Kedua Skripsi Mahasiswa:

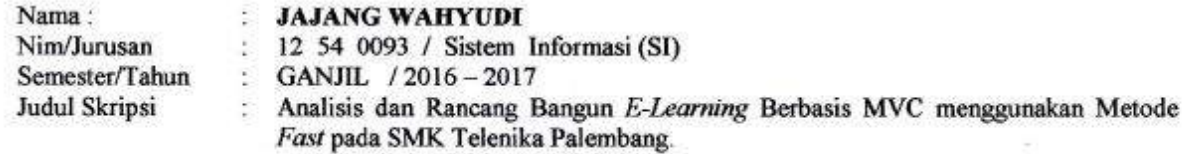

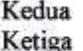

Berdasarkan masa studi tanggal 31 bulan Januari Tahun 2018. Keputusan ini mulai berlaku satu tahun sejak tanggal ditetapkan dan akan ditinjau kembali apabila

dikemudian hari ternyata terdapat kekeliruan dalam penetapan ini.

**DITETAPKAN DI**  $31 - 01 - 2017$ REKTOR UIN RADEN FATAH PALEMBANG **GADEKAN FAKULTAS DAKWAH DAN KOMUNIKASI** i. eir s ۲ DAN KONKUŞNADI

#### **TEMBUSAN:**

1. Rektor UIN Raden Fatah Palembang;

2. Ketua Jurusan KPI / BPI / Jurnalistik / Sistem Informasi

- Fakultas Dakwah Dan Komunikasi UIN-RF Palembang ;
- 3 Mohocicus vann hercannkutan

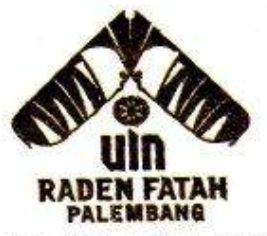

# **KEMENTERIAN AGAMA RI UNIVERSITAS ISLAM NEGERI (UIN) RADEN FATAH PALEMBANG FAKULTAS DAKWAH DAN KOMUNIKASI**

Palembang, 14 April 2016

Jl. Prof. K. H. Zainal Abidin Fikry No. 1 Km. 3,5 Palembang 30126 Telp.: (0711) 353360 website: www.radenfatah.ac.id

Nomor Lampiran Hal

: Un.09/V.1/PP.00.9/434/2016 : 1 (satu) berkas : Mohon Izin Penelitian An. Jajang Wahyudi

Kepada Yth. Kepala SMK Telenika Palembang Di Palembang

#### Assalamu'alaikum Wr. Wb.

Dalam rangka menyelesaikan penulisaan karya ilmiah berupa skripsi/makalah mahasiswa kami;

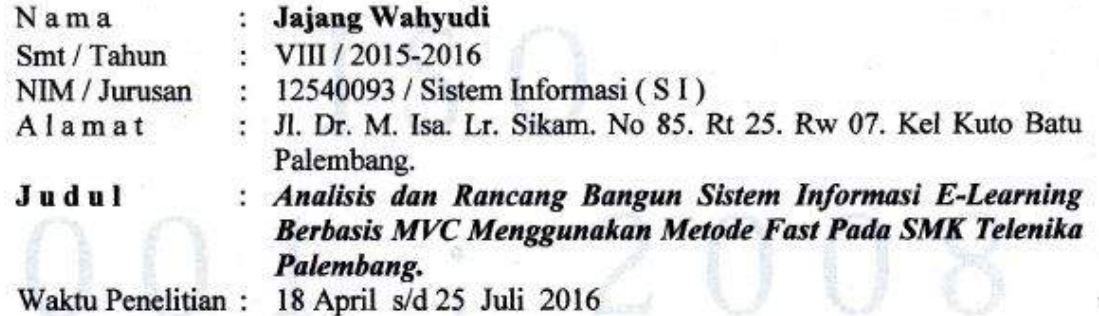

Sehubungan dengan itu kami mengharapkan bantuan Bapak untuk dapat memberikan izin kepada mahasiswa tersebut untuk melaksanakan penelitian.

Demikianlah, harapan kami dan atas segala bantuan serta perhatian Bapak kami haturkan terima kasih.

Wassalamu'alaikum Wr. Wb.

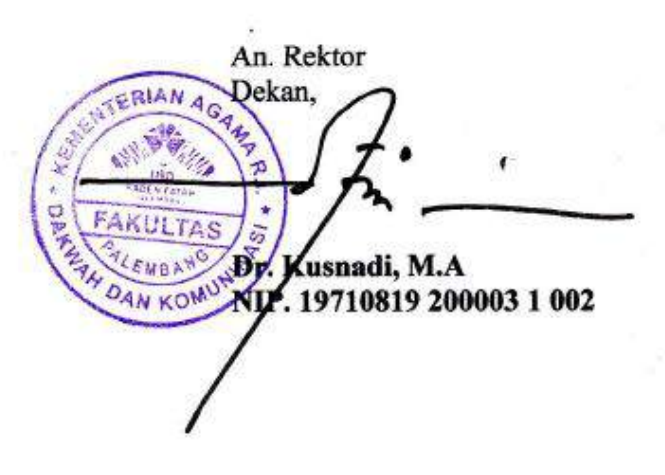

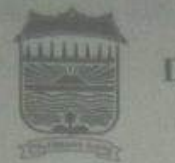

## **PEMERINTAH KOTA PALEMBANG** DINAS PENDIDIKAN, PEMUDA DAN OLAHRAGA Jalan. Dr. Wahidin No. 03 Telp./Fax. 0711 - 350665 353007

Website : www.disdikpora.palembang.go.id email : disdikpora\_plg@yahoo.co.id

**PALEMBANG** 

Palembang, 19 April 2016

Nomor Lampiran Perihal

 $:070.0635$  /26.8/PN/2016

: Izin Penelitian

Kepada Yth. Dekan Fak Dakwah dan Komunikasi UIN Raden Fatah Palembang  $di -$ 

Palembang

Schubungan Saudara Nomor dengan surat Un.09/V.1/PP.00.9/434/2016 tanggal 4 April 2016 perihal tersebut diatas, dengan ini kami sampaikan bahwa pada prinsipnya kami tidak berkeberatan memberikan izin Penelitian yang dimaksud kepada:

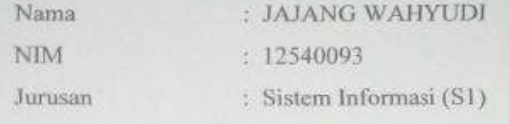

Untuk mengadakan Penelitian/Riset di SMK Telenika Palembang dalam rangka penyusunan skripsi dengan judul "ANALISIS DAN RANCANG BANCUN SISTEM INFORMASI E-LEARNING BERBASIS MVC MENGGUNAKAN METODE FAST PADA SMK TELENIKA PALEMABNG". Dengan Catatan:

- 1. Sebelum melakukan penelitian terlebih dahulu melapor kepada Kepala UPTD Dikpora Kec. Ilir Timur II Palembang dan Kepala SMK Telenika Palembang.
- 2. Penelitian tidak diizinkan menanyakan soal politik dan melakukan Penelitian yang sifatnya tidak ada hubungannya dengan judul yang teiah ditentukan.
- 3. Dalam melakukan Penelitian, peneliti harus mentaati Peraturan dan Perundang-Undangan yang berlaku.
- 4. Ababila izin Penelitian telah habis masa berlakunya, sedangkan tugas Penelitian belum selesai maka harus ada perpanjangan izin.
- 5. Surat izin berlaku 3 (tiga) bulan terhitung tanggal dikeluarkan.
- 6. Setelah selesai mengadakan Penelitian harus menyampaikan laporan tertulis kepada Kepala Dinas Dikpora Kota Palembang melalui Kasubbag Umum.

Demitianlah surat izin iri dibuat untuk dapat digunakan sebagaimana mestinya.

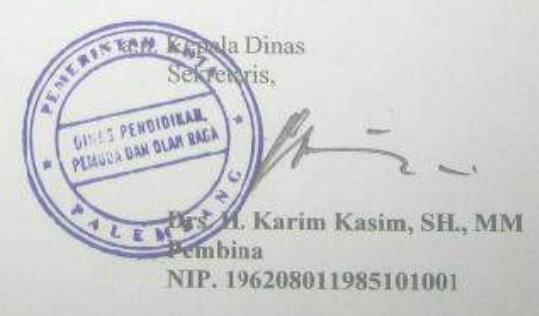

#### Tembusan:

- 1. Kepala UPTD Dikoora Kec. Ilir Timur II Palembang
- Kabid SMP/SMASMK
- 3. Kepala SMK Telerika Palembang
- 4. Arsip

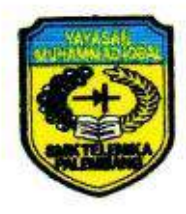

# YAYASAN MUHAMMAD IQBAL SEKOLAH MENENGAH KEJURUAN TELENIKA (SMK/STM TELENIKA) Palembang **STATUS: TERAKREDITASI**

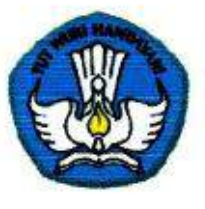

Jalan R. Sukamto Lrg Mesjid 8 Ilir (Depan PTC) 2 0711 - 378889 Email: smktelenikaplg@gmail.com Website: www.telenikapalembang.sch.id

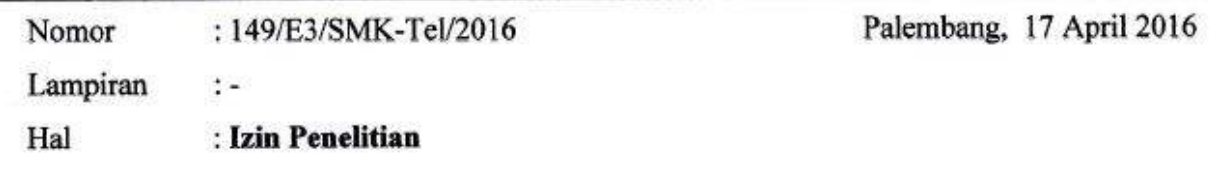

Kepada Yth, Dekan Universitas Islam Negeri (UIN) **Raden Fatah Palembang** Fakultas Dakwah dan Komunikasi di

Tempat

Dengan hormat,

Sehubungan dengan surat dari Universitas Islam Negeri (UIN) Raden Fatah Palembang Fakultas Dakwah dan Komunikasi nomor: Un.09/.1/PP.00.9/434/2016 tentang Izin Penelitian untuk Skripsi dengan judul Analisis dan Rancang Bangun Sistem Informasi E-Learning Berbasis MVC Menggunakan Metode Fast Pada SMK Telenika Palembang, pada dasarnya SMK Telenika memberikan izin untuk mengadakan penelitian di SMK Telenika Palembang atas:

**Nama** : Jajang Wahyudi

**NIM** : 12540093

Jurusan : Sistem Informasi (SI)

Demikianlah surat ini kami sampaikan, untuk dapat dipergunakan sebagaimana mestinya.

da Sekolah. **H. Kurniawan Ikob, S.Pd, MM** 495703121979031008

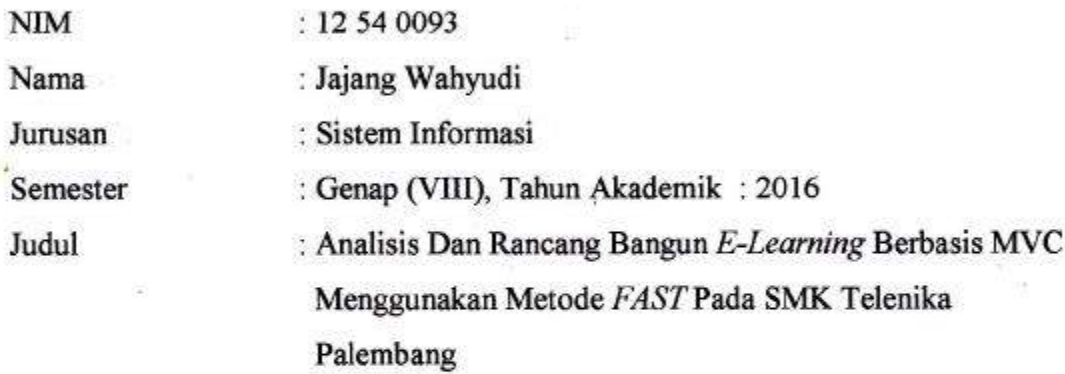

Dosen Pembimbing I: Ruliansyah, ST, M.Kom.,

ŝ

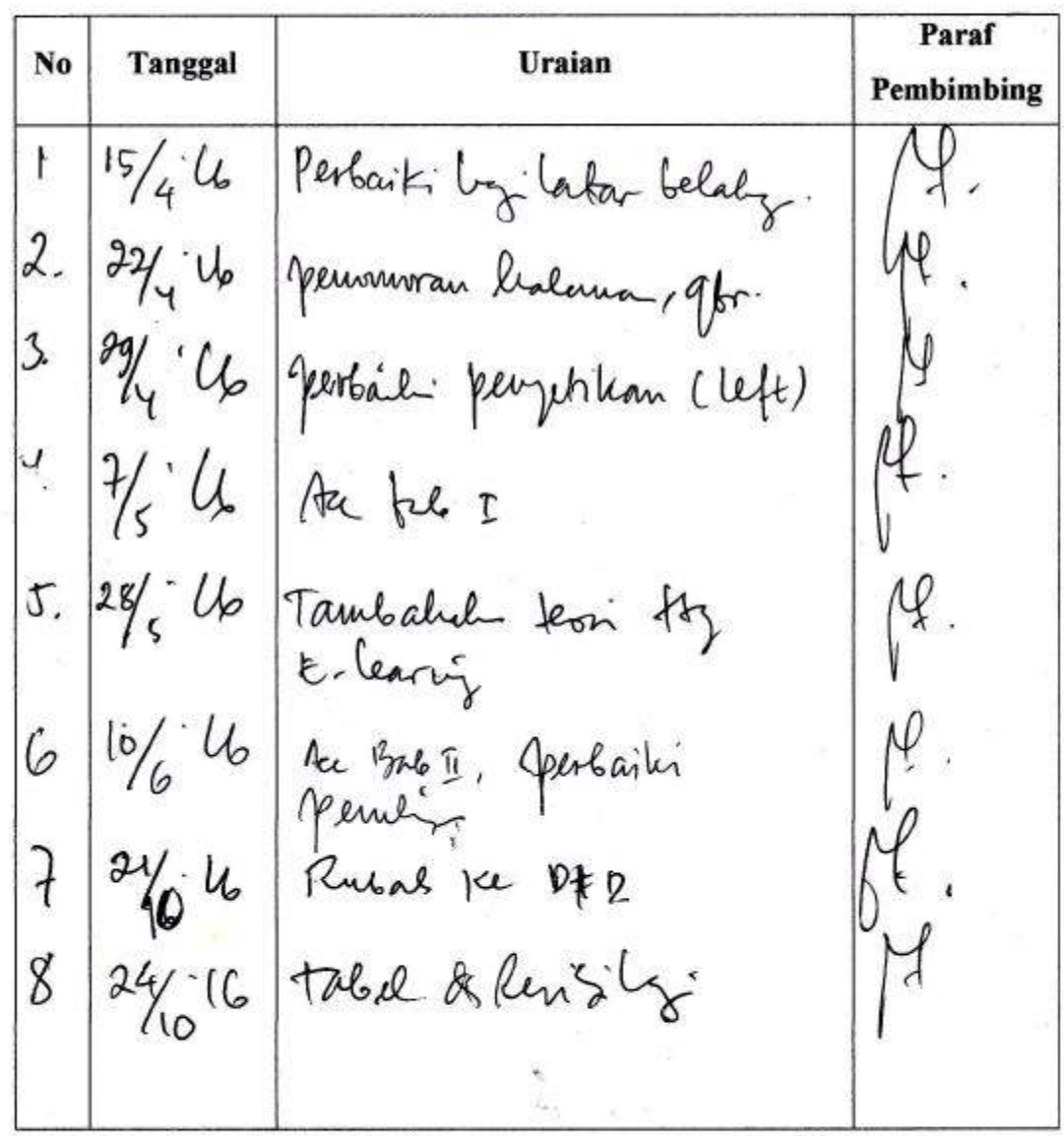

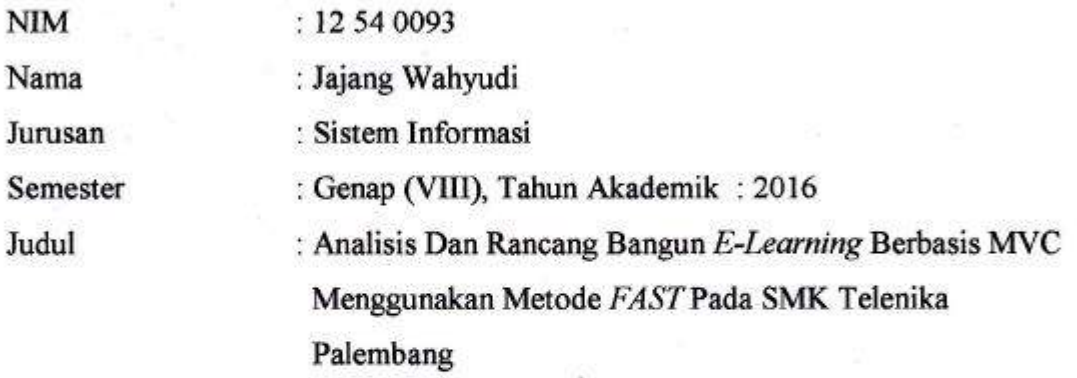

Dosen Pembimbing I: Ruliansyah, ST, M.Kom.,

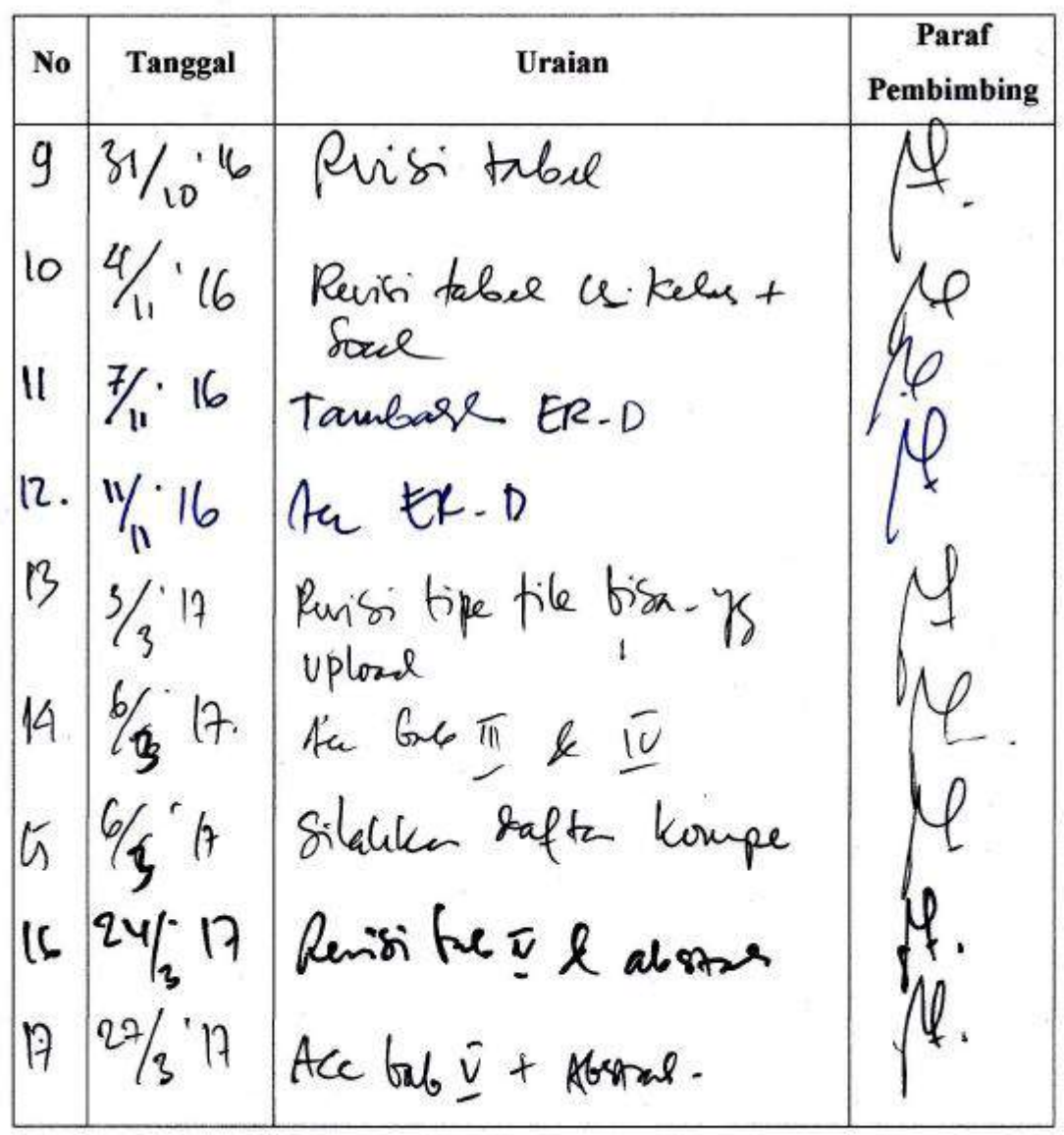

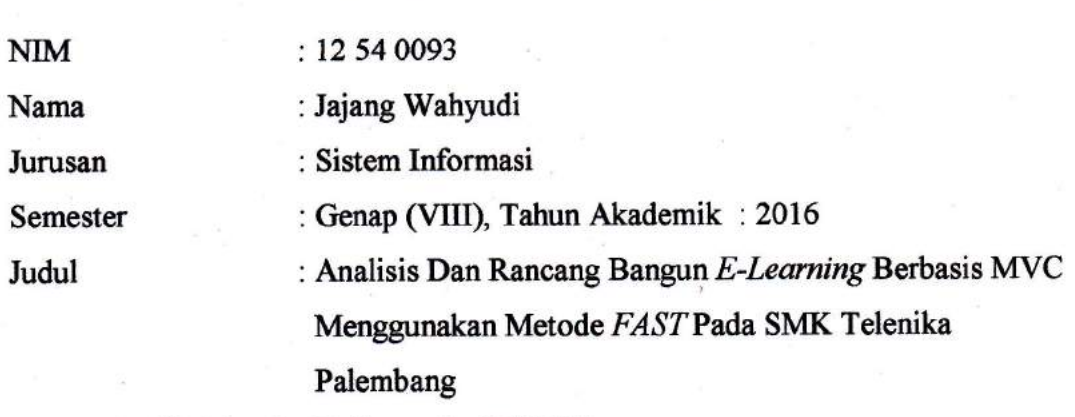

Dosen Pembimbing I: Ruliansyah, ST, M.Kom.,

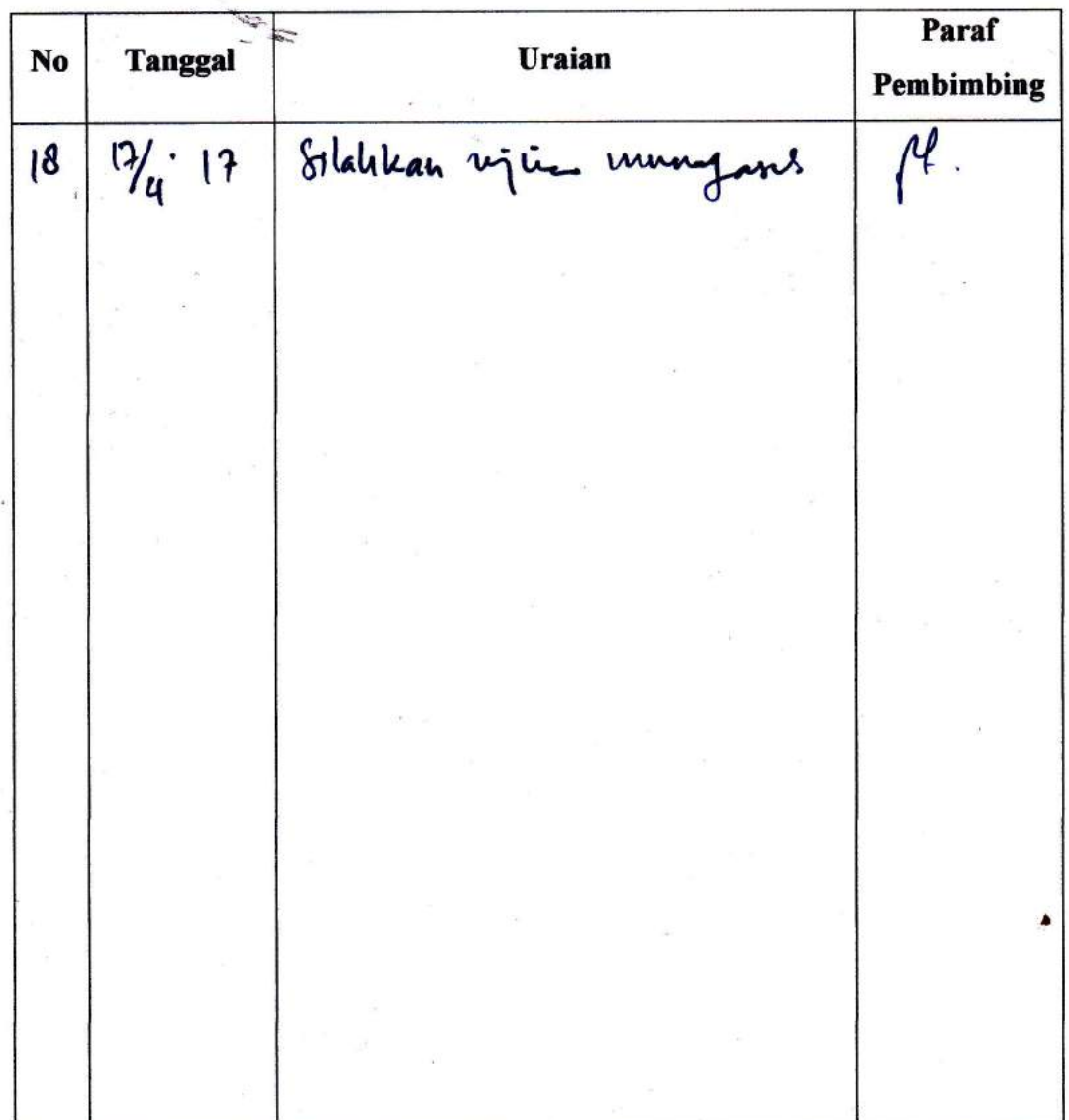

**NIM** Nama

Jurusan

Judul

Semester

 $: 12540093$ : Jajang Wahyudi : Sistem Informasi : Genap (VIII), Tahun Akademik: 2016 : Analisis Dan Rancang Bangun E-Learning Berbasis MVC Menggunakan Metode FAST Pada SMK Telenika Palembang

Dosen Pembimbing II: Kiki R.N Wardani, M.Kom

Paraf No **Tanggal** Uraian Pembimbing II Mei 2016  $\mathbf{L}$ note: I pendition gave mining though dipital.  $k$ iki/  $\epsilon$ araron  $X$  $\alpha$ yang benon colelah. ex. Tangga Ceraion<br>Fango clipsah (span) 2. from tentany past ? Jesu Claudran teni Ormat forsten geleggen Mearchen es. Analsir dan lancors born c freten, lupani (holan laguni - heline feuropmen c Elerop  $c$  MUC - Jubile fard  $\leq$  UML - Kyat al gomer ys lorsant das Pendidolon dan febrar - ganton dopoks di lab 3

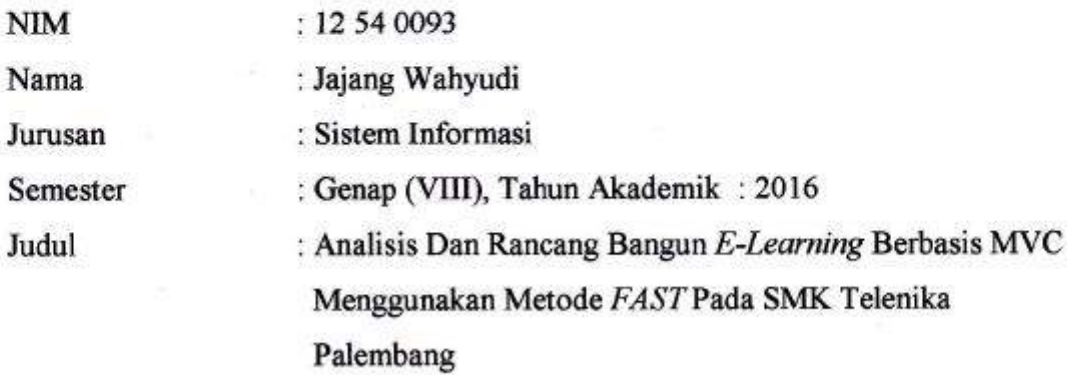

Dosen Pembimbing II: Kiki R.N Wardani, M.Kom

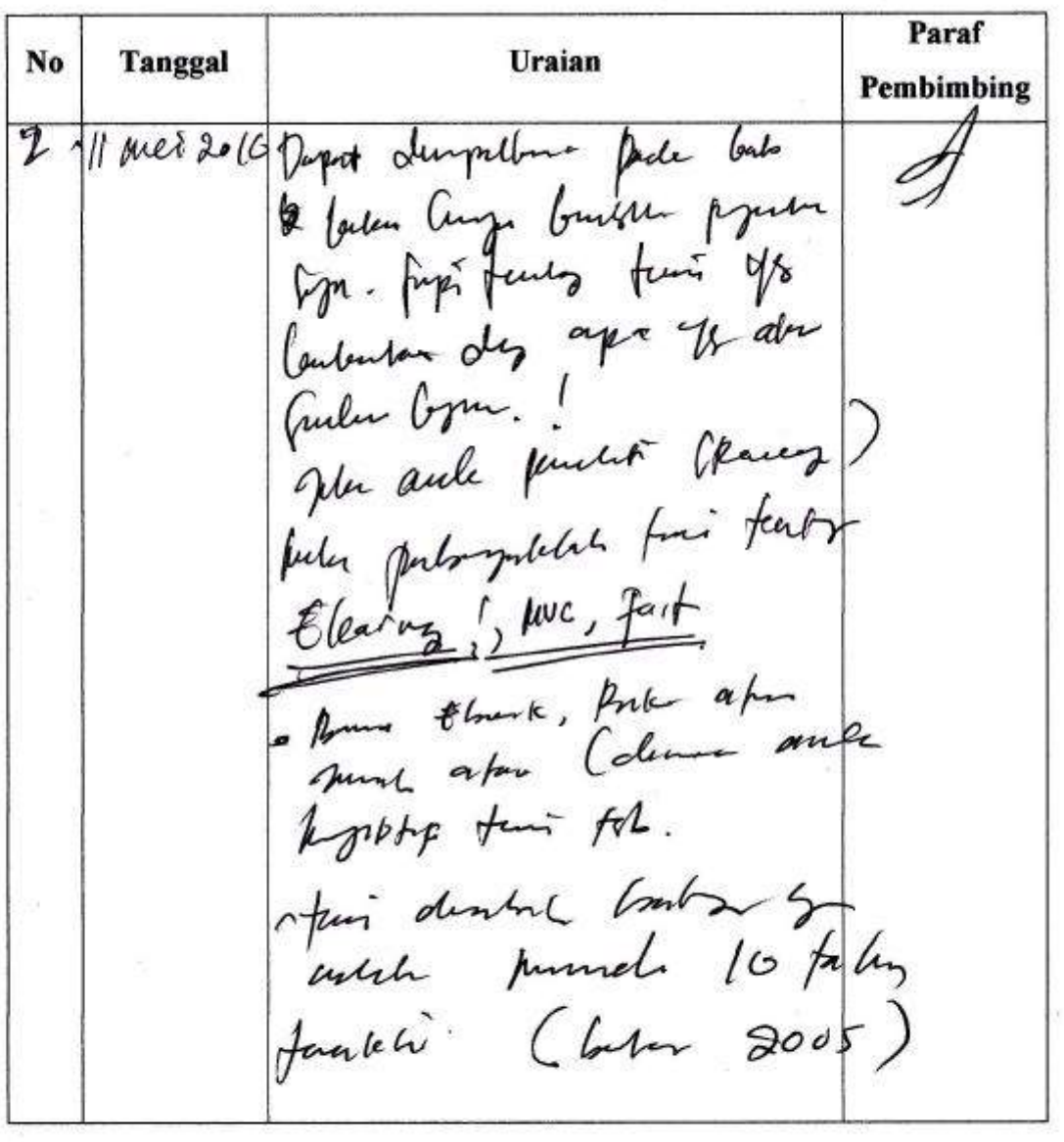

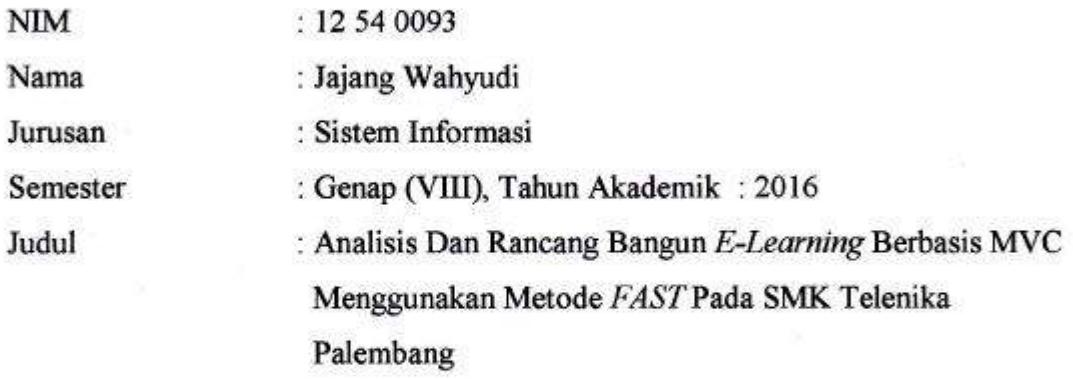

 $\overline{\Delta}$ 

Dosen Pembimbing II: Kiki R.N Wardani, M.Kom

I)

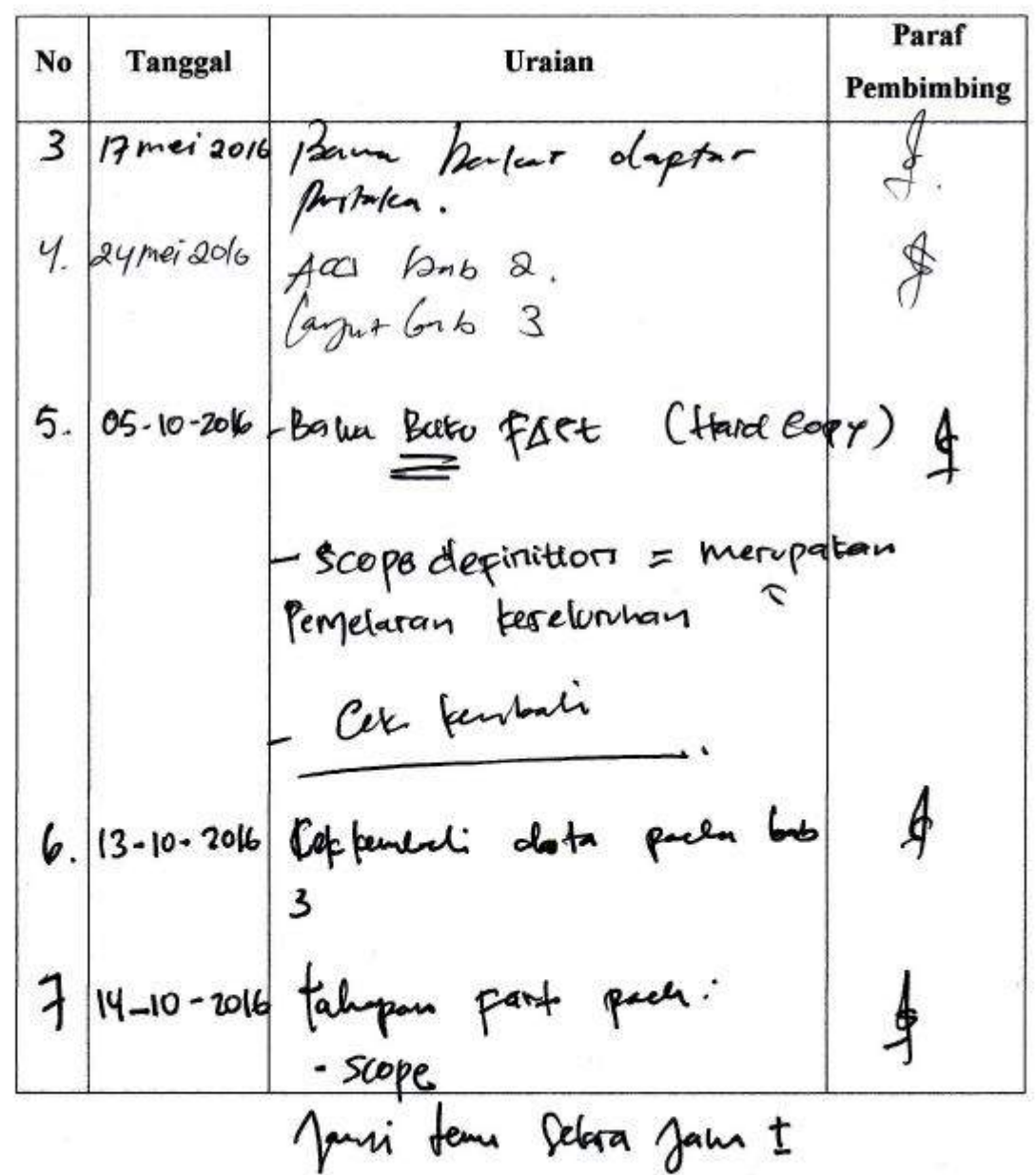

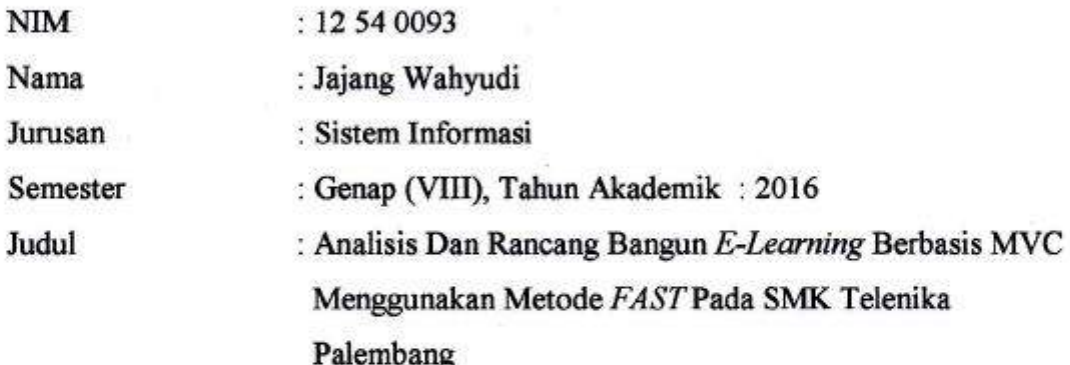

Dosen Pembimbing II: Kiki R.N Wardani, M.Kom

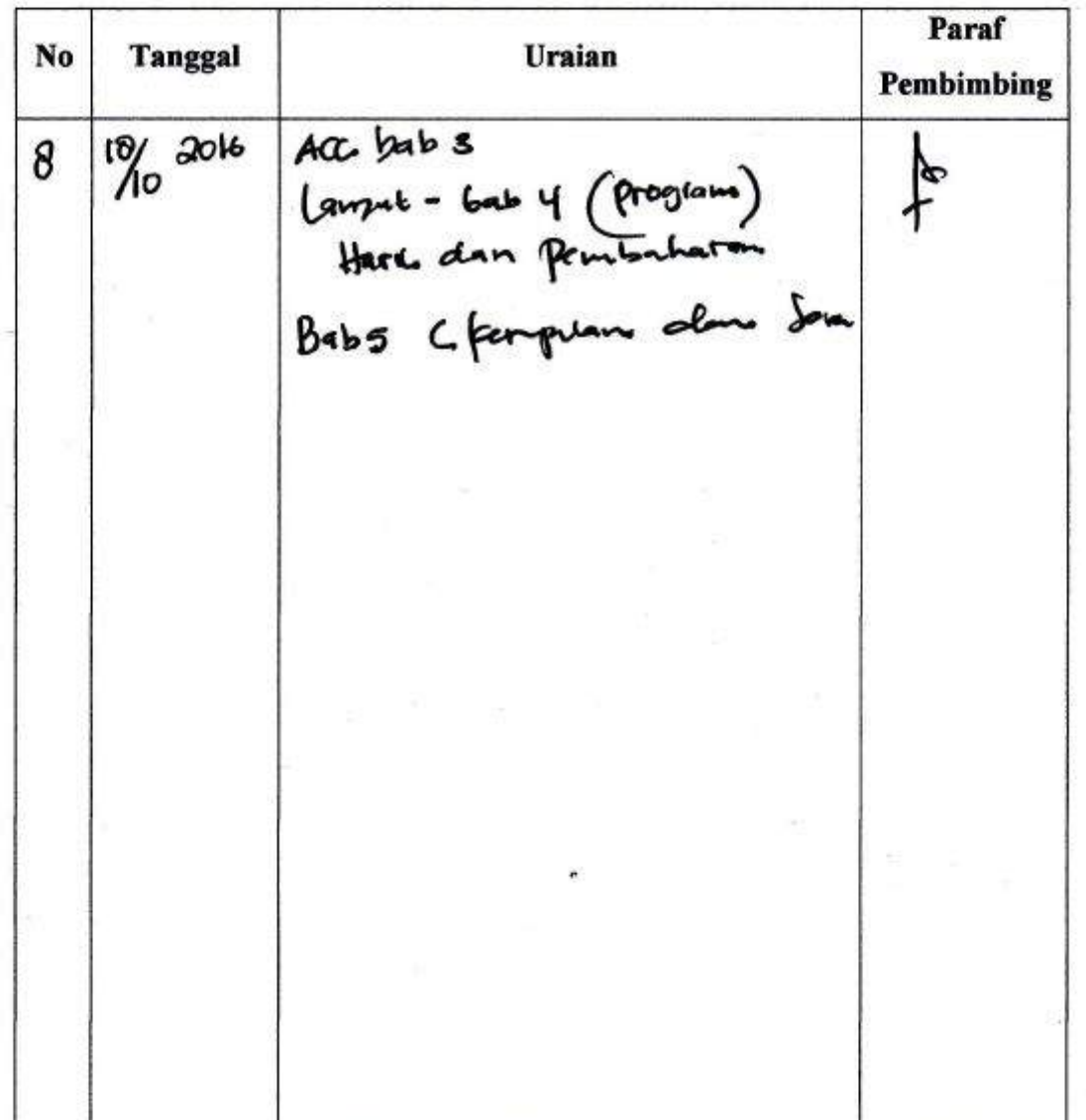

없다

 $\label{eq:2.1} \mathcal{F}(\mathcal{E}) = \mathbb{E} \left( \mathbb{E} \left[ \mathcal{E}(\mathbf{x}, \mathbf{y}) \right] \right) \mathcal{F}(\mathbf{x}, \mathbf{y}) = \frac{1}{\sqrt{2}} \mathbb{E} \left[ \mathcal{E}(\mathbf{x}, \mathbf{y}) \right]$ 

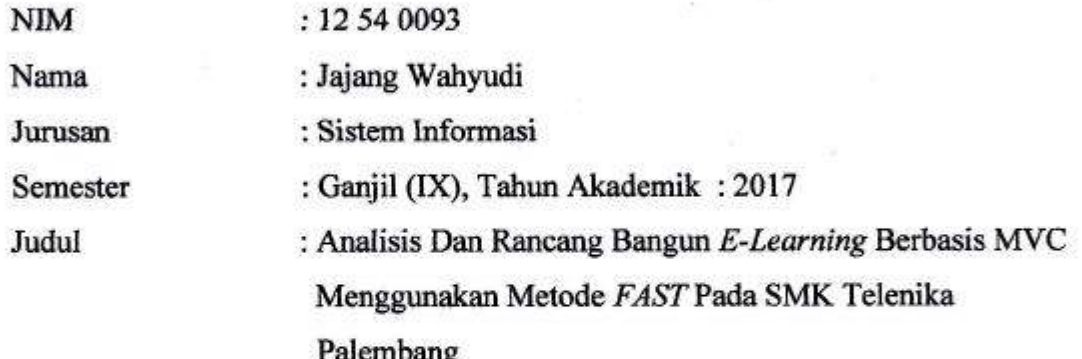

Dosen Pembimbing II : Irfan Dwi Jaya, M.Kom

 $\label{eq:2.1} \frac{1}{2} \log \left( \frac{1}{2} \right) \leq \log \left( \frac{1}{2} \right) \leq \frac{1}{2} \log \left( \frac{1}{2} \right) \leq \frac{1}{2} \leq 1$ 

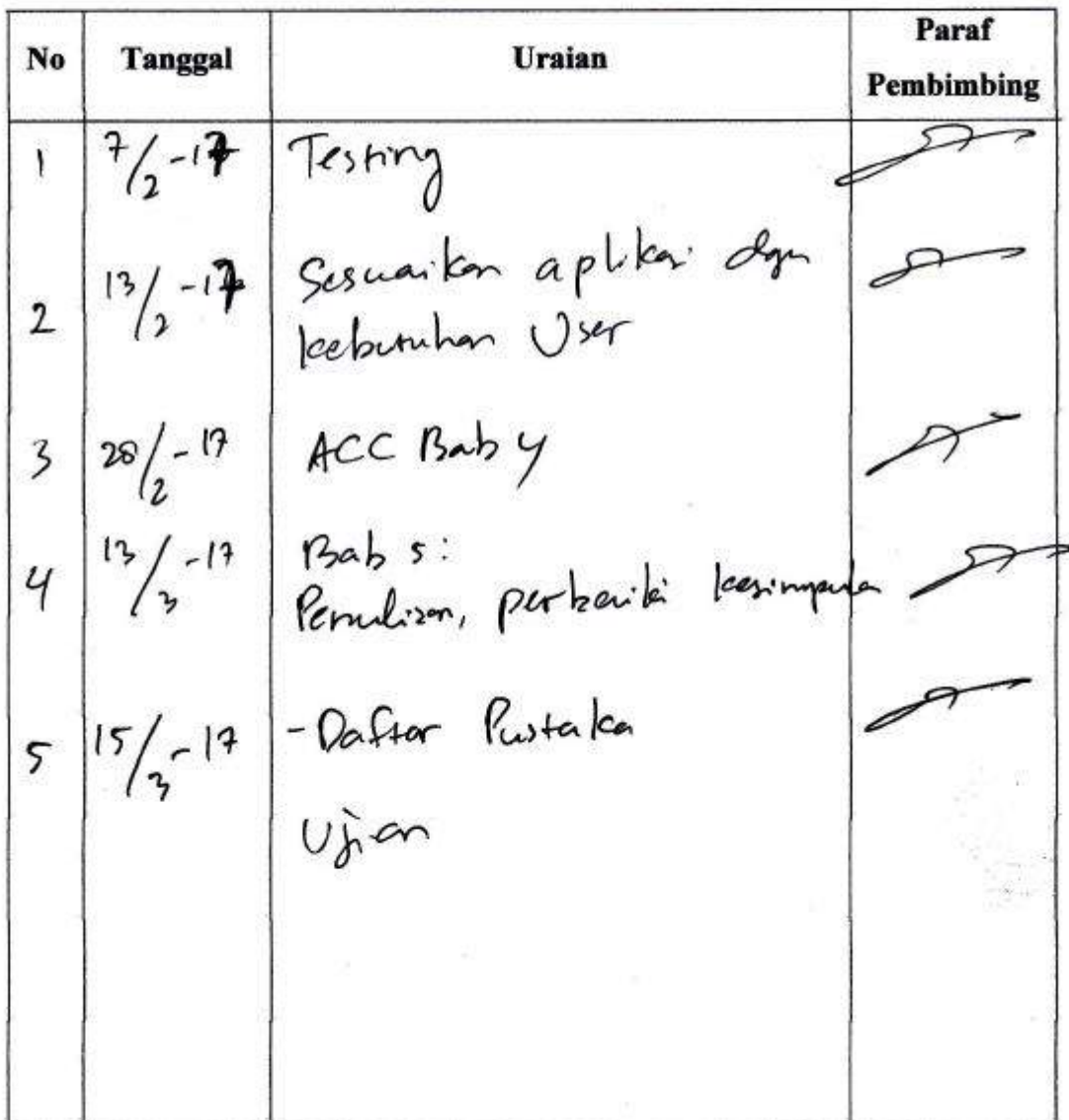

**Form Wawancara** 

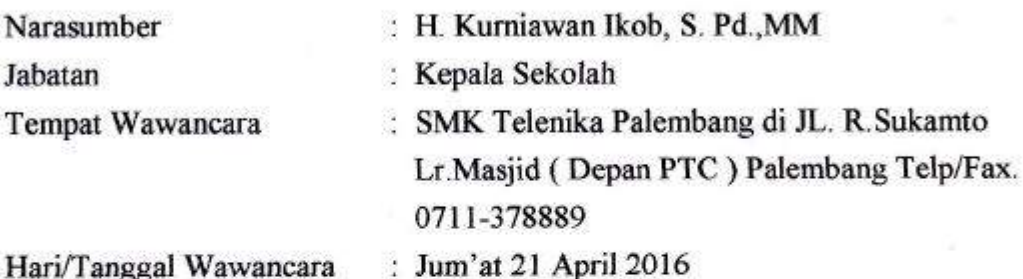

- 1. Selamat pagi bapak? bisa minta waktunya sebentar untuk wawancara? Jawaban: Pagi juga, boleh. Silahkan
- 2. Nama lengkap bapak ? Jawaban: Kurniawan Ikob
- 3. Bapak kan disini selaku Kepala Sekolah, ada yang ingin saya tanyakan mengenai proses belajar mengajar yang ada saat ini pak di SMK Telenika ? Jawaban : Proses pembelajaran yang ada saat ini di SMK Telenika berjalan dengan lancar, sejalan dengan pendidikan sistem ganda yang dimaksuda dengan memahami terori serta memprakttikan nya sebagai standar kompetensi siswa dalam jurusan yang dipilih.
- 4. Bagaimana Pak, prosedur guru mengajar ke peserta didik siswa di SMK Telenika Palembang? Jawaban : guru dengan mata pelajaran tertentu mengajar berdasarkan jadwal matapelajaran kelas mana yang akan ajarkan, dalam proses belajar di kelas siswa mendengarkan materi yang telah disampaikan oleh guru dan siswa diberikan kesempatan bertanya agar memahami matapelajaran dalam waktu yang ditentukan guru dikelasnya.
- 5. Bagaimana jika guru dan siswa tidak memungkinkan hadir ke sekolah pak, karna ada suatu hal yang berhalangan pak? Jawaban : Di haruskan memberikan alasan yang jelas untuk ketidak hadiranya dengan mnyertakan surat dan jika sakit dari dokter/puskesmas sertaan surat, bagi siswa yang tidak hadir untuk segera mengejar matapelajaran yang ditinggalkn nya bertanya pada guru maupun temannya, dan guru yang tidak

hadir biasany berkoordinasi dengan guru piket maupun guru-guru lainnya untuk memberikan materi pelajaran kekelas yang terjadwal kepada ketua kelas.

- 6. Apakah dalam proses pembelajaran antar guru dan siswa telah menggunakan pemanfaatan teknologi informasi berbasis pendidikan seperti elearning? Jawaban: Belum, saat ini
- 7. Apa saja yang kendala yang dapat menghambat dalam proses pembelajaran ? Jawaban : Ya, biasa nya ketidak hadiran guru dalam matapelajaran yang diajarkan sehingga cukup terlambat dalam penyampaian materi, maupun siswa yang tidak hadir disekolah sehingga lambat menerima materi pelajaran dan memahami
- 8. Menurut bapak, apakah perlu adanya teknologi informasi berbasis pendidikan vang terkomputerisasi sepeti elearning ? Jawaban : Saya rasa perlu juga dibangun sebuah pemanfaatan teknologi informasi erbasis pendidikan yang terkomputerisasi seperti elearning agar lebih efektif dan efisiensi dalam proses belajar mengajar untuk di SMK Telenika, dan agar varian pembelajaran lebih menarik dengan adanya konsep media Elearning yang tidak monoton.
- 9. Menurut bapak. bagaimana bentuk elearning yang bisa digunakan untuk menunjang kelanacarana belajar ?

Jawaban : Bentuk nya sederhana dan mudah digunakan sehingga tidak mengalami kesulitan untuk menggunakannya.

asasumber S. Pd. MM nh 03121979031008

#### Berita Acara

Serah Terima Data Observasi di SMK Telenika Palembang

Pada Hari Senin, tanggal Delapan Belas bulan April tahun Dua Ribu Enam Belas, bertempat di SMK Telenika di Jln. R.Sukamto Lrg.Masjid (Depan PTC) Palembang Telp/Fax. 0711-378889. Telah diadakan serah terima data hasil observasi. sebagai berikut:

1. Nama : H. Kurniawan Ikob, S. Pd., MM Jabatan : Kepala Sekolah Disebut sebagai: PIHAK PERTAMA

2. Nama : Jajang Wahyudi Program Studi: Sistem Informasi : Dakwah dan Komunikasi Fakultas Judul Skripsi : Analisis dan Rancang Bangun Elearning Berbasis MVC Menggunakan Metode Fast Pada SMK Telenika Palembang Disebut sebagai PIHAK KEDUA

Pihak pertama telah menyerahkan data hasil observasi sebagaimana judul penelitian yang mencakup informasi mengenai Analisis dan Rancang Bangun Elearning Berbasis MVC Menggunakan Metode Fast Pada SMK Telenika Palembang

Demikian Berita acara ini dibuat dengan sebenar-benarnya agar dapat dipergunakan sebagaimana mestinya

Pihak Kedua

Mahasiswa

ha Wah NIM. 1254093 Palembanng, 11 Apil 2016

Pihak Pertama Sekolah SMK Telenika rawan Ikob, S. Pd., MM 03121979031008

# **LEMBAR PENGUJIAN**

# Analisis Dan Rancang Bangun E-Learning Berbasis MVC Menggunakan Metode FAST Pada SMK Telenika Palembang

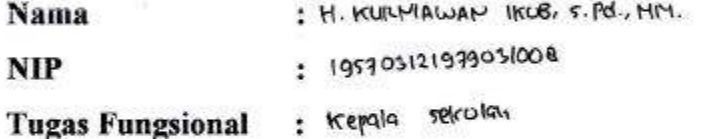

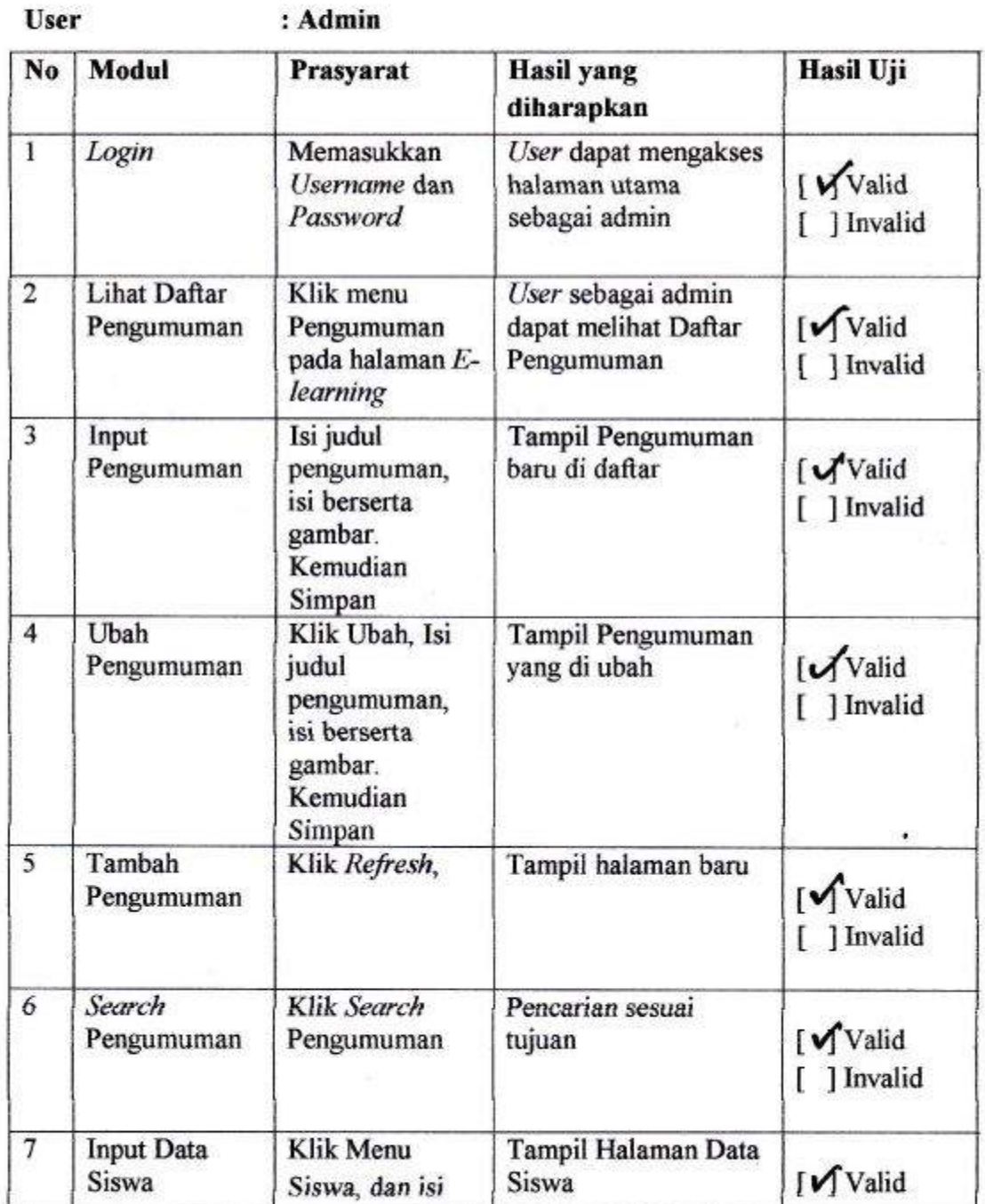

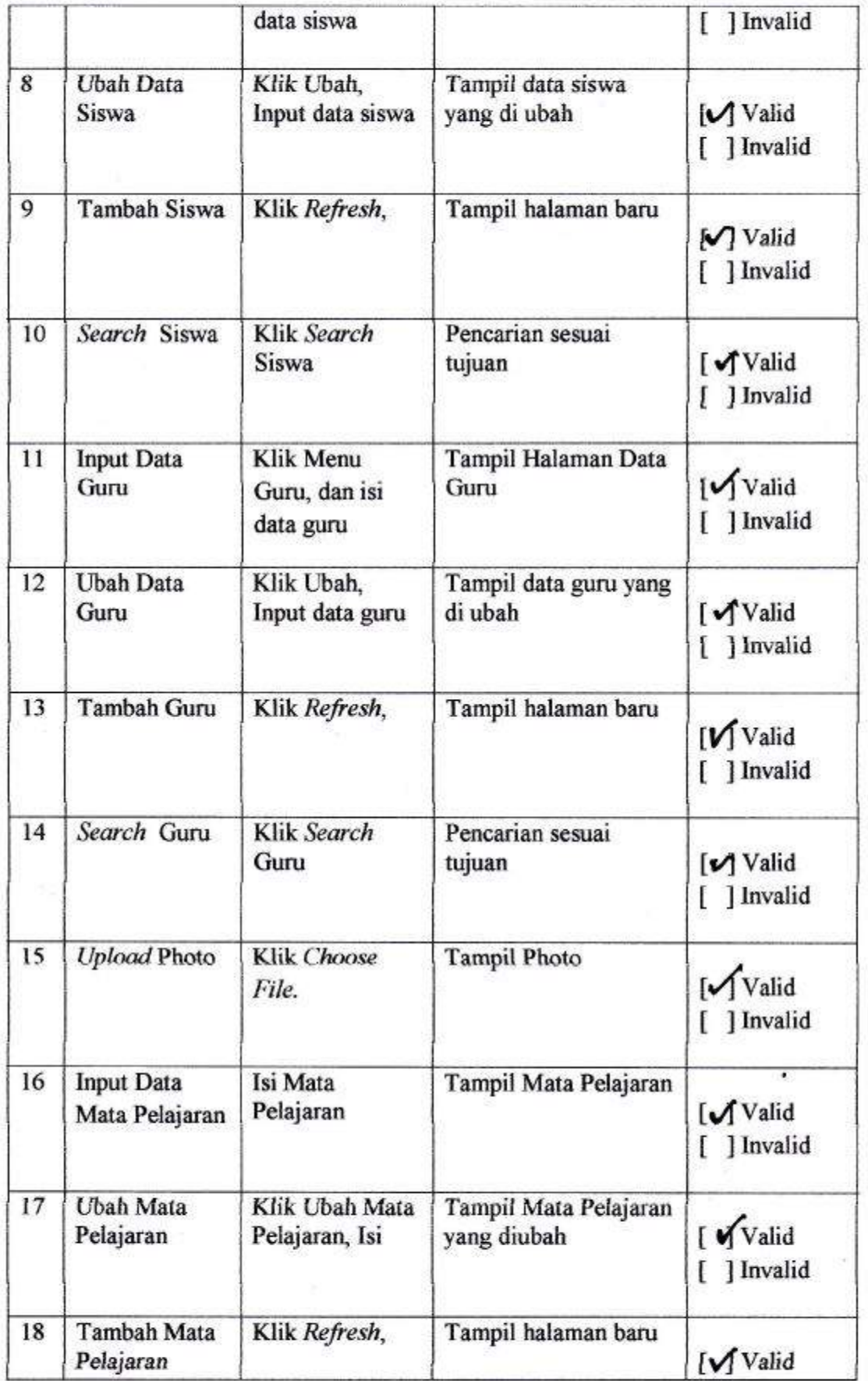

 $\hat{\theta}$ 

SK.

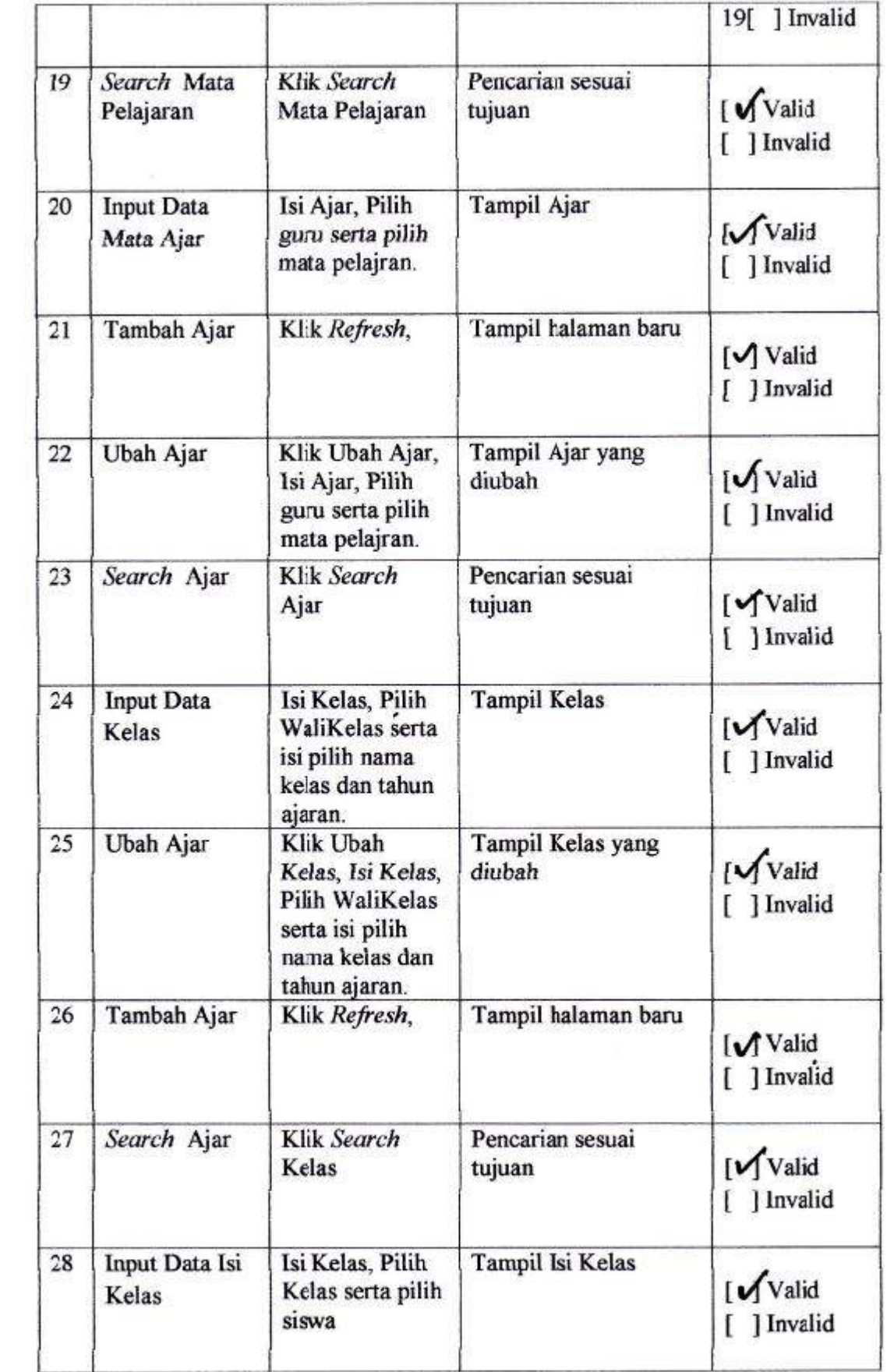

 $\frac{30}{20}$ 

 $\left|\frac{\partial}{\partial x}\right|$ 

 $\epsilon$ 

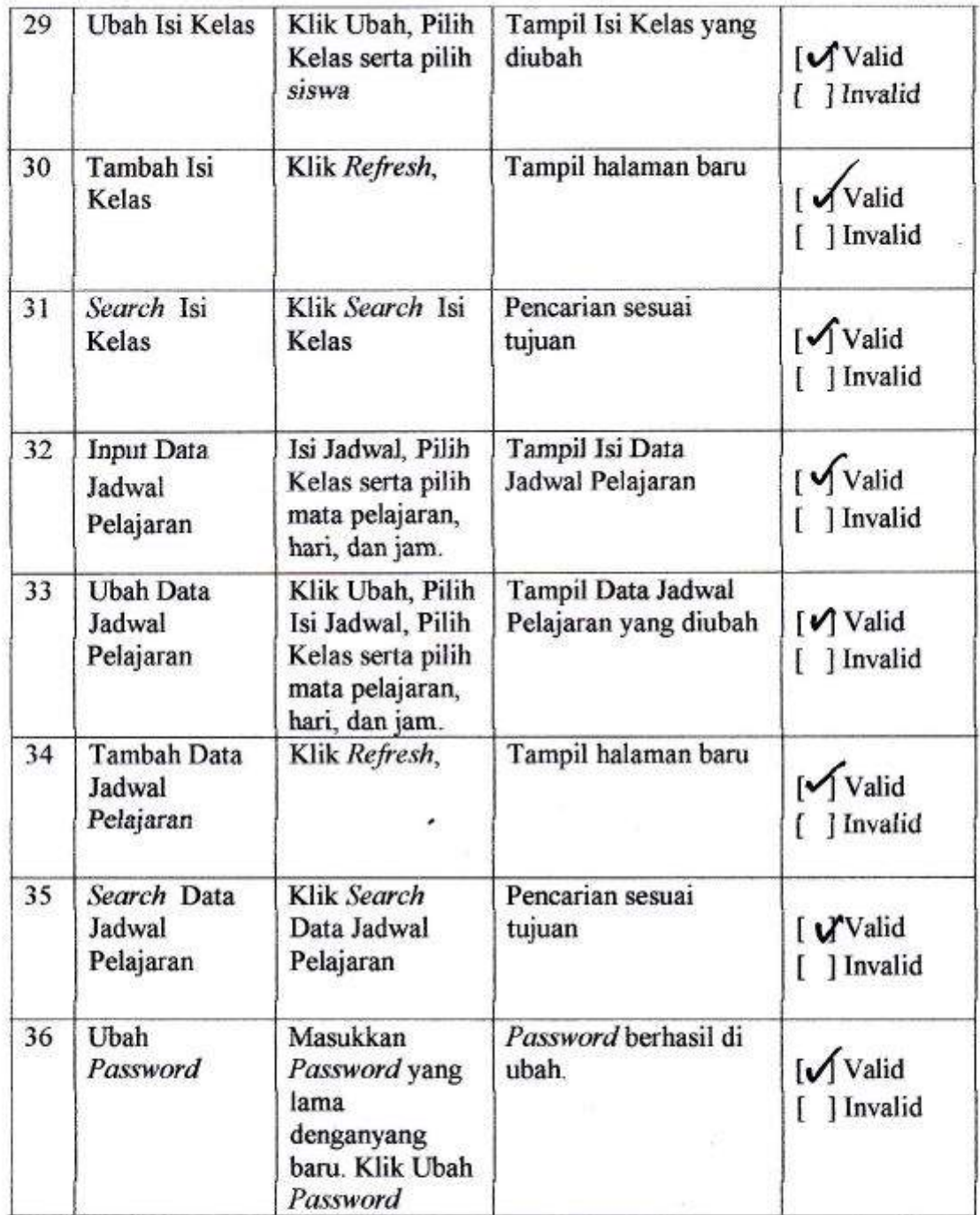

UHA S M RPalembang, os fernan .2017 TELENIKA õ TERAKREDITAS EMBANG â IF KURMIAWAN IKOB, S.Rd., MIY. NIP. 195703121979031008

# **LEMBAR PENGUJIAN**

Analisis Dan Rancang Bangun E-learning Berbasis MVC Menggunakan Metode FAST Pada SMK Telenika Palembang

Nama **NIP** 

: Site Sarrah 15. pd  $1976101020000012010$  $\ddot{\phantom{a}}$ Guru

**Tugas Fungsional**  $\ddot{\cdot}$ 

**User** 

#### $:$  GURU

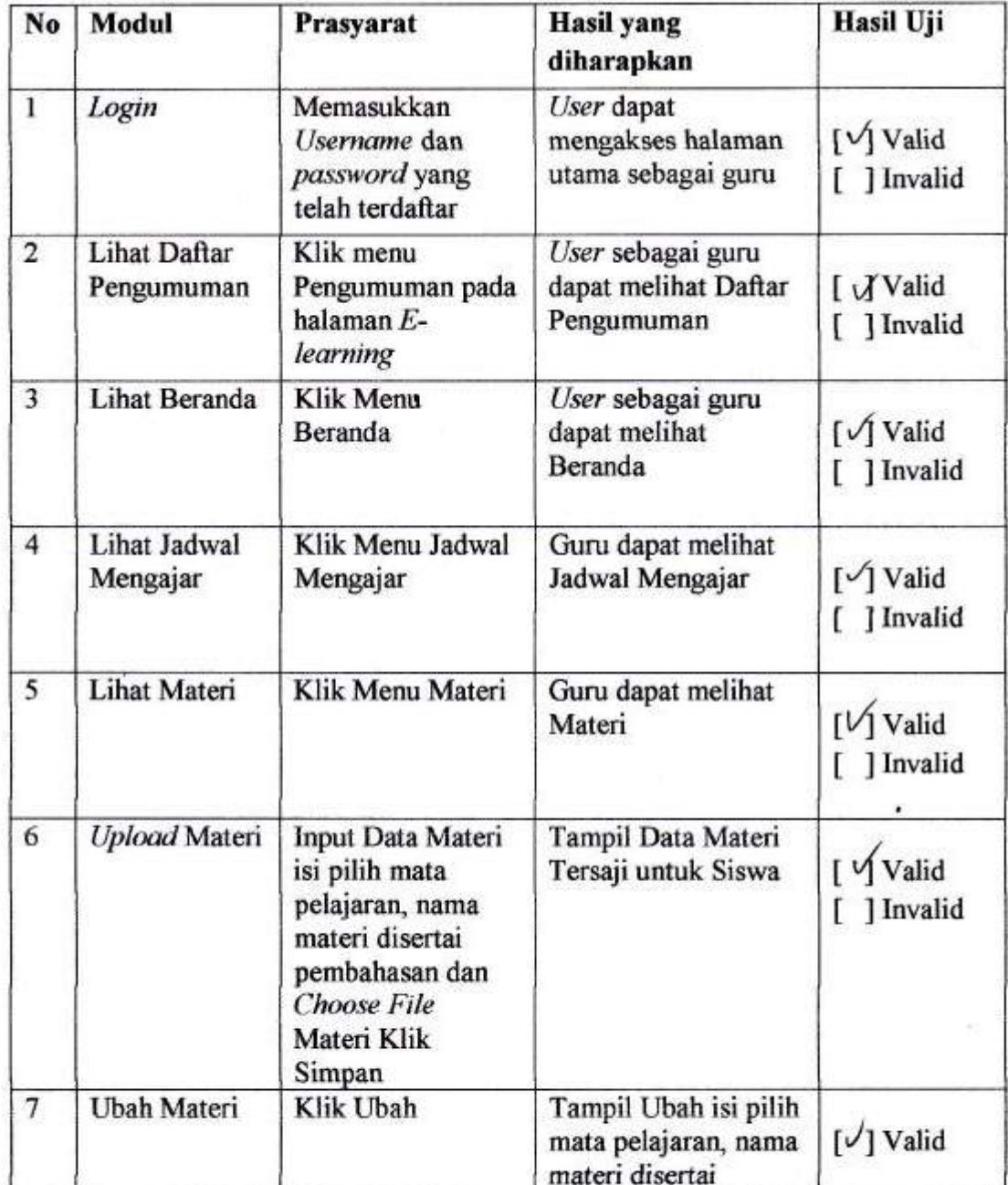

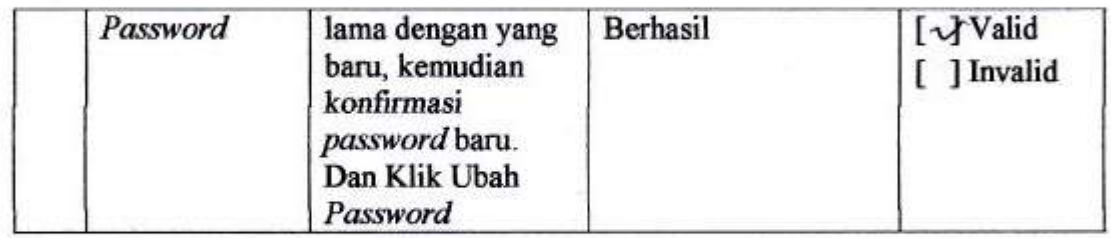

Palembang, 08 Februari 2017

Siti Sarrah 1. 5. pd

# **LEMBAR PENGUJIAN**

Analisis Dan Rancang Bangun E-learning Berbasis MVC Menggunakan Metode FAST Pada SMK Telenika Palembang

**NIS Nama** 

Kelas

Jurusan

 $: 14.2510$ : Sabrina Aisya Putri  $2 \times 11 - F + 3$ : TREATH KOMPUTER Jaringan

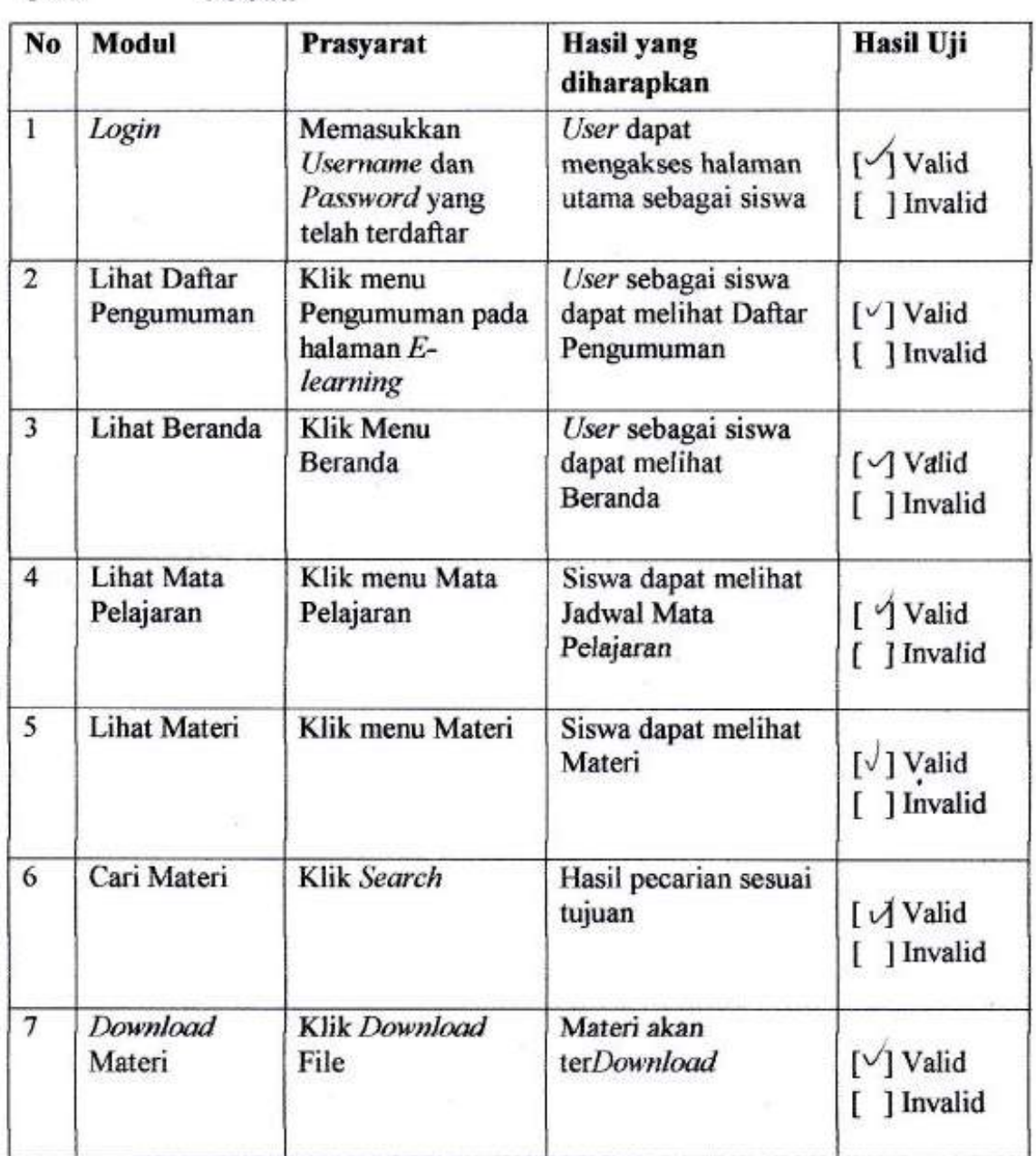

User : Siswa

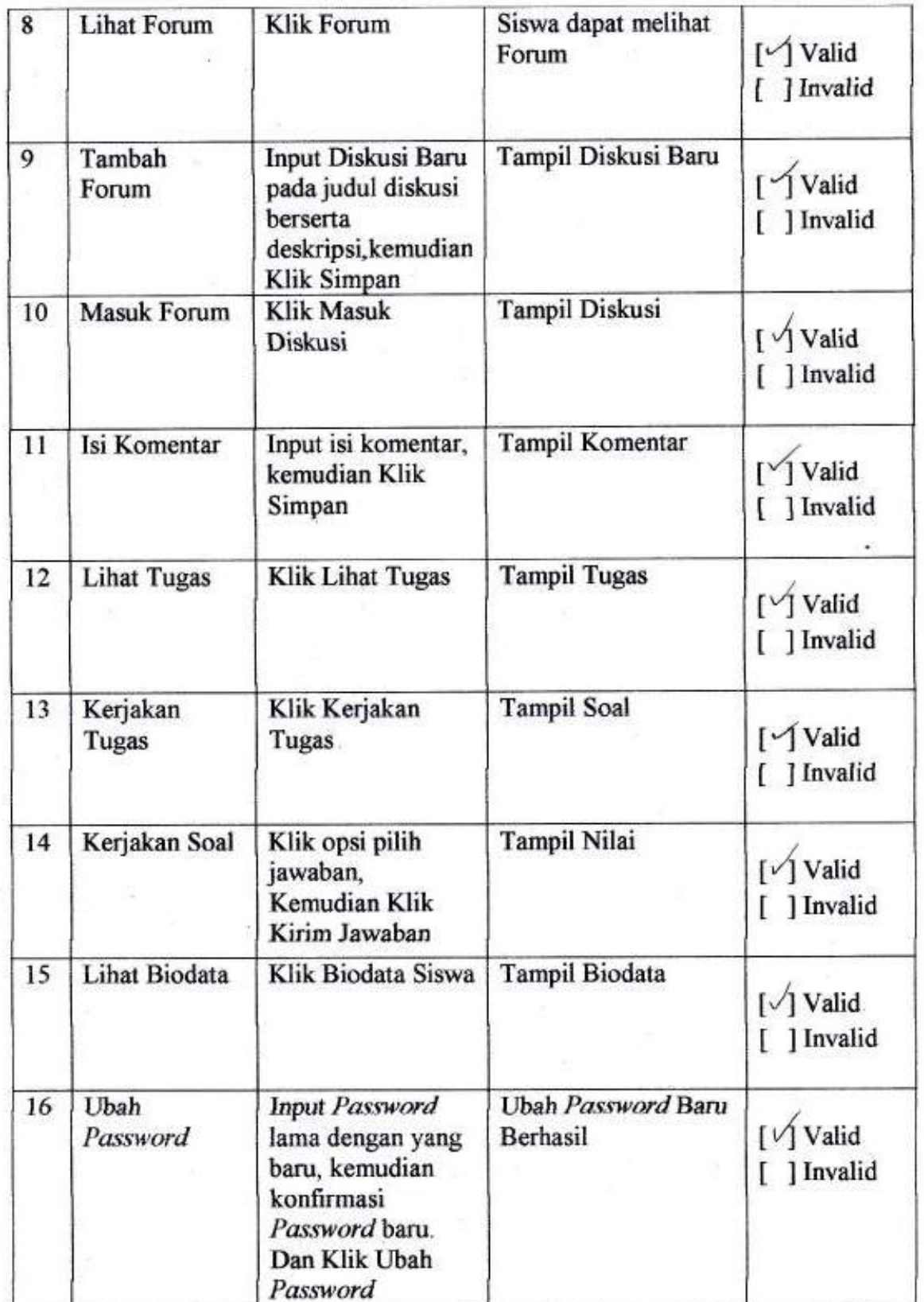

Palembang,  $\frac{\partial}{\partial r}$  - Feb. 2017 Sabrina Aisya Putri

#### **Berita Acara**

Pengujian Sistem E-learning Berbasis MVC Menggunakan Metode Fast Pada **SMK Telenika Palembang.** 

Pada Hari Rabu, tanggal Delapan bulan Februari tahun Dua Ribu Tujuh Belas, bertempat di SMK Telenika di Jln. R.Sukamto Lrg.Masjid (Depan PTC) Palembang Telp/Fax. 0711-378889. Telah diketahui, Bahwa:

1. Nama : H. Kurniawan Ikob, S. Pd., MM Jabatan : Kepala Sekolah Disebut sebagai: PIHAK PERTAMA

2. Nama : Jajang Wahyudi Program Studi: Sistem Informasi : Dakwah dan Komunikasi Fakultas Judul Skripsi: : Analisis dan Rancang Bangun Elearning Berbasis MVC Menggunakan Metode Fast Pada SMK Telenika Palembang

Disebut sebagai PIHAK KEDUA

Pihak pertama telah mengetahui dan menerima pengujian sistem sebagaimana judul penelitian yang mencakup informasi mengenai Analisis dan Rancang Bangun Elearning Berbasis MVC Menggunakan Metode Fast Pada SMK Telenika Palembang

Hasil : Berdasarkan Pengujian yang dilakukan tersebut, maka hasil Testing Valid dan fitur sukses.

Demikian Berita acara ini dibuat dengan sebenar-benarnya agar dapat dipergunakan sebagaimana mestinya.

#### **Pihak Kedua**

Mahasiswa iáng Wahyudi

NIM. 1254093

Palembang, 8 Februari 2017 Pihak Pertama epala Sekolah SMK Telenika TERAKREDIT an Ikob, S. Pd., MM 95703121979031008

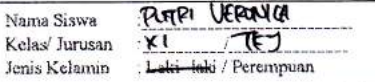

### **KUESIONER**

#### Isilah kuesioner berikut dengan melingkari satu jawaban yang anda pilih.

- 1. Apakah anda merasa senang saat guru hadir dan mengajar ?
- $\frac{1}{2}$  Ya c. Tidak b. Kadang-kadang
- 2. Apakah anda menyimak pelajaran dengan baik saat kegiatan pembelajaran berlangsung ?
	- **6.** Kadang-kadang c. Tidak a. Ya
- 3. Apakah guru menggunakan media pembelajaran yang kreatif dan menarik dalam menyampaikan materi pembelajaran ?
	- b. Kadang-kadang c. Tidak a. Ya
- 4. Apakah anda bertanya saat penjelasan guru dalam setiap mata pelajaran kurang atau tidak dapat dipahami?
	- a. Ya b. Kadang-kadang c. Tidak
- 5. Pernahkah anda menjadi kurang fokus dan kurang tertarik pada materi pelajaran yang disampaikan guru?
	- a. Ya b. Kadang-kadang c. Tidak
- 6. Apakah anda aktif mengikuti pembelajaran sesuai jadwal?
- a. Ya b. Kadang-kadang c. Tidak
- 7. Apakah anda sering punya keinginan agar sekolah menyediakan sarana dan prasarana yang memadai untuk pembelajaran?
	- $\alpha'$  Ya b. Kadang- kadang c. Tidak
- 8. Apakah setiap materi yangdiajarkan dalam mata pelajaran bermanfaat bagi anda ?
	- a. Ya b. Kadang- kadang c. Tidak
- 9. Apakah pembelajaran pada mata pelajaran didukung dengan sarana dan prasarana yang memadai  $\overline{\mathbf{?}}$ 
	- b. Kadang- kadang a. Ya c. Tidak
- 10. Menurut anda apakah sistem pembelajaran yang sedang diterapkan sekarang perlu di tambah atau diganti dengan sistem pembelajaran berbasis Web E-learning yang bisa diakses dimana saja kapan saja dengan menggunakan koneksi internet?
	- a. Perlu b. Tidak perlu

**TTD Responden** 

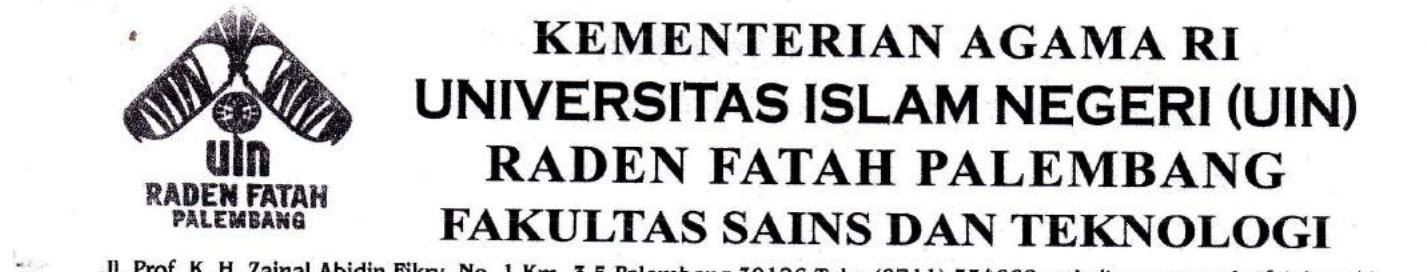

Jl. Prof. K. H. Zainal Abidin Fikry No. 1 Km. 3,5 Palembang 30126 Telp. (0711) 354668 website : www.radenfatah.ac.id

# **SURAT KETERANGAN** Yang bertanda tangan di bawah ini, kami Ketua Sidang Munaqosyah Fakultas Sains dan

SIJSAT I{ETEBANGAN

eknologi UIN Raden Fatah Palemban<br> Yang bertanda tangan di bawah ini, kami Ketua Sidang Munaqosyah Fakultas Sains dan

Jajang Wahyudi Nama  $12540093$ <br> $12540093$  $\mathcal{L}(\mathcal{A})$ NIM : Analisis Mengguna hon Metode FAST Telah dimunaqosyahkan pada hari ...... Selasa..... tanggal 4. bulan ... Mex tahun 20.13. Baik, Baik, Cukup dengan Indeks prestasi (IpK) , ...7.rLL......

Dinyatakan LULUS / TIDAK-LULUS Dengan Peringkat : Summa Cumlaude, Cumlaude, Amat Baik, Baik, Cukup dengan Indeks Prestasi (IPK): 3.22

> Palembang, Selata 9 Mei 2017 Ketua,

parement for the state of the state of the state of the state of the state of the state of the state of the state of the state of the state of the state of the state of the state of the state of the state of the state of t

ab ST. M.Kom<br>11 92 200604 1003 NIP.

1. Dekan Fakultas Sains dan Teknologi Tembusan:

- 1. Dekan Fakultas Sains dan Teknologi
- 2. Yang bersangkutan
- 3. Arsip

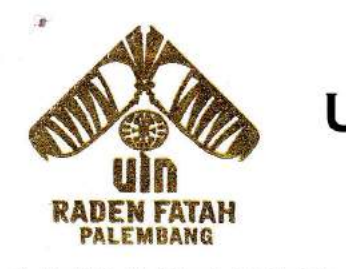

# KEMENTERIAN AGAMA RI<br>UNIVERSITAS ISLAM NEGERI (UIN) RADEN FATAH PALEMBANG

 $S = 5$  Palembang 30126 Telp. (0711) 354668 W  $N = 507$  . We have the set of  $S = 500$  is the set of  $S = 500$  is the set of  $S = 500$  is the set of  $S = 500$  is the set of  $S = 500$  is the set of  $S = 500$  is the set of  $S = 500$  is the set of  $S = 500$  is the set of  $S = 500$ 

## SURAT KET

 $N = \frac{N}{N}$ 

Yang bertanda tangan di bawah ini:

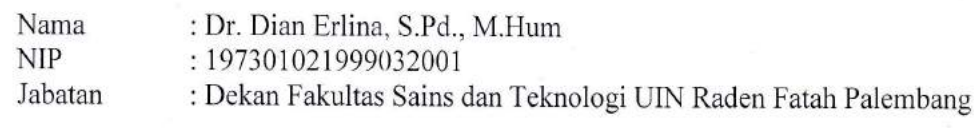

dengan ini menerangkan bahwa: Judul Skripsi : Analisis dan Rancang Bangun E-Learning Berbasis MVC Menggunakan

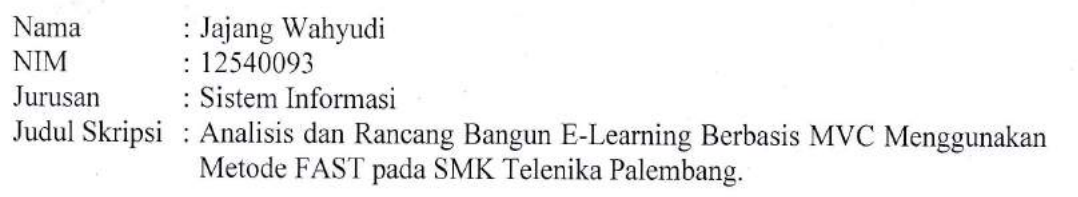

Demikian surat keterangan ini diberikan karena Ijazah yang bersangkutan masih dalam proses.

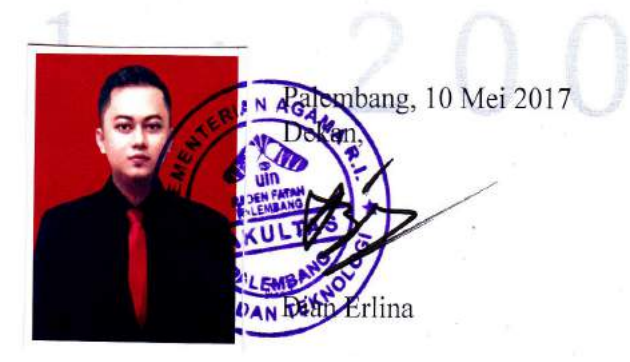